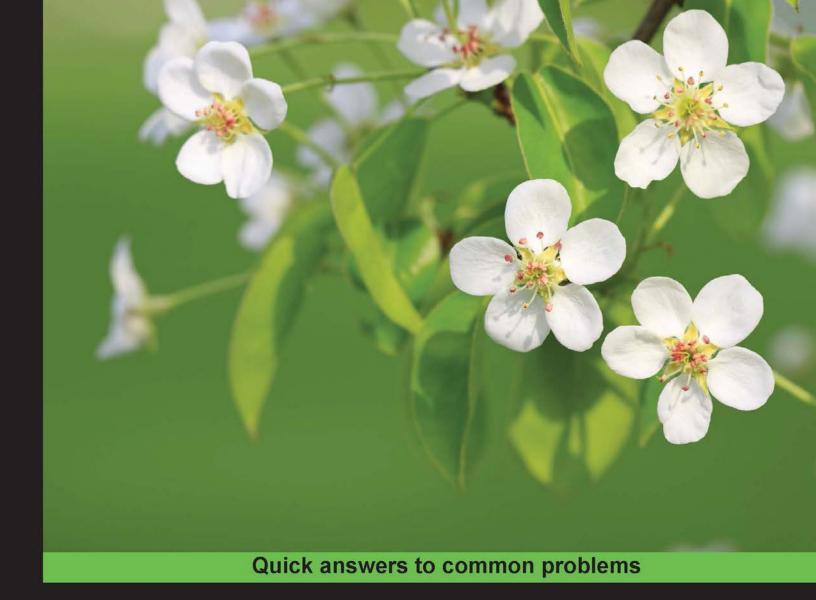

## Web Development with Django Cookbook

Second Edition

Over 90 practical recipes to help you create scalable websites using the Django 1.8 framework

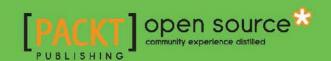

# Web Development with Django Cookbook Second Edition

Over 90 practical recipes to help you create scalable websites using the Django 1.8 framework

#### **Aidas Bendoraitis**

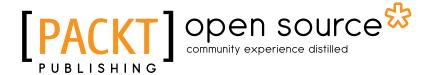

**BIRMINGHAM - MUMBAI** 

#### Web Development with Django Cookbook Second Edition

Copyright © 2016 Packt Publishing

All rights reserved. No part of this book may be reproduced, stored in a retrieval system, or transmitted in any form or by any means, without the prior written permission of the publisher, except in the case of brief quotations embedded in critical articles or reviews.

Every effort has been made in the preparation of this book to ensure the accuracy of the information presented. However, the information contained in this book is sold without warranty, either express or implied. Neither the author, nor Packt Publishing, and its dealers and distributors will be held liable for any damages caused or alleged to be caused directly or indirectly by this book.

Packt Publishing has endeavored to provide trademark information about all of the companies and products mentioned in this book by the appropriate use of capitals. However, Packt Publishing cannot guarantee the accuracy of this information.

First published: October 2014

Second Edition: January 2016

Production reference: 1220116

Published by Packt Publishing Ltd. Livery Place 35 Livery Street Birmingham B3 2PB, UK.

ISBN 978-1-78588-677-5

www.packtpub.com

#### **Credits**

**Author** 

Aidas Bendoraitis

Reviewers

Patrick Chan Jake Kronika

Jorge Armin Garcia Lopez

**Commissioning Editor** 

Dipika Gaonkar

**Acquisition Editor** 

Nadeem N. Bagban

**Content Development Editors** 

Arwa Manasawala

Sumeet Sawant

**Technical Editor** 

**Bharat Patil** 

**Copy Editor** 

Vibha Shukla

**Project Coordinator** 

Shweta H Birwatkar

Proofreader

Safis Editing

Indexer

Mariammal Chettiyar

**Production Coordinator** 

Arvindkumar Gupta

**Cover Work** 

Arvindkumar Gupta

#### **About the Author**

**Aidas Bendoraitis** has been professionally working with web technologies for over a decade. Over the past nine years at a Berlin-based company, studio 38 pure communication GmbH, he has developed a number of small-scale and large-scale Django projects—mostly in the cultural area—together with a creative team. At the moment, he is also working as a software architect at a London-based mobile startup, Hype.

Aidas regularly attends meetups of Django User Group Berlin, occasionally visits Django and Python conferences, and writes a weblog about Django: http://djangotricks.blogspot.com/.

I would like to thank my wife, Sofja, for her support and patience while I was writing this book, even during late evenings and weekends. I would also like to thank studio 38 pure communication GmbH and namely Reinhard Knobelspies for introducing Django to me nine years ago. Finally, I would like to thank Vilnius University in Lithuania for teaching the main programming concepts, without which I wouldn't be working in the positions I currently have.

#### **About the Reviewers**

**Patrick Chan** is a device and configuration management SME (subject matter expert), working in the telecommunication industry. His experience in Python has been instrumental in developing build systems that have not only increased developer productivity, but would also ensure operational reliability by automating software releases.

**Jake Kronika** is a passionate full-stack developer with over 20 years of experience. Jake's career grew alongside the evolution of the web development space. Starting with GeoCities and Angelfire, his skills have gradually expanded from simple HTML and copy and paste scripts to encapsulate a deep understanding of CSS. JavaScript skills that span core ECMAScript standards as well as numerous client-side libraries and powerful frameworks, such as Node.js and AngularJS; scripting languages including Python and PHP; and various databases, MySQL and PostgreSQL among them.

Jake is currently senior software engineer with CDK Global Digital Marketing wing and a PHP developer with Webkey LLC. Outside these roles, Jake also operates a sole proprietorship through which he provides services spanning the full spectrum of web administration, design, and development.

In addition to his professional career experience, Jake has acted as a reviewer for numerous other Packt titles, such as *Django JavaScript Integration: AJAX and jQuery* (2011), *jQuery UI 1.8: The User Interface Library for jQuery* (2011), *jQuery Tools UI Library* (2012), and *Developing Responsive Web Applications with AJAX and jQuery* (2014).

**Jorge Armin Garcia Lopez** is a very passionate information security consultant from Mexico with more than seven years of experience in computer security, penetration testing, intrusion detection/prevention, malware analysis, and incident response. He is the head of GCS-CERT. He is also a security researcher at Cipher Storm Ltd and is the cofounder and CEO of the most important security conference in Mexico, called BugCON. He holds important security industry certifications such as OSCP, GCIA, and GPEN.

He loves reviewing code and books about information security and programming languages. He has worked on the books *Penetration Testing with Backbox*, *Penetration Testing with the Bash Shell*, *Learning OpenStack Networking (Neutron)*, *Django Essentials*, and *Getting Started with Django*, all by Packt Publishing.

#### www.PacktPub.com

#### Support files, eBooks, discount offers, and more

For support files and downloads related to your book, please visit www.PacktPub.com.

Did you know that Packt offers eBook versions of every book published, with PDF and ePub files available? You can upgrade to the eBook version at www.PacktPub.com and as a print book customer, you are entitled to a discount on the eBook copy. Get in touch with us at service@packtpub.com for more details.

At www.PacktPub.com, you can also read a collection of free technical articles, sign up for a range of free newsletters and receive exclusive discounts and offers on Packt books and eBooks.

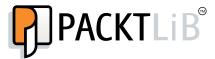

https://www2.packtpub.com/books/subscription/packtlib

Do you need instant solutions to your IT questions? PacktLib is Packt's online digital book library. Here, you can search, access, and read Packt's entire library of books.

#### Why Subscribe?

- ▶ Fully searchable across every book published by Packt
- Copy and paste, print, and bookmark content
- On demand and accessible via a web browser

#### Free Access for Packt account holders

If you have an account with Packt at www.PacktPub.com, you can use this to access PacktLib today and view 9 entirely free books. Simply use your login credentials for immediate access.

### **Table of Contents**

| Preface                                                          | v  |
|------------------------------------------------------------------|----|
| Chapter 1: Getting Started with Django 1.8                       | 1  |
| Introduction                                                     | 2  |
| Working with a virtual environment                               | 2  |
| Creating a project file structure                                | 4  |
| Handling project dependencies with pip                           | 7  |
| Making your code compatible with both Python 2.7 and Python 3    | 9  |
| Including external dependencies in your project                  | 12 |
| Configuring settings for development, testing, staging,          |    |
| and production environments                                      | 14 |
| Defining relative paths in the settings                          | 16 |
| Creating and including local settings                            | 17 |
| Setting up STATIC_URL dynamically for Subversion users           | 19 |
| Setting up STATIC_URL dynamically for Git users                  | 20 |
| Setting UTF-8 as the default encoding for MySQL configuration    | 22 |
| Setting the Subversion ignore property                           | 23 |
| Creating the Git ignore file                                     | 26 |
| Deleting Python-compiled files                                   | 28 |
| Respecting the import order in Python files                      | 29 |
| Creating app configuration                                       | 30 |
| Defining overwritable app settings                               | 33 |
| Chapter 2: Database Structure                                    | 35 |
| Introduction                                                     | 35 |
| Using model mixins                                               | 36 |
| Creating a model mixin with URL-related methods                  | 37 |
| Creating a model mixin to handle creation and modification dates | 40 |
| Creating a model mixin to take care of meta tags                 | 42 |
| Creating a model mixin to handle generic relations               | 45 |
| <u>-</u>                                                         |    |

| Table of Contents ————————————————————————————————————       |     |
|--------------------------------------------------------------|-----|
| Handling multilingual fields                                 | 50  |
| Using migrations                                             | 56  |
| Switching from South migrations to Django migrations         | 58  |
| Changing a foreign key to the many-to-many field             | 59  |
| Chapter 3: Forms and Views                                   | 63  |
| Introduction                                                 | 63  |
| Passing HttpRequest to the form                              | 64  |
| Utilizing the save method of the form                        | 66  |
| Uploading images                                             | 68  |
| Creating a form layout with django-crispy-forms              | 74  |
| Downloading authorized files                                 | 79  |
| Filtering object lists                                       | 83  |
| Managing paginated lists                                     | 91  |
| Composing class-based views                                  | 95  |
| Generating PDF documents                                     | 98  |
| Implementing a multilingual search with Haystack             | 105 |
| Chapter 4: Templates and JavaScript                          | 115 |
| Introduction                                                 | 115 |
| Arranging the base.html template                             | 116 |
| Including JavaScript settings                                | 119 |
| Using HTML5 data attributes                                  | 122 |
| Opening object details in a modal dialog                     | 127 |
| Implementing a continuous scroll                             | 132 |
| Implementing the Like widget                                 | 134 |
| Uploading images by Ajax                                     | 141 |
| Chapter 5: Custom Template Filters and Tags                  | 151 |
| Introduction                                                 | 151 |
| Following conventions for your own template filters and tags | 152 |
| Creating a template filter to show how many days have passed |     |
| since a post was published                                   | 153 |
| Creating a template filter to extract the first media object | 155 |
| Creating a template filter to humanize URLs                  | 157 |
| Creating a template tag to include a template if it exists   | 158 |
| Creating a template tag to load a QuerySet in a template     | 162 |
| Creating a template tag to parse content as a template       | 166 |
| Creating a template tag to modify request query parameters   | 169 |
| Chapter 6: Model Administration                              | 175 |
| Introduction                                                 | 175 |
| Customizing columns on the change list page                  | 175 |
| Creating admin actions                                       | 180 |
| — ii                                                         |     |

| —————————————————————Table of Co                                                       | ontents     |
|----------------------------------------------------------------------------------------|-------------|
| Developing change list filters                                                         | 185         |
| Customizing default admin settings                                                     | 188         |
| Inserting a map into a change form                                                     | 192         |
| Chapter 7: Django CMS                                                                  | 205         |
| Introduction                                                                           | 205         |
| Creating templates for Django CMS                                                      | 206         |
| Structuring the page menu                                                              | 210         |
| Converting an app to a CMS app                                                         | 214         |
| Attaching your own navigation                                                          | 216         |
| Writing your own CMS plugin                                                            | <b>21</b> 9 |
| Adding new fields to the CMS page                                                      | 224         |
| Chapter 8: Hierarchical Structures                                                     | 231         |
| Introduction                                                                           | 231         |
| Creating hierarchical categories                                                       | <b>2</b> 33 |
| Creating a category administration interface with django-mptt-admin                    | <b>2</b> 36 |
| Creating a category administration interface with django-mptt-tree-editor              | 240         |
| Rendering categories in a template                                                     | <b>24</b> 3 |
| Using a single selection field to choose a category in forms                           | 245         |
| Using a checkbox list to choose multiple categories in forms                           | 247         |
| Chapter 9: Data Import and Export                                                      | <b>253</b>  |
| Introduction                                                                           | 253         |
| Importing data from a local CSV file                                                   | <b>25</b> 3 |
| Importing data from a local Excel file                                                 | 256         |
| Importing data from an external JSON file                                              | 259         |
| Importing data from an external XML file                                               | 264         |
| Creating filterable RSS feeds                                                          | 269         |
| Using Tastypie to create API                                                           | 274         |
| Using Django REST framework to create API                                              | 278         |
| Chapter 10: Bells and Whistles                                                         | 285         |
| Introduction                                                                           | 285         |
| Using the Django shell                                                                 | 286         |
| Using database query expressions                                                       | 289         |
| Monkey-patching the slugify() function for better                                      |             |
| internationalization support                                                           | 295         |
| Toggling the Debug Toolbar                                                             | 298         |
| Using ThreadLocalMiddleware                                                            | 301         |
| Caching the method return value                                                        | 304         |
| Using Memcached to cache Django views                                                  | 306<br>308  |
| Using signals to notify administrators about new entries Checking for missing settings | 308<br>310  |
| Ougoving tot unaging actuings                                                          | 210         |
|                                                                                        | - <u> </u>  |

| Table of Contents —                             |     |
|-------------------------------------------------|-----|
| Chapter 11: Testing and Deployment              | 313 |
| Introduction                                    | 313 |
| Testing pages with Selenium                     | 314 |
| Testing views with mock                         | 319 |
| Testing API created using Django REST framework | 323 |
| Releasing a reusable Django app                 | 329 |
| Getting detailed error reporting via e-mail     | 333 |
| Deploying on Apache with mod_wsgi               | 335 |
| Setting up cron jobs for regular tasks          | 342 |
| Creating and using the Fabric deployment script | 345 |
| Index                                           | 357 |

#### **Preface**

Django framework is relatively easy to learn and it solves many web-related questions, such as project structure, database object-relational mapping, templating, form validation, sessions, authentication, security, cookie management, internationalization, basic administration, interface to access data from scripts, and so on. Django is based on the Python programming language, where the code is clear and easy to read. Also, Django has a lot of third-party modules that can be used in conjunction with your own apps. Django has an established and vibrant community, where you can find source code, get help, and contribute.

Web Development with Django Cookbook - Second Edition will guide you through all the web development process with Django 1.8 framework. You will get started with the virtual environment and configuration of the project. Then, you will learn how to define the database structure with reusable components. The book will move on to the forms and views to enter and list the data. Then, you will continue with responsive templates and JavaScript to create the best user experience. After this, you will find out how to tweak administration in order to make the website editors happy. You will also learn how to integrate your own functionality in Django CMS. The next step will be to learn how to use hierarchical structures. You will find out that collecting data from different sources and providing data to others in different formats isn't as difficult as you thought. Then, you'll be introduced to some programming and debugging tricks. Finally, you will be shown how to test and deploy the project to a remote dedicated server.

In contrast to other Django books, this book will deal not only with the code of the framework itself, but also with some important third-party modules that are necessary for fully-equipped web development. Also, the book gives examples of rich user interfaces using Bootstrap frontend framework and jQuery JavaScript library.

#### What this book covers

Chapter 1, Getting Started with Django 1.8, guides you through the basic configuration that is necessary to start any Django project. It will cover topics such as the virtual environment, version control, and project settings.

| Preface |  |
|---------|--|
| 1 10100 |  |

Chapter 2, Database Structure, teaches how to write reusable pieces of code to use in your models. When you create a new app, the first thing to do is to define your models. Also, you will be asked how to manage the database schema changes using Django migrations.

Chapter 3, Forms and Views, shows you some patterns used to create the views and forms for your data.

Chapter 4, Templates and JavaScript, covers practical examples of using templates and JavaScript together. We will bring together templates and JavaScript as information is always presented to the user by rendered templates and in modern website, JavaScript is a must for a rich user experience.

Chapter 5, Custom Template Filters and Tags, explains how to create and use your own template filters and tags. As you will see, the default Django template system can be extended to match template developers' needs.

Chapter 6, Model Administration, guides you through extending the default administration with your own functionality as the Django framework comes with a handy pre-built model administration.

Chapter 7, Django CMS, deals with the best practices of using Django CMS, which is the most popular open source content management system made with Django, and adapting it to your project's requirements.

Chapter 8, Hierarchical Structures, shows that whenever you need to create a tree-like structure in Django, the django-mptt module comes in handy. This chapter shows you how to use it and set administration for hierarchical structures.

Chapter 9, Data Import and Export, demonstrates how to transfer data from and to different formats, as well as retrieve it from and provide it to different sources. This chapter deals with the management commands for data import and also APIs for data export.

Chapter 10, Bells and Whistles, shows some additional snippets and tricks useful in everyday web development and debugging.

Chapter 11, Testing and Deployment, teaches how to test your project and deploy it on the remote server.

#### What you need for this book

To develop with Django 1.8, you will need Python 2.7 or Python 3.4, the Pillow library for image manipulation, the MySQL database and MySQLdb bindings or PostgreSQL database, virtualenv to keep each project's Python modules separated, and Git or Subversion for version control.

All other specific requirements are separately mentioned in each recipe.

#### Who this book is for

If you have created websites with Django, but you want to sharpen your knowledge and learn some good approach for how to treat different aspects of web development, this book is for you. It is intended for intermediate and professional Django users who need to build projects that are multilingual, functional on devices of different screen sizes, and that scale over time.

#### **Conventions**

In this book, you will find a number of styles of text that distinguish between different kinds of information. Here are some examples of these styles, and an explanation of their meaning.

Code words in text, database table names, folder names, filenames, file extensions, pathnames, dummy URLs, user input, and Twitter handles are shown as follows: "If you just have one or two settings, you can use the following pattern in your models.py file."

A block of code is set as follows:

```
# magazine/__init__.py
# -*- coding: UTF-8 -*-
from __future__ import unicode_literals
default_app_config = "magazine.apps.MagazineAppConfig"
```

When we wish to draw your attention to a particular part of a code block, the relevant lines or items are set in bold:

```
# magazine/__init__.py
# -*- coding: UTF-8 -*-
from __future__ import unicode_literals
default_app_config = "magazine.apps.MagazineAppConfig"
```

Any command-line input or output is written as follows:

```
(myproject_env)$ python
>>> import sys
>>> sys.path
```

**New terms** and **important words** are shown in bold. Words that you see on the screen, in menus or dialog boxes for example, appear in the text like this: "For example, we added a phone icon to the **Phone** field and an @ sign for the **Email** field".

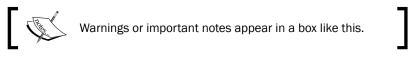

Tips and tricks appear like this.

#### Reader feedback

Feedback from our readers is always welcome. Let us know what you think about this book—what you liked or may have disliked. Reader feedback is important for us to develop titles that you really get the most out of.

To send us general feedback, simply send an e-mail to feedback@packtpub.com, and mention the book title via the subject of your message.

If there is a topic that you have expertise in and you are interested in either writing or contributing to a book, see our author guide on www.packtpub.com/authors.

#### Customer support

Now that you are the proud owner of a Packt book, we have a number of things to help you to get the most from your purchase.

#### Downloading the example code

You can download the example code files for all Packt books you have purchased from your account at http://www.packtpub.com. If you purchased this book elsewhere, you can visit http://www.packtpub.com/support and register to have the files e-mailed directly to you.

#### **Errata**

Although we have taken every care to ensure the accuracy of our content, mistakes do happen. If you find a mistake in one of our books—maybe a mistake in the text or the code—we would be grateful if you would report this to us. By doing so, you can save other readers from frustration and help us improve subsequent versions of this book. If you find any errata, please report them by visiting http://www.packtpub.com/submit-errata, selecting your book, clicking on the **errata submission form** link, and entering the details of your errata. Once your errata are verified, your submission will be accepted and the errata will be uploaded on our website, or added to any list of existing errata, under the Errata section of that title. Any existing errata can be viewed by selecting your title from http://www.packtpub.com/support.

#### **Piracy**

Piracy of copyright material on the Internet is an ongoing problem across all media. At Packt, we take the protection of our copyright and licenses very seriously. If you come across any illegal copies of our works, in any form, on the Internet, please provide us with the location address or website name immediately so that we can pursue a remedy.

Please contact us at copyright@packtpub.com with a link to the suspected pirated material.

We appreciate your help in protecting our authors, and our ability to bring you valuable content.

#### **Questions**

You can contact us at questions@packtpub.com if you are having a problem with any aspect of the book, and we will do our best to address it.

# Getting Started with Django 1.8

In this chapter, we will cover the following topics:

- Working with a virtual environment
- Creating a project file structure
- Handling project dependencies with pip
- Making your code compatible with both Python 2.7 and Python 3
- ▶ Including external dependencies in your project
- Configuring settings for development, testing, staging, and production environments
- Defining relative paths in the settings
- Creating and including local settings
- ▶ Setting up STATIC\_URL dynamically for Subversion users
- Setting up STATIC\_URL dynamically for Git users
- Setting UTF-8 as the default encoding for MySQL configuration
- Setting the Subversion ignore property
- Creating a Git ignore file
- Deleting Python-compiled files
- Respecting the import order in Python files
- Creating app configuration
- Defining overwritable app settings

#### Introduction

In this chapter, we will see a few good practices when starting a new project with Django 1.8 on Python 2.7 or Python 3. Some of the tricks introduced here are the best ways to deal with the project layout, settings, and configurations. However, for some tricks, you might have to find some alternatives online or in other books about Django. Feel free to evaluate and choose the best bits and pieces for yourself while digging deep into the Django world.

I am assuming that you are already familiar with the basics of Django, Subversion and Git version control, MySQL and PostgreSQL databases, and command-line usage. Also, I am assuming that you are probably using a Unix-based operating system, such as Mac OS X or Linux. It makes more sense to develop with Django on Unix-based platforms as the websites will most likely be published on a Linux server, therefore, you can establish routines that work the same while developing as well as deploying. If you are locally working with Django on Windows, the routines are similar; however, they are not always the same.

#### **Working with a virtual environment**

It is very likely that you will develop multiple Django projects on your computer. Some modules such as Python Imaging Library (or Pillow) and MySQLdb, can be installed once and then shared for all projects. Other modules such as Django, third-party Python libraries, and Django apps, will need to be kept isolated from each other. The virtualenv tool is a utility that separates all the Python projects in their own realms. In this recipe, we will see how to use it.

#### **Getting ready**

To manage Python packages, you will need pip. It is included in your Python installation if you are using Python 2.7.9 or Python 3.4+. If you are using another version of Python, install pip by executing the installation instructions at http://pip.readthedocs.org/en/stable/installing/. Let's install the shared Python modules Pillow and MySQLdb, and the virtualenv utility, using the following commands:

- \$ sudo pip install Pillow
- \$ sudo pip install MySQL-python
- \$ sudo pip install virtualenv

#### How to do it...

Once you have your prerequisites installed, create a directory where all your Django projects will be stored, for example, virtualenvs under your home directory. Perform the following steps after creating the directory:

1. Go to the newly created directory and create a virtual environment that uses the shared system site packages:

```
$ cd ~/virtualenvs
$ mkdir myproject_env
$ cd myproject_env
$ virtualenv --system-site-packages .
New python executable in ./bin/python
Installing setuptools......done.
Installing pip......done.
```

2. To use your newly created virtual environment, you need to execute the activation script in your current shell. This can be done with the following command:

```
$ source bin/activate
```

You can also use the following command one for the same (note the space between the dot and bin):

- \$ . bin/activate
- 3. You will see that the prompt of the command-line tool gets a prefix of the project name, as follows:

```
(myproject_env) $
```

- 4. To get out of the virtual environment, type the following command:
  - \$ deactivate

#### How it works...

When you create a virtual environment, a few specific directories (bin, build, include, and lib) are created in order to store a copy of the Python installation and some shared Python paths are defined. When the virtual environment is activated, whatever you have installed with pip or easy\_install will be put in and used by the site packages of the virtual environment, and not the global site packages of your Python installation.

To install Django 1.8 in your virtual environment, type the following command:

```
(myproject_env) $ pip install Django==1.8
```

#### See also

- The Creating a project file structure recipe
- ▶ The Deploying on Apache with mod\_wsgi recipe in Chapter 11, Testing and Deployment

#### Creating a project file structure

A consistent file structure for your projects makes you well-organized and more productive. When you have the basic workflow defined, you can get in the business logic quicker and create awesome projects.

#### **Getting ready**

If you haven't done this yet, create a virtualenvs directory, where you will keep all your virtual environments (read about this in the *Working with a virtual environment* recipe). This can be created under your home directory.

Then, create a directory for your project's environment, for example, myproject\_env. Start the virtual environment in it. I would suggest adding the commands directory for local bash scripts that are related to the project, the db\_backups directory for database dumps, and the project directory for your Django project. Also, install Django in your virtual environment.

#### How to do it...

Follow these steps in order to create a file structure for your project:

1. With the virtual environment activated, go to the project directory and start a new Django project as follows:

(myproject\_env)\$ django-admin.py startproject myproject

For clarity, we will rename the newly created directory as django-myproject. This is the directory that you will put under version control, therefore, it will have the .git, .svn, or similar directories.

- 2. In the django-myproject directory, create a README.md file to describe your project to the new developers. You can also put the pip requirements with the Django version and include other external dependencies (read about this in the Handling project dependencies with pip recipe). Also, this directory will contain your project's Python package named myproject; Django apps (I recommend having an app called utils for different functionalities that are shared throughout the project); a locale directory for your project translations if it is multilingual; a Fabric deployment script named fabfile.py, as suggested in the Creating and using the Fabric deployment script recipe in Chapter 11, Testing and Deployment; and the externals directory for external dependencies that are included in this project if you decide not to use pip requirements.
- 3. In your project's Python package, myproject, create the media directory for project uploads, the site\_static directory for project-specific static files, the static directory for collected static files, the tmp directory for the upload procedure, and the templates directory for project templates. Also, the myproject directory should contain your project settings, the settings.py and conf directories (read about this in the Configuring settings for development, testing, staging, and production environments recipe), as well as the urls.py URL configuration.
- 4. In your site\_static directory, create the site directory as a namespace for site-specific static files. Then, separate the separated static files in directories in it. For instance, scss for Sass files (optional), css for the generated minified Cascading Style Sheets, img for styling images and logos, js for JavaScript, and any third-party module combining all types of files such as the tinymce rich-text editor. Besides the site directory, the site\_static directory might also contain overwritten static directories of third-party apps, for example, cms overwriting static files from Django CMS. To generate the CSS files from Sass and minify the JavaScript files, you can use the CodeKit or Prepros applications with a graphical user interface.
- 5. Put your templates that are separated by the apps in your templates directory. If a template file represents a page (for example, change\_item.html or item\_list. html), then directly put it in the app's template directory. If the template is included in another template (for example, similar\_items.html), put it in the includes subdirectory. Also, your templates directory can contain a directory called utils for globally reusable snippets, such as pagination, language chooser, and others.

#### How it works...

The whole file structure for a complete project in a virtual environment will look similar to the following:

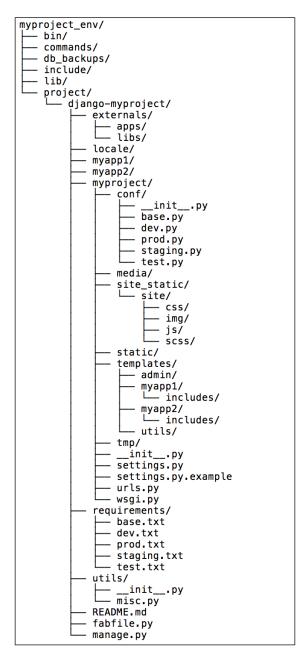

#### See also

- ▶ The Handling project dependencies with pip recipe
- ► The Including external dependencies in your project recipe
- The Configuring settings for development, testing, staging, and production environments recipe
- ▶ The Deploying on Apache with mod\_wsgi recipe in Chapter 11, Testing and Deployment
- The Creating and using the Fabric deployment script recipe in Chapter 11, Testing and Deployment

#### Handling project dependencies with pip

The pip is the most convenient tool to install and manage Python packages. Besides installing the packages one by one, it is possible to define a list of packages that you want to install and pass it to the tool so that it deals with the list automatically.

You will need to have at least two different instances of your project: the development environment, where you create new features, and the public website environment that is usually called the production environment in a hosted server. Additionally, there might be development environments for other developers. Also, you may have a testing and staging environment in order to test the project locally and in a public website-like situation.

For good maintainability, you should be able to install the required Python modules for development, testing, staging, and production environments. Some of the modules will be shared and some of them will be specific. In this recipe, we will see how to organize the project dependencies and manage them with pip.

#### **Getting ready**

Before using this recipe, you need to have pip installed and a virtual environment activated. For more information on how to do this, read the *Working with a virtual environment* recipe.

#### How to do it...

Execute the following steps one by one to prepare pip requirements for your Django project:

1. Let's go to your Django project that you have under version control and create the requirements directory with these text files: base.txt for shared modules, dev. txt for development environment, test.txt for testing environment, staging. txt for staging environment, and prod.txt for production.

2. Edit base.txt and add the Python modules that are shared in all environments, line by line, for example:

```
# base.txt
Django==1.8
djangorestframework
-e git://github.com/omab/python-social-auth.
git@6b1e301c79#egg=python-social-auth
```

3. If the requirements of a specific environment are the same as in the base.txt, add the line including the base.txt in the requirements file of that environment, for example:

```
# prod.txt
-r base.txt
```

4. If there are specific requirements for an environment, add them as shown in the following:

```
# dev.txt
-r base.txt
django-debug-toolbar
selenium
```

5. Now, you can run the following command in order to install all the required dependencies for development environment (or analogous command for other environments), as follows:

(myproject env) \$ pip install -r requirements/dev.txt

#### How it works...

The preceding command downloads and installs all your project dependencies from requirements/base.txt and requirements/dev.txt in your virtual environment. As you can see, you can specify a version of the module that you need for the Django framework and even directly install from a specific commit at the Git repository for the python-social-auth in our example. In practice, installing from a specific commit would rarely be useful, for instance, only when having third-party dependencies in your project with specific functionality that are not supported in the recent versions anymore.

When you have many dependencies in your project, it is good practice to stick to specific versions of the Python modules as you can then be sure that when you deploy your project or give it to a new developer, the integrity doesn't get broken and all the modules function without conflicts.

If you have already manually installed the project requirements with pip one by one, you can generate the requirements/base.txt file using the following command:

(myproject\_env) \$ pip freeze > requirements/base.txt

#### There's more...

If you want to keep things simple and are sure that, for all environments, you will be using the same dependencies, you can use just one file for your requirements named requirements. txt, by definition:

(myproject env) \$ pip freeze > requirements.txt

To install the modules in a new environment simply call the following command:

(myproject\_env)\$ pip install -r requirements.txt

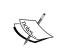

If you need to install a Python library from other version control system or local path, you can learn more about pip from the official documentation at http://pip.readthedocs.org/en/latest/reference/pip install.html.

#### See also

- ▶ The Working with a virtual environment recipe
- The Including external dependencies in your project recipe
- The Configuring settings for development, testing, staging, and production environments recipe

## Making your code compatible with both Python 2.7 and Python 3

Since version 1.7, Django can be used with Python 2.7 and Python 3. In this recipe, we will take a look at the operations to make your code compatible with both the Python versions.

#### **Getting ready**

When creating a new Django project or upgrading an old existing project, consider following the rules given in this recipe.

# models.py

#### How to do it...

Making your code compatible with both Python versions consists of the following steps:

- 1. At the top of each module, add from \_\_future\_\_ import unicode\_literals and then use usual quotes without a u prefix for Unicode strings and a b prefix for bytestrings.
- 2. To ensure that a value is bytestring, use the django.utils.encoding.smart\_bytes function. To ensure that a value is Unicode, use the django.utils.encoding.smart text Or django.utils.encoding.force text function.
- 3. For your models, instead of the \_\_unicode\_\_ method, use the \_\_str\_\_ method and add the python 2 unicode compatible decorator, as follows:

```
# -*- coding: UTF-8 -*-
from __future__ import unicode_literals
from django.db import models
from django.utils.translation import ugettext_lazy as _
from django.utils.encoding import \
```

#### @python 2 unicode compatible

python 2 unicode compatible

```
class NewsArticle(models.Model):
    title = models.CharField(_("Title"), max_length=200)
    content = models.TextField(_("Content"))

def __str__(self):
    return self.title

class Meta:
    verbose_name = _("News Article")
    verbose_name_plural = _("News Articles")
```

4. To iterate through dictionaries, use iteritems(), iterkeys(), and itervalues() from django.utils.six. Take a look at the following:

```
from django.utils.six import iteritems
d = {"imported": 25, "skipped": 12, "deleted": 3}
for k, v in iteritems(d):
    print("{0}: {1}".format(k, v))
```

5. When you capture exceptions, use the as keyword, as follows:

```
try:
    article = NewsArticle.objects.get(slug="hello-world")
except NewsArticle.DoesNotExist as exc:
```

```
pass
except NewsArticle.MultipleObjectsReturned as exc:
```

6. To check the type of a value, use django.utils.six, as shown in the following:

```
from django.utils import six
isinstance(val, six.string_types) # previously basestring
isinstance(val, six.text type) # previously unicode
isinstance(val, bytes) # previously str
isinstance(val, six.integer_types) # previously (int, long)
```

7. Instead of xrange, use range from django.utils.six.moves, as follows:

```
from django.utils.six.moves import range
for i in range(1, 11):
    print(i)
```

8. To check whether the current version is Python 2 or Python 3, you can use the following conditions:

```
from django.utils import six
if six.PY2:
    print("This is Python 2")
if six.PY3:
    print("This is Python 3")
```

#### How it works...

All strings in Django projects should be considered as Unicode strings. Only the input of HttpRequest and output of HttpResponse is usually in the UTF-8 encoded bytestring.

Many functions and methods in Python 3 now return the iterators instead of lists, which make the language more efficient. To make the code compatible with both the Python versions, you can use the six library that is bundled in Django.

Read more about writing compatible code in the official Django documentation at https://docs.djangoproject.com/en/1.8/topics/python3/.

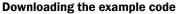

You can download the example code files for all Packt books that you have purchased from your account at http://www.packtpub.com. If you purchased this book elsewhere, you can visit http://www.packtpub. com/support and register in order to have the files e-mailed directly to you.

## Including external dependencies in your project

Sometimes, it is better to include external dependencies in your project. This ensures that whenever a developer upgrades third-party modules, all the other developers will receive the upgraded version in the next update from the version control system (Git, Subversion, or others).

Also, it is better to have external dependencies included in your project when the libraries are taken from unofficial sources, that is, somewhere other than **Python Package Index** (**PyPI**), or different version control systems.

#### **Getting ready**

Start with a virtual environment with a Django project in it.

#### How to do it...

Execute the following steps one by one:

If you haven't done this already, create an externals directory under your Django
project django-myproject directory. Then, create the libs and apps directories
under it.

The libs directory is for the Python modules that are required by your project, for example, boto, Requests, Twython, Whoosh, and so on. The apps directory is for third-party Django apps, for example, django-cms, django-haystack, django-storages, and so on.

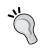

I highly recommend that you create the README.txt files in the libs and apps directories, where you mention what each module is for, what the used version or revision is, and where it is taken from.

2. The directory structure should look something similar to the following:

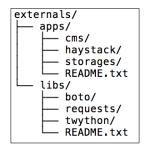

3. The next step is to put the external libraries and apps under the Python path so that they are recognized as if they were installed. This can be done by adding the following code in the settings:

```
# settings.py
# -*- coding: UTF-8 -*-
from __future__ import unicode_literals
import os
import sys

BASE_DIR = os.path.abspath(os.path.join(
    os.path.dirname(__file__), ".."
))

EXTERNAL_LIBS_PATH = os.path.join(
    BASE_DIR, "externals", "libs"
)

EXTERNAL_APPS_PATH = os.path.join(
    BASE_DIR, "externals", "apps"
)

sys.path = ["", EXTERNAL_LIBS_PATH, EXTERNAL_APPS_PATH] + \
    sys.path
```

#### How it works...

A module is meant to be under the Python path if you can run Python and import that module. One of the ways to put a module under the Python path is to modify the  $\mathtt{sys.path}$  variable before importing a module that is in an unusual location. The value of  $\mathtt{sys.path}$  is a list of directories starting with an empty string for the current directory, followed by the directories in the virtual environment, and finally the globally shared directories of the Python installation. You can see the value of  $\mathtt{sys.path}$  in the Python shell, as follows:

```
(myproject_env)$ python
>>> import sys
>>> sys.path
```

When trying to import a module, Python searches for the module in this list and returns the first result that is found.

Therefore, we first define the BASE\_DIR variable, which is the absolute path to one level higher than the settings.py file. Then, we define the EXTERNAL\_LIBS\_PATH and EXTERNAL\_APPS\_PATH variables, which are relative to BASE\_DIR. Lastly, we modify the sys.path property, adding new paths to the beginning of the list. Note that we also add an empty string as the first path to search, which means that the current directory of any module should always be checked first before checking other Python paths.

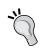

This way of including external libraries doesn't work cross-platform with the Python packages that have C language bindings, for example, lxml. For such dependencies, I would recommend using the pip requirements that were introduced in the *Handling project dependencies with pip* recipe.

#### See also

- ▶ The Creating a project file structure recipe
- ► The Handling project dependencies with pip recipe
- ▶ The Defining relative paths in the settings recipe
- ▶ The Using the Django shell recipe in Chapter 10, Bells and Whistles

## Configuring settings for development, testing, staging, and production environments

As noted earlier, you will be creating new features in the development environment, test them in the testing environment, then put the website to a staging server to let other people to try the new features, and lastly, the website will be deployed to the production server for public access. Each of these environments can have specific settings and you will see how to organize them in this recipe.

#### **Getting ready**

In a Django project, we'll create settings for each environment: development, testing, staging, and production.

#### How to do it...

Follow these steps to configure project settings:

- In myproject directory, create a conf Python module with the following files:
   \_\_init\_\_.py, base.py for shared settings, dev.py for development settings,
   test.py for testing settings, staging.py for staging settings, and prod.py for
   production settings.
- 2. Put all your shared settings in conf/base.py.
- 3. If the settings of an environment are the same as the shared settings, then just import everything from base.py there, as follows:

```
# myproject/conf/prod.py
# -*- coding: UTF-8 -*-
from __future__ import unicode_literals
from .base import *
```

4. Apply the settings that you want to attach or overwrite for your specific environment in the other files, for example, the development environment settings should go to dev. py as shown in the following:

```
# myproject/conf/dev.py
# -*- coding: UTF-8 -*-
from __future__ import unicode_literals
from .base import *
EMAIL_BACKEND = \
    "django.core.mail.backends.console.EmailBackend"
```

5. At the beginning of the myproject/settings.py, import the configurations from one of the environment settings and then additionally attach specific or sensitive configurations such as DATABASES or API keys that shouldn't be under version control, as follows:

```
# myproject/settings.py
# -*- coding: UTF-8 -*-
from __future__ import unicode_literals
from .conf.dev import *

DATABASES = {
    "default": {
        "ENGINE": "django.db.backends.mysql",
        "NAME": "myproject",
        "USER": "root",
        "PASSWORD": "root",
    }
}
```

6. Create a settings.py.sample file that should contain all the sensitive settings that are necessary for a project to run; however, with empty values set.

#### How it works...

By default, the Django management commands use the settings from myproject/settings.py. Using the method that is defined in this recipe, we can keep all the required non-sensitive settings for all environments under version control in the conf directory. Whereas, the settings.py file itself would be ignored by version control and will only contain the settings that are necessary for the current development, testing, staging, or production environments.

#### See also

- ▶ The Creating and including local settings recipe
- ▶ The Defining relative paths in the settings recipe
- The Setting the Subversion ignore property recipe
- ▶ The Creating a Git ignore file recipe

#### **Defining relative paths in the settings**

Django requires you to define different file paths in the settings, such as the root of your media, the root of your static files, the path to templates, the path to translation files, and so on. For each developer of your project, the paths may differ as the virtual environment can be set up anywhere and the user might be working on Mac OS X, Linux, or Windows. Anyway, there is a way to define these paths that are relative to your Django project directory.

#### **Getting ready**

To start with, open settings.py.

#### How to do it...

Modify your path-related settings accordingly instead of hardcoding the paths to your local directories, as follows:

```
# settings.py
# -*- coding: UTF-8 -*-
from __future__ import unicode_literals
import os

BASE_DIR = os.path.abspath(
```

```
os.path.join(os.path.dirname(__file__), "..")
)

MEDIA_ROOT = os.path.join(BASE_DIR, "myproject", "media")

STATIC_ROOT = os.path.join(BASE_DIR, "myproject", "static")

STATICFILES_DIRS = (
    os.path.join(BASE_DIR, "myproject", "site_static"),
)

TEMPLATE_DIRS = (
    os.path.join(BASE_DIR, "myproject", "templates"),
)

LOCALE_PATHS = (
    os.path.join(BASE_DIR, "locale"),
)

FILE_UPLOAD_TEMP_DIR = os.path.join(
    BASE_DIR, "myproject", "tmp"
)
```

#### How it works...

At first, we define <code>BASE\_DIR</code>, which is an absolute path to one level higher than the <code>settings.py</code> file. Then, we set all the paths relative to <code>BASE\_DIR</code> using the <code>os.path.join</code> function.

#### See also

▶ The Including external dependencies in your project recipe

#### **Creating and including local settings**

Configuration doesn't necessarily need to be complex. If you want to keep things simple, you can work with two settings files: settings.py for common configuration and local settings.py for sensitive settings that shouldn't be under version control.

#### **Getting ready**

Most of the settings for different environments will be shared and saved in version control. However, there will be some settings that are specific to the environment of the project instance, for example, database or e-mail settings. We will put them in the local settings.py file.

#### How to do it...

To use local settings in your project, perform the following steps:

1. At the end of settings.py, add a version of local\_settings.py that claims to be in the same directory, as follows:

```
# settings.py
# ... put this at the end of the file ...
try:
    execfile(os.path.join(
        os.path.dirname(__file__), "local_settings.py"
    ))
except IOError:
    pass
```

2. Create <code>local\_settings.py</code> and put your environment-specific settings there, as shown in the following:

```
# local_settings.py
DATABASES = {
    "default": {
        "ENGINE": "django.db.backends.mysql",
        "NAME": "myproject",
        "USER": "root",
        "PASSWORD": "root",
    }
}

EMAIL_BACKEND = \
    "django.core.mail.backends.console.EmailBackend"

INSTALLED_APPS += (
    "debug_toolbar",
)
```

As you can see, the local settings are not normally imported, they are rather included and executed in the <code>settings.py</code> file itself. This allows you to not only create or overwrite the existing settings, but also adjust the tuples or lists from the <code>settings.py</code> file. For example, we add <code>debug\_toolbar</code> to <code>INSTALLED\_APPS</code> here in order to be able to debug the SQL queries, template context variables, and so on.

#### See also

- The Creating a project file structure recipe
- ▶ The Toggling the Debug Toolbar recipe in Chapter 10, Bells and Whistles

# Setting up STATIC\_URL dynamically for Subversion users

If you set STATIC\_URL to a static value, then each time you update a CSS file, JavaScript file, or image, you will need to clear the browser cache in order to see the changes. There is a trick to work around clearing the browser's cache. It is to have the revision number of the version control system shown in STATIC\_URL. Whenever the code is updated, the visitor's browser will force the loading of all-new static files.

This recipe shows how to put a revision number in STATIC URL for subversion users.

#### **Getting ready**

Make sure that your project is under the subversion version control and you have BASE\_DIR defined in your settings, as shown in the *Defining relative paths in the settings* recipe.

Then, create the utils module in your Django project, and also create a file called misc.py there.

#### How to do it...

The procedure to put the revision number in the STATIC\_URL setting consists of the following two steps:

Insert the following content:

```
# utils/misc.py
# -*- coding: UTF-8 -*-
from future import unicode literals
```

```
import subprocess

def get_media_svn_revision(absolute_path):
    repo_dir = absolute_path
    svn_revision = subprocess.Popen(
        'svn info | grep "Revision" | awk \'{print $2}\'',
        stdout=subprocess.PIPE, stderr=subprocess.PIPE,
        shell=True, cwd=repo_dir, universal_newlines=True)
    rev = svn_revision.communicate()[0].partition('\n')[0]
    return rev
```

2. Then, modify the settings.py file and add the following lines:

```
# settings.py
# ... somewhere after BASE_DIR definition ...
from utils.misc import get_media_svn_revision
STATIC_URL = "/static/%s/" % get_media_svn_revision(BASE_DIR)
```

#### How it works...

The get\_media\_svn\_revision() function takes the absolute\_path directory as a parameter and calls the svn info shell command in that directory to find out the current revision. We pass BASE\_DIR to the function as we are sure that it is under version control. Then, the revision is parsed, returned, and included in the STATIC URL definition.

#### See also

- ▶ The Setting up STATIC\_URL dynamically for Git users recipe
- The Setting the Subversion ignore property recipe

# Setting up STATIC\_URL dynamically for Git users

If you don't want to refresh the browser cache each time you change your CSS and JavaScript files, or while styling images, you need to set STATIC\_URL dynamically with a varying path component. With the dynamically changing URL, whenever the code is updated, the visitor's browser will force loading of all-new uncached static files. In this recipe, we will set a dynamic path for STATIC\_URL when you use the Git version control system.

## **Getting ready**

Make sure that your project is under the Git version control and you have BASE\_DIR defined in your settings, as shown in the *Defining relative paths in the settings* recipe.

If you haven't done it yet, create the utils module in your Django project. Also, create a misc.py file there.

#### How to do it...

The procedure to put the Git timestamp in the STATIC\_URL setting consists of the following two steps:

1. Add the following content to the misc.py file placed in utils/:

```
# utils/misc.py
# -*- coding: UTF-8 -*-
from __future__ import unicode_literals
import subprocess
from datetime import datetime
def get git changeset(absolute path):
   repo dir = absolute path
   git show = subprocess.Popen(
        'git show --pretty=format:%ct --quiet HEAD',
        stdout=subprocess.PIPE, stderr=subprocess.PIPE,
        shell=True, cwd=repo_dir, universal_newlines=True,
    timestamp = git show.communicate()[0].partition('\n')[0]
    try:
       timestamp = \
            datetime.utcfromtimestamp(int(timestamp))
    except ValueError:
        return ""
    changeset = timestamp.strftime('%Y%m%d%H%M%S')
    return changeset
```

2. Then, import the newly created get\_git\_changeset() function in the settings and use it for the STATIC URL path, as follows:

```
# settings.py
# ... somewhere after BASE_DIR definition ...
from utils.misc import get_git_changeset
STATIC_URL = "/static/%s/" % get_git_changeset(BASE_DIR)
```

The <code>get\_git\_changeset()</code> function takes the <code>absolute\_path</code> directory as a parameter and calls the <code>git</code> show shell command with the parameters to show the Unix timestamp of the <code>HEAD</code> revision in the directory. As stated in the previous recipe, we pass <code>BASE\_DIR</code> to the function as we are sure that it is under version control. The timestamp is parsed; converted to a string consisting of year, month, day, hour, minutes, and seconds; returned; and included in the definition of <code>STATIC URL</code>.

#### See also

- ▶ The Setting up STATIC\_URL dynamically for Subversion users recipe
- The Creating the Git ignore file recipe

# Setting UTF-8 as the default encoding for MySQL configuration

MySQL is the most popular open source database. In this recipe, I will tell you how to set UTF-8 as the default encoding for it. Note that if you don't set this encoding in the database configuration, you might get into a situation where LATIN1 is used by default with your UTF-8 encoded data. This will lead to database errors whenever symbols such as € are used. Also, this recipe will save you from the difficulties of converting the database data from LATIN1 to UTF-8, especially when you have some tables encoded in LATIN1 and others in UTF-8.

#### **Getting ready**

Make sure that the MySQL database management system and the MySQLdb Python module are installed and you are using the MySQL engine in your project's settings.

#### How to do it...

Open the /etc/mysql/my.cnf MySQL configuration file in your favorite editor and ensure that the following settings are set in the sections: [client], [mysql], and [mysqld], as follows:

```
# /etc/mysql/my.cnf
[client]
default-character-set = utf8
[mysql]
```

```
default-character-set = utf8

[mysqld]
collation-server = utf8_unicode_ci
init-connect = 'SET NAMES utf8'
character-set-server = utf8
```

If any of the sections don't exist, create them in the file. Then, restart MySQL in your command-line tool, as follows:

\$ /etc/init.d/mysql restart

#### How it works...

Now, whenever you create a new MySQL database, the databases and all their tables will be set in UTF-8 encoding by default.

Don't forget to set this in all computers where your project is developed or published.

# **Setting the Subversion ignore property**

If you are using Subversion for version control, you will need to keep most of the projects in the repository; however, some files and directories should only stay locally and not be tracked.

#### **Getting ready**

Make sure that your Django project is under the Subversion version control.

#### How to do it...

Open your command-line tool and set your default editor as nano, vi, vim or any other that you prefer, as follows:

\$ export EDITOR=nano

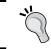

If you don't have a preference, I would recommend using nano, which is very intuitive and a simple text editor for the terminal.

Then, go to your project directory and type the following command:

\$ svn propedit svn:ignore myproject

This will open a temporary file in the editor, where you need to put the following file and directory patterns for Subversion to ignore:

```
# Project files and directories
local_settings.py
static
media
tmp
# Byte-compiled / optimized / DLL files
__pycache__
*.py[cod]
*$py.class
# C extensions
*.so
# PyInstaller
*.manifest
*.spec
# Installer logs
pip-log.txt
pip-delete-this-directory.txt
# Unit test / coverage reports
htmlcov
.tox
.coverage
.coverage.*
.cache
nosetests.xml
coverage.xml
*.cover
# Translations
*.pot
# Django stuff:
*.log
# PyBuilder
target
```

Save the file and exit the editor. For every other Python package in your project, you will need to ignore several files and directories too. Just go to a directory and type the following command:

#### \$ svn propedit svn:ignore .

Then, put this in the temporary file, save it, and close the editor, as follows:

```
# Byte-compiled / optimized / DLL files
__pycache__
*.py[cod]
*$py.class
# C extensions
*.so
# PyInstaller
*.manifest
*.spec
# Installer logs
pip-log.txt
pip-delete-this-directory.txt
# Unit test / coverage reports
htmlcov
.tox
.coverage
.coverage.*
.cache
nosetests.xml
coverage.xml
*.cover
# Translations
*.pot
# Django stuff:
*.log
# PyBuilder
target
```

In Subversion, you need to define the ignore properties for each directory of your project. Mainly, we don't want to track the Python-compiled files, for instance, \*.pyc. We also want to ignore local\_settings.py that is specific for each environment, static that replicates collected static files from different apps, media that contains uploaded files and changes together with the database, and tmp that is temporarily used for file uploads.

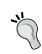

If you keep all your settings in a conf Python package as described in the Configuring settings for development, testing, staging, and production environments recipe, add settings.py to the ignored files too.

# See also

- ▶ The Creating and including local settings recipe
- ▶ The Creating the Git ignore file recipe

# **Creating the Git ignore file**

If you are using Git—the most popular distributed version control system—ignoring some files and folders from version control is much easier than with Subversion.

## **Getting ready**

Make sure that your Django project is under the Git version control.

#### How to do it...

Using your favorite text editor, create a .gitignore file at the root of your Django project and put these files and directories there, as follows:

#### # .gitignore

```
# Project files and directories
/myproject/local_settings.py
/myproject/static/
/myproject/tmp/
/myproject/media/
# Byte-compiled / optimized / DLL files
_pycache__/
```

```
*.py[cod]
*$py.class
# C extensions
*.so
# PyInstaller
*.manifest
*.spec
# Installer logs
pip-log.txt
pip-delete-this-directory.txt
# Unit test / coverage reports
htmlcov/
.tox/
.coverage
.coverage.*
.cache
nosetests.xml
coverage.xml
*.cover
# Translations
*.pot
# Django stuff:
*.log
# Sphinx documentation
docs/_build/
# PyBuilder
target/
```

The .gitignore file specifies the paths that should intentionally be untracked by the Git version control system. The .gitignore file that we created in this recipe will ignore the Python-compiled files, local settings, collected static files, temporary directory for uploads, and media directory with the uploaded files.

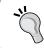

If you keep all your settings in a conf Python package as described in the Configuring settings for development, testing, staging, and production environments recipe, add settings.py to the ignored files too.

#### See also

▶ The Setting the Subversion ignore property recipe

# **Deleting Python-compiled files**

When you run your project for the first time, Python compiles all your \*.py code in bytecode-compiled files, \*.pyc, which are used later for execution.

Normally, when you change the  $\star$ .py files,  $\star$ .pyc is recompiled; however, sometimes when switching branches or moving the directories, you need to clean up the compiled files manually.

## **Getting ready**

Use your favorite editor and edit or create a .bash profile file in your home directory.

#### How to do it...

Add this alias at the end of .bash profile, as follows:

```
# ~/.bash_profile
alias delpyc="find . -name \"*.pyc\" -delete"
```

Now, to clean the Python-compiled files, go to your project directory and type the following command in the command line:

#### \$ delpyc

#### How it works...

At first, we create a Unix alias that searches for the \*.pyc files and deletes them in the current directory and its children. The .bash\_profile file is executed when you start a new session in the command-line tool.

#### See also

- The Setting the Subversion ignore property recipe
- ▶ The Creating the Git ignore file recipe

# Respecting the import order in Python files

When you create the Python modules, it is good practice to stay consistent with the structure in the files. This makes it easier for other developers and yourself to read the code. This recipe will show you how to structure your imports.

#### **Getting ready**

Create a virtual environment and a Django project in it.

#### How to do it...

Use the following structure in a Python file that you create. Just after the first line that defines UTF-8 as the default Python file encoding, put the imports categorized in sections, as follows:

```
# -*- coding: UTF-8 -*-
# System libraries
from __future__ import unicode_literals
import os
import re
from datetime import datetime
# Third-party libraries
import boto
from PIL import Image
# Django modules
from django.db import models
from django.conf import settings
# Django apps
from cms.models import Page
# Current-app modules
from . import app_settings
```

We have five main categories for the imports, as follows:

- ▶ System libraries for packages in the default installation of Python
- Third-party libraries for the additionally installed Python packages
- ▶ Django modules for different modules from the Django framework
- Django apps for third-party and local apps
- ► Current-app modules for relative imports from the current app

#### There's more...

When coding in Python and Django, use the official style guide for Python code, PEP 8. You can find it at https://www.python.org/dev/peps/pep-0008/.

#### See also

- ▶ The Handling project dependencies with pip recipe
- ▶ The Including external dependencies in your project recipe

# **Creating app configuration**

When developing a website with Django, you create one module for the project itself and then, multiple Python modules called applications or apps that combine the different modular functionalities and usually consist of models, views, forms, URL configurations, management commands, migrations, signals, tests, and so on. The Django framework has application registry, where all apps and models are collected and later used for configuration and introspection. Since Django 1.7, meta information about apps can be saved in the <code>AppConfig</code> instance for each used app. Let's create a sample magazine app to take a look at how to use the app configuration there.

## **Getting ready**

Either create your Django app manually or using this command in your virtual environment (learn how to use virtual environments in the *Working with a virtual environment* recipe), as follows:

(myproject\_env) \$ django-admin.py startapp magazine

Add some NewsArticle model to models.py, create administration for the model in admin.py, and put "magazine" in INSTALLED\_APPS in the settings. If you are not yet familiar with these tasks, study the official Django tutorial at https://docs.djangoproject.com/en/1.8/intro/tutorial01/.

#### How to do it...

Follow these steps to create and use the app configuration:

1. First of all, create the apps.py file and put this content in it, as follows:

```
# magazine/apps.py
# -*- coding: UTF-8 -*-
from __future__ import unicode_literals
from django.apps import AppConfig
from django.utils.translation import ugettext_lazy as _

class MagazineAppConfig(AppConfig):
    name = "magazine"
    verbose_name = _("Magazine")

    def ready(self):
        from . import signals
```

2. Then, edit the init .py file of the app and put the following content:

```
# magazine/__init__.py
# -*- coding: UTF-8 -*-
from __future__ import unicode_literals
default app config = "magazine.apps.MagazineAppConfig"
```

3. Lastly, let's create a signals.py file and add some signal handlers there:

```
# magazine/signals.py
```

```
# -*- coding: UTF-8 -*-
from __future__ import unicode_literals
from django.db.models.signals import post_save, post_delete
from django.dispatch import receiver
from django.conf import settings
from .models import NewsArticle

@receiver(post_save, sender=NewsArticle)
def news_save_handler(sender, **kwargs):
    if settings.DEBUG:
        print("%s saved." % kwargs['instance'])

@receiver(post_delete, sender=NewsArticle)
```

```
def news_delete_handler(sender, **kwargs):
    if settings.DEBUG:
        print("%s deleted." % kwargs['instance'])
```

When you run an HTTP server or invoke a management command, django.setup() is called. It loads the settings, sets up logging, and initializes app registry. The app registry is initialized in three steps, as shown in the following:

- ▶ Django imports the configurations for each item from INSTALLED\_APPS in the settings. These items can point to app names or configuration directly, for example, "magazine" or "magazine.apps.NewsAppConfig".
- ▶ Django tries to import models.py from each app in INSTALLED\_APPS and collect all the models.
- ► Finally, Django runs the ready() method for each app configuration. This method is a correct place to register signal handlers, if you have any. The ready() method is optional.
- ▶ In our example, the MagazineAppConfig class sets the configuration for the magazine app. The name parameter defines the name of the current app. The verbose\_name parameter is used in the Django model administration, where models are presented and grouped by apps. The ready() method imports and activates the signal handlers that, when in DEBUG mode, print in the terminal that a NewsArticle was saved or deleted.

#### There is more...

After calling django.setup(), you can load the app configurations and models from the registry as follows:

```
>>> from django.apps import apps as django_apps
>>> magazine_app_config = django_apps.get_app_config("magazine")
>>> magazine_app_config
<MagazineAppConfig: magazine>
>>> magazine_app_config.models_module
<module 'magazine.models' from 'magazine/models.pyc'>
NewsArticle = django_apps.get_model("magazine", "NewsArticle")
```

You can read more about app configuration in the official Django documentation at https://docs.djangoproject.com/en/1.8/ref/applications/

#### See also

- The Working with a virtual environment recipe
- ▶ The Defining overwritable app settings recipe
- Chapter 6, Model Administration

## **Defining overwritable app settings**

This recipe will show you how to define settings for your app that can be then overwritten in your project's settings.py or local\_settings.py file. This is useful especially for reusable apps.

#### **Getting ready**

Either create your Django app manually or using the following command:

(myproject\_env)\$ django-admin.py startapp myapp1

#### How to do it...

If you just have one or two settings, you can use the following pattern in your models.py file. If the settings are extensive and you want to have them organized better, create an app settings.py file in the app and put the settings in the following way:

Then, you can use the app settings in models.py, as follows:

If you want to overwrite the STATUS\_CHOICES setting for just one project, you simply open settings.py and add the following:

```
# settings.py
# ...
from django.utils.translation import ugettext_lazy as _
MYAPP1_STATUS_CHOICES = (
          ("imported", _("Imported")),
          ("draft", _("Draft")),
          ("published", _("Published")),
          ("not_listed", _("Not Listed")),
          ("expired", _("Expired")),
)
```

#### How it works...

The getattr(object, attribute\_name[, default\_value]) Python function tries to get the attribute\_name attribute from object and returns default\_value if it is not found. In this case, different settings are tried in order to be taken from the Django project settings module, and if they are not found, the default values are assigned.

# **2**Database Structure

In this chapter, we will cover the following topics:

- Using model mixins
- Creating a model mixin with URL-related methods
- ▶ Creating a model mixin to handle creation and modification dates
- Creating a model mixin to take care of meta tags
- ▶ Creating a model mixin to handle generic relations
- Handling multilingual fields
- Using migrations
- ▶ Switching from South migrations to Django migrations
- ▶ Changing a foreign key to the many-to-many field

#### Introduction

When you start a new app, the first thing to do is create the models that represent your database structure. We are assuming that you have previously created Django apps or at least, you have read and understood the official Django tutorial. In this chapter, we will see a few interesting techniques that make your database structure consistent throughout different apps in your project. Then, we will see how to create custom model fields in order to handle internationalization of your data in the database. At the end of the chapter, we will see how to use migrations to change your database structure in the process of development.

# **Using model mixins**

In object-oriented languages, such as Python, a mixin class can be viewed as an interface with implemented features. When a model extends a mixin, it implements the interface and includes all its fields, properties, and methods. Mixins in Django models can be used when you want to reuse the generic functionalities in different models multiple times.

#### **Getting ready**

First, you will need to create reusable mixins. Some typical examples of mixins are given later in this chapter. A good place to keep your model mixins is in the utils module.

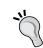

If you create a reusable app that you will share with others, keep the model mixins in the reusable app, for example, in the base.py file.

#### How to do it...

Open the models.py file of any Django app, where you want to use the mixins and type the following code:

```
# demo app/models.py
# -*- coding: UTF-8 -*-
from __future__ import unicode_literals
from django.db import models
from django.utils.translation import ugettext_lazy as _
from django.utils.encoding import python_2_unicode_compatible
from utils.models import UrlMixin
from utils.models import CreationModificationMixin
from utils.models import MetaTagsMixin
@python_2_unicode_compatible
class Idea(UrlMixin, CreationModificationMixin, MetaTagsMixin):
  title = models.CharField( ("Title"), max length=200)
  content = models.TextField( ("Content"))
  class Meta:
    verbose_name = _("Idea")
    verbose_name_plural = _("Ideas")
  def __str__(self):
    return self.title
```

Django model inheritance supports three types of inheritance: abstract base classes, multi-table inheritance, and proxy models. Model mixins are abstract model classes with specified fields, properties, and methods. When you create a model such as Idea, as shown in the preceding example, it inherits all the features from UrlMixin, CreationModificationMixin, and MetaTagsMixin. All the fields of the abstract classes are saved in the same database table as the fields of the extending model. In the following recipes, you will learn how to define your model mixins.

Note that we are using the <code>@python\_2\_unicode\_compatible</code> decorator for our Idea model. As you might remember from the <code>Making your code</code> compatible with both Python 2.7 and Python 3 recipe in Chapter 1, Getting Started with Django 1.8, it's purpose is to make the <code>\_\_str\_\_()</code> method compatible with Unicode for both the following Python versions: 2.7 and 3.

#### There's more...

To learn more about the different types of model inheritance, refer to the official Django documentation available at https://docs.djangoproject.com/en/1.8/topics/db/models/#model-inheritance.

#### See also

- ► The Making your code compatible with both Python 2.7 and Python 3 recipe in Chapter 1, Getting Started with Django 1.8
- ▶ The Creating a model mixin with URL-related methods recipe
- ▶ The Creating a model mixin to handle creation and modification dates recipe
- The Creating a model mixin to take care of meta tags recipe

# Creating a model mixin with URL-related methods

For every model that has its own page, it is good practice to define the <code>get\_absolute\_url()</code> method. This method can be used in templates and also in the Django admin site to preview the saved object. However, <code>get\_absolute\_url()</code> is ambiguous as it returns the URL path instead of the full URL. In this recipe, we will see how to create a model mixin that allows you to define either the URL path or the full URL by default, generate the other out of the box, and take care of the <code>get\_absolute\_url()</code> method that is being set.

#### **Getting ready**

If you haven't done it yet, create the utils package to save your mixins. Then, create the models.py file in the utils package (alternatively, if you create a reusable app, put the mixins in the base.py file in your app).

#### How to do it...

Execute the following steps one by one:

1. Add the following content to the models.py file of your utils package:

```
# utils/models.py
# -*- coding: UTF-8 -*-
from __future__ import unicode_literals
import urlparse
from django.db import models
from django.contrib.sites.models import Site
from django.conf import settings
class UrlMixin(models.Model):
    A replacement for get absolute url()
    Models extending this mixin should have
    either get_url or get_url_path implemented.
    11 11 11
    class Meta:
        abstract = True
    def get_url(self):
        if hasattr(self.get_url_path, "dont_recurse"):
            raise NotImplementedError
        try:
            path = self.get_url_path()
        except NotImplementedError:
            raise
        website url = getattr(
            settings, "DEFAULT WEBSITE URL",
             "http://127.0.0.1:8000"
        )
        return website url + path
    get_url.dont_recurse = True
    def get_url_path(self):
```

```
if hasattr(self.get_url, "dont_recurse"):
        raise NotImplementedError

try:
        url = self.get_url()
    except NotImplementedError:
        raise
    bits = urlparse.urlparse(url)
    return urlparse.urlunparse(("", "") + bits[2:])

get_url_path.dont_recurse = True

def get_absolute_url(self):
    return self.get_url_path()
```

2. To use the mixin in your app, import it from the utils package, inherit the mixin in your model class, and define the get url path() method as follows:

```
# demo_app/models.py
# -*- coding: UTF-8 -*-
from __future__ import unicode_literals
from django.db import models
from django.utils.translation import ugettext_lazy as _
from django.core.urlresolvers import reverse
from django.utils.encoding import \
   python_2_unicode_compatible
from utils.models import UrlMixin
@python_2_unicode_compatible
class Idea(UrlMixin):
    title = models.CharField(_("Title"), max_length=200)
   # ...
   get_url_path(self):
        return reverse("idea details", kwargs={
            "idea id": str(self.pk),
        })
```

3. If you check this code in the staging or production environment or run a local server with a different IP or port than the defaults, set <code>DEFAULT\_WEBSITE\_URL</code> in your local settings (without the trailing slash), as follows:

```
# settings.py
# ...
DEFAULT_WEBSITE_URL = "http://www.example.com"
```

The UrlMixin class is an abstract model that has three methods: get url(), get url path(), and get absolute url(). The get url() or get url path() methods are expected to be overwritten in the extended model class, for example, Idea. You can define get url(), which is the full URL of the object, and then get url path() will strip it to the path. You can also define  $get url_path()$ , which is the absolute path of the object, and then get url() will prepend the website URL to the beginning of the path. The get absolute url() method will mimic the get url path() method.

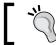

The rule of thumb is to always overwrite the get\_url\_path() method.

In the templates, use <a href="{{ idea.get url path }}">{{ idea.title }}// a> when you need a link of an object in the same website. Use <a href="{{ idea.get url }}">{{ idea.title }}</a> for the links in e-mails, RSS feeds, or APIs.

The default get absolute url() method will be used in the Django model administration for the View on site functionality and might also be used by some third-party Django apps.

#### See also

- ▶ The Using model mixins recipe
- ▶ The Creating a model mixin to handle creation and modification dates recipe
- The Creating a model mixin to take care of meta tags recipe
- The Creating a model mixin to handle generic relations recipe

# Creating a model mixin to handle creation and modification dates

It is a common behavior to have timestamps in your models for the creation and modification of your model instances. In this recipe, we will see how to create a simple model mixin that saves the creation and modification dates and times for your model. Using such a mixin will ensure that all the models use the same field names for the timestamps and have the same behavior.

#### **Getting ready**

If you haven't done this yet, create the utils package to save your mixins. Then, create the models.py file in the utils package.

## How to do it...

Open the models.py file of your utils package and insert the following content there:

```
# utils/models.py
# -*- coding: UTF-8 -*-
from __future__ import unicode_literals
from django.db import models
from django.utils.translation import ugettext_lazy as _
from django.utils.timezone import now as timezone_now
class CreationModificationDateMixin(models.Model):
 Abstract base class with a creation and modification
 date and time
  11 11 11
 created = models.DateTimeField(
    ("creation date and time"),
   editable=False,
 modified = models.DateTimeField(
    ("modification date and time"),
   null=True,
   editable=False,
 def save(self, *args, **kwargs):
   if not self.pk:
     self.created = timezone now()
      # To ensure that we have a creation data always,
      # we add this one
    if not self.created:
     self.created = timezone_now()
     self.modified = timezone_now()
     super(CreationModificationDateMixin, self).\
      save(*args, **kwargs)
    save.alters_data = True
 class Meta:
    abstract = True
```

The CreationModificationDateMixin class is an abstract model, which means that extending model classes will create all the fields in the same database table, that is, there will be no one-to-one relationships that make the table difficult to handle. This mixin has two date-time fields and the save() method that will be called when saving the extended model. The save() method checks whether the model has no primary key, which is the case of a new not-yet-saved instance. In this case, it sets the creation date to the current date and time. If the primary key exists, the modification date is set to the current date and time.

Alternatively, instead of the save () method, you can use the auto\_now\_add and auto\_now attributes for the created and modified fields, which will add creation and modification timestamps automatically.

#### See also

- ▶ The Using model mixins recipe
- The Creating a model mixin to take care of meta tags recipe
- ▶ The Creating a model mixin to handle generic relations recipe

# Creating a model mixin to take care of meta tags

If you want to optimize your site for search engines, you need to not only set the semantic markup for each page but also the appropriate meta tags. For maximum flexibility, you need to have a way to define specific meta tags for each object, which has its own page on your website. In this recipe, we will see how to create a model mixin for the fields and methods related to the meta tags.

#### **Getting ready**

As seen in the previous recipes, make sure that you have the utils package for your mixins. Open the models.py file from this package in your favorite editor.

#### How to do it...

Put the following content in the models.py file:

```
# utils/models.py
# -*- coding: UTF-8 -*-
from __future__ import unicode_literals
from django.db import models
```

```
from django.utils.translation import ugettext_lazy as _
from django.template.defaultfilters import escape
from django.utils.safestring import mark_safe
class MetaTagsMixin(models.Model):
 Abstract base class for meta tags in the <head> section
  meta_keywords = models.CharField(
    _("Keywords"),
   max length=255,
   blank=True,
   help_text=_("Separate keywords by comma."),
  meta_description = models.CharField(
    ("Description"),
    max length=255,
   blank=True,
  meta_author = models.CharField(
    _("Author"),
   max length=255,
   blank=True,
  meta copyright = models.CharField(
    _("Copyright"),
   max_length=255,
   blank=True,
  class Meta:
    abstract = True
    def get_meta_keywords(self):
      tag = ""
      if self.meta keywords:
        tag = '<meta name="keywords" content="%s" />\n' %\
          escape(self.meta_keywords)
      return mark safe(tag)
    def get_meta_description(self):
      tag = ""
      if self.meta_description:
        tag = '<meta name="description" content="%s" />\n' %\
```

```
escape(self.meta description)
 return mark_safe(tag)
def get meta author(self):
  tag = ""
 if self.meta_author:
    tag = '<meta name="author" content="%s" />\n' %\
      escape(self.meta author)
  return mark_safe(tag)
def get meta copyright(self):
 tag = ""
 if self.meta_copyright:
    tag = '<meta name="copyright" content="%s" />\n' %\
      escape(self.meta_copyright)
 return mark safe(tag)
def get_meta_tags(self):
 return mark safe("".join((
    self.get meta keywords(),
    self.get_meta_description(),
    self.get meta author(),
    self.get_meta_copyright(),
 ))))
```

This mixin adds four fields to the model that extends from it: meta\_keywords, meta\_description, meta\_author, and meta\_copyright. The methods to render the meta tags in HTML are also added.

If you use this mixin in a model such as Idea, which is shown in the first recipe of this chapter, then you can put the following in the HEAD section of your detail page template to render all the meta tags:

```
{{ idea.get_meta_tags }}
```

You can also render a specific meta tag using the following line:

```
{{ idea.get_meta_description }}
```

As you may have noticed from the code snippet, the rendered meta tags are marked as safe, that is, they are not escaped and we don't need to use the safe template filter. Only the values that come from the database are escaped in order to guarantee that the final HTML is well-formed.

#### See also

- ▶ The Using model mixins recipe
- ▶ The Creating a model mixin to handle creation and modification dates recipe
- ▶ The Creating a model mixin to handle generic relations recipe

# Creating a model mixin to handle generic relations

Besides normal database relationships such as a foreign-key relationship or many-to-many relationship, Django has a mechanism to relate a model to an instance of any other model. This concept is called generic relations. For each generic relation, there is a content type of the related model that is saved as well as the ID of the instance of this model.

In this recipe, we will see how to generalize the creation of generic relations in the model mixins.

#### **Getting ready**

For this recipe to work, you need to have the contenttypes app installed. It should be in the INSTALLED APPS directory by default, as shown in the following:

```
# settings.py
INSTALLED_APPS = (
    # ...
    "django.contrib.contenttypes",
)
```

Again, make sure that you have the utils package for your model mixins already created.

#### How to do it...

1. Open the models.py file in the utils package in a text editor and insert the following content there:

```
# utils/models.py
# -*- coding: UTF-8 -*-
from __future__ import unicode_literals
from django.db import models
from django.utils.translation import ugettext_lazy as _
from django.contrib.contenttypes.models import ContentType
from django.contrib.contenttypes import generic
```

```
def object_relation_mixin_factory(
  prefix=None,
  prefix_verbose=None,
  add related name=False,
  limit_content_type_choices_to={},
  limit_object_choices_to={},
  is_required=False,
):
    returns a mixin class for generic foreign keys using
    "Content type - object Id" with dynamic field names.
    This function is just a class generator
    Parameters:
    prefix : a prefix, which is added in front of the
      fields
    prefix verbose :
                       a verbose name of the prefix, used
      to
                         generate a title for the field
                           column
                        of the content object in the Admin.
    add related name : a boolean value indicating, that a
                        related name for the generated
                           content
                         type foreign key should be added.
                           This
                         value should be true, if you use
                         than one ObjectRelationMixin in
                           your model.
    The model fields are created like this:
    <<pre><<pre><<pre>content type :
                                Field name for the "content
      type"
                                 Field name for the "object
    <<pre><<pre><<pre>cid :
    <<pre><<pre><<pre>content_object : Field name for the "content"
      object"
    11 11 11
    p = ""
```

from django.core.exceptions import FieldError

```
if prefix:
 p = "%s_" % prefix
content_type_field = "%scontent_type" % p
object_id_field = "%sobject_id" % p
content_object_field = "%scontent_object" % p
class TheClass(models.Model):
  class Meta:
   abstract = True
if add_related_name:
  if not prefix:
   raise FieldError("if add_related_name is set to
      True,"
      "a prefix must be given")
   related_name = prefix
else:
  related_name = None
optional = not is required
ct_verbose_name = (
 ("%s's type (model)") % prefix verbose
 if prefix_verbose
 else _("Related object's type (model)")
content_type = models.ForeignKey(
 ContentType,
 verbose_name=ct_verbose_name,
 related_name=related_name,
 blank=optional,
 null=optional,
 help_text=_("Please select the type (model) for the
   relation, you want to build."),
 limit_choices_to=limit_content_type_choices_to,
fk_verbose_name = (prefix_verbose or _("Related
  object"))
```

```
object id = models.CharField(
  fk_verbose_name,
 blank=optional,
 null=False,
 help_text=_("Please enter the ID of the related
   object."),
  max length=255,
  default="", # for south migrations
object id.limit choices to = limit object choices to
# can be retrieved by
# MyModel._meta.get_field("object_id").limit_choices_to
content object = generic.GenericForeignKey(
  ct_field=content_type_field,
  fk_field=object_id_field,
TheClass.add to class(content type field, content type)
TheClass.add to class(object id field, object id)
TheClass.add_to_class(content_object_field,
  content object)
return TheClass
```

2. The following is an example of how to use two generic relationships in your app (put this code in demo\_app/models.py), as shown in the following:

```
# demo_app/models.py
# -*- coding: UTF-8 -*-
from __future__ import nicode_literals
from django.db import models
from utils.models import object_relation_mixin_factory
from django.utils.encoding import python_2_unicode_compatible

FavoriteObjectMixin = object_relation_mixin_factory(
    is_required=True,
)

OwnerMixin = object_relation_mixin_factory(
    prefix="owner",
    prefix_verbose=_("Owner"),
    add_related_name=True,
    limit_content_type_choices_to={
        'model__in': ('user', 'institution')
    },
```

```
is_required=True,
)
@python_2_unicode_compatible
class Like(FavoriteObjectMixin, OwnerMixin):
    class Meta:
        verbose_name = _("Like")
        verbose_name_plural = _("Likes")

def __str__(self):
    return _("%(owner)s likes %(obj)s") % {
        "owner": self.owner_content_object,
        "obj": self.content_object,
    }
```

As you can see, this snippet is more complex than the previous ones. The <code>object\_relation\_mixin\_factory</code> object is not a mixin itself; it is a function that generates a model mixin, that is, an abstract model class to extend from. The dynamically created mixin adds the <code>content\_type</code> and <code>object\_id</code> fields and the <code>content\_object</code> generic foreign key that points to the related instance.

Why couldn't we just define a simple model mixin with these three attributes? A dynamically generated abstract class allows us to have prefixes for each field name; therefore, we can have more than one generic relation in the same model. For example, the Like model, which was shown previously, will have the content\_type, object\_id, and content\_object fields for the favorite object and owner\_content\_type, owner\_object\_id, and owner\_content\_object for the one (user or institution) who liked the object.

The object\_relation\_mixin\_factory() function adds a possibility to limit the content type choices by the limit\_content\_type\_choices\_to parameter. The preceding example limits the choices for owner\_content\_type only to the content types of the User and Institution models. Also, there is the limit\_object\_choices\_to parameter that can be used by custom form validation to limit the generic relations only to specific objects, for example, the objects with published status.

#### See also

- The Creating a model mixin with URL-related methods recipe
- ▶ The Creating a model mixin to handle creation and modification dates recipe
- ▶ The Creating a model mixin to take care of meta tags recipe
- ▶ The Implementing the Like widget recipe in Chapter 4, Templates and JavaScript

# Handling multilingual fields

Django uses the internationalization mechanism to translate verbose strings in the code and templates. However, it's up to the developer to decide how to implement the multilingual content in the models. There are several third-party modules that handle translatable model fields; however, I prefer the simple solution that will be introduced to you in this recipe.

The advantages of the approach that you will learn about are as follows:

- ▶ It is straightforward to define multilingual fields in the database
- ▶ It is simple to use the multilingual fields in database queries
- You can use contributed administration to edit models with the multilingual fields without additional modifications
- If you need it, you can easily show all the translations of an object in the same template
- ▶ You can use database migrations to add or remove languages

#### **Getting ready**

Do you have the utils package created? You will now need a new fields.py file for the custom model fields there.

#### How to do it...

Execute the following steps to define the multilingual character field and multilingual text field:

1. Open the fields.py file and create the multilingual character field as follows:

```
# utils/fields.py
# -*- coding: UTF-8 -*-
from __future__ import unicode_literals
from django.conf import settings
from django.db import models
from django.utils.translation import get_language
from django.utils.translation import string_concat

class MultilingualCharField(models.CharField):
    def __init__(self, verbose_name=None, **kwargs):
        self. blank = kwargs.get("blank", False)
```

```
self. editable = kwargs.get("editable", True)
 super(MultilingualCharField, self).\
   init (verbose name, **kwargs)
def contribute_to_class(self, cls, name,
 virtual only=False):
 # generate language specific fields dynamically
 if not cls._meta.abstract:
   for lang_code, lang_name in settings.LANGUAGES:
      if lang code == settings.LANGUAGE CODE:
        _blank = self._blank
     else:
        blank = True
     localized field = models.CharField(
        string concat(self.verbose name,
          " (%s)" % lang_code),
            name=self.name,
              primary key=self.primary key,
              max_length=self.max_length,
              unique=self.unique,
             blank= blank,
              null=False,
              # we ignore the null argument!
              db index=self.db index,
              rel=self.rel,
              default=self.default or "",
              editable=self. editable,
              serialize=self.serialize,
              choices=self.choices,
              help_text=self.help_text,
              db column=None,
              db_tablespace=self.db_tablespace
     localized field.contribute to class(
        cls,
        "%s %s" % (name, lang code),
     def translated value(self):
        language = get_language()
       val = self.__dict__["%s_%s" % (name, language)]
        if not val:
```

2. In the same file, add an analogous multilingual text field. The differing parts are highlighted in the following code:

class MultilingualTextField(models.TextField):

```
def __init__(self, verbose_name=None, **kwargs):
  self. blank = kwargs.get("blank", False)
  self._editable = kwargs.get("editable", True)
  super(MultilingualTextField, self).\
    __init__(verbose_name, **kwargs)
 def contribute to class(self, cls, name,
    virtual_only=False):
    # generate language specific fields dynamically
    if not cls. meta.abstract:
      for lang_code, lang_name in settings.LANGUAGES:
        if lang code == settings.LANGUAGE CODE:
          blank = self. blank
        else:
          blank = True
          localized_field = models.TextField(
            string concat(self.verbose name,
              " (%s)" % lang code),
            name=self.name,
            primary key=self.primary key,
            max length=self.max length,
            unique=self.unique,
            blank= blank,
            null=False,
            # we ignore the null argument!
            db_index=self.db_index,
            rel=self.rel,
            default=self.default or "",
            editable=self._editable,
            serialize=self.serialize,
            choices=self.choices,
```

Now, we'll consider an example of how to use the multilingual fields in your app, as shown in the following:

1. First, set multiple languages in your settings:

```
# myproject/settings.py
# -*- coding: UTF-8 -*-
# ...
LANGUAGE_CODE = "en"

LANGUAGES = (
    ("en", "English"),
    ("de", "Deutsch"),
    ("fr", "Français"),
    ("lt", "Lietuvi kalba"),
)
```

2. Then, create the multilingual fields for your model, as follows:

```
# demo_app/models.py
# -*- coding: UTF-8 -*-
from __future__ import unicode_literals
from django.db import models
from django.utils.translation import ugettext_lazy as _
from django.utils.encoding import \
        python_2_unicode_compatible

from utils.fields import MultilingualCharField
```

#### How it works...

The example of Idea will create a model that is similar to the following:

```
class Idea(models.Model):
  title en = models.CharField(
    _("Title (en)"),
   max_length=200,
  title_de = models.CharField(
    _("Title (de)"),
   max length=200,
   blank=True,
  title fr = models.CharField(
    _("Title (fr)"),
   max length=200,
   blank=True,
  title lt = models.CharField(
    _("Title (lt)"),
   max_length=200,
   blank=True,
```

```
description_en = models.TextField(
    _("Description (en)"),
    blank=True,
)
description_de = models.TextField(
    _("Description (de)"),
    blank=True,
)
description_fr = models.TextField(
    _("Description (fr)"),
    blank=True,
)
description_lt = models.TextField(
    _("Description (lt)"),
    blank=True,
)
```

In addition to this, there will be two properties: title and description that will return the title and description in the currently active language.

The MultilingualCharField and MultilingualTextField fields will juggle the model fields dynamically, depending on your LANGUAGES setting. They will overwrite the contribute\_to\_class() method that is used when the Django framework creates the model classes. The multilingual fields dynamically add character or text fields for each language of the project. Also, the properties are created in order to return the translated value of the currently active language or the main language by default.

For example, you can have the following in the template:

```
<h1>{{ idea.title }}</h1>
<div>{{ idea.description|urlize|linebreaks }}</div>
```

This will show the text in English, German, French, or Lithuanian, depending on the currently selected language. However, it will fall back to English if the translation doesn't exist.

Here is another example. If you want to have your <code>QuerySet</code> ordered by the translated titles in the view, you can define it as follows:

```
qs = Idea.objects.order_by("title_%s" % request.LANGUAGE_CODE)
```

# **Using migrations**

It is not true that once you have created your database structure, it won't change in the future. As development happens iteratively, you can get updates on the business requirements in the development process and you will need to perform database schema changes along the way. With the Django migrations, you don't need to change the database tables and fields manually, as most of it is done automatically using the command-line interface.

#### **Getting ready**

Activate your virtual environment in the command-line tool.

#### How to do it...

To create the database migrations, take a look at the following steps:

When you create models in your new demo\_app app, you need to create an initial migration that will create the database tables for your app. This can be done using the following command:

```
(myproject env) $ python manage.py makemigrations demo app
```

The first time that you want to create all the tables for your project, run the following command:

```
(myproject_env) $ python manage.py migrate
```

It executes the usual database synchronization for all apps that have no database migrations, and in addition to this, it migrates all apps that have the migrations set. Also, run this command when you want to execute the new migrations for all your apps.

- 3. If you want to execute the migrations for a specific app, run the following command: (myproject env) \$ python manage.py migrate demo app
- 4. If you make some changes in the database schema, you have to create a migration for that schema. For example, if we add a new subtitle field to the Idea model, we can create the migration using the following command:

```
(myproject_env)$ python manage.py makemigrations --name \
subtitle_added demo_app
```

5. To create a data migration that modifies the data in the database table, we can use the following command:

```
(myproject_env)$ python manage.py makemigrations --empty \
--name populate_subtitle demo_app
```

This creates a skeleton data migration, which you need to modify and add data manipulation to it before applying.

- 6. To list all the available applied and unapplied migrations, run the following command: (myproject\_env) \$ python manage.py migrate --list
  - The applied migrations will be listed with a [X] prefix.
- 7. To list all the available migrations for a specific app, run the following command: (myproject\_env) \$ python manage.py migrate --list demo\_app

#### How it works...

Django migrations are instruction files for the database migration mechanism. The instruction files inform us which database tables to create or remove; which fields to add or remove; and which data to insert, update, or delete.

There are two types of migrations in Django. One is schema migration and the other is data migration. Schema migration should be created when you add new models, or add or remove fields. Data migration should be used when you want to fill the database with some values or massively delete values from the database. Data migrations should be created using a command in the command-line tool and then programmed in the migration file. Migrations for each app are saved in their migrations directories. The first migration will be usually called 0001\_initial.py, and the other migrations in our example app will be called 0002\_subtitle\_added.py and 0003\_populate\_subtitle.py. Each migration gets a number prefix that is automatically incremented. For each migration that is executed, there is an entry that is saved in the django migrations database table.

It is possible to migrate back and forth by specifying the number of the migration to which we want to migrate to, as shown in the following:

(myproject env) \$ python manage.py migrate demo app 0002

If you want to undo all the migrations for a specific app, you can do so using the following command:

(myproject env) \$ python manage.py migrate demo app zero

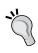

Do not commit your migrations to version control until you have tested the forward and backward migration process and you are sure that they will work well in other development and public website environments.

#### See also

- ► The Handling project dependencies with pip and Including external dependencies in your project recipes in Chapter 1, Getting Started with Django 1.8
- ▶ The Changing a foreign key to the many-to-many field recipe

# Switching from South migrations to Django migrations

If you, like me, have been using Django since before database migrations existed in the core functionality, that is, before Django 1.7; you have, more than likely, used third-party South migrations before. In this recipe, you will learn how to switch your project from South migrations to Django migrations.

#### **Getting ready**

Make sure that all apps and their South migrations are up to date.

#### How to do it...

Execute the following steps:

1. Migrate all your apps to the latest South migrations, as follows:

```
(myproject_env)$ python manage.py migrate
```

- 2. Remove south from INSTALLED APPS in the settings.
- 3. For each app with South migrations, delete the migration files and only leave the migrations directories.
- 4. Create new migration files with the following command:

```
(my project) $ python manage.py makemigrations
```

5. Fake the initial Django migrations as the database schema has already been set correctly:

```
(my_project)$ python manage.py migrate --fake-initial
```

6. If you have any circular foreign keys in the apps (that is, two models in different apps pointing to each other with a foreign key or many-to-many relation), separately apply the fake initial migrations to these apps:

```
(my_project)$ python manage.py migrate --fake-initial demo_app
```

#### How it works...

There is no conflict in the database when switching to the new way of dealing with the database schema changes as the South migration history is saved in the <code>south\_migrationhistory</code> database table; whereas, the Django migration history is saved in the <code>django\_migrations</code> database table. The only problem are the migration files that have different syntax and, therefore, the South migrations need to be completely replaced with the Django migrations.

Therefore, at first, we delete the South migration files. Then, the makemigrations command recognizes the empty migrations directories and creates new initial Django migrations for each app. Once these migrations are faked, the further Django migrations can be created and applied.

#### See also

- ▶ The Using migrations recipe
- ▶ The Changing a foreign key to the many-to-many field recipe

# Changing a foreign key to the many-to-many field

This recipe is a practical example of how to change a many-to-one relation to many-to-many relation, while preserving the already existing data. We will use both schema and data migrations for this situation.

### **Getting ready**

Let's consider that you have the Idea model with a foreign key pointing to the Category model, as follows:

```
# demo_app/models.py
# -*- coding: UTF-8 -*-
from __future__ import unicode_literals
from django.db import models
from django.utils.translation import ugettext_lazy as _
from django.utils.encoding import python_2_unicode_compatible
@python_2_unicode_compatible
class Category(models.Model):
```

The initial migration should be created and executed using the following commands:

```
(myproject_env)$ python manage.py makemigrations demo_app
(myproject env)$ python manage.py migrate demo app
```

#### How to do it...

The following steps will teach you how to switch from a foreign key relation to many-to-many relation, while preserving the already existing data:

1. Add a new many-to-many field called categories, as follows:

```
# demo_app/models.py
@python_2_unicode_compatible
class Idea(models.Model):
    title = model.CharField(_("Title"), max_length=200)
    category = models.ForeignKey(Category,
        verbose_name=_("Category"),
        null=True,
        blank=True,
)
    categories = models.ManyToManyField(Category,
        verbose_name=_("Categories"),
        blank=True,
        related_name="ideas",
)
```

2. Create and run a schema migration in order to add the new field to the database, as shown in the following:

```
(myproject_env)$ python manage.py makemigrations demo_app \
--name categories_added
(myproject_env)$ python manage.py migrate demo_app
```

3. Create a data migration to copy categories from the foreign key to the many-to-many field, as follows:

```
(myproject_env)$ python manage.py makemigrations --empty \
--name copy_categories demo_app
```

4. Open the newly created migration file (demo\_app/migrations/0003\_copy\_categories.py) and define the forward migration instructions, as shown in the following:

```
# demo app/migrations/0003 copy categories.py
# -*- coding: utf-8 -*-
from __future__ import unicode_literals
from django.db import models, migrations
def copy_categories(apps, schema_editor):
    Idea = apps.get_model("demo_app", "Idea")
    for idea in Idea.objects.all():
        if idea.category:
            idea.categories.add(idea.category)
class Migration(migrations.Migration):
    dependencies = [
        ('demo_app', '0002_categories_added'),
    ]
    operations = [
        migrations.RunPython(copy_categories),
    ]
```

5. Run the following data migration:

```
(myproject_env) $ python manage.py migrate demo_app
```

6. Delete the foreign key field category in the models.py file:

```
# demo_app/models.py
```

```
@python_2_unicode_compatible
class Idea(models.Model):
   title = model.CharField(_("Title"), max_length=200)
   categories = models.ManyToManyField(Category,
        verbose_name=_("Categories"),
        blank=True,
        related_name="ideas",
)
```

7. Create and run a schema migration in order to delete the categories field from the database table, as follows:

```
(myproject_env)$ python manage.py schemamigration \
--name delete_category demo_app
(myproject_env)$ python manage.py migrate demo_app
```

## How it works...

At first, we add a new many-to-many field to the Idea model. Then, we copy the existing relations from a foreign key relation to the many-to-many relation. Lastly, we remove the foreign key relation.

#### See also

- ▶ The Using migrations recipe
- ▶ The Switching from South migrations to Django migrations recipe

# 3 Forms and Views

In this chapter, we will cover the following topics:

- Passing HttpRequest to the form
- Utilizing the save method of the form
- Uploading images
- ► Creating form layout with django-crispy-forms
- Downloading authorized files
- ► Filtering object lists
- Managing paginated lists
- ▶ Composing class-based views
- Generating PDF documents
- ▶ Implementing a multilingual search with Haystack

## Introduction

When the database structure is defined in the models, we need some views to let the users enter data or show the data to the people. In this chapter, we will focus on the views managing forms, the list view, and views generating an alternative output than HTML. For the simplest examples, we will leave the creation of URL rules and templates up to you.

# **Passing HttpRequest to the form**

The first argument of every Django view is the HttpRequest object that is usually named request. It contains metadata about the request. For example, current language code, current user, current cookies, and current session. By default, the forms that are used in the views accept the GET or POST parameters, files, initial data, and other parameters; however, not the HttpRequest object. In some cases, it is useful to additionally pass HttpRequest to the form, especially when you want to filter out the choices of form fields using the request data or handle saving something such as the current user or IP in the form.

In this recipe, we will see an example of a form where a person can choose a user and write a message to them. We will pass the HttpRequest object to the form in order to exclude the current user from the recipient choices; we don't want anybody to write a message to themselves.

#### **Getting ready**

Let's create a new app called email\_messages and put it in INSTALLED\_APPS in the settings. This app will have no models, just forms and views.

#### How to do it...

To complete this recipe, execute the following steps:

 Add a new forms.py file with the message form containing two fields: the recipient selection and message text. Also, this form will have an initialization method, which will accept the request object and then, modify QuerySet for the recipient's selection field:

```
# email_messages/forms.py
# -*- coding: UTF-8 -*-
from __future__ import unicode_literals
from django import forms
from django.utils.translation import ugettext_lazy as _
from django.contrib.auth.models import User

class MessageForm(forms.Form):
    recipient = forms.ModelChoiceField(
        label=_("Recipient"),
        queryset=User.objects.all(),
        required=True,
    )
    message = forms.CharField(
        label= ("Message"),
```

```
widget=forms.Textarea,
    required=True,
)

def __init__(self, request, *args, **kwargs):
    super(MessageForm, self).__init__(*args, **kwargs)
    self.request = request
    self.fields["recipient"].queryset = \
        self.fields["recipient"].queryset.\
        exclude(pk=request.user.pk)
```

Then, create views.py with the message\_to\_user() view in order to handle the form. As you can see, the request object is passed as the first parameter to the form, as follows:

```
# email_messages/views.py
# -*- coding: UTF-8 -*-
from future import unicode literals
from django.contrib.auth.decorators import login required
from django.shortcuts import render, redirect
from .forms import MessageForm
@login required
def message_to_user(request):
    if request.method == "POST":
        form = MessageForm(request, data=request.POST)
        if form.is_valid():
            # do something with the form
            return redirect("message to user done")
    else:
        form = MessageForm(request)
    return render (request,
        "email_messages/message_to_user.html",
        {"form": form}
    )
```

#### How it works...

In the initialization method, we have the self variable that represents the instance of the form itself, we also have the newly added request variable, and then we have the rest of the positional arguments (\*args) and named arguments (\*\*kwargs). We call the super() initialization method passing all the positional and named arguments to it so that the form is properly initiated. We will then assign the request variable to a new request attribute of the form for later access in other methods of the form. Then, we modify the queryset attribute of the recipient's selection field, excluding the current user from the request.

In the view, we will pass the HttpRequest object as the first argument in both situations: when the form is posted, as well as when it is loaded for the first time.

#### See also

▶ The Utilizing the save method of the form recipe

# Utilizing the save method of the form

To make your views clean and simple, it is good practice to move the handling of the form data to the form itself whenever possible and makes sense. The common practice is to have a save() method that will save the data, perform search, or do some other smart actions. We will extend the form that is defined in the previous recipe with the save() method, which will send an e-mail to the selected recipient.

#### **Getting ready**

We will build upon the example that is defined in the Passing HttpRequest to the form recipe.

#### How to do it...

To complete this recipe, execute the following two steps:

From Django, import the function in order to send an e-mail. Then, add the save ()
method to MessageForm. It will try to send an e-mail to the selected recipient and
will fail silently if any errors occur:

```
# email_messages/forms.py
# -*- coding: UTF-8 -*-
from __future__ import unicode_literals
from django import forms
from django.utils.translation import ugettext,\
```

```
ugettext_lazy as _
from django.core.mail import send mail
from django.contrib.auth.models import User
class MessageForm(forms.Form):
   recipient = forms.ModelChoiceField(
        label= ("Recipient"),
        queryset=User.objects.all(),
        required=True,
   message = forms.CharField(
       label=_("Message"),
       widget=forms.Textarea,
       required=True,
   )
   def init (self, request, *args, **kwargs):
        super(MessageForm, self).__init__(*args, **kwargs)
       self.request = request
        self.fields["recipient"].queryset = \
            self.fields["recipient"].queryset.\
            exclude(pk=request.user.pk)
    def save(self):
       cleaned data = self.cleaned data
        send mail(
            subject=ugettext("A message from %s") % \
                self.request.user,
            message=cleaned data["message"],
            from email=self.request.user.email,
            recipient_list=[
                cleaned_data["recipient"].email
            fail_silently=True,
        )
```

2. Then, call the save () method from the form in the view if the posted data is valid:

```
# email_messages/views.py
# -*- coding: UTF-8 -*-
from __future__ import unicode_literals
from django.contrib.auth.decorators import login_required
```

```
from django.shortcuts import render, redirect

from .forms import MessageForm

@login_required
def message_to_user(request):
    if request.method == "POST":
        form = MessageForm(request, data=request.POST)
        if form.is_valid():
            form.save()
            return redirect("message_to_user_done")
    else:
        form = MessageForm(request)

return render(request,
            "email_messages/message_to_user.html",
            {"form": form}
```

#### How it works...

Let's take a look at the form. The save () method uses the cleaned data from the form to read the recipient's e-mail address and the message. The sender of the e-mail is the current user from the request. If the e-mail cannot be sent due to an incorrect mail server configuration or another reason, it will fail silently; that is, no error will be raised.

Now, let's look at the view. When the posted form is valid, the save() method of the form will be called and the user will be redirected to the success page.

#### See also

- ▶ The Passing HttpRequest to the form recipe
- The Downloading authorized files recipe

# **Uploading images**

In this recipe, we will take a look at the easiest way to handle image uploads. You will see an example of an app, where the visitors can upload images with inspirational quotes.

# **Getting ready**

Make sure to have Pillow or PIL installed in your virtual environment or globally.

Then, let's create a quotes app and put it in INSTALLED\_APPS in the settings. Then, we will add an InspirationalQuote model with three fields: the author, quote text, and picture, as follows:

```
# quotes/models.py
# -*- coding: UTF-8 -*-
from __future__ import unicode_literals
import os
from django.db import models
from django.utils.timezone import now as timezone_now
from django.utils.translation import ugettext_lazy as _
from django.utils.encoding import python 2 unicode compatible
def upload_to(instance, filename):
    now = timezone now()
    filename_base, filename_ext = os.path.splitext(filename)
    return "quotes/%s%s" % (
        now.strftime("%Y/%m/%Y%m%d%H%M%S"),
        filename ext.lower(),
    )
@python_2_unicode_compatible
class InspirationalQuote(models.Model):
    author = models.CharField( ("Author"), max length=200)
    quote = models.TextField( ("Quote"))
    picture = models.ImageField( ("Picture"),
        upload to=upload to,
        blank=True,
        null=True,
    )
    class Meta:
        verbose_name = _("Inspirational Quote")
        verbose name plural = ("Inspirational Quotes")
    def __str__(self):
        return self.quote
```

In addition, we created an  $upload_{to()}$  function, which sets the path of the uploaded picture to be something similar to quotes/2015/04/20150424140000. png. As you can see, we use the date timestamp as the filename to ensure its uniqueness. We pass this function to the picture image field.

#### How to do it...

Execute these steps to complete the recipe:

1. Create the forms.py file and put a simple model form there:

```
# quotes/forms.py
# -*- coding: UTF-8 -*-
from __future__ import unicode_literals
from django import forms
from .models import InspirationalQuote

class InspirationalQuoteForm(forms.ModelForm):
    class Meta:
        model = InspirationalQuote
        fields = ["author", "quote", "picture", "language"]
```

2. In the views.py file, put a view that handles the form. Don't forget to pass the FILES dictionary-like object to the form. When the form is valid, trigger the save method as follows:

```
# quotes/views.py
# -*- coding: UTF-8 -*-
from __future__ import unicode_literals
from django.shortcuts import redirect
from django.shortcuts import render
from .forms import InspirationalQuoteForm
def add_quote(request):
    if request.method == "POST":
        form = InspirationalQuoteForm(
            data=request.POST,
            files=request.FILES,
        )
        if form.is_valid():
            quote = form.save()
            return redirect("add quote done")
    else:
        form = InspirationalQuoteForm()
    return render (request,
        "quotes/change_quote.html",
        {"form": form}
    )
```

3. Lastly, create a template for the view in templates/quotes/change\_quote. html. It is very important to set the enctype attribute to multipart/form-data for the HTML form, otherwise the file upload won't work:

#### How it works...

Django model forms are forms that are created from models. They provide all the fields from the model so you don't need to define them again. In the preceding example, we created a model form for the InspirationalQuote model. When we save the form, the form knows how to save each field in the database, as well as to upload the files and save them in the media directory.

#### There's more

As a bonus, we will see an example of how to generate a thumbnail out of the uploaded image. Using this technique, you could also generate several other specific versions of the image, such as the list version, mobile version, and desktop computer version.

We will add three methods to the InspirationalQuote model (quotes/models.py). They are save(), create\_thumbnail(), and get\_thumbnail\_picture\_url(). When the model is being saved, we will trigger the creation of the thumbnail. When we need to show the thumbnail in a template, we can get its URL using {{ quote.get\_thumbnail\_picture url }}. The method definitions are as follows:

```
# quotes/models.py
```

```
# ...
from PIL import Image
from django.conf import settings
from django.core.files.storage import default_storage as storage
THUMBNAIL_SIZE = getattr(
    settings,
    "QUOTES_THUMBNAIL_SIZE",
    (50, 50)
```

```
)
class InspirationalQuote(models.Model):
   # ...
   def save(self, *args, **kwargs):
        super(InspirationalQuote, self).save(*args, **kwargs)
        # generate thumbnail picture version
        self.create thumbnail()
    def create_thumbnail(self):
        if not self.picture:
            return ""
        file path = self.picture.name
        filename base, filename ext = os.path.splitext(file path)
        thumbnail_file_path = "%s_thumbnail.jpg" % filename_base
        if storage.exists(thumbnail file path):
            # if thumbnail version exists, return its url path
            return "exists"
        try:
            # resize the original image and
            # return URL path of the thumbnail version
            f = storage.open(file path, 'r')
            image = Image.open(f)
            width, height = image.size
            if width > height:
                delta = width - height
                left = int(delta/2)
                upper = 0
                right = height + left
                lower = height
            else:
                delta = height - width
                left = 0
                upper = int(delta/2)
                right = width
                lower = width + upper
            image = image.crop((left, upper, right, lower))
            image = image.resize(THUMBNAIL_SIZE, Image.ANTIALIAS)
            f_mob = storage.open(thumbnail_file_path, "w")
            image.save(f mob, "JPEG")
            f mob.close()
```

```
return "success"
except:
    return "error"

def get_thumbnail_picture_url(self):
    if not self.picture:
        return ""
    file_path = self.picture.name
    filename_base, filename_ext = os.path.splitext(file_path)
    thumbnail_file_path = "%s_thumbnail.jpg" % filename_base
    if storage.exists(thumbnail_file_path):
        # if thumbnail version exists, return its URL path
        return storage.url(thumbnail_file_path)
# return original as a fallback
return self.picture.url
```

In the preceding methods, we are using the file storage API instead of directly juggling the filesystem, as we could then exchange the default storage with Amazon S3 buckets or other storage services and the methods will still work.

How does the creating the thumbnail work? If we had the original file saved as  $\mathtt{quotes/2014/04/20140424140000.png}$ , we are checking whether the  $\mathtt{quotes/2014/04/20140424140000\_thumbnail.jpg}$  file doesn't exist and, in that case, we are opening the original image, cropping it from the center, resizing it to 50 x 50 pixels, and saving it to the storage.

The get\_thumbnail\_picture\_url() method checks whether the thumbnail version exists in the storage and returns its URL. If the thumbnail version does not exist, the URL of the original image is returned as a fallback.

#### See also

▶ The Creating a form layout with django-crispy-forms recipe

# **Creating a form layout with django-crispy-forms**

The django-crispy-forms Django app allows you to build, customize, and reuse forms using one of the following CSS frameworks: Uni-Form, Bootstrap, or Foundation. The usage of django-crispy-forms is analogous to fieldsets in the Django contributed administration; however, it is more advanced and customizable. You define form layout in the Python code and you don't need to worry about how each field is presented in HTML. However, if you need to add specific HTML attributes or wrapping, you can easily do that too. Moreover, all the markup used by django-crispy-forms is located in the templates that can be overwritten for specific needs.

In this recipe, we will see an example of how to use django-crispy-forms with Bootstrap 3, which is the most popular frontend framework to develop responsive, mobile-first web projects.

#### **Getting ready**

To start with, execute the following tasks one by one:

Download the Bootstrap frontend framework from http://getbootstrap.com/ and integrate CSS and JavaScript in the templates. Learn more about this in the Arranging the base.html template recipe in Chapter 4, Templates and JavaScript.

Install django-crispy-forms in your virtual environment using the following command:

```
(myproject_env) $ pip install django-crispy-forms
```

Make sure that <code>crispy\_forms</code> is added to <code>INSTALLED\_APPS</code> and then set <code>bootstrap3</code> as the template pack to be used in this project:

```
# conf/base.py or settings.py
INSTALLED_APPS = (
    # ...
    "crispy_forms",
)
# ...
CRISPY_TEMPLATE_PACK = "bootstrap3"
```

Let's create a bulletin\_board app to illustrate the usage of django-crispy-forms and put it in INSTALLED\_APPS in the settings. We will have a Bulletin model there with these fields: bulletin\_type, title, description, contact\_person, phone, email, and image as follows:

```
# bulletin_board/models.py
# -*- coding: UTF-8 -*-
from __future__ import unicode_literals
from django.db import models
from django.utils.translation import ugettext_lazy as _
from django.utils.encoding import python_2_unicode_compatible
TYPE CHOICES = (
    ('searching', _("Searching")),
    ('offering', ("Offering")),
)
@python_2_unicode_compatible
class Bulletin(models.Model):
    bulletin type = models.CharField( ("Type"), max length=20,
        choices=TYPE CHOICES)
    title = models.CharField(_("Title"), max_length=255)
    description = models.TextField(_("Description"),
        max length=300)
    contact_person = models.CharField(_("Contact person"),
        max length=255)
    phone = models.CharField(_("Phone"), max_length=200,
         blank=True)
    email = models.EmailField( ("Email"), blank=True)
    image = models.ImageField(_("Image"), max_length=255,
        upload to="bulletin board/", blank=True)
    class Meta:
        verbose_name = _("Bulletin")
        verbose name plural = ("Bulletins")
        ordering = ("title",)
    def str (self):
        return self.title
```

#### How to do it...

#### Follow these steps:

1. Let's add a model form for the bulletin in the newly created app. We will attach a form helper to the form in the initialization method itself. The form helper will have the layout property that will define the layout for the form, as follows:

```
# bulletin board/forms.py
# -*- coding: UTF-8 -*-
from django import forms
from django.utils.translation import ugettext_lazy as _,\
   ugettext
from crispy forms.helper import FormHelper
from crispy_forms import layout, bootstrap
from .models import Bulletin
class BulletinForm(forms.ModelForm):
 class Meta:
   model = Bulletin
   fields = ["bulletin_type", "title", "description",
    "contact person", "phone", "email", "image"]
   def __init__(self, *args, **kwargs):
      super(BulletinForm, self).__init__(*args, **kwargs)
      self.helper = FormHelper()
      self.helper.form action = ""
      self.helper.form method = "POST"
      self.fields["bulletin type"].widget = \
       forms.RadioSelect()
      # delete empty choice for the type
      del self.fields["bulletin_type"].choices[0]
      self.helper.layout = layout.Layout(
        layout.Fieldset(
          _("Main data"),
          layout.Field("bulletin type"),
          layout.Field("title",
            css class="input-block-level"),
            layout.Field("description",
            css_class="input-blocklevel",
            rows="3"),
          ),
```

```
layout.Fieldset(
  _("Image"),
  layout.Field("image",
    css class="input-block-level"),
  layout.HTML(u"""{% load i18n %}
    {% trans
      "Available formats are JPG, GIF, and PNG.
        Minimal size is 800 \times 800 \text{ px." } ^{\text{}}
  """),
  title= ("Image upload"),
  css id="image fieldset",
),
layout.Fieldset(
  ("Contact"),
  layout.Field("contact_person",
    css class="input-blocklevel"),
  layout.Div(
    bootstrap.PrependedText("phone",
    """<span class="glyphicon glyphicon-
      earphone">
    </span>""",
      css_class="inputblock-level"),
    bootstrap.PrependedText("email", "@",
      css_class="input-block-level",
      placeholder="contact@example.com"),
    css id="contact info",
  ),
),
bootstrap.FormActions(
  layout.Submit("submit", _("Save")),
```

2. To render the form in the template, we just need to load the <code>crispy\_forms\_tags</code> template tag library and use the {% <code>crispy %}</code> template tag as shown in the following:

3. Create the base.html template. You can do this according to the example in the Arranging the base.html template recipe in Chapter 4, Templates and JavaScript.

#### How it works...

The page with the bulletin form will look similar to the following:

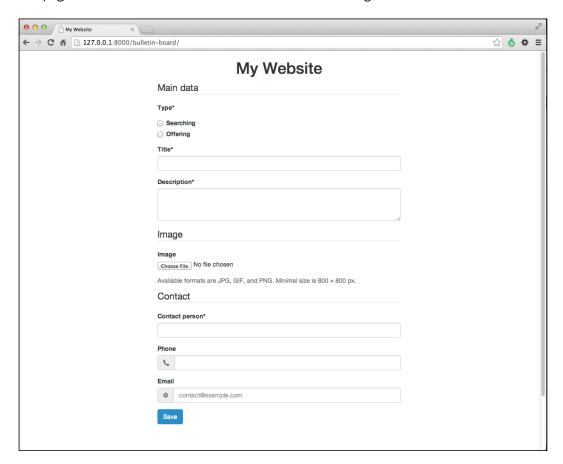

As you can see, the fields are grouped by fieldsets. The first argument of the Fieldset object defines the legend, the other positional arguments define the fields. You can also pass named arguments to define the HTML attributes for the fieldset; for example, for the second fieldset, we are passing title and css\_id to set the title and id HTML attributes.

Fields can also have additional attributes passed by named arguments; for example, for the description field, we are passing css\_class and rows to set the class and rows HTML attributes.

Besides the normal fields, you can pass HTML snippets as this is done with the help block for the image field. You can also have prepended text fields in the layout. For example, we added a phone icon to the **Phone** field and an @ sign for the **Email** field. As you can see from the example with the contact fields, we can easily wrap fields in the HTML <div> elements using the Div objects. This is useful when specific JavaScript needs to be applied to some form fields.

The action attribute for the HTML form is defined by the form\_action property of the form helper. If you use the empty string as an action, the form will be submitted to the same view, where the form is included. The method attribute of the HTML form is defined by the form\_method property of the form helper. As you know, the HTML forms allow the GET and POST methods. Finally, there is a Submit object in order to render the submit button, which takes the name of the button as the first positional argument and the value of the button as the second argument.

#### There's more...

For the basic usage, the given example is more than necessary. However, if you need a specific markup for the forms in your project, you can still overwrite and modify templates of the django-crispy-forms app as there is no markup hardcoded in the Python files, rather all the generated markup is rendered through the templates. Just copy the templates from the django-crispy-forms app to your project's template directory and change them as required.

#### See also

- The Filtering object lists recipe
- The Managing paginated lists recipe
- The Downloading authorized files recipe

# **Downloading authorized files**

Sometimes, you might need to allow only specific people to download intellectual property from your website. For example, music, videos, literature, or other artistic works should be accessible only to the paid members. In this recipe, you will learn how to restrict image downloads only to the authenticated users using the contributed Django auth app.

#### **Getting ready**

To start, create the quotes app as in the *Uploading images* recipe.

#### How to do it...

Execute these steps one by one:

1. Create the view that will require authentication to download a file, as follows:

```
# quotes/views.py
# -*- coding: UTF-8 -*-
from __future__ import unicode_literals
import os
from django.shortcuts import get_object_or_404
from django.http import FileResponse
from django.utils.text import slugify
from django.contrib.auth.decorators import login_required
from .models import InspirationalQuote
@login required(login url="my login page")
def download quote picture (request, quote id):
    quote = get_object_or_404(InspirationalQuote,
        pk=quote id)
    file name, file extension = os.path.splitext(
        quote.picture.file.name)
    file_extension = file_extension[1:] # remove the dot
    response = FileResponse(
        quote.picture.file,
        content type="image/%s" % file extension
    response["Content-Disposition"] = "attachment;" \
        " filename=%s---%s.%s" % (
        slugify(quote.author)[:100],
        slugify(quote.quote)[:100],
        file_extension
    return response
```

2. Add the view to the URL configuration:

```
name="download_quote_picture"
),
)
```

3. Then, we need to set the login view in project URL configuration. Note how we are also adding login helper for django-crispy-forms:

```
# myproject/urls.py
# -*- coding: UTF-8 -*-
from django.conf.urls import patterns, include, url
from django.conf import settings
from django.contrib import admin
from django.core.urlresolvers import reverse lazy
from django.utils.translation import string concat
from django.utils.translation import ugettext_lazy as _
from django.conf.urls.i18n import i18n patterns
from crispy_forms.helper import FormHelper
from crispy_forms import layout, bootstrap
login helper = FormHelper()
login_helper.form_action = reverse_lazy("my_login_page")
login helper.form method = "POST"
login helper.form class = "form-signin"
login_helper.html5_required = True
login helper.layout = layout.Layout(
    layout.HTML(string concat("""<h2 class="form-signin-
heading">""", _("Please Sign In"), """</h2>""")),
    layout.Field("username", placeholder= ("username")),
    layout.Field("password", placeholder= ("password")),
    layout.HTML("""<input type="hidden" name="next" value="{{ next
}}" />"""),
    layout.Submit("submit", ("Login"), css class="btn-lg"),
urlpatterns = i18n patterns("",
    # ...
    url(r'login/$', "django.contrib.auth.views.login",
        {"extra context": {"login helper": login helper}},
        name="my_login_page"
    url(r'^quotes/', include("quotes.urls")),
)
```

4. Let's create a template for the login form, as shown in the following:

5. Create the login.css file to add some style to the login form. Lastly, you should restrict the users from bypassing Django and downloading restricted files directly. To do so on an Apache web server, you can put the .htaccess file in the media/quotes directory with the following content if you are using Apache 2.2:

```
# media/quotes/.htaccess
Order deny,allow
```

Deny from all

You can put the following content if you are using Apache 2.4:

# media/quotes/.htaccess

Require all denied

#### How it works...

The download\_quote\_picture() view streams the picture from a specific inspirational quote. The Content-Disposition header that is set to attachment makes the file downloadable instead of being immediately shown in the browser. The filename for the file will be something similar to walt-disney---if-you-can-dream-it-you-can-do-it.png. The @login\_required decorator will redirect the visitor to the login page if he or she tries to access the downloadable file without being logged in.

As we want to have a nice Bootstrap-style login form, we are using django-crispy-forms again and define a helper for the login\_helper form. The helper is passed to the authorization form as an extra context variable and then used as the second parameter in the {% crispy %} template tag.

Depending on the CSS applied, the login form might look similar to the following:

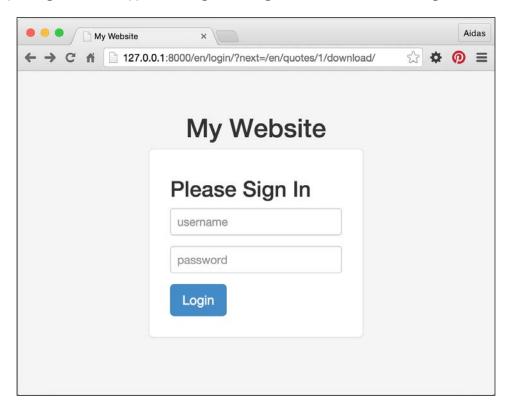

#### See also

- ▶ The Uploading images recipe
- ▶ The Creating a form layout with django-crispy-forms recipe

# Filtering object lists

In web development, besides views with forms, it is typical to have object-list views and detail views. List views can simply list objects that are ordered, for example, alphabetically or by creation date; however, that is not very user-friendly with huge amounts of data. For the best accessibility and convenience, you should be able to filter the content by all possible categories. In this recipe, we will see the pattern that is used to filter list views by any number of categories.

What we'll be creating is a list view of movies that can be filtered by genre, director, actor, or rating. It will look similar to the following with Bootstrap 3 applied to it:

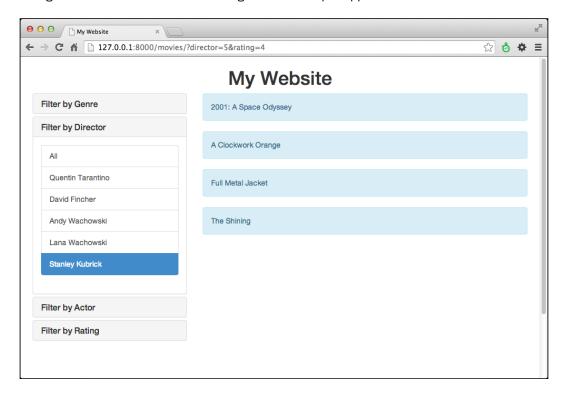

# **Getting ready**

For the filtering example, we will use the Movie model with relations to genres, directors, and actors to filter by. It will also be possible to filter by ratings, which is PositiveIntegerField with choices. Let's create the movies app, put it in INSTALLED\_APPS in the settings, and define the mentioned models in the new app, as follows:

```
(4, "\star\star\star\star"),
    (5, "******"),
)
@python_2_unicode_compatible
class Genre(models.Model):
    title = models.CharField( ("Title"), max length=100)
    def __str__(self):
        return self.title
@python_2_unicode_compatible
class Director(models.Model):
    first_name = models.CharField(_("First name"), max_length=40)
    last name = models.CharField( ("Last name"), max length=40)
    def __str__(self):
        return self.first name + " " + self.last name
@python 2 unicode compatible
class Actor(models.Model):
    first_name = models.CharField(_("First name"), max_length=40)
    last_name = models.CharField(_("Last name"), max_length=40)
    def __str__(self):
        return self.first_name + " " + self.last_name
@python_2_unicode_compatible
class Movie(models.Model):
    title = models.CharField(_("Title"), max_length=255)
    genres = models.ManyToManyField(Genre, blank=True)
    directors = models.ManyToManyField(Director, blank=True)
    actors = models.ManyToManyField(Actor, blank=True)
    rating = models.PositiveIntegerField(choices=RATING_CHOICES)
    def __str__(self):
        return self.title
```

#### How to do it...

To complete the recipe, follow these steps:

1. First of all, we create MovieFilterForm with all the possible categories to filter by:

```
# movies/forms.py
# -*- coding: UTF-8 -*-
from __future__ import unicode_literals
from django import forms
from django.utils.translation import ugettext lazy as
from .models import Genre, Director, Actor, RATING CHOICES
class MovieFilterForm(forms.Form):
   genre = forms.ModelChoiceField(
       label= ("Genre"),
       required=False,
        queryset=Genre.objects.all(),
   director = forms.ModelChoiceField(
       label= ("Director"),
       required=False,
       queryset=Director.objects.all(),
    actor = forms.ModelChoiceField(
       label=_("Actor"),
       required=False,
       queryset=Actor.objects.all(),
    rating = forms.ChoiceField(
       label=_("Rating"),
       required=False,
       choices=RATING_CHOICES,
```

2. Then, we create a movie\_list view that will use MovieFilterForm to validate the request query parameters and perform the filtering for chosen categories. Note the facets dictionary that is used here to list the categories and also the currently selected choices:

```
# movies/views.py
# -*- coding: UTF-8 -*-
from __future__ import unicode_literals
```

```
from django.shortcuts import render
from .models import Genre, Director, Actor
from .models import Movie, RATING CHOICES
from .forms import MovieFilterForm
def movie_list(request):
   qs = Movie.objects.order by("title")
    form = MovieFilterForm(data=request.GET)
    facets = {
        "selected": {},
        "categories": {
            "genres": Genre.objects.all(),
            "directors": Director.objects.all(),
            "actors": Actor.objects.all(),
            "ratings": RATING CHOICES,
        },
   }
    if form.is_valid():
       genre = form.cleaned_data["genre"]
        if genre:
            facets["selected"]["genre"] = genre
            qs = qs.filter(genres=genre).distinct()
        director = form.cleaned_data["director"]
        if director:
            facets["selected"]["director"] = director
            qs = qs.filter(directors=director).distinct()
        actor = form.cleaned_data["actor"]
        if actor:
            facets["selected"]["actor"] = actor
            qs = qs.filter(actors=actor).distinct()
        rating = form.cleaned_data["rating"]
        if rating:
            rating = int(rating)
            facets["selected"]["rating"] = (rating, dict(RATING_
CHOICES) [rating])
            qs = qs.filter(rating=rating).distinct()
    # Let's inspect the facets in the console
```

```
if settings.DEBUG:
    from pprint import pprint
    pprint(facets)

context = {
    "form": form,
    "facets": facets,
    "object_list": qs,
}
return render(request, "movies/movie_list.html",
    context)
```

3. Lastly, we create the template for the list view. We will use the facets dictionary here to list the categories and know which category is currently selected. To generate URLs for the filters, we will use the {% modify\_query %} template tag, which will be described later in the Creating a template tag to modify request query parameters recipe in Chapter 5, Custom Template Filters and Tags. Copy the following code in the templates/movies/movie list.html directory:

```
{ # templates/movies/movie list.html #}
{% extends "base two columns.html" %}
{% load i18n utility_tags %}
{% block sidebar %}
<div class="filters panel-group" id="accordion">
    <div class="panel panel-default">
        <div class="panel-heading">
            <h6 class="panel-title">
                <a data-toggle="collapse" data-parent="#accordion"</pre>
href="#collapseGenres">
                     {% trans "Filter by Genre" %}
                </a>
            </h6>
        </div>
        <div id="collapseGenres" class="panel-collapse collapse</pre>
in">
            <div class="panel-body">
                <div class="list-group">
                    <a class="list-group-item{% if not facets.</pre>
selected.genre %} active{% endif %}" href="{% modify query "genre"
"page" %}">{% trans "All" %}</a>
                     {% for cat in facets.categories.genres %}
                         <a class="list-group-item{% if facets.</pre>
selected.genre == cat %} active{% endif %}" href="{% modify query
"page" genre=cat.pk %}">{{ cat }}</a>
                     {% endfor %}
```

```
</div>
            </div>
        </div>
    </div>
    <div class="panel panel-default">
        <div class="panel-heading">
            <h6 class="panel-title">
                 <a data-toggle="collapse" data-parent="#accordion"</pre>
href="#collapseDirectors">
                     {% trans "Filter by Director" %}
                 </a>
            </h6>
        </div>
        <div id="collapseDirectors" class="panel-collapse</pre>
collapse">
            <div class="panel-body">
                 <div class="list-group">
                     <a class="list-group-item{% if not facets.</pre>
selected.director %} active{% endif %}" href="{% modify_query
"director" "page" %}">{% trans "All" %}</a>
                     {% for cat in facets.categories.directors %}
                         <a class="list-group-item{% if facets.</pre>
selected.director == cat %} active{% endif %}" href="{% modify_
query "page" director=cat.pk %}">{{ cat }}</a>
                     {% endfor %}
                 </div>
            </div>
        </div>
    </div>
    {# Analogously by the examples of genres and directors above,
add a filter for actors here... #}
    <div class="panel panel-default">
        <div class="panel-heading">
            <h6 class="panel-title">
                 <a data-toggle="collapse" data-parent="#accordion"</pre>
href="#collapseRatings">
                     {% trans "Filter by Rating" %}
                 </a>
            </h6>
        </div>
        <div id="collapseRatings" class="panel-collapse collapse">
            <div class="panel-body">
```

```
<div class="list-group">
                        <a class="list-group-item{% if not facets.</pre>
   selected.rating %} active{% endif %}" href="{% modify_query
   "rating" "page" %}">{% trans "All" %}</a>
                        {% for r_val, r_display in facets.categories.
   ratings %}
                            <a class="list-group-item{% if facets.</pre>
   selected.rating.0 == r val %} active{% endif %}" href="{% modify
   query "page" rating=r_val }">\{\{ r_display \}\}</a>
                        {% endfor %}
                    </div>
                </div>
            </div>
       </div>
   </div>
   {% endblock %}
   {% block content %}
   <div class="movie list">
       {% for movie in object list %}
            <div class="movie alert alert-info">
                {{ movie.title }}
            </div>
        {% endfor %}
   </div>
   {% endblock %}
4. Add a simple base template with two-column layout, as follows:
   { # base two columns.html #}
   {% extends "base.html" %}
   {% block container %}
       <div class="container">
            <div class="row">
                <div id="sidebar" class="col-md-4">
                    {% block sidebar %}
                    {% endblock %}
                <div id="content" class="col-md-8">
                    {% block content %}
                    {% endblock %}
                </div>
            </div>
       </div>
   {% endblock %}
```

5. Create the base.html template. You can do that according to the example provided in the Arranging the base.html template recipe in Chapter 4, Templates and JavaScript.

#### How it works...

We are using the facets dictionary that is passed to the template context to know which filters we have and which filters are selected. To look deeper, the facets dictionary consists of two sections: the categories dictionary and the selected dictionary. The categories dictionary contains QuerySets or choices of all filterable categories. The selected dictionary contains the currently selected values for each category.

In the view, we check whether the query parameters are valid in the form and then drill down QuerySet of objects from the selected categories. Additionally, we set the selected values to the facets dictionary, which will be passed to the template.

In the template, for each categorization from the facets dictionary, we list all the categories and mark the currently selected category as active.

It is as simple as that.

#### See also

- ▶ The Managing paginated lists recipe
- The Composing class-based views recipe
- ► The Creating a template tag to modify request query parameters recipe in Chapter 5, Custom Template Filters and Tags

#### **Managing paginated lists**

If you have dynamically changing lists of objects or the amount of them is greater than 30, you will surely need pagination for the list. With pagination, instead of the full <code>QuerySet</code>, you provide a fraction of the dataset that is limited to a specific amount per page and you will also show the links to get to the other pages of the list. Django has classes to manage the paginated data, and we will see how to do that in this recipe for the example provided in the previous recipe.

#### **Getting ready**

Let's start with the forms and views of the movies app from the Filtering object lists recipe.

#### How to do it...

To add pagination to the list view of the movies, follow these steps:

First, import the necessary pagination classes from Django. We will add pagination
management to the movie\_list view just after filtering. Also, we will slightly modify
the context dictionary by assigning page instead of the movie QuerySet to the
object\_list key:

```
# movies/views.py
# -*- coding: UTF-8 -*-
from __future__ import unicode_literals
from django.shortcuts import render
from django.core.paginator import Paginator, EmptyPage,\
    PageNotAnInteger
from .models import Movie
from .forms import MovieFilterForm
def movie list(request):
    paginate_by = 15
    qs = Movie.objects.order by("title")
    # ... filtering goes here...
    paginator = Paginator(qs, paginate_by)
    page number = request.GET.get("page")
    try:
        page = paginator.page(page_number)
    except PageNotAnInteger:
        # If page is not an integer, show first page.
        page = paginator.page(1)
    except EmptyPage:
        # If page is out of range, show last existing page.
        page = paginator.page(paginator.num_pages)
    context = {
        # ...
        "object list": page,
    }
    return render(request, "movies/movie_list.html", context)
```

2. In the template, we will add pagination controls after the list of movies, as follows:

```
{# templates/movies/movie_list.html #}
{% extends "base.html" %}
```

```
{% load i18n utility tags %}
{% block sidebar %}
   {# ... filters go here... #}
{% endblock %}
{% block content %}
<div class="movie list">
   {% for movie in object_list %}
       <div class="movie alert alert-info">
           {{ movie.title }}
       </div>
   {% endfor %}
</div>
{% if object list.has other pages %}
   {% if object_list.has_previous %}
           <a href="{% modify query page=object list.</pre>
previous_page_number %}">«</a>
       {% else %}
           <span>&laquo;</span>
       {% endif %}
       {% for page_number in object_list.paginator.page_range %}
           {% if page_number == object_list.number %}
              class="active">
                  <span>{{ page_number }} <span class="sr-</pre>
only">(current)</span></span>
              {% else %}
              <1i>>
                  <a href="{% modify query page=page number
%}">{{ page_number }}</a>
              {% endif %}
       {% endfor %}
       {% if object list.has next %}
           <a href="{% modify_query page=object_list.next_</pre>
page_number %}">»</a>
       {% else %}
           <span>&raquo;</span>
       {% endif %}
   {% endif %}
{% endblock %}
```

#### How it works...

When you look at the results in the browser, you will see the pagination controls similar to the following, added after the list of movies:

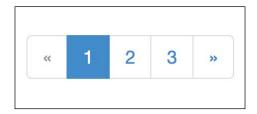

How do we achieve this? When the <code>QuerySet</code> is filtered out, we will create a <code>paginator</code> object passing <code>QuerySet</code> and the maximal amount of items that we want to show per page, which is 15 here. Then, we will read the current page number from the query parameter, <code>page</code>. The next step is to retrieve the current page object from <code>paginator</code>. If the page number is not an integer, we get the first page. If the number exceeds the amount of possible pages, the last page is retrieved. The page object has methods and attributes necessary for the pagination widget shown in the preceding screenshot. Also, the page object acts like <code>QuerySet</code> so that we can iterate through it and get the items from the fraction of the page.

The snippet marked in the template creates a pagination widget with the markup for the Bootstrap 3 frontend framework. We show the pagination controls only if there are more pages than the current one. We have the links to the previous and next pages, and the list of all page numbers in the widget. The current page number is marked as active. To generate URLs for the links, we use the  $\{\$ \mod \texttt{ify\_query} \$\}$  template tag, which will be described later in the Creating a template tag to modify request query parameters recipe in Chapter 5, Custom Template Filters and Tags.

#### See also

- ▶ The Filtering object lists recipe
- ▶ The Composing class-based views recipe
- ► The Creating a template tag to modify request query parameters recipe in Chapter 5, Custom Template Filters and Tags

#### **Composing class-based views**

Django views are callables that take requests and return responses. In addition to the function-based views, Django provides an alternative way to define views as classes. This approach is useful when you want to create reusable modular views or combine views of the generic mixins. In this recipe, we will convert the previously shown function-based movie\_list view to a class-based MovieListView view.

#### **Getting ready**

Create the models, form, and template similar to the previous recipes, *Filtering object lists* and *Managing paginated lists*.

#### How to do it...

 We will need to create a URL rule in the URL configuration and add a class-based view. To include a class-based view in the URL rules, the as\_view() method is used, as follows:

```
# movies/urls.py
# -*- coding: UTF-8 -*-
from __future__ import unicode_literals
from django.conf.urls import patterns, url
from .views import MovieListView
urlpatterns = patterns("",
    url(r'^$', MovieListView.as_view(), name="movie_list"),
)
```

2. Our class-based view, MovieListView, will inherit the Django View class and override the get() and post() methods, which are used to distinguish between the requests by GET and POST. We will also add the get\_queryset\_and\_facets() and get page() methods to make the class more modular:

```
# movies/views.py
# -*- coding: UTF-8 -*-
from django.shortcuts import render
from django.core.paginator import Paginator, EmptyPage,\
    PageNotAnInteger
from django.views.generic import View

from .models import Genre
from .models import Director
from .models import Actor
from .models import Movie, RATING CHOICES
```

```
from .forms import MovieFilterForm
class MovieListView(View):
   form class = MovieFilterForm
   template_name = "movies/movie_list.html"
   paginate_by = 15
    def get(self, request, *args, **kwargs):
        form = self.form_class(data=request.GET)
        qs, facets = self.get_queryset_and_facets(form)
       page = self.get page(request, qs)
        context = {
            "form": form,
            "facets": facets,
            "object_list": page,
        }
        return render(request, self.template name, context)
   def post(self, request, *args, **kwargs):
        return self.get(request, *args, **kwargs)
    def get queryset and facets(self, form):
        qs = Movie.objects.order by("title")
        facets = {
            "selected": {},
            "categories": {
                "genres": Genre.objects.all(),
                "directors": Director.objects.all(),
                "actors": Actor.objects.all(),
                "ratings": RATING_CHOICES,
            },
        }
        if form.is_valid():
            genre = form.cleaned data["genre"]
            if genre:
                facets["selected"]["genre"] = genre
                qs = qs.filter(genres=genre).distinct()
            director = form.cleaned_data["director"]
                facets["selected"]["director"] = director
                qs = qs.filter(
                    directors=director,
```

```
).distinct()
        actor = form.cleaned data["actor"]
        if actor:
            facets["selected"]["actor"] = actor
            qs = qs.filter(actors=actor).distinct()
        rating = form.cleaned data["rating"]
        if rating:
            facets["selected"]["rating"] = (
                int(rating),
                dict(RATING CHOICES)[int(rating)]
            qs = qs.filter(rating=rating).distinct()
   return qs, facets
def get page(self, request, qs):
   paginator = Paginator(qs, self.paginate_by)
   page number = request.GET.get("page")
   try:
       page = paginator.page(page_number)
    except PageNotAnInteger:
        # If page is not an integer, show first page.
        page = paginator.page(1)
    except EmptyPage:
        # If page is out of range,
        # show last existing page.
        page = paginator.page(paginator.num pages)
   return page
```

#### How it works...

The following are the things happening in the get () method:

First, we create the form object passing the GET dictionary-like object to it. The GET object contains all the query variables that are passed using the GET method.

Then, the form is passed to the get\_queryset\_and\_facets() method, which returns a tuple of the following two elements: the QuerySet and the facets dictionary respectively.

Then, the current request object and QuerySet is passed to the get\_page() method, which returns the current page object.

Lastly, we create a context dictionary and render the response.

#### There's more...

As you see, the get(), post(), and get\_page() methods are generic so that we could create a generic FilterableListView class with these methods in the utils app. Then, in any app that requires a filterable list, we could create a class-based view that extends FilterableListView and defines only the form\_class and template\_name attributes and the get queryset and facets() method. This is how class-based views work.

#### See also

- The Filtering object lists recipe
- The Managing paginated lists recipe

#### **Generating PDF documents**

Django views allow you to create much more than just HTML pages. You can generate files of any type. For example, you can create PDF documents for invoices, tickets, booking confirmations, and so on. In this recipe, we will show you how to generate resumes (curriculum vitae) in the PDF format out of the data from the database. We will be using the Pisa xhtml2pdf library, which is very practical as it allows you to use HTML templates to make PDF documents.

#### **Getting ready**

First of all, we need to install the xhtml2pdf Python library in your virtual environment:

```
(myproject_env) $ pip install xhtml2pdf
```

Then, let's create a cv app containing a simple CV model with the Experience model that is attached to it through a foreign key. The CV model will have these fields: first name, last name, and e-mail. The Experience model will have these fields: the start date of a job, the end date of a job, company, position at that company, and the skills gained:

```
# cv/models.py
# -*- coding: UTF-8 -*-
from __future__ import unicode_literals
from django.db import models
from django.utils.translation import ugettext_lazy as _
from django.utils.encoding import python_2_unicode_compatible

@python_2_unicode_compatible
class CV(models.Model):
    first_name = models.CharField(_("First name"), max_length=40)
```

last name = models.CharField( ("Last name"), max length=40)

```
email = models.EmailField( ("Email"))
    def str (self):
        return self.first name + " " + self.last name
@python_2_unicode_compatible
class Experience(models.Model):
    cv = models.ForeignKey(CV)
    from_date = models.DateField(_("From"))
    till_date = models.DateField(_("Till"), null=True, blank=True)
    company = models.CharField( ("Company"), max length=100)
    position = models.CharField(_("Position"), max_length=100)
    skills = models.TextField( ("Skills gained"), blank=True)
    def __str__(self):
       till = ("present")
        if self.till date:
            till = self.till_date.strftime("%m/%Y")
        return ("%(from)s-%(till)s %(pos)s at %(company)s") % {
            "from": self.from date.strftime("%m/%Y"),
            "till": till,
            "pos": self.position,
            "company": self.company,
    class Meta:
        ordering = ("-from date",)
```

#### How to do it...

Execute the following steps to complete the recipe:

1. In the URL rules, let's create a rule for the view that will download a PDF document of a resume by the ID of the CV model, as follows:

2. Now, let's create the <code>download\_cv\_pdf()</code> view. This view renders an HTML template and then passes the rendered string to the <code>pisaDocument PDF</code> creator:

```
# cv/views.py
# -*- coding: UTF-8 -*-
from __future__ import unicode_literals
try:
    from cStringIO import StringIO
except ImportError:
    from StringIO import StringIO
from xhtml2pdf import pisa
from django.conf import settings
from django.shortcuts import get object or 404
from django.template.loader import render_to_string
from django.http import HttpResponse
from .models import CV
def download cv pdf(request, cv id):
    cv = get_object_or_404(CV, pk=cv_id)
    response = HttpResponse(content type="application/pdf")
    response["Content-Disposition"] = "attachment; "\
        "filename=%s_%s.pdf" % (
            cv.first_name,
            cv.last name
        )
    html = render_to_string("cv/cv_pdf.html", {
        "cv": cv,
        "MEDIA ROOT": settings.MEDIA ROOT,
        "STATIC_ROOT": settings.STATIC_ROOT,
    })
    pdf = pisa.pisaDocument(
        StringIO(html.encode("UTF-8")),
        response,
        encoding="UTF-8",
    return response
```

3. Lastly, we will create the template with which the document will be rendered, as follows:

```
{# templates/cv/cv_pdf.html #}
<!DOCTYPE HTML>
<html>
  <head>
   <meta charset="utf-8" />
   <title>My Title</title>
   <style type="text/css">
     @page {
       size: "A4";
       margin: 2.5cm 1.5cm 2.5cm 1.5cm;
       @frame footer {
         -pdf-frame-content: footerContent;
         bottom: 0cm;
         margin-left: 0cm;
         margin-right: 0cm;
         height: 1cm;
       }
     #footerContent {
       color: #666;
       font-size: 10pt;
       text-align: center;
     /* ... Other CSS Rules go here ... */
   </style>
  </head>
  <body>
   <div>
     <h1>Curriculum Vitae</h1>
     <b>{{ cv.first name }} {{ cv.last name
           }}</b><br />
           Contact: {{ cv.email }}
         <img src="{{ STATIC_ROOT</pre>
             }} /site/img/smiley.jpg"
               width="100" height="100" />
```

```
<h2>Experience</h2>
       {% for experience in cv.experience_set.all %}
            {{
              experience.from_date|date:"F Y" }} -
              {% if experience.till_date %}
              {{ experience.till date | date: "F Y" }}
              {% else %}
             present
              {% endif %}<br />
              {{ experience.position }} at {{
               experience.company }}
            <b>Skills gained</b><br>
              {{ experience.skills|linebreaksbr }}
              <br>
              <br>
            {% endfor %}
       </div>
   <pdf:nextpage>
     <div>
      This is an empty page to make a paper plane.
     </div>
     <div id="footerContent">
      Document generated at {% now "Y-m-d" %} |
      Page <pdf:pagenumber> of <pdf:pagecount>
     </div>
 </body>
</html>
```

#### How it works...

Go to model administration and enter a CV document. Then, if you access the document's URL at http://127.0.0.1:8000/en/cv/1/pdf/, you will be asked to download a PDF document that looks something similar to the following:

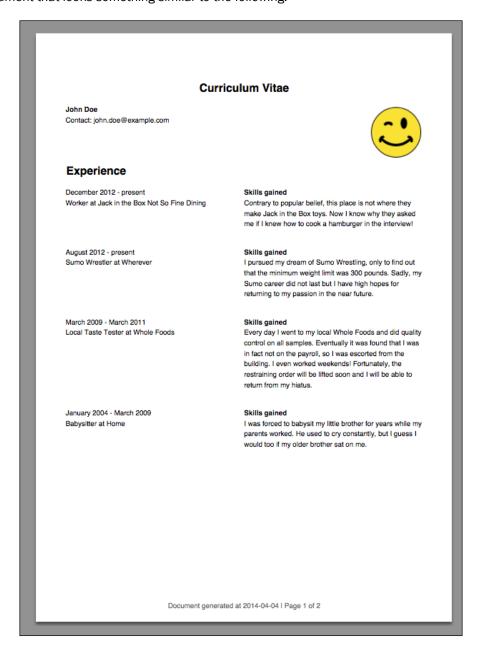

How does the view work? First, we load a curriculum vitae by its ID, if it exists, or raise the page not found error, if it doesn't. Then, we create the response object with the content type of the PDF document. We set the Content-Disposition header to attachment with the specified filename. This will force the browsers to open a dialog box prompting us to save the PDF document and suggesting the specified name for the file. Then, we render the HTML template as a string passing curriculum vitae object and the MEDIA\_ROOT and STATIC\_ROOT paths.

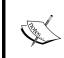

Note that the  ${\tt src}$  attribute of the  ${\tt <img>}$  tag that is used for the PDF creation needs to point to the file in the filesystem or the full URL of the online image. Pisa xhtml2pdf will download the image and include it in the PDF document.

Then, we create a pisaDocument file with the UTF-8-encoded HTML as source and response object as the destination. The response object is a file-like object and pisaDocument writes the content of the document to it. The response object is returned by the view as expected.

Let's take a look at the HTML template that is used to create this document. The template has some unusual markup tags and CSS rules. If we want to have some elements on each page of the document, we can create CSS frames for that. In the preceding example, the <div> tag with the footerContent ID is marked as a frame, which will be repeated at the bottom of each page. In a similar way, we can have a header or background image for each page.

The following are the specific markup tags used in this document:

- ► The <pdf:nextpage> tag sets a manual page break
- ▶ The <pdf:pagenumber> tag returns the number of the current page
- ▶ The <pdf:pagecount > tag returns the total number of pages

The current version 0.0.6 of the Pisa xhtml2pdf library doesn't fully support all HTML tags and CSS rules. There are no publicly-accessible benchmarks to see what exactly is supported and at what level. Therefore, you would need to experiment in order to make a PDF document look like in the design requirements. However, this library is still mighty enough for customized layouts, which can be basically created just with the knowledge of HTML and CSS.

#### See also

- The Managing paginated lists recipe
- ▶ The Downloading authorized files recipe

## Implementing a multilingual search with Haystack

One of the main functionalities of content-driven websites is a full-text search. Haystack is a modular search API that supports the Solr, Elasticsearch, Whoosh, and Xapian search engines. For each model in your project that has to be findable in the search, you need to define an index that will read out the textual information from the models and place it into the backend. In this recipe, you will learn how to set up a search with Haystack and the Python-based Whoosh search engine for a multilingual website.

#### **Getting ready**

In the beginning, let's create a couple of apps with models that will be indexed in the search. Let's create an ideas app containing the Category and Idea models, as follows:

#### # ideas/models.py

```
# -*- coding: UTF-8 -*-
from __future__ import unicode_literals
from django.db import models
from django.utils.translation import ugettext lazy as
from django.core.urlresolvers import reverse
from django.core.urlresolvers import NoReverseMatch
from django.utils.encoding import python 2 unicode compatible
from utils.models import UrlMixin
from utils.fields import MultilingualCharField, MultilingualTextField
@python 2 unicode compatible
class Category (models.Model):
    title = MultilingualCharField( ("Title"), max length=200)
    class Meta:
        verbose name = ("Idea Category")
        verbose_name_plural = _("Idea Categories")
    def __str__(self):
        return self.title
@python 2 unicode compatible
class Idea(UrlMixin):
    title = MultilingualCharField(_("Title"), max_length=200)
    subtitle = MultilingualCharField( ("Subtitle"), max length=200,
blank=True)
```

```
description = MultilingualTextField( ("Description"),
   blank=True)
is original = models.BooleanField( ("Original"))
categories = models.ManyToManyField(Category,
    verbose_name=_("Categories"), blank=True,
   related_name="ideas")
class Meta:
   verbose_name = _("Idea")
   verbose_name_plural = _("Ideas")
def str (self):
   return self.title
def get_url_path(self):
   try:
        return reverse("idea detail", kwargs={"id": self.pk})
    except NoReverseMatch:
        return ""
```

The Idea model has multilingual fields, which means that there is supposed to be a translation of the content for each language.

Another app will be quotes from the *Uploading images* recipe with the InspirationalQuote model, where each quote can just be in any one language from the languages defined in settings. LANGUAGES and each quote doesn't necessarily have a translation:

```
# quotes/models.py
```

```
# -*- coding: UTF-8 -*-
from __future__ import unicode_literals
import os
from django.db import models
from django.utils.timezone import now as timezone_now
from django.utils.translation import ugettext_lazy as _
from django.utils.encoding import python_2_unicode_compatible
from django.conf import settings
from django.core.urlresolvers import reverse
from django.core.urlresolvers import NoReverseMatch

from utils.models import UrlMixin

def upload_to(instance, filename):
    now = timezone_now()
    filename_base, filename_ext = os.path.splitext(filename)
    return 'quotes/%s%s' % (
```

```
now.strftime("%Y/%m/%Y%m%d%H%M%S"),
        filename_ext.lower(),
    )
@python_2_unicode_compatible
class InspirationalQuote(UrlMixin):
    author = models.CharField( ("Author"), max length=200)
    quote = models.TextField( ("Quote"))
    picture = models.ImageField(_("Picture"), upload_to=upload_to,
        blank=True, null=True)
    language = models.CharField( ("Language"), max length=2,
        blank=True, choices=settings.LANGUAGES)
    class Meta:
        verbose_name = _("Inspirational Quote")
        verbose name plural = ("Inspirational Quotes")
    def __str__(self):
        return self.quote
    def get_url_path(self):
            return reverse("quote detail", kwargs={"id": self.pk})
        except NoReverseMatch:
            return ""
    # ...
    def title(self):
        return self.quote
```

Put these two apps in INSTALLED\_APPS in the settings, create and apply database migrations, and create the model administration for these models to add some data. Also, create list and detail views for these models and plug them in the URL rules. If you are having any difficulty with any of these tasks, familiarize yourself with the concepts in the official Django tutorial once again: https://docs.djangoproject.com/en/1.8/intro/tutorial01/.

Make sure you installed django-haystack, whoosh, and django-crispy-forms in your virtual environment:

```
(myproject_env) $ pip install django-crispy-forms
(myproject_env) $ pip install django-haystack
(myproject_env) $ pip install whoosh
```

#### How to do it...

Let's set up the multilingual search with Haystack and Whoosh by executing the following steps:

 Create a search app that will contain the MultilingualWhooshEngine and search indexes for our ideas and quotes. The search engine will live in the multilingual whoosh backend.py file:

```
# search/multilingual whoosh backend.py
# -*- coding: UTF-8 -*-
from __future__ import unicode_literals
from django.conf import settings
from django.utils import translation
from haystack.backends.whoosh backend import \
    WhooshSearchBackend, WhooshSearchQuery, WhooshEngine
from haystack import connections
from haystack.constants import DEFAULT_ALIAS
class MultilingualWhooshSearchBackend(WhooshSearchBackend):
    def update(self, index, iterable, commit=True,
        language specific=False):
        if not language specific and \
        self.connection alias == "default":
            current language = (translation.get language()
                or settings.LANGUAGE_CODE)[:2]
            for lang_code, lang_name in settings.LANGUAGES:
                using = "default_%s" % lang_code
                translation.activate(lang_code)
                backend = connections[using].get backend()
                backend.update(index, iterable, commit,
                    language specific=True)
            translation.activate(current language)
        elif language specific:
            super(MultilingualWhooshSearchBackend, self).\
                update(index, iterable, commit)
class MultilingualWhooshSearchQuery(WhooshSearchQuery):
    def __init__(self, using=DEFAULT_ALIAS):
       lang_code = translation.get_language()[:2]
        using = "default %s" % lang code
        super(MultilingualWhooshSearchQuery, self).\
            init (using)
class MultilingualWhooshEngine(WhooshEngine):
   backend = MultilingualWhooshSearchBackend
    query = MultilingualWhooshSearchQuery
```

2. Then, let's create the search indexes, as follows:

```
# search/search indexes.py
# -*- coding: UTF-8 -*-
from __future__ import unicode_literals
from django.conf import settings
from django.utils.translation import get_language
from haystack import indexes
from ideas.models import Idea
from quotes.models import InspirationalQuote
class IdeaIndex(indexes.SearchIndex, indexes.Indexable):
    text = indexes.CharField(document=True)
   def get model(self):
        return Idea
   def index queryset(self, using=None):
        """Used when the entire index for model
            is updated."""
        return self.get_model().objects.all()
   def prepare_text(self, obj):
        # this will be called for each language / backend
        return "\n".join((
            obj.title,
            obj.subtitle,
            obj.description,
            "\n".join([cat.title
                for cat in obj.categories.all()
            ]),
       ))
class InspirationalQuoteIndex(indexes.SearchIndex,
    indexes.Indexable):
    text = indexes.CharField(document=True)
    def get model(self):
        return InspirationalQuote
    def index queryset(self, using=None):
        """Used when the entire index for model
            is updated."""
        if using and using != "default":
```

```
lang_code = using.replace("default_", "")
else:
    lang_code = settings.LANGUAGE_CODE[:2]
return self.get_model().objects.filter(language=lang_code)

def prepare_text(self, obj):
    # this will be called for each language / backend
    return "\n".join((
        obj.author,
        obj.quote,
    ))
```

3. Later, configure the settings to use our MultilingualWhooshEngine:

```
INSTALLED APPS = (
    # ...
    # third party
    "crispy forms",
    "haystack",
    # project-specific
    "quotes",
    "utils",
    "ideas",
    "search",
LANGUAGE_CODE = "en"
LANGUAGES = (
    ("en", "English"),
    ("de", "Deutsch"),
    ("fr", "Français"),
    ("lt", "Lietuvių kalba"),
CRISPY TEMPLATE PACK = "bootstrap3"
HAYSTACK CONNECTIONS = {
    "default": {
        "ENGINE": "search.multilingual whoosh backend."
            "MultilingualWhooshEngine",
        "PATH": os.path.join(PROJECT PATH, "myproject",
            "tmp", "whoosh_index_en"),
    },
    "default en": {
        "ENGINE": "search.multilingual_whoosh_backend."
            "MultilingualWhooshEngine",
        "PATH": os.path.join(PROJECT PATH, "myproject",
            "tmp", "whoosh_index_en"),
```

```
},
       "default_de": {
           "ENGINE": "search.multilingual whoosh backend."
               "MultilingualWhooshEngine",
           "PATH": os.path.join(PROJECT_PATH, "myproject",
               "tmp", "whoosh_index_de"),
       },
       "default fr": {
           "ENGINE": "search.multilingual_whoosh_backend."
                "MultilingualWhooshEngine",
           "PATH": os.path.join(PROJECT PATH, "myproject",
               "tmp", "whoosh index fr"),
       },
       "default lt": {
           "ENGINE": "search.multilingual_whoosh_backend."
                "MultilingualWhooshEngine",
           "PATH": os.path.join(PROJECT PATH, "myproject",
               "tmp", "whoosh_index_lt"),
       },
4. Now, we need to define the URL rules for the search view:
   # myproject/urls.py
   # -*- coding: UTF-8 -*-
   from django.conf.urls import patterns, include, url
   from django.core.urlresolvers import reverse lazy
   from django.utils.translation import string concat
   from django.utils.translation import ugettext_lazy as _
   from django.conf.urls.i18n import i18n_patterns
   from crispy forms.helper import FormHelper
   from crispy forms import layout, bootstrap
   from haystack.views import SearchView
   class CrispySearchView(SearchView):
       def extra context(self):
           helper = FormHelper()
           helper.form_tag = False
           helper.disable csrf = True
```

return {"search helper": helper}

url(r'^search/\$', CrispySearchView(),

urlpatterns = i18n\_patterns('',

```
name='haystack_search'),
# ...
```

5. Then, here comes the template for the search form and search results, as shown in the following:

```
{ # templates/search/search.html #}
{% extends "base.html" %}
{% load i18n crispy forms tags utility tags %}
{% block content %}
   <h2>{% trans "Search" %}</h2>
   <form method="get" action="{{ request.path }}">
       <div class="well clearfix">
           {% crispy form search helper %}
           <input class="btn btn-primary" type="submit"</pre>
value="Search">
           </div>
   </form>
   {% if query %}
       <h3>{% trans "Results" %}</h3>
       {% for result in page.object_list %}
           >
               <a href="{{ result.object.get url path }}">
                  {{ result.object.title }}
               </a>
           {% empty %}
           {% trans "No results found." %}
       {% endfor %}
       {% if page.has previous or page.has next %}
           <nav>
               {% if page.has previous %}<a href="{%
modify_query page=page.previous_page_number %}">{% endif %}
```

```
<span aria-hidden="true">&laquo;
span>
                      {% if page.has_previous %}</a>{% endif %}
                   class="next">
                      {% if page.has_next %}<a href="{% modify_
query page=page.next_page_number %}">{% endif %}
                          <span aria-hidden="true">&raquo;
span>
                      {% if page.has_next %}</a>{% endif %}
                   </nav>
       {% endif %}
   {% endif %}
{% endblock %}
```

6. Call the rebuild\_index management command in order to index the database data and prepare the full-text search to be used:

(myproject\_env)\$ python manage.py rebuild\_index --noinput

#### How it works...

The MultilingualWhooshEngine specifies two custom properties: backend and query. The custom MultilingualWhooshSearchBackend backend ensures that, for each language, the items will be indexed just in that language and put under the specific Haystack index location that is defined in the HAYSTACK\_CONNECTIONS setting. The MultilingualWhooshSearchQuery custom query ensures that when searching for keywords, the specific Haystack connection of the current language will be used.

Each index has a field text, where full-text from a specific language of a model will be stored. The model for the index is defined by the get\_model() method, QuerySet to index is defined by the index\_queryset() method, and text to search in gets collected in the prepare text() method.

As we want to have a nice Bootstrap 3 form, we will be passing FormHelper from djangocrispy-forms to the search view. We can do that by overriding the extra\_context() method of SearchView. The final search form will look similar to the following:

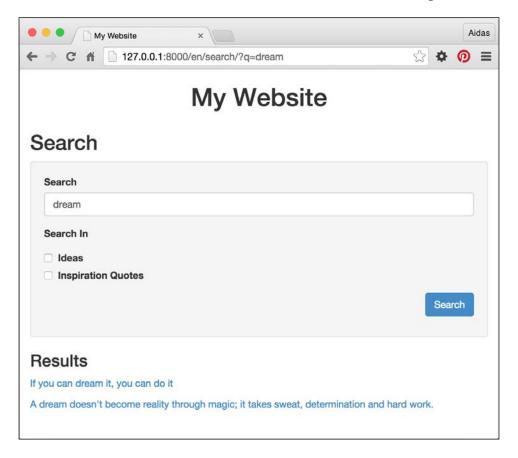

The easiest way to regularly update the search index is to call the rebuild\_index management command by a cron job every night. To learn about it, check the Setting up cron jobs for regular tasks recipe in Chapter 11, Testing and Deployment.

#### See also

- ► The Creating form layout with django-crispy-forms recipe
- ▶ The Downloading authorized file recipe
- ▶ The Setting up cron jobs for regular tasks recipe in Chapter 11, Testing and Deployment

# 4

### Templates and JavaScript

In this chapter, we will cover the following topics:

- Arranging the base.html template
- Including JavaScript settings
- Using HTML5 data attributes
- Opening object details in a modal dialog
- Implementing a continuous scroll
- ▶ Implementing the Like widget
- Uploading images by Ajax

#### Introduction

We are living in the Web2.0 world, where social web applications and smart websites communicate between servers and clients using Ajax, refreshing whole pages only when the context changes. In this chapter, you will learn best practices to deal with JavaScript in your templates in order to create a rich user experience. For responsive layouts, we will use the Bootstrap 3 frontend framework. For productive scripting, we will use the jQuery JavaScript framework.

#### Arranging the base.html template

When you start working on templates, one of the first actions is to create the base.html boilerplate, which will be extended by most of the page templates in your project. In this recipe, we will demonstrate how to create such template for multilingual HTML5 websites with responsiveness in mind.

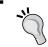

Responsive websites are the ones that adapt to the viewport of the device whether the visitor uses desktop browsers, tablets, or phones.

#### **Getting ready**

Create the templates directory in your project and set TEMPLATE DIRS in the settings.

#### How to do it...

Perform the following steps:

 In the root directory of your templates, create a base.html file with the following content:

```
{# templates/base.html #}
<!DOCTYPE html>
{% load i18n %}
<html lang="{{ LANGUAGE_CODE }}">
<head>
    <meta charset="utf-8" />
    <meta name="viewport" content="width=device-width, initial-</pre>
scale=1" />
    <title>{% block title %}{% endblock %}{% trans "My Website"
%}</title>
    <link rel="icon" href="{{ STATIC_URL }}site/img/favicon.ico"</pre>
type="image/png" />
    {% block meta_tags %}{% endblock %}
    {% block base stylesheet %}
        <link rel="stylesheet" href="https://maxcdn.bootstrapcdn.</pre>
com/bootstrap/3.3.5/css/bootstrap.min.css" />
        <link href="{{ STATIC URL }}site/css/style.css"</pre>
rel="stylesheet" media="screen" type="text/css" />
    {% endblock %}
```

```
{% block stylesheet %}{% endblock %}
            {% block base js %}
                        <script src="//code.jquery.com/jquery-1.11.3.min.js">
script>
                        <script src="//code.jquery.com/jquery-migrate-1.2.1.min.</pre>
js"></script>
                       <script src="https://maxcdn.bootstrapcdn.com/</pre>
bootstrap/3.3.5/js/bootstrap.min.js"></script>
                        <script src="{% url "js settings" %}"></script>
            {% endblock %}
            \label{eq:condition} \begin{tabular}{ll} \begin{tabular}{ll} \be
            {% block extrahead %}{% endblock %}
</head>
<body class="{% block bodyclass %}{% endblock %}">
            {% block page %}
                        <section class="wrapper">
                                   <header class="clearfix container">
                                                <h1>{% trans "My Website" %}</h1>
                                                {% block header_navigation %}
                                                            {% include "utils/header_navigation.html" %}
                                                {% endblock %}
                                                {% block language_chooser %}
                                                           {% include "utils/language chooser.html" %}
                                                {% endblock %}
                                   </header>
                                    <div id="content" class="clearfix container">
                                                {% block content %}
                                                {% endblock %}
                                   </div>
                                   <footer class="clearfix container">
                                                {% block footer_navigation %}
                                                            {% include "utils/footer navigation.html" %}
                                                {% endblock %}
                                   </footer>
                       </section>
            {% endblock %}
            {% block extrabody %}{% endblock %}
</body>
</html>
```

In the same directory, create another file named base\_simple.html for specific cases, as follows:

#### How it works...

The base template contains the <head> and <body> sections of the HTML document with all the details that are reused on each page of the website. Depending on the web design requirements, you can have additional base templates for different layouts. For example, we added the base\_simple.html file, which has the same HTML <head> section and a very minimalistic <body> section; and it can be used for the login screen, password reset, or other simple pages. You can have separate base templates for single-column, two-column, and three-column layouts, where each of them extends base.html and overwrites the content of the <body> section.

Let's look into the details of the base. html template that we defined earlier.

In the <head> section, we define UTF-8 as the default encoding to support multilingual content. Then, we have the viewport definition that will scale the website in the browser in order to use the full width. This is necessary for small-screen devices that will get specific screen layouts created with the Bootstrap frontend framework. Of course, there is a customizable website title and the favicon will be shown in the browser's tab. We have extendable blocks for meta tags, style sheets, JavaScript, and whatever else that might be necessary for the <head> section. Note that we load the Bootstrap CSS and JavaScript in the template as we want to have responsive layouts and basic solid predefined styles for all elements. Then, we load the JavaScript jQuery library that efficiently and flexibly allows us to create rich user experiences. We also load JavaScript settings that are rendered from a Django view. You will learn about this in the next recipe.

In the <body> section, we have the header with an overwritable navigation and a language chooser. We also have the content block and footer. At the very bottom, there is an extendable block for additional markup or JavaScript.

The base template that we created is, by no means, a static unchangeable template. You can add to it the elements that you need, for example, Google Analytics code, common JavaScript files, the Apple touch icon for iPhone bookmarks, Open Graph meta tags, Twitter Card tags, schema.org attributes, and so on.

#### See also

The Including JavaScript settings recipe

#### **Including JavaScript settings**

Each Django project has its configuration set in the <code>conf/base.py</code> or <code>settings.py</code> settings file. Some of these configuration values also need to be set in JavaScript. As we want a single location to define our project settings, and we don't want to repeat the process when setting the configuration for the JavaScript values, it is a good practice to include a dynamically generated configuration file in the base template. In this recipe, we will see how to do that.

#### **Getting ready**

Make sure that you have the media, static, and request context processors set in the TEMPLATE CONTEXT PROCESSORS setting, as follows:

```
# conf/base.py or settings.py
TEMPLATE_CONTEXT_PROCESSORS = (
    "django.contrib.auth.context_processors.auth",
    "django.core.context_processors.debug",
    "django.core.context_processors.i18n",
    "django.core.context_processors.media",
    "django.core.context_processors.static",
    "django.core.context_processors.tz",
    "django.core.context_processors.tz",
    "django.contrib.messages.context_processors.messages",
    "django.core.context_processors.request",
)
```

Also, create the utils app if you haven't done so already and place it under  $INSTALLED\_$  APPS in the settings.

#### How to do it...

Follow these steps to create and include the JavaScript settings:

1. Create a URL rule to call a view that renders JavaScript settings, as follows:

2. In the views of your utils app, create the render\_js() view that returns a response of the JavaScript content type, as shown in the following:

```
# utils/views.py
# -*- coding: utf-8 -*-
from future import unicode literals
from datetime import datetime, timedelta
from django.shortcuts import render
from django.views.decorators.cache import cache control
@cache_control(public=True)
def render_js(request, cache=True, *args, **kwargs):
    response = render(request, *args, **kwargs)
    response["Content-Type"] = \
        "application/javascript; charset=UTF-8"
    if cache:
        now = datetime.utcnow()
        response["Last-Modified"] = \
            now.strftime("%a, %d %b %Y %H:%M:%S GMT")
        # cache in the browser for 1 month
        expires = now + timedelta(days=31)
        response["Expires"] = \
            expires.strftime("%a, %d %b %Y %H:%M:%S GMT")
    else:
        response["Pragma"] = "No-Cache"
    return response
```

3. Create a settings.js template that returns JavaScript with the global settings variable, as follows:

# # templates/settings.js window.settings = { MEDIA\_URL: '{{ MEDIA\_URL|escapejs }}', STATIC\_URL: '{{ STATIC\_URL|escapejs }}', lang: '{{ LANGUAGE\_CODE|escapejs }}', languages: { {% for lang\_code, lang\_name in LANGUAGES %}'{{ lang\_code|escapejs }}': '{{ lang\_name|escapejs }}'{% if not forloop.last %},{% endif %} {% endfor %} } };

4. Finally, if you haven't done it yet, include the rendered JavaScript settings file in the base template, as shown in the following:

```
# templates/base.html
<script src="{% url "js settings" %}"></script>
```

#### How it works...

The Django template system is very flexible; you are not limited to using templates just for HTML. In this example, we will dynamically create the JavaScript file. You can access it in your development web server at http://127.0.0.1:8000/en/js-settings/ and its content will be something similar to the following:

```
window.settings = {
    MEDIA_URL: '/media/',
    STATIC_URL: '/static/20140424140000/',
    lang: 'en',
    languages: { 'en': 'English', 'de': 'Deutsch', 'fr': 'Français',
'lt': 'Lietuvi kalba' }
};
```

The view will be cacheable in both server and browser.

If you want to pass more variables to the JavaScript settings, either create a custom view and pass all the values to the context or create a custom context processor and pass all the values there. In the latter case, the variables will also be accessed in all the templates of your project. For example, you might have indicators such as  $\{\{ is\_mobile \}\}, \{\{ is\_tablet \}\},$  and  $\{\{ is\_desktop \}\}$  in your templates, with the user agent string telling whether the visitor uses a mobile, tablet, or desktop browser.

#### See also

- ▶ The Arranging the base.html template recipe
- ▶ The Using HTML5 data attributes recipe

#### **Using HTML5 data attributes**

When you have dynamic data related to the DOM elements, you need a more efficient way to pass the values from Django to JavaScript. In this recipe, we will see a way to attach data from Django to custom HTML5 data attributes and then describe how to read the data from JavaScript with two practical examples. The first example will be an image that changes its source, depending on the viewport, so that the smallest version is shown on mobile devices, the medium-sized version is shown on tablets, and the biggest high-quality image is shown for the desktop version of the website. The second example will be a Google Map with a marker at a specified geographical position.

#### **Getting ready**

To get started, perform the following steps:

1. Create a locations app with a Location model, which will at least have the title character field, the slug field for URLs, the small\_image, medium\_image, and large image image fields, and the latitude and longitude floating-point fields.

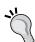

The term *slug* comes from newspaper editing and it means a short string without any special characters; just letters, numbers, underscores, and hyphens. Slugs are generally used to create unique URLs.

- 2. Create an administration for this model and enter a sample location.
- 3. Lastly, create a detailed view for the location and set the URL rule for it.

#### How to do it...

Perform the following steps:

 As we already have the app created, we will now need the template for the location detail:

```
{# templates/locations/location_detail.html #}
{% extends "base.html" %}

{% block content %}
```

```
<h2>{{ location.title }}</h2>
  <img class="img-full-width"</pre>
   src="{{ location.small image.url }}"
   data-small-src="{{ location.small_image.url }}"
   data-medium-src="{{ location.medium_image.url }}"
   data-large-src="{{ location.large image.url }}"
   alt="{{ location.title|escape }}"
  />
  <div id="map"
   data-latitude="{{ location.latitude|stringformat:"f" }}"
   data-longitude="{{ location.longitude|stringformat:"f" }}"
  ></div>
{% endblock %}
{% block extrabody %}
  <script src="https://maps-api-ssl.google.com/maps/api/js?v=3">
script>
  <script src="{{ STATIC URL }}site/js/location detail.js">
script>
{% endblock %}
```

2. Besides the template, we need the JavaScript file that will read out the HTML5 data attributes and use them accordingly, as follows:

```
//site_static/site/js/location_detail.js
jQuery(function($) {

function show_best_images() {
    $('img.img-full-width').each(function() {
    var $img = $(this);
    if ($img.width() > 1024) {
        $img.attr('src', $img.data('large-src'));
    } else if ($img.width() > 468) {
        $img.attr('src', $img.data('medium-src'));
    } else {
        $img.attr('src', $img.data('small-src'));
    }
}

function show map() {
```

```
var $map = $('#map');
     var latitude = parseFloat($map.data('latitude'));
     var longitude = parseFloat($map.data('longitude'));
     var latlng = new google.maps.LatLng(latitude, longitude);
     var map = new google.maps.Map($map.get(0), {
       zoom: 15,
       center: lating
     });
     var marker = new google.maps.Marker({
       position: latlng,
       map: map
     });
   }show_best_images();show_map();
   $(window).on('resize', show best images);
   });
3. Finally, we need to set some CSS, as shown in the following:
   /* site static/site/css/style.css */
   img.img-full-width {
       width: 100%;
   #map {
       height: 300px;
```

#### How it works...

If you open your location detail view in a browser, you will see something similar to the following in the large window:

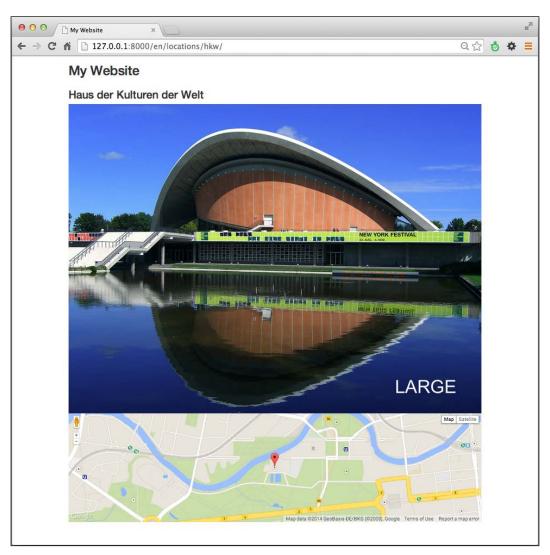

If you resize the browser window to 468 pixels or less, the image will change to its smallest version, as shown in the following:

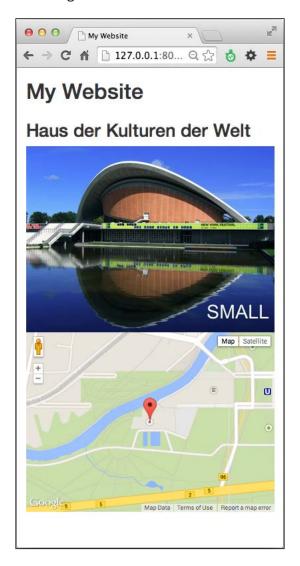

Let's take a look at the code. In the template, we have an image tag with an img-full-width CSS class and its source is set to the smallest image by default. This image tag also has data-small-src, data-medium-src, and data-large-src custom attributes. In the JavaScript, the  $show_best_images$  () function is called when the page is loaded or the window is resized. The function goes through all images with the img-full-width CSS class and sets appropriate image sources from the custom data attributes, depending on the current image width.

Then, there is a <div> element with the map ID and the data-latitude and data-longitude custom attributes in the template. In the JavaScript, a  $show_map()$  function is called when the page is loaded. This function will create a Google Map in the <div> element. At first, the custom attributes are read and converted from strings to floating-point values. Then, the Lating object is created that, in the next steps, becomes the center of the map and the geographical position of the marker shown on this map.

#### See also

- The Including JavaScript settings recipe
- The Opening object details in a modal dialog recipe
- ▶ The Inserting a map into a change form recipe in Chapter 6, Model Administration

#### Opening object details in a modal dialog

In this recipe, we will create a list of links to the locations, which when clicked, opens a Bootstrap 3 modal dialog (we will call it pop up in this recipe) with some information about the location and the *more...* link leading to the location detail page. The content for the dialog will be loaded by Ajax. For visitors without JavaScript, the detail page will open immediately, without this intermediate step.

#### **Getting ready**

Let's start with the locations app that we created in the previous recipe.

In the urls.py file, we will have three URL rules; one for the location list, other for the location detail, and the third one for the dialog, as follows:

```
# locations/urls.py
# -*- coding: UTF-8 -*-
```

```
from __future__ import unicode_literals
from django.conf.urls import patterns, url

urlpatterns = patterns("locations.views",
    url(r"^$", "location_list", name="location_list"),
    url(r"^(?P<slug>[^/]+)/$", "location_detail",
        name="location_detail"),
    url(r"^(?P<slug>[^/]+)/popup/$", "location_detail_popup",
        name="location_detail_popup"),
)
```

Consequently, there will be three simple views, as shown in the following:

```
# locations/views.py
from __future__ import unicode_literals
# -*- coding: UTF-8 -*-
from django.shortcuts import render, get_object_or_404
from .models import Location
def location_list(request):
  location list = Location.objects.all()
  return render(request, "locations/location_list.html",
    {"location_list": location_list})
def location_detail(request, slug):
  location = get object or 404 (Location, slug=slug)
  return render(request, "locations/location detail.html",
    {"location": location})
def location detail popup(request, slug):
  location = get object or 404(Location, slug=slug)
  return render(request, "locations/location detail popup.html",
    {"location": location})
```

#### How to do it...

Execute these steps one by one:

 Create a template for the location's list view with a hidden empty modal dialog at the end. Each listed location will have custom HTML5 data attributes dealing with the pop-up information, as follows:

```
{{ location.title }}
                </a>
            {% endfor %}
    {% endblock %}
{% block extrabody %}
    <div id="popup" class="modal fade">
        <div class="modal-dialog">
            <div class="modal-content">
                <div class="modal-header">
                    <button type="button" class="close" data-</pre>
dismiss="modal" aria-hidden="true">×</button>
                    <h4 class="modal-title">Modal title</h4>
                </div>
                <div class="modal-body">
                </div>
            </div>
        </div>
    </div>
    <script src="{{ STATIC URL }}site/js/location list.js">
script>
{% endblock %}
```

2. We need JavaScript to handle the opening of the dialog and loading the content dynamically:

```
// site_static/site/js/location_list.js
jQuery(function($) {
   var $popup = $('#popup');

   $('body').on('click', '.item a', function(e) {
       e.preventDefault();
      var $link = $(this);
      var popup_url = $link.data('popup-url');
      var popup_title = $link.data('popup-title');

   if (!popup_url) {
       return true;
   }
   $('.modal-title', $popup).html(popup_title);
   $('.modal-body', $popup).load(popup_url, function()) {
      $popup.on('shown.bs.modal', function()) {
```

```
// do something when dialog is shown
}).modal("show");
});

$('.close', $popup).click(function() {
    // do something when dialog is closing
});

});
```

3. Finally, we will create a template for the content that will be loaded in the modal dialog, as shown in the following:

If we go to the location's list view in a browser and click on one of the locations, we will see a modal dialog similar to the following:

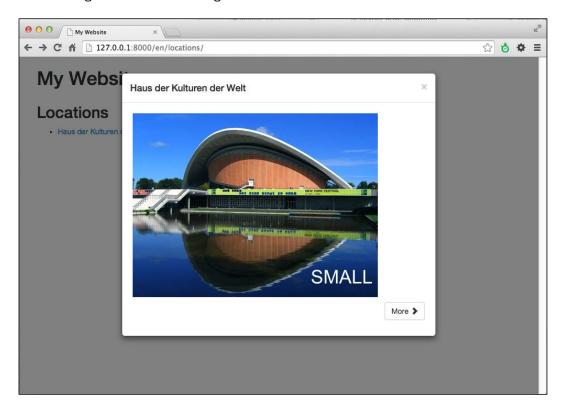

How does this work? In the template, there is a <div> element with the item CSS class and a link for each location. The links have the data-popup-url and data-popup-title custom attributes. In the JavaScript, when the page is loaded, we assign an onclick handler for the <body> tag. The handler checks if any link inside the tag with the item CSS class was clicked. For each such clicked link the custom attributes are read as popup\_url and popup\_title, the new title is set for the hidden dialog box, the content is loaded in the modal dialog using Ajax, and then it is shown to the visitor.

#### See also

- ▶ The Using HTML5 data attributes recipe
- ▶ The Implementing a continuous scroll recipe
- ▶ The Implementing the Like widget recipe

#### Implementing a continuous scroll

Social websites often have the feature of continuous scrolling, which is also known as infinite scrolling. There are long lists of items and as you scroll the page down, new items are loaded and attached to the bottom automatically. In this recipe, we will see how to achieve such an effect with Django and the jScroll jQuery plugin. We'll illustrate this using a sample view showing the top 250 movies of all time from Internet Movie Database (http://www.imdb.com/).

#### **Getting ready**

First, download the jScroll plugin from the following link: https://github.com/pklauzinski/jscroll.

Put the jquery.jscroll.js and jquery.jscroll.min.js files from the package in the myproject/site static/site/js/directory.

Next, for this example, you will create a movies app with a paginated list view for the movies. You can either create a Movie model or a list of dictionaries with the movie data. Every movie will have rank, title, release year, and rating fields.

#### How to do it...

Perform the following steps to create an continuously scrolling page:

1. The first step is to create a template for the list view that will also show a link to the next page, as follows:

```
<strong>{{ movie.title }}</strong>
                       ({{ movie.year }})
                       <span class="badge">{% trans "IMDB rating" %}:
   {{ movie.rating }}</span>
                   </div>
           {% endfor %}
           {% if object list.has next %}
               <a class="next page" href="{%</pre>
   modify query page=object list.next page number %}">{% trans
   "More..." %}</a>
           {% endif %}
       </div>
   {% endblock %}
   {% block extrabody %}
       <script src="{{ STATIC_URL }}site/js/jquery.jscroll.min.js">
   script>
       <script src="{{ STATIC URL }}site/js/list.js"></script>
   {% endblock %}
2. The second step is to add JavaScript, as shown in the following:
   // site static/site/js/list.js
   jQuery(function($) {
       $('.object_list').jscroll({
           loadingHtml: '<imq src="' + settings.STATIC URL + 'site/</pre>
   img/loading.gif" alt="Loading" />',
           padding: 100,
           pagingSelector: '.pagination',
           nextSelector: 'a.next_page:last',
           contentSelector: '.item,.pagination'
```

});

});

When you open the movie list view in a browser; a predefined number of items, for example, 25, is shown on the page. As you scroll down, an additional 25 items and the next pagination link are loaded and appended to the item container. Then, the third page of the items is loaded and attached at the bottom, and this continues until there are no more pages left to display.

Upon the page load, the <div> tag in JavaScript that has the object\_list CSS class and contains the items and pagination links will become a jScroll object. The following parameters define its features:

- loadingHtml: This sets an animated loading indicator shown at the end of the list when a new page is loading
- padding: This will define that the new page has to be loaded, when there are 100 pixels between the scrolling position and the end of the scrolling area
- ▶ pagingSelector: This CSS selector finds the HTML elements that will be hidden in the browsers with JavaScript switched on
- nextSelector: This CSS selector finds the HTML elements that will be used to read the URL of the next page
- ▶ contentSelector: This CSS selector defines the HTML elements to be taken out of the loaded content and put in the container

#### See also

- ▶ The Managing paginated lists recipe in Chapter 3, Forms and Views
- ▶ The Composing class-based views recipe in Chapter 3, Forms and Views
- ▶ The Including JavaScript settings recipe

#### Implementing the Like widget

Nowadays, social websites usually have integrated Facebook, Twitter, and Google+ widgets to like and share pages. In this recipe, I will guide you through a similar internal liking Django app that saves all the likes in your database so that you can create specific views based on the things that are liked on your website. We will create a Like widget with a two-state button and badge showing the number of total likes. The following are the states:

Inactive state, where you can click on a button to activate it:

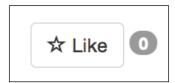

▶ Active state, where you can click on a button to deactivate it:

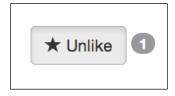

The state of the widget will be handled by Ajax calls.

#### **Getting ready**

First, create a likes app with a Like model, which has a foreign-key relation to the user that is liking something and a generic relationship to any object in the database. We will use ObjectRelationMixin, which we defined in the Creating a model mixin to handle generic relations recipe in Chapter 2, Database Structure. If you don't want to use the mixin, you can also define a generic relation in the following model yourself:

```
# likes/models.py
# -*- coding: UTF-8 -*-
from __future__ import unicode_literals
from django.db import models
from django.utils.translation import ugettext_lazy as _
from django.conf import settings
from django.utils.encoding import python 2 unicode compatible
from utils.models import CreationModificationDateMixin
from utils.models import object_relation_mixin_factory
@python_2_unicode_compatible
class Like (CreationModificationDateMixin,
object relation mixin factory(is required=True)):
    user = models.ForeignKey(settings.AUTH_USER_MODEL)
    class Meta:
        verbose name = ("like")
        verbose_name_plural = _("likes")
        ordering = ("-created",)
    def __str__(self):
        return (u"%(user)s likes %(obj)s") % {
            "user": self.user,
            "obj": self.content_object,
```

Also, make sure that the request context processor is set in the settings. We also need an authentication middleware in the settings for the currently logged-in user attached to the request:

```
# conf/base.py or settings.py
TEMPLATE_CONTEXT_PROCESSORS = (
    # ...
    "django.core.context_processors.request",
)
MIDDLEWARE_CLASSES = (
    # ...
    "django.contrib.auth.middleware.AuthenticationMiddleware",
)
```

#### How to do it...

Execute these steps one by one:

1. In the likes app, create a templatetags directory with an empty \_\_init\_\_.py file in order to make it a Python module. Then, add the likes\_tags.py file, where we'll define the {% like widget %} template tag as follows:

```
# likes/templatetags/likes_tags.py
# -*- coding: UTF-8 -*-
from django import template
from django.contrib.contenttypes.models import ContentType
from django.template import loader
from likes.models import Like
register = template.Library()
### TAGS ###
@register.tag
def like_widget(parser, token):
    try:
        tag_name, for_str, obj = token.split_contents()
    except ValueError:
        raise template.TemplateSyntaxError, \
            "%r tag requires a following syntax: " \
            "{%% %r for <object> %%}" % (
                token.contents[0], token.contents[0])
    return ObjectLikeWidget(obj)
```

class ObjectLikeWidget(template.Node):

```
def __init__(self, obj):
    self.obj = obj
def render(self, context):
    obj = template.resolve_variable(self.obj, context)
    ct = ContentType.objects.get_for_model(obj)
    is liked by user = bool(Like.objects.filter(
        user=context["request"].user,
        content_type=ct,
        object_id=obj.pk,
    ))
    context.push()
    context["object"] = obj
   context["content type id"] = ct.pk
    context["is liked by user"] = is liked by user
    context["count"] = get_likes_count(obj)
    output = loader.render to string(
        "likes/includes/like.html", context)
    context.pop()
    return output
```

2. Also, we'll add a filter in the same file to get the number of likes for a specified object:

```
@register.filter
def get_likes_count(obj):
```

### FILTERS ###

```
def get_likes_count(obj):
    ct = ContentType.objects.get_for_model(obj)
    return Like.objects.filter(
        content_type=ct,
        object_id=obj.pk,
    ).count()
```

3. In the URL rules, we need a rule for a view, which will handle the liking and unliking using Ajax:

```
# likes/urls.py
# -*- coding: UTF-8 -*-
from django.conf.urls import patterns, url

urlpatterns = patterns("likes.views",

url(r"^(?P<content type id>[^/]+)/(?P<object id>[^/]+)/$",
```

```
"json_set_like", name="json_set_like"),
```

4. Then, we need to define the view, as shown in the following:

```
# likes/views.py
# -*- coding: UTF-8 -*-
import json
from django.http import HttpResponse
from django.views.decorators.cache import never_cache
from django.contrib.contenttypes.models import ContentType
from django.shortcuts import render
from django.views.decorators.csrf import csrf exempt
from .models import Like
from .templatetags.likes tags import get likes count
@never cache
@csrf exempt
def json_set_like(request, content_type_id, object_id):
    Sets the object as a favorite for the current user
    result = {
        "success": False,
    if request.user.is authenticated() and \
    request.method == "POST":
        content_type = ContentType.objects.get(id=content_type_id)
        obj = content_type.get_object_for_this_type(pk=object_id)
        like, is created = Like.objects.get or create(
            content_type=ContentType.objects.get_for_model(obj),
            object id=obj.pk,
            user=request.user,
        )
        if not is created:
            like.delete()
        result = {
            "success": True,
            "obj": unicode(obj),
            "action": is created and "added" or "removed",
            "count": get_likes_count(obj),
        }
    json str = json.dumps(result, ensure ascii=False,
            encoding="utf8")
```

```
return HttpResponse(json_str,
mimetype="application/json; charset=utf-8")
```

5. In the template for the list or detail view of any object, we can add the template tag for the widget. Let's add the widget to the location detail that we created in the previous recipes, as follows:

6. Then, we need a template for the widget, as shown in the following:

```
{ # templates/likes/includes/like.html #}
{% load i18n %}
<div class="like-widget">
    <button type="button" class="like-button btn btn-default {% if</pre>
is_liked_by_user %} active{% endif %}"
        data-href="{% url "json_set_like" content_type_id=content_
type id object id=object.pk %}"
        data-like-text="{% trans "Like" %}"
        data-unlike-text="{% trans "Unlike" %}"
        {% if is liked by user %}
            <span class="glyphicon glyphicon-star"></span>
            {% trans "Unlike" %}
        {% else %}
            <span class="glyphicon glyphicon-star-empty"></span>
            {% trans "Like" %}
        {% endif %}
    </button>
    <span class="like-badge badge">{{ count }}</span>
</div>
```

Finally, we create JavaScript to handle the liking and unliking action in the browser, as follows:

```
// site_static/site/js/likes.js
(function($) {
    $(document).on('click', '.like-button', function() {
        var $button = $(this);
        var $badge = $button.closest('.like-widget')
            .find('.like-badge');
        $.post($button.data('href'), function(data) {
            if (data['action'] == 'added') {
                $button.addClass('active').html(
'<span class="glyphicon glyphicon-star"></span> ' +
$button.data('unlike-text')
                );
            } else {
                $button.removeClass('active').html(
'<span class="glyphicon glyphicon-star-empty"></span> ' +
$button.data('like-text')
                );
            $badge.html(data['count']);
        }, 'json');
    });
}) (jQuery);
```

#### How it works...

For any object in your website, you can put the {% like\_widget for object %} template tag that will check whether the object is already liked and will show an appropriate state. The data-href, data-like-text, and data-unlike-text custom HTML5 attributes are in the widget template. The first attribute holds a unique object-specific URL to change the current state of the widget. The other two attributes hold the translated texts for the widget. In the JavaScript, liking buttons are recognized by the like button CSS class. A click-event listener attached to the document watches for the onClick events from each such button and then posts an Ajax call to the URL that is specified by the data-href attribute. The specified view accepts two of the parameters, content type and object ID, of the liked object. The view checks whether Like for the specified object exists, and if it does, the view removes it; otherwise the Like object is added. As a result, the view returns a JSON response with the success status, liked object's text representation, the action whether the Like object was added or removed, and the total number of likes. Depending on the action that is returned, JavaScript will show an appropriate state for the button.

You can debug the Ajax responses in the Chrome Developer Tools or Firefox Firebug plugin. If any server errors occur while developing, you will see the error trace back in the preview of the response, otherwise you will see the returned JSON as shown in the following screenshot:

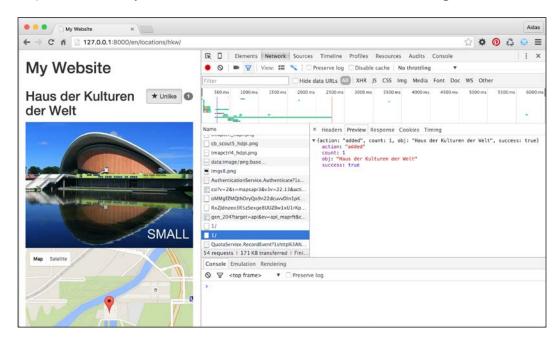

#### See also

- The Opening object details in a modal dialog recipe
- ▶ The Implementing a continuous scroll recipe
- ▶ The Uploading images by Ajax recipe
- ► The Creating a model mixin to handle generic relations recipe in Chapter 2, Database Structure
- Chapter 5, Custom Template Filters and Tags

#### **Uploading images by Ajax**

File uploads using Ajax has become the de facto standard on the web. People want to see what they have chosen right after selecting a file instead of seeing it after submitting a form. Also, if the form has validation errors, nobody wants to select the files again; the file should still be selected in the form with validation errors.

There is a third-party app, django-ajax-uploader, that can be used to upload images with Ajax. In this recipe, we will see how to do this.

#### **Getting ready**

Let's start with the quotes app that we created for the *Uploading images* recipe in *Chapter 3*, *Forms and Views*. We will reuse the model and view; however, we'll create a different form and template and add JavaScript too.

Install django-crispy-forms and django-ajax-uploader in your local environment using the following commands:

```
(myproject)$ pip install django-crispy-forms
(myproject)$ pip install ajaxuploader
```

Don't forget to put these apps in INSTALLED APPS, as follows:

```
# conf/base.py or settings.py
INSTALLED_APPS = (
    # ...
    "quotes",
    "crispy_forms",
    "ajaxuploader",
)
```

#### How to do it...

Let's redefine the form for inspirational quotes using the following steps:

1. First, we create a layout for the Bootstrap 3 markup. Note that, instead of the picture image field, we have the hidden picture\_path and delete\_picture fields and some markup for the file upload widget:

```
# quotes/forms.py
# -*- coding: UTF-8 -*-
import os
from django import forms
from django.utils.translation import ugettext_lazy as _
from django.core.files import File
from django.conf import settings
from crispy_forms.helper import FormHelper
from crispy_forms import layout, bootstrap
from .models import InspirationQuote

class InspirationQuoteForm(forms.ModelForm):
    picture_path = forms.CharField(
        max_length=255,
        widget=forms.HiddenInput(),
        required=False,
```

```
delete_picture = forms.BooleanField(
   widget=forms.HiddenInput(),
    required=False,
class Meta:
   model = InspirationQuote
    fields = ["author", "quote"]
def init (self, *args, **kwargs):
            super(InspirationQuoteForm, self).\
        __init__(*args, **kwargs)
    self.helper = FormHelper()
    self.helper.form action = ""
    self.helper.form method = "POST"
    self.helper.layout = layout.Layout(
        layout.Fieldset(
            _("Quote"),
            layout.Field("author"),
            layout.Field("quote", rows=3),
            layout.HTML("""
{% include "quotes/includes/image upload widget.html" %}
            """),
            layout.Field("picture_path"), # hidden
            layout.Field("delete_picture"), # hidden
        ),
        bootstrap.FormActions(
            layout.Submit("submit", _("Save"),
                css_class="btn btn-primary"),
        )
    )
```

2. Then, we will overwrite the save method in order to handle the saving of the inspirational quote, as follows:

```
def save(self, commit=True):
    instance = super(InspirationQuoteForm, self).\
        save(commit=True)

if self.cleaned_data['delete_picture'] and \
        instance.picture:
```

```
instance.picture.delete()

if self.cleaned_data['picture_path']:
    tmp_path = self.cleaned_data['picture_path']
    abs_tmp_path = os.path.join(
        settings.MEDIA_ROOT, tmp_path)

filename = InspirationQuote._meta.\
    get_field('picture').upload_to(
        instance, tmp_path)
    instance.picture.save(
        filename,
        File(open(abs_tmp_path, "rb")),
        False
    )

    os.remove(abs_tmp_path)
instance.save()
return instance
```

3. In addition to the previously defined views in the quotes app, we add the ajax\_uploader view that will handle uploads with Ajax, as shown in the following:

```
# quotes/views.py
# ...
from ajaxuploader.views import AjaxFileUploader
ajax uploader = AjaxFileUploader()
```

4. Then, we set the URL rule for the view, as follows:

5. Next, create the <code>image\_upload\_widget.html</code> template that will be included in the crispy form:

6. Then, it is time to create the template for the form page itself. In the extrabody block, we will set a translatable\_file\_uploader\_options variable that will deal with all translatable options for the file uploader, such as the widget template markup, error messages, and notifications:

```
{ # templates/quotes/change quote.html #}
{% extends "base.html" %}
{% load i18n crispy_forms_tags %}
{% block stylesheet %}
    {{ block.super }}
    <link rel="stylesheet" href="{{ STATIC URL }}ajaxuploader/css/</pre>
fileuploader.css" />
{% endblock %}
{% block content %}
    {% crispy form %}
{% endblock %}
{% block extrabody %}
    <script src="{{ STATIC URL }}ajaxuploader/js/fileuploader.</pre>
js"></script>
    <script>
        var translatable_file_uploader_options = {
            template: '<div class="qq-upload-drop-area"><span>{%
trans "Drop image here" %}</span></div>' +
                '<div class="qq-uploader">' +
                '<div class="qq-upload-button btn"><span</pre>
class="glyphicon glyphicon-upload"></span> {% trans "Upload"
Image" % </div>' +
```

```
'  <button class="btn btn-danger qq-delete-
   button"><span class="glyphicon glyphicon-trash"></span> {% trans
   "Delete" %}</button>' +
                   '' +
               '</div>',
               // template for one item in file list
               fileTemplate: '' +
                   '<span class="qq-upload-file"></span>' +
                   '<span class="qq-upload-spinner"></span>' +
                   '<span class="gg-upload-size"></span>' +
                   '<a class="qq-upload-cancel" href="#">{% trans
   "Cancel" %}</a>' +
                   '<span class="qq-upload-failed-text">{% trans
   "Failed" %}</span>' +
               '',
               messages: {
                   typeError: '{% trans "{file} has invalid
   extension. Only {extensions} are allowed." %}',
                   sizeError: '{% trans "{file} is too large, maximum
   file size is {sizeLimit}." %}',
                   minSizeError: '{% trans "{file} is too small,
   minimum file size is {minSizeLimit}." %}',
                   emptyError: '{% trans "{file} is empty, please
   select files again without it." %}',
                   filesLimitError: '{% trans "No more than
   {filesLimit} files are allowed to be uploaded." %}',
                   onLeave: '{% trans "The files are being uploaded,
   if you leave now the upload will be cancelled." %}'
           };
           var ajax_uploader_path = '{% url "ajax_uploader" %}';
       <script src="{{ STATIC URL }}site/js/change quote.js">
   script>
   {% endblock %}
7. Finally, we create the JavaScript file that will initialize the file upload widget and
   handle the image preview and deletion, as follows:
   // site_static/site/js/change_quote.js
   $(function() {
       var csrfmiddlewaretoken = $('input[name="csrfmiddlewaretok
   en"]').val();
       var $image_upload_widget = $('#image_upload_widget');
       var current image path = $('#id picture path').val();
```

if (current\_image\_path) {

```
$('.preview', $image_upload_widget).html(
            '<img src="' + window.settings.MEDIA_URL + current_</pre>
image_path + '" alt="" />'
        );
    var options = $.extend(window.translatable_file_uploader_
options, {
        allowedExtensions: ['jpg', 'jpeg', 'gif', 'png'],
        action: window.ajax_uploader_path,
        element: $('.uploader', $image upload widget)[0],
        multiple: false,
        onComplete: function(id, fileName, responseJSON) {
            if(responseJSON.success) {
                $('.messages', $image upload widget).html("");
                // set the original to media_file_path
                $('#id picture path').val('uploads/' + fileName);
                // show preview link
                $('.preview', $image_upload_widget).html(
                    '<img src="' + window.settings.MEDIA URL +</pre>
'uploads/' + fileName + '" alt="" />'
                );
        },
        onAllComplete: function(uploads) {
            // uploads is an array of maps
            // the maps look like this: {file: FileObject,
response: JSONServerResponse}
            $('.qq-upload-success').fadeOut("slow", function() {
                $(this).remove();
            });
        },
        params: {
            'csrf_token': csrfmiddlewaretoken,
            'csrf name': 'csrfmiddlewaretoken',
            'csrf xname': 'X-CSRFToken'
        showMessage: function(message) {
            $('.messages', $image upload widget).html(
                '<div class="alert alert-danger">' + message + '
div>'
            );
        }
    });
    var uploader = new qq.FileUploader(options);
```

```
$('.qq-delete-button', $image_upload_widget).click(function()
{
    $('.messages', $image_upload_widget).html("");
    $('.preview', $image_upload_widget).html("");
    $('#id_delete_picture').val(1);
    return false;
});
});
```

When an image is selected in the upload widget, the result in the browser will look similar to the following screenshot:

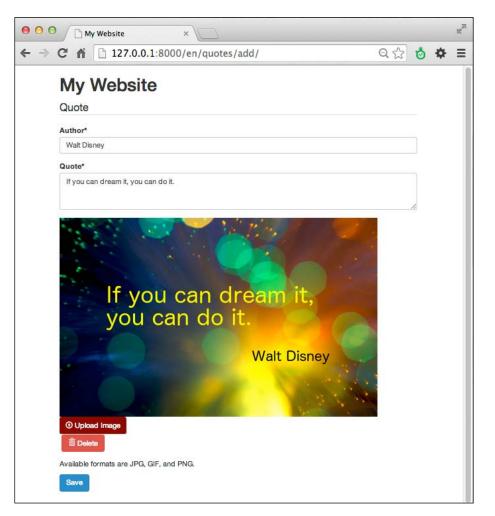

The same form can be used to create an inspirational quote and change an existing inspirational quote. Let's dig deeper into the process to see how it works. In the form, we have an uploading mechanism that consists of the following essential parts:

- ► The area for the preview of the image that is defined as a <div> tag with the preview CSS class. Initially, it might show an image if we are in an object change view and the InspirationQuote object is passed to the template as {{ instance }}.
- ► The area for the Ajax uploader widget that is defined as a <div> tag with the uploader CSS class. It will be filled with the dynamically-created uploading and deleting buttons as well as the uploading progress indicators.
- ► The help text for the upload.
- ► The area for error messages that is defined as a <div> tag with the messages CSS class.
- ▶ The hidden picture path character field to set the path of the uploaded file.
- ▶ The hidden delete picture Boolean field to mark the deletion of the file.

On page load, JavaScript will check whether picture\_path is set; and if it is, it will show a picture preview. This will be the case only when the form is submitted with an image selected; however, there are validation errors.

Furthermore, we are defining the options for the upload widget in JavaScript. These options are combined of the global translatable\_file\_uploader\_options variable with translatable strings set in the template and other configuration options set in the JavaScript file. The Ajax upload widget is initialized with these options. Some important settings to note are the onComplete callback that shows an image preview and fills in the picture\_path field when an image is uploaded and the showMessage callback that defines how to show the error messages in the wanted area.

Lastly, there is a handler for the delete button in JavaScript, which when clicked, sets the hidden delete picture field to 1 and removes the preview image.

The Ajax uploader widget dynamically creates a form with the file upload field and a hidden <iframe> tag to post the form data. When a file is selected, it is immediately uploaded to the uploads directory under MEDIA\_URL and the path to the file is set to the hidden picture\_path field. This directory is a temporary location for the uploaded files. When a user submits the inspirational quote form and the input is valid, the save() method is called. If delete\_picture is set to 1, the picture of the model instance will be deleted. If the picture\_path field is defined, the image from the temporary location will be copied to its final destination and the original will be removed.

#### See also

- ▶ The Uploading images recipe in Chapter 3, Forms and Views
- ▶ The Opening object details in a modal dialog recipe
- ▶ The Implementing a continuous scroll recipe
- ▶ The Implementing the Like widget recipe

# 5

# **Custom Template Filters and Tags**

In this chapter, we will cover the following topics:

- ▶ Following conventions for your own template filters and tags
- Creating a template filter to show how many days have passed since a post was published
- ▶ Creating a template filter to extract the first media object
- Creating a template filter to humanize URLs
- Creating a template tag to include a template if it exists
- Creating a template tag to load a QuerySet in a template
- Creating a template tag to parse content as a template
- Creating a template tag to modify request query parameters

#### Introduction

As you know, Django has an extensive template system with features such as template inheritance, filters to change the representation of values, and tags for presentational logic. Moreover, Django allows you to add your own template filters and tags to your apps. Custom filters or tags should be located in a template-tag library file under the templatetags Python package in your app. Then, your template-tag library can be loaded in any template with a {% load %} template tag. In this chapter, we will create several useful filters and tags that will give more control to template editors.

To see the template tags of this chapter in action, create a virtual environment, extract the code provided for this chapter there, run the development server, and visit http://127.0.0.1:8000/en/ in a browser.

## Following conventions for your own template filters and tags

Custom template filters and tags can become a total mess if you don't have persistent guidelines to follow. Template filters and tags should serve template editors as much as possible. They should be both handy and flexible. In this recipe, we will take a look at some conventions that should be used when enhancing the functionality of the Django template system.

#### How to do it...

Follow these conventions when extending the Django template system:

- 1. Don't create or use custom template filters or tags when the logic for the page fits better in the view, context processors, or model methods. When your content is context-specific, such as a list of objects or object-detail view, load the object in the view. If you need to show some content on every page, create a context processor. Use custom methods of the model instead of template filters when you need to get some properties of an object that are not related to the context of the template.
- Name the template-tag library with the \_tags suffix. When your app is named differently than your template-tag library, you can avoid ambiguous package importing problems.
- 3. In the newly created library, separate the filters from tags, for example, using comments as shown the following code:

```
# utils/templatetags/utility_tags.py
# -*- coding: UTF-8 -*-
from __future__ import unicode_literals
from django import template
register = template.Library()
### FILTERS ###
# .. your filters go here..
### TAGS ###
# .. your tags go here..
```

- 4. When creating advanced custom template tags, make sure that their syntax is easy to remember by including the following constructs:
  - for [app\_name.model\_name]: Include this construct in order to use a specific model

- using [template\_name]: Include this construct in order to use a template for the output of the template tag
- limit [count]: Include this construct in order to limit the results to a specific amount
- as [context\_variable]: Include this construct in order to save the results to a context variable that can be reused multiple times
- 5. Try to avoid multiple values that are defined positionally in the template tags, unless they are self-explanatory. Otherwise, this will likely confuse the template developers.
- Make as many resolvable arguments as possible. Strings without quotes should be treated as context variables that need to be resolved or short words that remind you of the structure of the template tag components.

## Creating a template filter to show how many days have passed since a post was published

Not all people keep track of the date and when talking about creation or modification dates of cutting-edge information; for many of us, it is convenient to read the time difference. For example, the blog entry was posted *three days ago*, the news article was published *today*, and the user last logged in *yesterday*. In this recipe, we will create a template filter named <code>days\_since</code>, which converts dates to humanized time differences.

#### **Getting ready**

Create the utils app and put it under INSTALLED\_APPS in the settings, if you haven't done that yet. Then, create a templatetags Python package in this app (Python packages are directories with an empty \_\_init\_\_.py file).

#### How to do it...

Create a utility tags.py file with the following content:

# # utils/templatetags/utility\_tags.py # -\*- coding: UTF-8 -\*from \_\_future\_\_ import unicode\_literals from datetime import datetime from django import template from django.utils.translation import ugettext\_lazy as \_ from django.utils.timezone import now as tz\_now

```
register = template.Library()
### FILTERS ###
@register.filter
def days_since(value):
    """ Returns number of days between today and value."""
    today = tz_now().date()
    if isinstance(value, datetime.datetime):
        value = value.date()
    diff = today - value
    if diff.days > 1:
        return ("%s days ago") % diff.days
    elif diff.days == 1:
        return ("yesterday")
    elif diff.days == 0:
        return _("today")
    else:
        # Date is in the future; return formatted date.
        return value.strftime("%B %d, %Y")
```

If you use this filter in a template as shown in the following code, it will render something similar to *yesterday* or 5 *days ago*:

```
{% load utility_tags %}
{{ object.published|days since }}
```

You can apply this filter to values of the date and datetime types.

Each template-tag library has a register, where filters and tags are collected. Django filters are functions registered by the @register.filter decorator. By default, the filter in the template system will be named same as the function or other callable object. If you want, you can set a different name for the filter by passing the name to the decorator, as follows:

```
@register.filter(name="humanized_days_since")
def days_since(value):
```

The filter itself is quite self-explanatory. At first, the current date is read. If the given value of the filter is of the datetime type, date is extracted. Then, the difference between today and the extracted value is calculated. Depending on the number of days, different string results are returned.

#### There's more...

This filter is also easy to extend in order to show the difference in time, such as *just now*, 7 *minutes ago*, and 3 *hours ago*. Just operate on the datetime values instead of the date values.

#### See also

- The Creating a template filter to extract the first media object recipe
- ▶ The Creating a template filter to humanize URLs recipe

## Creating a template filter to extract the first media object

Imagine that you are developing a blog overview page, and for each post, you want to show images, music, or videos in that page taken from the content. In such a case, you need to extract the <figure>, <img>, <object>, <embed>, <video>, <audio>, and <iframe> tags from the HTML content of the post. In this recipe, we will see how to perform this using regular expressions in the first media filter.

#### **Getting ready**

We will start with the utils app that should be set in INSTALLED\_APPS in the settings and the templatetags package in this app.

#### How to do it...

In the utility\_tags.py file, add the following content:

#### # utils/templatetags/utility\_tags.py

```
# -*- coding: UTF-8 -*-
from __future__ import unicode_literals
import re
from django import template
from django.utils.safestring import mark_safe
register = template.Library()
### FILTERS ###
media_tags_regex = re.compile(
```

```
r"<figure[\S\s]+?</figure>|"
    r"<object[\S\s]+?</object>|"
    r"<video[\S\s]+?</video>|"
    r"<audio[\S\s]+?</audio>|"
    r"<iframe[\S\s]+?</iframe>|"
    r"<(img|embed)[^>]+>",
    re.MULTILINE
)
@register.filter
def first media(content):
    """ Returns the first image or flash file from the html
    m = media tags regex.search(content)
    media_tag = ""
    if m:
        media tag = m.group()
    return mark_safe(media_tag)
```

If the HTML content in the database is valid, when you put the following code in the template, it will retrieve the media tags from the content field of the object; otherwise, an empty string will be returned if no media is found:

```
{% load utility_tags %}
{{ object.content|first media }}
```

Regular expressions are powerful feature to search/replace patterns of text. At first, we will define the compiled regular expression as media\_file\_regex. In our case, we will search for all the possible media tags that can also occur in multiple lines.

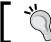

Python strings can be concatenated without a plus (+) symbol.

Let's see how this regular expression works, as follows:

- ► Alternating patterns are separated by the pipe (|) symbol.
- ► For possibly multiline tags, we will use the [\S\s]+? pattern that matches any symbol at least once; however, as little times as possible, until we find the the string that goes after it. Therefore, <figure[\S\s]+?</figure> searches for a <figure> tag and everything after it, until it finds the closing </figure> tag.
- ► Similarly, with the [^>] + pattern, we search for any symbol except the greater than (>) symbol at least once and as many times as possible.

The re.MULTILINE flag ensures that the search will happen in multiple lines. Then, in the filter, we will perform a search for this regular expression pattern. By default, the result of the filter will show the <, >, and & symbols escaped as the &lt;, &gt;, and &amp; entities. However, we use the  $mark_safe()$  function that marks the result as safe and HTML-ready in order to be shown in the template without escaping.

#### There's more...

If you are interested in regular expressions, you can learn more about them in the official Python documentation at https://docs.python.org/2/library/re.html.

#### See also

- The Creating a template filter to show how many days have passed since a post was published recipe
- ▶ The Creating a template filter to humanize URLs recipe

#### Creating a template filter to humanize URLs

Usually, common web users enter URLs in address fields without protocol and trailing slashes. In this recipe, we will create a humanize\_url filter that is used to present URLs to the user in a shorter format, truncating very long addresses, similar to what Twitter does with the links in the tweets.

#### **Getting ready**

Similar to the previous recipes, we will start with the utils app that should be set in INSTALLED APPS in the settings and contain the templatetags package.

#### How to do it...

In the FILTERS section of the utility\_tags.py template library in the utils app, let's add a humanize url filter and register it, as shown in the following code:

```
# utils/templatetags/utility_tags.py
# -*- coding: UTF-8 -*-
from __future__ import unicode_literals
import re
from django import template
```

```
register = template.Library()
### FILTERS ###
@register.filter
def humanize_url(url, letter_count):
    """ Returns a shortened human-readable URL """
    letter_count = int(letter_count)
    re_start = re.compile(r"^https?://")
    re_end = re.compile(r"/$")
    url = re_end.sub("", re_start.sub("", url))
    if len(url) > letter_count:
        url = "%s..." % url[:letter_count - 1]
    return url
```

We can use the humanize url filter in any template, as follows:

The filter uses regular expressions to remove the leading protocol and trailing slash, shorten the URL to the given amount of letters, and add an ellipsis to the end if the URL doesn't fit in the specified letter count.

#### See also

- ► The Creating a template filter to show how many days have passed since a post was published recipe
- ▶ The Creating a template filter to extract the first media object recipe
- ▶ The Creating a template tag to include a template if it exists recipe

## Creating a template tag to include a template if it exists

Django has the {% include %} template tag that renders and includes another template. However, there is a problem in some situations, where an error is raised if the template does not exist. In this recipe, we will see how to create a {% try\_to\_include %} template tag that includes another template and fails silently if there is no such template.

#### **Getting ready**

We will start again with the utils app that is installed and ready for custom template tags.

#### How to do it...

Advanced custom template tags consist of two things: the function that is parsing the arguments of the template tag and the Node class that is responsible for the logic of the template tag as well as the output. Perform the following steps to create the  $\{\% \text{ try\_to\_include } \%\}$  template tag:

1. First, let's create the function parsing the template-tag arguments, as follows:

```
# utils/templatetags/utility_tags.py
# -*- coding: UTF-8 -*-
from __future__ import unicode_literals
from django import template
from django.template.loader import get_template
register = template.Library()
### TAGS ###
@register.tag
def try to include (parser, token):
  """Usage: {% try_to_include "sometemplate.html" %}
  This will fail silently if the template doesn't exist.
  If it does exist, it will be rendered with the current
  context."""
  try:
    tag_name, template_name = token.split_contents()
  except ValueError:
    raise template.TemplateSyntaxError, \
      "%r tag requires a single argument" % \
      token.contents.split()[0]
  return IncludeNode(template_name)
```

2. Then, we need the Node class in the same file, as follows:

```
class IncludeNode(template.Node):
    def __init__(self, template_name):
        self.template_name = template_name

def render(self, context):
    try:
        # Loading the template and rendering it
        template_name = template.resolve_variable(
```

```
self. template_name, context)
included_template = get_template(
    template_name
).render(context)
except template.TemplateDoesNotExist:
  included_template = ""
return included template
```

The {% try\_to\_include %} template tag expects one argument, that is, template\_name. Therefore, in the try\_to\_include() function, we try to assign the split contents of the token only to the tag\_name variable (which is try\_to\_include) and the template\_name variable. If this doesn't work, the template syntax error is raised. The function returns the IncludeNode object, which gets the template\_name field for later use.

In the render() method of IncludeNode, we resolve the template\_name variable. If a context variable was passed to the template tag, its value will be used here for template\_name. If a quoted string was passed to the template tag, then the content in the quotes will be used for template name.

Lastly, we will try to load the template and render it with the current template context. If that doesn't work, an empty string is returned.

There are at least two situations where we could use this template tag:

▶ It is used when including a template whose path is defined in a model, as follows:

```
{% load utility_tags %}
{% try to include object.template path %}
```

It is used when including a template whose path is defined with the {% with %} template tag somewhere high in the template context variable's scope. This is especially useful when you need to create custom layouts for plugins in the placeholder of a template in Django CMS:

#### There's more...

You can use the {% try\_to\_include %} tag as well as the default {% include %} tag to include the templates that extend other templates. This is beneficial for large-scale portals, where you have different kinds of lists in which complex items share the same structure as widgets but have a different source of data.

For example, in the artist list template, you can include the artist item template, as follows:

```
{% load utility_tags %}
{% for object in object_list %}
     {% try_to_include "artists/includes/artist_item.html" %}
{% endfor %}
```

This template will extend from the item base, as follows:

The item base defines the markup for any item and also includes a Like widget, as follows:

#### See also

- ▶ The Creating templates for Django CMS recipe in Chapter 7, Django CMS
- ▶ The Writing your own CMS plugin recipe in Chapter 7, Django CMS
- The Implementing the Like widget recipe in Chapter 4, Templates and JavaScript

- ▶ The Creating a template tag to load a QuerySet in a template recipe
- ▶ The Creating a template tag to parse content as a template recipe
- The Creating a template tag to modify request query parameters recipe

# Creating a template tag to load a QuerySet in a template

Most often, the content that should be shown on a webpage will have to be defined in the view. If this is the content to be shown on every page, it is logical to create a context processor. Another situation is where you need to show additional content such as the latest news or a random quote on some pages; for example, the starting page or the details page of an object. In this case, you can load the necessary content with the {% get\_objects %} template tag, which we will implement in this recipe.

#### **Getting ready**

Once again, we will start with the utils app that should be installed and ready for custom template tags.

#### How to do it...

An advanced custom template tag consists of a function that parses arguments that are passed to the tag and a Node class that renders the output of the tag or modifies the template context. Perform the following steps to create the {% get objects %} template tag:

1. First, let's create the function parsing the template-tag arguments, as follows:

```
<app name>.<model name> [limit <amount>] as
    <var_name> %}
Example:
    {% get objects latest published from people.Person
    limit 3 as people %}
    {% get_objects site_objects.all from news.Article
    limit 3 as articles %}
    {% get objects site objects.all from news.Article
    as articles %}
amount = None
try:
    tag name, manager method, str from, appmodel, \
     str limit, amount, str as, var name = \
        token.split_contents()
except ValueError:
    try:
        tag_name, manager_method, str_from, appmodel, \
        str as, var name = token.split contents()
    except ValueError:
        raise template.TemplateSyntaxError, \
            "get_objects tag requires a following "\
            "syntax: "\
            "{% get_objects [<manager>.]<method> "\
            "from <app name>.<model name> "\
            "[limit <amount>] as <var name> %}"
try:
   app_name, model_name = appmodel.split(".")
except ValueError:
   raise template.TemplateSyntaxError, \
        "get_objects tag requires application name "\
        "and model name separated by a dot"
model = models.get model(app name, model name)
return ObjectsNode(
   model, manager method, amount, var name
```

2. Then, we will create the Node class in the same file, as shown in the following code:

```
class ObjectsNode(template.Node):
    def __init__(
        self, model, manager_method, amount, var_name
):
        self.model = model
        self.manager_method = manager_method
```

```
self.amount = amount
    self.var_name = var_name
def render(self, context):
    if "." in self.manager_method:
        manager, method = \
            self.manager method.split(".")
    else:
        manager = "_default_manager"
        method = self.manager method
    qs = getattr(
        getattr(self.model, manager),
        method,
        self.model._default_manager.none,
    ) ()
    if self.amount:
        amount = template.resolve_variable(
            self.amount, context
        context[self.var_name] = qs[:amount]
        context[self.var_name] = qs
    return ""
```

The  $\{\% \text{ get\_objects } \%\}$  template tag loads QuerySet defined by the method of the manager from a specified app and model, limits the result to the specified amount, and saves the result to a context variable.

The following code is the simplest example of how to use the template tag that we have just created. It will load all news articles in any template using the following snippet:

This is using the all() method of the default objects manager of the Article model and it will sort the articles by the ordering attribute defined in the Meta class of the model.

A more advanced example would be required to create a custom manager with a custom method to query the objects from the database. A manager is an interface that provides the database query operations to models. Each model has at least one manager called objects by default. As an example, let's create an Artist model that has a draft or published status and a new custom manager that allows you to select random published artists:

```
# artists/models.py
# -*- coding: UTF-8 -*-
from __future__ import unicode_literals
from django.db import models
from django.utils.translation import ugettext lazy as
STATUS_CHOICES = (
    ("draft", _("Draft"),
    ("published", ("Published"),
class ArtistManager(models.Manager):
    def random_published(self):
        return self.filter(status="published").order_by("?")
class Artist(models.Model):
    # ...
    status = models.CharField(_("Status"), max_length=20,
        choices=STATUS CHOICES)
    custom manager = ArtistManager()
```

To load a random published artist, you add the following snippet to any template:

Let's look at the code of the  $\{\% \ get\_objects \ \%\}$  template tag. In the parsing function, there is one of the two formats expected; with the limit and without it. The string is parsed, the model is recognized, and then the components of the template tag are passed to the ObjectNode class.

| Custom Template Filte | ะเร สกน | iags |
|-----------------------|---------|------|
|-----------------------|---------|------|

In the render() method of the Node class, we will check the manager's name and its method's name. If this is not defined, \_default\_manager will be used, which is an automatic property of any model injected by Django and points to the first available models. Manager() instance. In most cases, \_default\_manager will be same as objects. After that, we will call the method of the manager and fall back to empty QuerySet if the method doesn't exist. If a limit is defined, we will resolve the value of it and limit QuerySet. Lastly, we will save the QuerySet to the context variable.

#### See also

- The Creating a template tag to include a template if it exists recipe
- ▶ The Creating a template tag to parse content as a template recipe
- ▶ The Creating a template tag to modify request query parameters recipe

# Creating a template tag to parse content as a template

In this recipe, we will create a {% parse %} template tag, which will allow you to put template snippets in the database. This is valuable when you want to provide different content for authenticated and unauthenticated users, when you want to include a personalized salutation or you don't want to hardcode the media paths in the database.

#### **Getting ready**

As usual, we will start with the utils app that should be installed and ready for custom template tags.

#### How to do it...

An advanced custom template tag consists of a function that parses the arguments that are passed to the tag and a Node class that renders the output of the tag or modifies the template context. Perform the following steps to create them:

1. First, let's create the function parsing the arguments of the template tag, as follows:

```
# utils/templatetags/utility_tags.py
# -*- coding: UTF-8 -*-
from __future__ import unicode_literals
from django import template
```

```
register = template.Library()
         ### TAGS ###
         @register.tag
         def parse(parser, token):
                     11 11 11
                     Parses the value as a template and prints it or
                     saves to a variable
                     Usage:
                                 {% parse <template value> [as <variable>] %}
                     Examples:
                                 {% parse object.description %}
                                 {% parse header as header %}
                                 \label{eq:continuous_continuous_continuous
                     bits = token.split contents()
                     tag_name = bits.pop(0)
                     try:
                                 template value = bits.pop(0)
                                var_name = None
                                 if len(bits) == 2:
                                            bits.pop(0) # remove the word "as"
                                            var_name = bits.pop(0)
                     except ValueError:
                                raise template.TemplateSyntaxError, \
                                             "parse tag requires a following syntax: "\
                                             "{% parse <template_value> [as <variable>] %}"
                     return ParseNode(template_value, var_name)
2. Then, we will create the Node class in the same file, as follows:
          class ParseNode(template.Node):
                     def __init__(self, template_value, var_name):
                                 self.template value = template value
                                 self.var_name = var_name
                     def render(self, context):
                                 template value = template.resolve variable(
                                            self.template value, context)
                                 t = template.Template(template_value)
                                context_vars = {}
                                 for d in list(context):
                                            for var, val in d.items():
```

```
context_vars[var] = val
result = t.render(template.RequestContext(
    context["request"], context_vars))
if self.var_name:
    context[self.var_name] = result
    return ""
return result
```

The  $\{$ % parse % $\}$  template tag allows you to parse a value as a template and render it immediately or save it as a context variable.

If we have an object with a description field, which can contain template variables or logic, we can parse and render it using the following code:

```
{% load utility_tags %}
{% parse object.description %}
```

It is also possible to define a value in order to parse using a quoted string as shown in the following code:

```
{% load utility_tags %}
{% parse "{{ STATIC_URL }}site/img/" as img_path %}
<img src="{{ img_path }}someimage.png" alt="" />
```

Let's take a look at the code of the {% parse %} template tag. The parsing function checks the arguments of the template tag bit by bit. At first, we expect the parse name, then the template value, and at last we expect the optional as word followed by the context variable name. The template value and variable name are passed to the ParseNode class. The render() method of that class, at first, resolves the value of the template variable and creates a template object out of it. Then, it renders the template with all the context variables. If the variable name is defined, the result is saved to it; otherwise, the result is shown immediately.

#### See also

- ▶ The Creating a template tag to include a template if it exists recipe
- The Creating a template tag to load a QuerySet in a template recipe
- ▶ The Creating a template tag to modify request query parameters recipe

# Creating a template tag to modify request query parameters

Django has a convenient and flexible system to create canonical and clean URLs just by adding regular expression rules to the URL configuration files. However, there is a lack of built-in mechanisms in order to manage query parameters. Views such as search or filterable object lists need to accept query parameters to drill down through the filtered results using another parameter or to go to another page. In this recipe, we will create the {% modify\_query %}, {% add\_to\_query %}, and {% remove\_from\_query %} template tags, which let you add, change, or remove the parameters of the current query.

#### **Getting ready**

Once again, we start with the utils app that should be set in INSTALLED\_APPS and contain the templatetags package.

Also, make sure that you have the request context processor set for the TEMPLATE\_CONTEXT PROCESSORS setting, as follows:

```
# conf/base.py or settings.py
TEMPLATE_CONTEXT_PROCESSORS = (
    "django.contrib.auth.context_processors.auth",
    "django.core.context_processors.debug",
    "django.core.context_processors.il8n",
    "django.core.context_processors.media",
    "django.core.context_processors.static",
    "django.core.context_processors.tz",
    "django.core.contrib.messages.context_processors.messages",
    "django.core.context_processors.request",
)
```

#### How to do it...

For these template tags, we will be using the simple\_tag decorator that parses the components and requires you to just define the rendering function, as follows:

1. At first, we will create the {% modify query %} template tag:

```
# utils/templatetags/utility_tags.py
# -*- coding: UTF-8 -*-
from __future__ import unicode_literals
import urllib
from django import template
```

```
from django.utils.encoding import force_str
   register = template.Library()
   ### TAGS ###
   @register.simple_tag(takes_context=True)
   def modify query(
       context, *params to remove, **params to change
   ) :
       """ Renders a link with modified current query
       parameters """
       query_params = []
       for key, value list in \
           context["request"].GET. iterlists():
           if not key in params_to_remove:
               # don't add key-value pairs for
               # params to change
               if key in params_to_change:
                   query params.append(
                        (key, params to change[key])
                   params_to_change.pop(key)
               else:
                   # leave existing parameters as they were
                   # if not mentioned in the params to change
                   for value in value list:
                       query_params.append((key, value))
       # attach new params
       for key, value in params to change.items():
           query params.append((key, value))
       query_string = context["request"].path
       if len(query params):
           query string += "?%s" % urllib.urlencode([
               (key, force str(value))
               for (key, value) in query_params if value
           ]).replace("&", "&")
       return query_string
2. Then, let's create the {% add to query %} template tag:
   @register.simple tag(takes context=True)
   def add_to_query(
       context, *params_to_remove, **params_to_add
   ):
       """ Renders a link with modified current query
```

```
query_params = []
       # go through current query params..
       for key, value list in \
           context["request"].GET._iterlists():
           if not key in params_to_remove:
               # don't add key-value pairs which already
               # exist in the query
               if key in params_to_add and \
               unicode(params_to_add[key]) in value_list:
                   params to add.pop(key)
               for value in value list:
                   query params.append((key, value))
       # add the rest key-value pairs
       for key, value in params_to_add.items():
           query params.append((key, value))
       # empty values will be removed
       query_string = context["request"].path
       if len(query params):
           query_string += "?%s" % urllib.urlencode([
               (key, force_str(value))
               for (key, value) in query params if value
           ]).replace("&", "&")
       return query_string
3. Lastly, let's create the {% remove from_query %} template tag:
   @register.simple tag(takes context=True)
   def remove_from_query(context, *args, **kwargs):
       """ Renders a link with modified current query
       parameters """
       query_params = []
       # go through current query params..
       for key, value list in \
           context["request"].GET._iterlists():
           # skip keys mentioned in the args
           if not key in args:
               for value in value list:
                   # skip key-value pairs mentioned in kwargs
                   if not (key in kwargs and
                     unicode(value) == unicode(kwargs[key])):
                       query_params.append((key, value))
       # empty values will be removed
       query string = context["request"].path
       if len(query_params):
```

parameters """

All the three created template tags behave similarly. At first, they read the current query parameters from the request.GET dictionary-like QueryDict object to a new list of key value query\_params tuples. Then, the values are updated depending on the positional arguments and keyword arguments. Lastly, the new query string is formed, all spaces and special characters are URL-encoded, and the ampersands connecting the query parameters are escaped. This new query string is returned to the template.

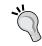

To read more about the QueryDict objects, refer to the official Django documentation at https://docs.djangoproject.com/en/1.8/ref/request-response/#querydict-objects.

Let's take a look at an example of how the  $\{\$ \bmod fy\_query \$\}$  template tag can be used. Positional arguments in the template tag define which query parameters are to be removed and the keyword arguments define which query parameters are to be modified at the current query. If the current URL is http://127.0.0.1:8000/artists/?category=fine-art&page=5, we can use the following template tag to render a link that goes to the next page:

```
{% load utility_tags %}
<a href="{% modify_query page=6 %}">6</a>
```

The following snippet is the output rendered using the preceding template tag:

```
<a href="/artists/?category=fine-art&amp;page=6">6</a>
```

We can also use the following example to render a link that resets pagination and goes to another category, *Sculpture*, as follows:

```
{% load utility_tags i18n %}
<a href="{% modify_query "page" category="sculpture" %}">{% trans
"Sculpture" %}</a>
```

The following snippet is the output rendered using the preceding template tag:

```
<a href="/artists/?category=sculpture">Sculpture</a>
```

With the  $\{\% \ add\_to\_query \ \%\}$  template tag, you can add the parameters step-by-step with the same name. For example, if the current URL is http://127.0.0.1:8000/artists/?category=fine-art, you can add another category, *Sculpture*, with the help of the following link:

```
{% load utility_tags i18n %}
<a href="{% add_to_query "page" category="sculpture" %}">{% trans
"Sculpture" %}</a>
```

This will be rendered in the template as shown in the following snippet:

```
<a href="/artists/?category=fine-art&amp;category=sculpture">Sculptu
re</a>
```

Lastly, with the help of the {% remove\_from\_query %} template tag, you can remove the parameters step-by-step with the same name. For example, if the current URL is http://127.0.0.1:8000/artists/?category=fine-art&category=sculpture, you can remove the Sculpture category with the help of the following link:

```
{% load utility_tags i18n %}
<a href="{% remove_from_query "page" category="sculpture" %}"><span
class="glyphicon glyphicon-remove"></span> {% trans "Sculpture" %}</a>
```

This will be rendered in the template as follows:

```
<a href="/artists/?category=fine-art"><span class="glyphicon
glyphicon-remove"></span> Sculpture</a>
```

#### See also

- ▶ The Filtering object lists recipe in Chapter 3, Forms and Views
- ▶ The Creating a template tag to include a template if it exists recipe
- ▶ The Creating a template tag to load a QuerySet in a template recipe
- ▶ The Creating a template tag to parse content as a template recipe

# 6

## **Model Administration**

In this chapter, we will cover the following topics:

- ▶ Customizing columns on the change list page
- Creating admin actions
- Developing change list filters
- Customizing default admin settings
- ▶ Inserting a map on a change form

#### Introduction

The Django framework comes with a built-in administration system for your models. With very little effort, you can set up filterable, searchable, and sortable lists for browsing your models and configure forms to add and edit data. In this chapter, we will go through the advanced techniques to customize administration by developing some practical cases.

## Customizing columns on the change list page

Change list views in the default Django administration system let you have an overview of all instances of the specific models. By default, the <code>list\_display</code> model admin property controls the fields that are shown in different columns. Additionally, you can have custom functions set there that return the data from relations or display custom HTML. In this recipe, we will create a special function for the <code>list\_display</code> property that shows an image in one of the columns of the list view. As a bonus, we will make one field directly editable in the list view by adding the <code>list\_editable</code> setting.

#### **Getting ready**

To start with, make sure that django.contrib.admin is in INSTALLED\_APPS in the settings and AdminSite is hooked in the URL configuration. Then, create a new products app and put it under INSTALLED\_APPS. This app will have the Product and ProductPhoto models, where one product might have multiple photos. For this example, we will also be using UrlMixin, which was defined in the Creating a model mixin with URL-related methods recipe in Chapter 2, Database Structure.

Let's create the Product and ProductPhoto models in the models.py file, as follows:

```
# products/models.py
# -*- coding: UTF-8 -*-
from __future__ import unicode_literals
import os
from django.db import models
from django.utils.timezone import now as timezone now
from django.utils.translation import ugettext_lazy as _
from django.core.urlresolvers import reverse
from django.core.urlresolvers import NoReverseMatch
from django.utils.encoding import python 2 unicode compatible
from utils.models import UrlMixin
def upload to(instance, filename):
    now = timezone_now()
    filename base, filename ext = os.path.splitext(filename)
    return "products/%s/%s%s" % (
        instance.product.slug,
        now.strftime("%Y%m%d%H%M%S"),
        filename ext.lower(),
    )
@python 2 unicode compatible
class Product(UrlMixin):
    title = models.CharField(_("title"), max_length=200)
    slug = models.SlugField(_("slug"), max_length=200)
    description = models.TextField( ("description"), blank=True)
    price = models.DecimalField(_("price (€)"), max_digits=8,
        decimal places=2, blank=True, null=True)
    class Meta:
        verbose name = ("Product")
```

```
verbose_name_plural = _("Products")
    def str (self):
        return self.title
    def get_url_path(self):
        try:
            return reverse("product detail", kwargs={
                "slug": self.slug
            })
        except NoReverseMatch:
            return ""
@python 2 unicode compatible
class ProductPhoto(models.Model):
    product = models.ForeignKey(Product)
    photo = models.ImageField( ("photo"), upload to=upload to)
    class Meta:
        verbose name = ("Photo")
        verbose_name_plural = _("Photos")
    def __str__(self):
        return self.photo.name
```

#### How to do it...

We will create a simple administration for the Product model that will have instances of the ProductPhoto model attached to the product as inlines.

In the list\_display property, we will list the get\_photo() method of the model admin that will be used to show the first photo from many-to-one relationship.

Let's create an admin.py file with the following content:

```
# products/admin.py
# -*- coding: UTF-8 -*-
from __future__ import unicode_literals
from django.db import models
from django.contrib import admin
from django.utils.translation import ugettext_lazy as __
```

```
from django.http import HttpResponse
from .models import Product, ProductPhoto
class ProductPhotoInline(admin.StackedInline):
   model = ProductPhoto
   extra = 0
class ProductAdmin(admin.ModelAdmin):
   list_display = ["title", "get_photo", "price"]
    list editable = ["price"]
    fieldsets = (
        ( ("Product"), {
            "fields": ("title", "slug", "description", "price"),
        }),
   prepopulated_fields = {"slug": ("title",)}
    inlines = [ProductPhotoInline]
   def get_photo(self, obj):
       project_photos = obj.productphoto_set.all()[:1]
        if project_photos.count() > 0:
            return """<a href="%(product_url)s" target="_blank">
                <img src="%(photo url)s" alt="" width="100" />
            </a>""" % {
                "product_url": obj.get_url_path(),
                "photo_url": project_photos[0].photo.url,
            }
        return ""
    get_photo.short_description = _("Preview")
    get_photo.allow_tags = True
admin.site.register(Product, ProductAdmin)
```

If you look at the product administration list in the browser, it will look similar to the following screenshot:

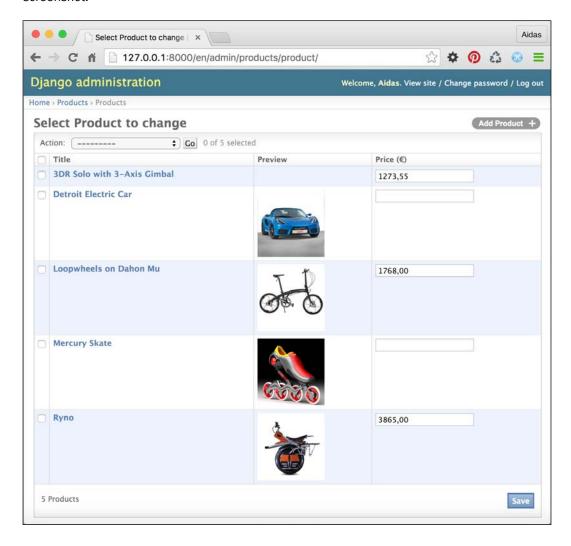

Usually, the <code>list\_display</code> property defines the fields to list in the administration list view; for example, <code>title</code> and <code>price</code> are the fields of the <code>Product</code> model.

Besides the normal field names, the <code>list\_display</code> property accepts a function or another callable, the name of an attribute of the admin model, or the name of the attribute of the model.

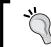

In Python, a callable is a function, method, or a class that implements the  $\_\_call\_\_()$  method. You can check whether a variable is callable using the callable() function.

Each callable that you use in <code>list\_display</code> will get a model instance passed as the first argument. Therefore, in our example, we have the <code>get\_photo()</code> method of the model admin that retrieves the <code>Product</code> instance as <code>obj</code>. The method tries to get the first <code>ProductPhoto</code> from the many-to-one relationship and, if it exists, it returns the HTML with the <code><img></code> tag linked to the detail page of <code>Product</code>.

You can set several attributes for the callables that you use in <code>list\_display</code>. The <code>short\_description</code> attribute of the callable defines the title shown for the column. The <code>allow\_tags</code> attribute informs administration to not escape the HTML values.

In addition, the **Price** field is made editable by the list\_editable setting and there is a **Save** button at the bottom to save the whole list of products.

#### There's more...

Ideally, the <code>get\_photo()</code> method shouldn't have any hardcoded HTML in it; however, it should load and render a template from a file. For this, you can utilize the <code>render\_to\_string()</code> function from <code>django.template.loader</code>. Then, your presentation logic will be separated from the business logic. I am leaving this as an exercise for you.

#### See also

- The Creating a model mixin with URL-related methods recipe in Chapter 2, Database Structure
- ▶ The Creating admin actions recipe
- ▶ The Developing change list filters recipe

## **Creating admin actions**

The Django administration system provides actions that we can execute for selected items in the list. There is one action given by default and it is used to delete selected instances. In this recipe, we will create an additional action for the list of the Product model that allows the administrators to export selected products to Excel spreadsheets.

#### **Getting ready**

We will start with the products app that we created in the previous recipe.

Make sure that you have the xlwt module installed in your virtual environment to create an Excel spreadsheet:

```
(myproject_env)$ pip install xlwt
```

#### How to do it...

Admin actions are functions that take three arguments: the current ModelAdmin value, the current HttpRequest value, and the QuerySet value containing the selected items. Perform the following steps to create a custom admin action:

 Let's create an export\_xls() function in the admin.py file of the products app, as follows:

```
# products/admin.py
# -*- coding: UTF-8 -*-
from __future__ import unicode_literals
import xlwt
# ... other imports ...
def export_xls(modeladmin, request, queryset):
    response = HttpResponse(
        content type="application/ms-excel"
    response["Content-Disposition"] = "attachment; "\
        "filename=products.xls"
    wb = xlwt.Workbook(encoding="utf-8")
    ws = wb.add_sheet("Products")
    row_num = 0
    ### Print Title Row ###
    columns = [
        # column name, column width
        ("ID", 2000),
        ("Title", 6000),
        ("Description", 8000),
        ("Price (€)", 3000),
    ]
    header style = xlwt.XFStyle()
```

```
header_style.font.bold = True
    for col num, (item, width) in enumerate(columns):
       ws.write(row_num, col_num, item, header_style)
        # set column width
       ws.col(col_num).width = width
    text style = xlwt.XFStyle()
    text_style.alignment.wrap = 1
   price style = xlwt.XFStyle()
   price_style.num_format_str = "0.00"
   styles = [
       text_style, text_style, text_style,
       price style, text style
   ]
    for obj in queryset.order by("pk"):
       row_num += 1
       project_photos = obj.productphoto_set.all()[:1]
       url = ""
        if project_photos:
            url = "http://{0}{1}".format(
               request.META['HTTP HOST'],
                project_photos[0].photo.url,
       row = [
            obj.pk,
            obj.title,
            obj.description,
            obj.price,
            url,
        ]
        for col num, item in enumerate(row):
            ws.write(
                row_num, col_num, item, styles[col_num]
            )
   wb.save(response)
   return response
export_xls.short_description = _("Export XLS")
```

2. Then, add the actions setting to ProductAdmin, as follows:

```
class ProductAdmin(admin.ModelAdmin):
    # ...
    actions = [export_xls]
```

#### How it works...

If you take a look at the product administration list page in the browser, you will see a new action called **Export XLS**, along with the default **Delete selected Products** action, as shown in the following screenshot:

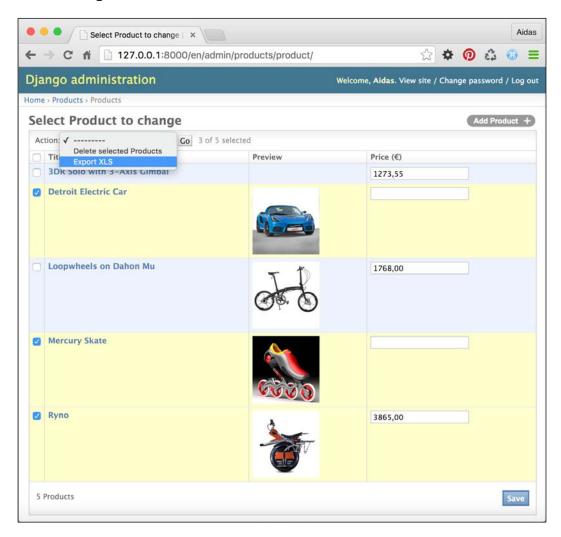

By default, admin actions do something with <code>QuerySet</code> and redirect the administrator back to the change list page. However, for more complex actions like these, <code>HttpResponse</code> can be returned. The <code>export\_xls()</code> function returns <code>HttpResponse</code> with the content type of the Excel spreadsheet. Using the Content-Disposition header, we set the response to be downloadable with the <code>products.xls</code> file.

Then, we use the xlwt Python module to create the Excel file.

At first, a workbook with UTF-8 encoding is created. Then, we add a sheet named Products to it. We will be using the write() method of the sheet to set the content and style for each cell and the col() method to retrieve the column and set its width.

To get an overview of all the columns in the sheet, we will create a list of tuples with column names and widths. Excel uses some magical units for the widths of the columns. They are 1/256 of the width of the zero character in the default font. Next, we will define the header style as bold. As we have the columns defined, we will loop through them and fill the first row with the column names, also assigning the bold style to them.

Then, we will create a style for normal cells and prices. The text in normal cells will be wrapped in multiple lines. The prices will have a special number style with two numbers after the decimal point.

Lastly, we will go through QuerySet of the selected products ordered by ID and print the specified fields in the corresponding cells, also applying the specific styles.

The workbook is saved to the file-like HttpResponse object and the resulting Excel sheet looks similar to the following:

| ID | Title         | Description                                                                                                    | Price (€) | Preview                                                               |
|----|---------------|----------------------------------------------------------------------------------------------------|-----------|-----------------------------------------------------------------------|
| 1  | Ryno          | With the Ryno microcycle, you're not limited to the street or the bike lane. It's a transitional vehicle—it goes most places where a person can walk or ride a bike. | 3865.00   | http://127.0.0.1:8000/<br>media/products/<br>ryno/20140523044813.jpg  |
| 2  | Mercury Skate | The main purpose of designing this Mercury Skate is to decrease the skater's fatigue and provide them with an easier and smoother ride on the pavement.              |           | http://127.0.0.1:8000/media/products/mercury-skate/20140521030128.png |

| ID | Title                   | Description                                                                                                    | Price (€) | Preview                                                                      |
|----|-------------------------|----------------------------------------------------------------------------------------------------|-----------|------------------------------------------------------------------------------|
| 4  | Detroit Electric<br>Car | The Detroit Electric SP:01 is a limited-edition, two-seat, pure-electric sports car that sets new standards for performance and handling in electric vehicles. |           | http://127.0.0.1:8000/media/products/detroit-electric-car/20140521033122.jpg |

#### See also

- Chapter 9, Data Import and Export
- ▶ The Customizing columns on the change list page recipe
- ▶ The Developing change list filters recipe

## **Developing change list filters**

If you want the administrators to be able to filter the change list by date, relation, or field choices, you need to use the <code>list\_filter</code> property for the admin model. Additionally, there is a possibility of having custom-tailored filters. In this recipe, we will add a filter that allows you to select products by the number of photos attached to them.

#### **Getting ready**

Let's start with the products app that we created in the previous recipe.

#### How to do it...

Execute the following two steps:

1. In the admin.py file, create a PhotoFilter class extending from SimpleListFilter, as follows:

```
# products/admin.py
# -*- coding: UTF-8 -*-
# ... all previous imports go here ...
from django.db import models

class PhotoFilter(admin.SimpleListFilter):
    # Human-readable title which will be displayed in the
    # right admin sidebar just above the filter options.
```

```
title = ("photos")
# Parameter for the filter that will be used in the
# URL query.
parameter_name = "photos"
def lookups(self, request, model admin):
   Returns a list of tuples. The first element in each
    tuple is the coded value for the option that will
    appear in the URL query. The second element is the
   human-readable name for the option that will appear
    in the right sidebar.
    11 11 11
   return (
        ("zero", _("Has no photos")),
        ("one", _("Has one photo")),
        ("many", \_("Has more than one photo")),
    )
def queryset(self, request, queryset):
   Returns the filtered queryset based on the value
   provided in the query string and retrievable via
    `self.value()`.
    qs = queryset.annotate(
        num_photos=models.Count("productphoto")
    if self.value() == "zero":
        qs = qs.filter(num_photos=0)
    elif self.value() == "one":
        qs = qs.filter(num photos=1)
    elif self.value() == "many":
        qs = qs.filter(num photos gte=2)
    return qs
```

2. Then, add a list filter to ProductAdmin, as shown in the following code:

```
class ProductAdmin(admin.ModelAdmin):
    # ...
    list_filter = [PhotoFilter]
```

The list filter that we just created will be shown in the sidebar of the product list, as follows:

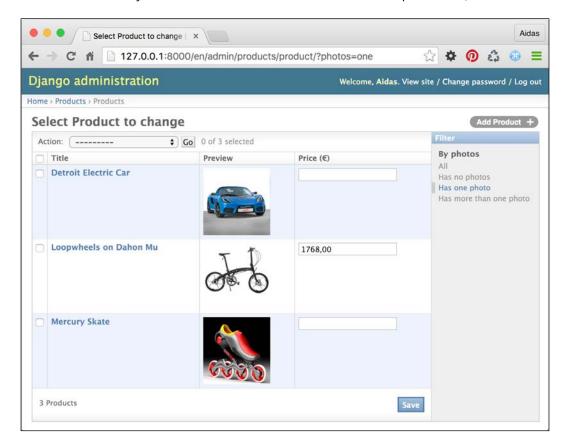

The PhotoFilter class has translatable title and query parameter names as properties. It also has two methods: the lookups() method that defines the choices of the filter and the queryset() method that defines how to filter QuerySet objects when a specific value is selected.

In the <code>lookups()</code> method, we define three choices: there are no photos, there is one photo, and there is more than one photo attached. In the <code>queryset()</code> method, we use the <code>annotate()</code> method of <code>QuerySet</code> to select the count of photos for each product. This count of the photos is then filtered according to the selected choice.

To learn more about the aggregation functions such as annotate(), refer to the official Django documentation at https://docs.djangoproject.com/en/1.8/topics/db/aggregation/.

#### See also

- ▶ The Customizing columns on the change list page recipe
- ▶ The Creating admin actions recipe
- ▶ The Customizing default admin settings recipe

#### **Customizing default admin settings**

Django apps as well as third-party apps come with their own administration settings; however, there is a mechanism to switch these settings off and use your own better administration settings. In this recipe, you will learn how to exchange the administration settings for the django.contrib.auth app with custom administration settings.

#### **Getting ready**

Create a custom admin app and put this app under INSTALLED APPS in the settings.

#### How to do it...

Insert the following content in the new admin.py file in the custom admin app:

```
# custom admin/admin.py
# -*- coding: UTF-8 -*-
from __future__ import unicode_literals
from django.contrib import admin
from django.contrib.auth.admin import UserAdmin, GroupAdmin
from django.contrib.auth.admin import User, Group
from django.utils.translation import ugettext lazy as
from django.core.urlresolvers import reverse
from django.contrib.contenttypes.models import ContentType
class UserAdminExtended(UserAdmin):
    list display = ("username", "email", "first name",
        "last_name", "is_active", "is_staff", "date_joined",
        "last_login")
    list filter = ("is active", "is staff", "is superuser",
        "date joined", "last login")
    ordering = ("last_name", "first_name", "username")
```

```
save_on_top = True
class GroupAdminExtended(GroupAdmin):
   list_display = ("__unicode__", "display_users")
   save_on_top = True
   def display users(self, obj):
        links = []
        for user in obj.user_set.all():
            ct = ContentType.objects.get_for_model(user)
            url = reverse(
                "admin:{}_{}_change".format(
                    ct.app_label, ct.model
                ),
                args=(user.id,)
            links.append(
                """<a href="{}" target="_blank">{}</a>""".format(
                    url,
                    "{} {}".format(
                        user.first_name, user.last_name
                    ).strip() or user.username,
                )
            )
        return u"<br />".join(links)
   display_users.allow_tags = True
    display_users.short_description = _("Users")
admin.site.unregister(User)
admin.site.unregister(Group)
admin.site.register(User, UserAdminExtended)
admin.site.register(Group, GroupAdminExtended)
```

The default user administration list looks similar to the following screenshot:

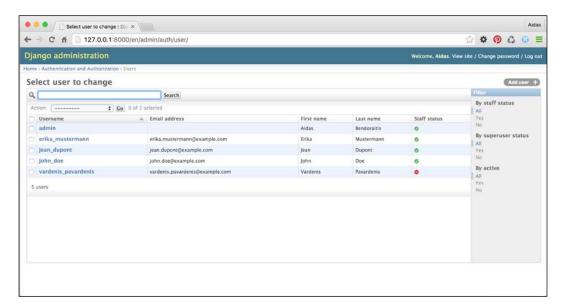

The default group administration list looks similar to the following screenshot:

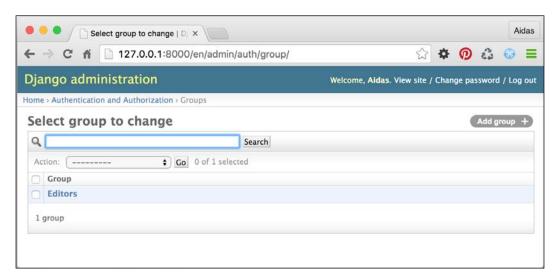

In this recipe, we created two model admin classes, UserAdminExtended and GroupAdminExtended, which extend the contributed UserAdmin and GroupAdmin classes, respectively, and overwrite some of the properties. Then, we unregistered the existing administration classes for the User and Group models and registered the new modified ones.

The following screenshot is how the user administration will look now:

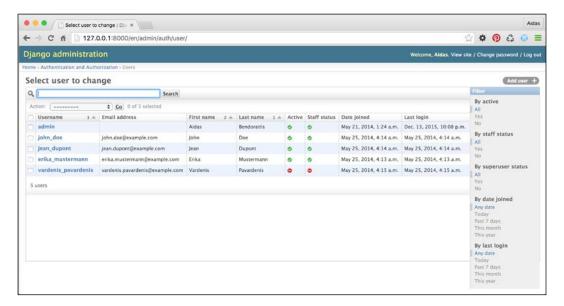

The modified user administration settings show more fields than the default settings in the list view, add additional filters and ordering options, and show **Submit** buttons at the top of the editing form.

In the change list of the new group administration settings, we will display the users who are assigned to the specific groups. This looks similar to the following screenshot in the browser:

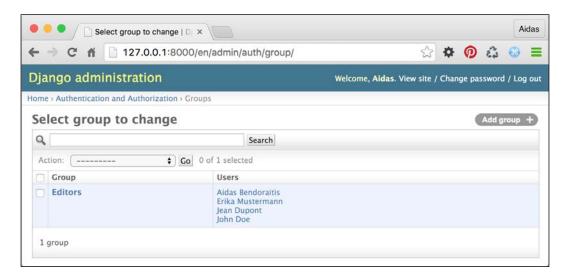

#### There's more...

In our Python code, we used a new way to format the strings. To learn more about the usage of the format() method of the string compared to the old style, refer to the following URL: https://pyformat.info/.

#### See also

- ▶ The Customizing columns on the change list page recipe
- ▶ The Inserting a map into a change form recipe

### Inserting a map into a change form

Google Maps offer a JavaScript API to insert maps into your websites. In this recipe, we will create a locations app with the Location model and extend the template of the change form in order to add a map where an administrator can find and mark geographical coordinates of a location.

#### **Getting ready**

We will start with the locations app that should be put under INSTALLED\_APPS in the settings. Create a Location model there with a title, description, address, and geographical coordinates, as follows:

```
# locations/models.py
# -*- coding: UTF-8 -*-
from __future__ import unicode_literals
from django.db import models
from django.utils.translation import ugettext lazy as
from django.utils.encoding import python 2 unicode compatible
COUNTRY CHOICES = (
    ("UK", _("United Kingdom")),
    ("DE", _("Germany")),
    ("FR", _("France")),
    ("LT", _("Lithuania")),
)
@python_2_unicode_compatible
class Location(models.Model):
    title = models.CharField( ("title"), max length=255,
        unique=True)
    description = models.TextField( ("description"), blank=True)
    street address = models.CharField( ("street address"),
        max_length=255, blank=True)
    street address2 = models.CharField(
        ("street address (2nd line)"), max length=255,
        blank=True)
    postal code = models.CharField( ("postal code"),
        max length=10, blank=True)
    city = models.CharField( ("city"), max length=255, blank=True)
    country = models.CharField(("country"), max length=2,
        blank=True, choices=COUNTRY CHOICES)
    latitude = models.FloatField( ("latitude"), blank=True,
        null=True,
        help text= ("Latitude (Lat.) is the angle between "
            "any point and the equator "
            "(north pole is at 90; south pole is at -90)."))
    longitude = models.FloatField(_("longitude"), blank=True,
        null=True,
        help_text=_("Longitude (Long.) is the angle "
            "east or west of "
```

```
"an arbitrary point on Earth from Greenwich (UK), "
    "which is the international zero-longitude point "
    "(longitude=0 degrees). "
    "The anti-meridian of Greenwich is both 180 "
        "(direction to east) and -180 (direction to west)."))
class Meta:
    verbose_name = _("Location")
    verbose_name_plural = _("Locations")

def __str__(self):
    return self.title
```

#### How to do it...

The administration of the Location model is as simple as it can be. Perform the following steps:

 Let's create the administration settings for the Location model. Note that we are using the get\_fieldsets() method to define the field sets with a description rendered from a template, as follows:

```
# locations/admin.py
# -*- coding: UTF-8 -*-
from future import unicode literals
from django.utils.translation import ugettext_lazy as _
from django.contrib import admin
from django.template.loader import render to string
from .models import Location
class LocationAdmin(admin.ModelAdmin):
   save_on_top = True
   list display = ("title", "street address",
        "description")
    search_fields = ("title", "street_address",
        "description")
    def get fieldsets(self, request, obj=None):
       map_html = render_to_string(
            "admin/includes/map.html"
        fieldsets = [
            ( ("Main Data"), {"fields": ("title",
                "description") }),
            (_("Address"), {"fields": ("street_address",
                "street address2", "postal code", "city",
```

2. To create a custom change form template, add a new change\_form.html file under admin/locations/location/ in your templates directory. This template will extend from the default admin/change\_form.html template and will overwrite the extrastyle and field\_sets blocks, as follows:

```
{# myproject/templates/admin/locations/location/change form.html
{% extends "admin/change_form.html" %}
{% load i18n admin static admin modify %}
{% load url from future %}
{% load admin_urls %}
{% block extrastyle %}
    {{ block.super }}
    <link rel="stylesheet" type="text/css" href="{{ STATIC URL }}</pre>
site/css/locating.css" />
{% endblock %}
{% block field sets %}
    {% for fieldset in adminform %}
        {% include "admin/includes/fieldset.html" %}
    {% endfor %}
    <script type="text/javascript" src="http://maps.google.com/</pre>
maps/api/js?language=en"></script>
    <script type="text/javascript" src="{{ STATIC_URL }}site/js/</pre>
locating.js"></script>
{% endblock %}
```

Then, we need to create the template for the map that will be inserted in the Map field set:

4. Of course, the map won't be styled by default. Therefore, we have to add some CSS, as shown in the following code:

```
/* site static/site/css/locating.css */
#map canvas {
   width:722px;
    height:300px;
    margin-bottom: 8px;
#map_locations {
   width:722px;
    margin: 0;
    padding: 0;
   margin-bottom: 8px;
#map locations li {
   border-bottom: 1px solid #ccc;
    list-style: none;
#map_locations li:first-child {
   border-top: 1px solid #ccc;
}
.buttonHolder {
    width: 722px;
#remove_geo {
    float: right;
```

5. Then, let's create a locating.js JavaScript file. We will be using jQuery in this file, as jQuery comes with the contributed administration system and makes the work easy and cross-browser. We don't want to pollute the environment with global variables, therefore, we will start with a closure to make a private scope for variables and functions (a closure is the local variables for a function kept alive after the function has returned), as follows:

```
// site_static/site/js/locating.js
(function ($, undefined) {
```

```
var gMap;
var gettext = window.gettext || function (val) {
    return val;
};
var gMarker;

// ... this is where all the further JavaScript
// functions go ...
}(django.jQuery));
```

6. We will create JavaScript functions one by one. The getAddress4search() function will collect the address string from the address fields that can later be used for geocoding, as follows:

```
function getAddress4search() {
   var address = [];
   var sStreetAddress2 = $('#id_street_address2').val();
   if (sStreetAddress2) {
        sStreetAddress2 = ' ' + sStreetAddress2;
   }
   address.push($('#id_street_address').val() + sStreetAddress2);
   address.push($('#id_city').val());
   address.push($('#id_country').val());
   address.push($('#id_postal_code').val());
   return address.join(', ');
}
```

7. The updateMarker() function will take the latitude and longitude arguments and draw or move a marker on the map. It also makes the marker draggable:

```
function updateMarker(lat, lng) {
    var point = new google.maps.LatLng(lat, lng);
    if (gMarker) {
        gMarker.setPosition(point);
    } else {
        gMarker = new google.maps.Marker({
            position: point,
            map: gMap
        });
   gMap.panTo(point, 15);
   gMarker.setDraggable(true);
    google.maps.event.addListener(gMarker, 'dragend', function() {
        var point = gMarker.getPosition();
        updateLatitudeAndLongitude(point.lat(), point.lng());
   });
}
```

8. The updateLatitudeAndLongitude() function takes the latitude and longitude arguments and updates the values for the fields with the IDs id\_latitude and id longitude, as follows:

```
function updateLatitudeAndLongitude(lat, lng) {
    lat = Math.round(lat * 1000000) / 10000000;
    lng = Math.round(lng * 1000000) / 10000000;
    $('#id_latitude').val(lat);
    $('#id_longitude').val(lng);
}
```

9. The autocompleteAddress() function gets the results from Google Maps geocoding and lists them under the map in order to select the correct one, or if there is just one result, it updates the geographical position and address fields, as follows:

```
function autocompleteAddress(results) {
    var $foundLocations = $('#map locations').html('');
   var i, len = results.length;
    // console.log(JSON.stringify(results, null, 4));
    if (results) {
        if (len > 1) {
            for (i=0; i<len; i++) {
                $('<a href="">' + results[i].formatted_address +
'</a>').data('gmap_index', i).click(function (e) {
                    e.preventDefault();
                    var result = results[$(this).data('gmap
index')];
                    updateAddressFields(result.address_
components);
                    var point = result.geometry.location;
                    updateLatitudeAndLongitude(point.lat(), point.
lng());
                    updateMarker(point.lat(), point.lng());
                    $foundLocations.hide();
                }).appendTo($('').appendTo($foundLocations));
            $('<a href="">' + gettext('None of the listed') + '</</pre>
a>').click(function (e) {
                e.preventDefault();
                $foundLocations.hide();
            }).appendTo($('').appendTo($foundLocations));
            $foundLocations.show();
        } else {
            $foundLocations.hide();
            var result = results[0];
            updateAddressFields(result.address components);
```

```
var point = result.geometry.location;
updateLatitudeAndLongitude(point.lat(), point.lng());
updateMarker(point.lat(), point.lng());
}
}
}
```

10. The updateAddressFields() function takes a nested dictionary with the address components as an argument and fills in all the address fields:

```
function updateAddressFields(addressComponents) {
    var i, len=addressComponents.length;
    var streetName, streetNumber;
    for (i=0; i<len; i++) {
        var obj = addressComponents[i];
        var obj_type = obj.types[0];
        if (obj_type == 'locality') {
            $('#id city').val(obj.long name);
        if (obj_type == 'street_number') {
            streetNumber = obj.long name;
        if (obj_type == 'route') {
            streetName = obj.long name;
        }
        if (obj type == 'postal code') {
            $('#id postal code').val(obj.long name);
        if (obj type == 'country') {
            $('#id_country').val(obj.short_name);
        }
    }
    if (streetName) {
        var streetAddress = streetName;
        if (streetNumber) {
            streetAddress += ' ' + streetNumber;
        $('#id street address').val(streetAddress);
    }
}
```

11. Finally, we have the initialization function that is called on the page load. It attaches the onclick event handlers to the buttons, creates a Google Map, and initially marks the geoposition that is defined in the latitude and longitude fields, as follows:

```
$(function (){
    $('#locate_address').click(function() {
```

```
var oGeocoder = new google.maps.Geocoder();
        oGeocoder.geocode(
            {address: getAddress4search()},
            function (results, status) {
                if (status === google.maps.GeocoderStatus.OK) {
                    autocompleteAddress(results);
                } else {
                    autocompleteAddress(false);
       );
   });
   $('#remove_geo').click(function() {
        $('#id latitude').val('');
        $('#id longitude').val('');
       gMarker.setMap(null);
       gMarker = null;
   });
   gMap = new google.maps.Map($('#map canvas').get(0), {
       scrollwheel: false,
       zoom: 16,
       center: new google.maps.LatLng(51.511214, -0.119824),
       disableDoubleClickZoom: true
   });
   google.maps.event.addListener(gMap, 'dblclick',
function(event) {
       var lat = event.latLng.lat();
       var lng = event.latLng.lng();
       updateLatitudeAndLongitude(lat, lng);
       updateMarker(lat, lng);
   });
   $('#map_locations').hide();
   var $lat = $('#id_latitude');
   var $lng = $('#id longitude');
   if ($lat.val() && $lng.val()) {
       updateMarker($lat.val(), $lng.val());
   }
});
```

# How it works...

If you look at the location change form in the browser, you will see a map shown in a field set followed by the field set containing the address fields, as shown in the following screenshot:

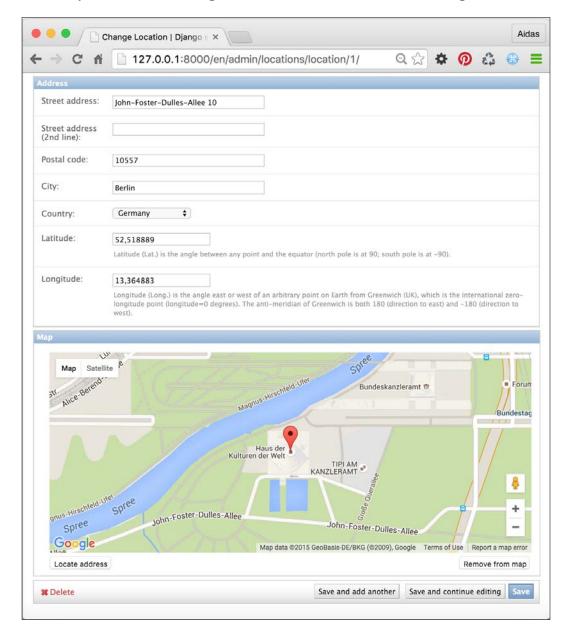

Under the map, there are two buttons: Locate address and Remove from map.

When you click on the **Locate address** button, the geocoding is called in order to search for the geographical coordinates of the entered address. The result of geocoding is either one or more addresses with latitudes and longitudes in a nested dictionary format. To see the structure of the nested dictionary in the console of the developer tools, put the following line in the beginning of the autocompleteAddress() function:

```
console.log(JSON.stringify(results, null, 4));
```

If there is just one result, the missing postal code or other missing address fields are populated, the latitude and longitude are filled in and a marker is put at a specific place on the map. If there are more results, the entire list is shown under the map with the option to select the correct one, as shown in the following screenshot:

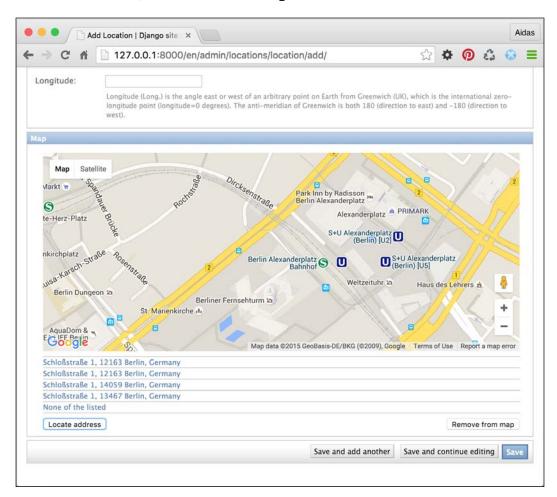

Then, the administrator can move the marker on the map by dragging and dropping. Also, a double-click anywhere on the map will update the geographical coordinates and marker position.

Finally, if the **Remove from map** button is clicked, the geographical coordinates are cleaned and the marker is removed.

# See also

▶ The Using HTML5 data attributes recipe in Chapter 4, Templates and JavaScript

# **7**Django CMS

In this chapter, we will cover the following recipes:

- Creating templates for Django CMS
- Structuring the page menu
- Converting an app to a CMS app
- Attaching your own navigation
- Writing your own CMS plugin
- ▶ Adding new fields to the CMS page

# Introduction

Django CMS is an open source content management system that is based on Django and created by Divio AG, Switzerland. Django CMS takes care of a website's structure, provides navigation menus, makes it easy to edit page content in the frontend, and supports multiple languages in a website. You can also extend it according to your needs using the provided hooks. To create a website, you need to create a hierarchical structure of the pages, where each page has a template. Templates have placeholders that can be assigned different plugins with the content. Using special template tags, the menus can be generated out of the hierarchical page structure. The CMS takes care of URL mapping to specific pages.

In this chapter, we will look at Django CMS 3.1 from a developer's perspective. We will see what is necessary for the templates to function and take a look at the possible page structure for header and footer navigation. You will also learn how to attach the URL rules of an app to a CMS page tree node. Then, we will attach the custom navigation to the page menu and create our own CMS content plugins. Finally, you will learn how to add new fields to the CMS pages.

Although in this book, I won't guide you through all the bits and pieces of using Django CMS; by the end of this chapter, you will be aware of its purpose and use. The rest can be learned from the official documentation at http://docs.django-cms.org/en/develop/ and by trying out the frontend user interface of the CMS.

# **Creating templates for Django CMS**

For every page in your page structure, you need to choose a template from the list of templates that are defined in the settings. In this recipe, we will look at the minimum requirements for these templates.

## **Getting ready**

If you want to start a new Django CMS project, execute the following commands in a virtual environment and answer all the prompted questions:

```
(myproject_env) $ pip install djangocms-installer
(myproject_env) $ djangocms -p project/myproject myproject
```

Here, project/myproject is the path where the project will be created and myproject is the project name.

On the other hand, if you want to integrate Django CMS in an existing project, check the official documentation at http://docs.django-cms.org/en/latest/how\_to/install.html.

# How to do it...

We will update the Bootstrap-powered base.html template so that it contains everything that Django CMS needs. Then, we will create and register two templates, default.html and start.html, to choose from for CMS pages:

1. First of all, we will update the base template that we created in the *Arranging the base.html template* recipe in *Chapter 4*, *Templates and JavaScript*, as follows:

```
<link rel="icon" href="{{ STATIC URL }}site/img/favicon.ico"</pre>
type="image/png" />
    {% block meta tags %}{% endblock %}
    {% render block "css" %}
    {% block base stylesheet %}
        <link rel="stylesheet" href="//maxcdn.bootstrapcdn.com/</pre>
bootstrap/3.3.5/css/bootstrap.min.css" />
        <link href="{{ STATIC_URL }}site/css/style.css"</pre>
rel="stylesheet" media="screen" type="text/css" />
    {% endblock %}
    {% block stylesheet %}{% endblock %}
    {% block base js %}
        <script src="//code.jquery.com/jquery-1.11.3.min.js">
script>
        <script src="//code.jquery.com/jquery-migrate-1.2.1.min.</pre>
js"></script>
       <script src="//maxcdn.bootstrapcdn.com/bootstrap/3.3.5/js/</pre>
bootstrap.min.js"></script>
    {% endblock %}
    {% block js %}{% endblock %}
    {% block extrahead %}{% endblock %}
</head>
<body class="{% block bodyclass %}{% endblock %} {{ request.</pre>
current_page.cssextension.body_css_class }}">
    {% cms_toolbar %}
    {% block page %}
        <div class="wrapper">
            <div id="header" class="clearfix container">
                <h1>{% trans "My Website" %}</h1>
                <nav class="navbar navbar-default"</pre>
role="navigation">
                    {% block header navigation %}
                        {% show_menu_below_id "start_page" 0 1
1 1 %}
                        {% endblock %}
                    {% block language_chooser %}
                        {% language_chooser %}
                        {% endblock %}
```

```
</nav>
           </div>
           <div id="content" class="clearfix container">
               {% block content %}
               {% endblock %}
           </div>
           <div id="footer" class="clearfix container">
               {% block footer navigation %}
                   <nav class="navbar navbar-default"</pre>
role="navigation">
                       {% show_menu_below_id "footer_
navigation" 0 1 1 1 %}
                       </nav>
               {% endblock %}
           </div>
       </div>
    {% endblock %}
    {% block extrabody %}{% endblock %}
    {% render_block "js" %}
</body>
</html>
```

 Then, we will create a cms directory under templates and add two templates for CMS pages: default.html for normal pages and start.html for the home page, as follows:

```
<div class="col-md-4">
            {% placeholder sidebar %}
        </div>
    </div>
{% endblock %}
{# templates/cms/start.html #}
{% extends "base.html" %}
{% load cms_tags %}
{% block meta tags %}
    <meta name="description" content="{% page_attribute meta_</pre>
description %}"/>
{% endblock %}
{% block content %}
    Here goes very customized website-specific content like
slideshows, latest tweets, latest news, latest profiles, etc.
{% endblock %}
```

3. Lastly, we will set the paths of these two templates in the settings, as shown in the following:

```
# conf/base.py or settings.py
CMS_TEMPLATES = (
          ("cms/default.html", gettext("Default")),
          ("cms/start.html", gettext("Homepage")),
)
```

# How it works...

As usual, the base.html template is the main template that is extended by all the other templates. In this template, Django CMS uses the {% render\_block %} template tag from the django-sekizai module to inject CSS and JavaScript in the templates that create a toolbar and other administration widgets in the frontend. We will insert the {% cms\_toolbar %} template tag at the beginning of the <body> section—that's where the toolbar will be placed. We will use the {% show\_menu\_below\_id %} template tag to render the header and footer menus from the specific page menu trees. Also, we will use the {% language\_chooser %} template tag to render the language chooser that switches to the same page in different languages.

The default.html and start.html templates that are defined in the CMS\_TEMPLATES setting will be available as a choice when creating a CMS page. In these templates, for each area that needs to have dynamically entered content, add a {% placeholder %} template tag when you need page-specific content or {% static\_placeholder %} when you need the content that is shared among different pages. Logged-in administrators can add content plugins to the placeholders when they switch from the **Live** mode to the **Draft** mode in the CMS toolbar and switch to the **Structure** section.

#### See also

- The Arranging the base.html template recipe in Chapter 4, Templates and JavaScript
- The Structuring the page menu recipe

# Structuring the page menu

In this recipe, we will discuss some guidelines about defining the tree structures for the pages of your website.

## **Getting ready**

It is good practice to set the available languages for your website before creating the structure of your pages (although the Django CMS database structure also allows you to add new languages later). Besides LANGUAGES, make sure that you have CMS\_LANGUAGES set in your settings. The CMS\_LANGUAGES setting defines which languages should be active for each Django site, as follows:

```
# conf/base.py or settings.py
# ...
from __future__ import unicode_literals
gettext = lambda s: s

LANGUAGES = (
    ("en", "English"),
    ("de", "Deutsch"),
    ("fr", "Français"),
    ("lt", "Lietuvių kalba"),
)

CMS_LANGUAGES = {
    "default": {
        "public": True,
        "hide_untranslated": False,
```

```
"redirect_on_fallback": True,
    },
    1: [
            "public": True,
            "code": "en",
            "hide_untranslated": False,
            "name": gettext("en"),
            "redirect_on_fallback": True,
            "public": True,
            "code": "de",
            "hide_untranslated": False,
            "name": gettext("de"),
            "redirect_on_fallback": True,
        },
            "public": True,
            "code": "fr",
            "hide_untranslated": False,
            "name": gettext("fr"),
            "redirect_on_fallback": True,
        },
            "public": True,
            "code": "lt",
            "hide_untranslated": False,
            "name": gettext("lt"),
            "redirect_on_fallback": True,
       },
   ],
}
```

#### How to do it...

The page navigation is set in tree structures. The first tree is the main tree and, contrary to the other trees, the root node of the main tree is not reflected in the URL structure. The root node of this tree is the home page of the website. Usually, this page has a specific template, where you add the content aggregated from different apps; for example, a slideshow, actual news, newly registered users, latest tweets, or other latest or featured objects. For a convenient way to render items from different apps, check the *Creating a template tag to a QuerySet in a template* recipe in *Chapter 5*, *Custom Template Filters and Tags*.

If your website has multiple navigations such as a top, meta, and footer navigation, give an ID to the root node of each tree in the **Advanced** settings of the page. This ID will be used in the base template by the  ${% show_menu\_below_id %}$  template tag. You can read more about this and other menu-related template tags in the official documentation at http://docs.django-cms.org/en/latest/reference/navigation.html.

The first tree defines the main structure of the website. If you want a page under the root-level URL, for example, /en/search/ but not /en/meta/search/, put this page under the home page. If you don't want a page to be shown in the menu as it will be linked from an icon or widget, just hide it from the menu.

The footer navigation usually shows different items than the top navigation with some of the items being repeated, for example, the page for developers will be shown only in the footer; whereas, the page for news will be shown in both header and footer. For all the repeated items, just create a page with the **Redirect** setting in the advanced settings of the page and set it to the original page in the main tree. By default, when you create a secondary tree structure, all pages under the root of that tree will include the slug of the root page in their URL paths. If you want to skip the slug of the root in the URL path, you will need to set the **Overwrite URL** setting in the advanced settings of the page. For example, the developers page should be under /en/developers/ and not /en/secondary/developers/.

# How it works...

Finally, your page structure will look similar to the following image (of course, the page structure can be much more complex too):

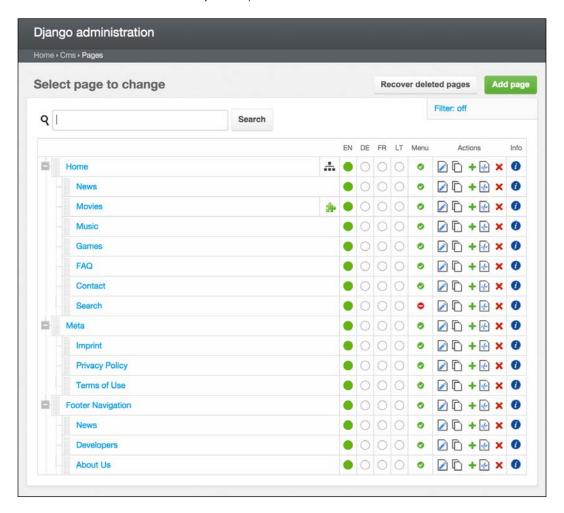

# See also

- ► The Creating a template tag to load a QuerySet in a template recipe in Chapter 5, Custom Template Filters and Tags
- ▶ The Creating templates for Django CMS recipe
- ▶ The Attaching your own navigation recipe

# Converting an app to a CMS app

The simplest Django CMS website will have the whole page tree created using administration interface. However, for real-world cases, you will probably need to show forms or lists of objects under some page nodes. If you have created an app that is responsible for some type of objects in your website, such as movies, you can easily convert it to a Django CMS app and attach it to one of the pages. This will ensure that the root URL of the app is translatable and the menu item is highlighted when selected. In this recipe, we will convert the movies app to a CMS app.

# **Getting ready**

Let's start with the movies app that we created in the *Filtering object lists* recipe in *Chapter 3, Forms and Views*.

#### How to do it...

Follow these steps to convert a usual movies Django app to a Django CMS app:

1. First of all, remove or comment out the inclusion of the URL configuration of the app as it will be included by an apphook in Django CMS, as follows:

```
# myproject/urls.py
# -*- coding: UTF-8 -*-
from future import
```

```
from __future__ import unicode_literals
from django.conf.urls import patterns, include, url
from django.conf import settings
from django.conf.urls.static import static
from django.contrib.staticfiles.urls import \
    staticfiles urlpatterns
from django.conf.urls.i18n import i18n_patterns
from django.contrib import admin
admin.autodiscover()
urlpatterns = i18n patterns("",
    # remove or comment out the inclusion of app's urls
    # url(r"^movies/", include("movies.urls")),
    url(r"^admin/", include(admin.site.urls)),
    url(r"^", include("cms.urls")),
urlpatterns += staticfiles_urlpatterns()
urlpatterns += static(settings.MEDIA_URL,
    document_root=settings.MEDIA_ROOT)
```

Create a cms\_app.py file in the movies directory and create MoviesApphook there, as follows:

```
# movies/cms_app.py
# -*- coding: UTF-8 -*-
from __future__ import unicode_literals
from django.utils.translation import ugettext_lazy as _
from cms.app_base import CMSApp
from cms.apphook_pool import apphook_pool

class MoviesApphook(CMSApp):
    name = _("Movies")
    urls = ["movies.urls"]

apphook_pool.register(MoviesApphook)
```

3. Set the newly created apphook in the settings, as shown in the following:

```
# settings.py
CMS_APPHOOKS = (
    # ...
    "movies.cms_app.MoviesApphook",
)
```

4. Finally, in all the movie templates, change the first line to extend from the template of the current CMS page instead of base.html, as follows:

```
{# templates/movies_list.html #}
Change
{% extends "base.html" %}

to
{% extends CMS TEMPLATE %}
```

#### How it works...

Apphooks are the interfaces that join the URL configuration of apps to the CMS pages. Apphooks need to extend from CMSApp. To define the name, which will be shown in the **Application** selection list under the **Advanced** settings of a page, put the path of the apphook in the CMS\_APPHOOKS project setting and restart the web server; the apphook will appear as one of the applications in the advanced page settings. After selecting an application for a page, you need to restart the server for the URLs to take effect.

The templates of the app should extend the page template if you want them to contain the placeholders or attributes of the page, for example, the title or the description meta tag.

#### See also

- ▶ The Filtering object lists recipe in Chapter 3, Forms and Views
- ▶ The Attaching your own navigation recipe

# Attaching your own navigation

Once you have an app hooked in the CMS pages, all the URL paths under the page node will be controlled by the urls.py file of the app. To add some menu items under this page, you need to add a dynamical branch of navigation to the page tree. In this recipe, we will improve the movies app and add new navigation items under the **Movies** page.

# **Getting ready**

Let's say that we have a URL configuration for different lists of movies: editor's picks, commercial movies, and independent movies, as shown in the following code:

```
# movies/urls.py
# -*- coding: UTF-8 -*-
from __future__ import unicode_literals
from django.conf.urls import url, patterns
from django.shortcuts import redirect
urlpatterns = patterns("movies.views",
    url(r"^$", lambda request: redirect("featured_movie_list")),
    url(r"^editors-picks/$", "movie_list", {"featured": True},
        name='featured movie list'),
    url(r"^commercial/$", "movie_list", {"commercial": True},
        name="commercial movie list"),
    url(r"^independent/$", "movie list", {"independent": True},
        name="independent_movie_list"),
    url(r"^(?P<slug>[^/]+)/$", "movie_detail",
        name="movie detail"),
)
```

# How to do it...

Follow these two steps to attach the **Editor's Picks**, **Commercial Movies**, and **Independent Movies** menu choices to the navigational menu under the **Movies** page:

 Create the menu.py file in the movies app and add the following MoviesMenu class, as follows:

```
# movies/menu.py
# -*- coding: UTF-8 -*-
from __future__ import unicode_literals
from django.utils.translation import ugettext_lazy as _
from django.core.urlresolvers import reverse
from menus.base import NavigationNode
from menus.menu_pool import menu_pool
from cms.menu_bases import CMSAttachMenu
class MoviesMenu(CMSAttachMenu):
    name = ("Movies Menu")
    def get_nodes(self, request):
        nodes = [
            NavigationNode(
                _("Editor's Picks"),
                reverse("featured_movie_list"),
                1,
            ),
            NavigationNode(
                ("Commercial Movies"),
                reverse("commercial_movie_list"),
            ),
            NavigationNode(
                _("Independent Movies"),
                reverse("independent movie list"),
            ),
        ]
        return nodes
```

Restart the web server and then edit the Advanced settings of the Movies page and select Movies Menu for the Attached menu setting.

menu\_pool.register\_menu(MoviesMenu)

#### How it works...

In the frontend, you will see the new menu items attached to the **Movies** page, as shown in the following image:

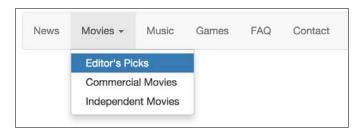

Dynamic menus that are attachable to pages need to extend CMSAttachMenu, define the name by which they will be selected, and define the <code>get\_nodes()</code> method that returns a list of <code>NavigationNode</code> objects. The <code>NavigationNode</code> class takes at least three parameters: the title of the menu item, the URL path of the menu item, and the ID of the node. The IDs can be chosen freely with the only requirement being that they have to be unique among this attached menu. The other optional parameters are as follows:

- parent\_id: This is the ID of the parent node if you want to create a hierarchical dynamical menu
- parent\_namespace: This is the name of another menu if this node is to be attached to a different menu tree, for example, the name of this menu is "MoviesMenu"
- attr: This is a dictionary of the additional attributes that can be used in a template or menu modifier
- visible: This sets whether or not the menu item should be visible

For other examples of attachable menus, refer to the official documentation at <a href="https://django-cms.readthedocs.org/en/latest/how\_to/menus.html">https://django-cms.readthedocs.org/en/latest/how\_to/menus.html</a>.

#### See also

- ▶ The Structuring the page menu recipe
- ► The Converting an app to a CMS app recipe

# Writing your own CMS plugin

Django CMS comes with a lot of content plugins that can be used in template placeholders, such as the text, flash, picture, and Google map plugins. However, for more structured and better styled content, you will need your own custom plugins, which are not too difficult to implement. In this recipe, we will see how to create a new plugin and have a custom layout for its data, depending on the chosen template of the page.

## **Getting ready**

Let's create an editorial app and mention it in the INSTALLED\_APPS setting. Also, we will need the cms/magazine.html template that was created and mentioned in the CMS\_TEMPLATES setting; you can simply duplicate the cms/default.html template for this.

#### How to do it...

To create the EditorialContent plugin, follow these steps:

1. In the models.py file of the newly created app, add the EditorialContent model extending from CMSPlugin. The EditorialContent model will have the following fields: title, subtitle, description, website, image, image caption, and a CSS class:

#### # editorial/models.py

```
# -*- coding: UTF-8 -*-
from __future__ import unicode_literals
import os
from django.db import models
from django.utils.translation import ugettext_lazy as _
from django.utils.timezone import now as tz now
from cms.models import CMSPlugin
from cms.utils.compat.dj import python_2_unicode_compatible
def upload_to(instance, filename):
   now = tz_now()
    filename base, filename ext = \
        os.path.splitext(filename)
   return "editorial/%s%s" % (
       now.strftime("%Y/%m/%Y%m%d%H%M%S"),
        filename ext.lower(),
    )
@python_2_unicode_compatible
class EditorialContent(CMSPlugin):
```

```
title = models.CharField( ("Title"), max length=255)
subtitle = models.CharField(_("Subtitle"),
   max length=255, blank=True)
description = models.TextField( ("Description"),
   blank=True)
website = models.CharField(_("Website"),
    max length=255, blank=True)
image = models.ImageField(_("Image"), max_length=255,
    upload to=upload to, blank=True)
image caption = models.TextField( ("Image Caption"),
   blank=True)
css class = models.CharField( ("CSS Class"),
   max_length=255, blank=True)
def str (self):
   return self.title
class Meta:
   ordering = ["title"]
   verbose name = ("Editorial content")
    verbose_name_plural = _("Editorial contents")
```

2. In the same app, create a cms\_plugins.py file and add a EditorialContentPlugin class extending CMSPluginBase. This class is a little bit like ModelAdmin—it defines the appearance of administration settings for the plugin:

```
# editorial/cms_plugins.py
```

```
# -*- coding: utf-8 -*-
from __future__ import unicode_literals
from django.utils.translation import ugettext as _
from cms.plugin_base import CMSPluginBase
from cms.plugin_pool import plugin_pool
from .models import EditorialContent

class EditorialContentPlugin(CMSPluginBase):
    model = EditorialContent
    name = _("Editorial Content")
    render_template = "cms/plugins/editorial_content.html"

fieldsets = (
    (_("Main Content"), {
        "fields": (
```

```
"title", "subtitle", "description",
                "website"),
            "classes": ["collapse open"]
        }),
        (_("Image"), {
            "fields": ("image", "image_caption"),
            "classes": ["collapse open"]
        }),
        (_("Presentation"), {
            "fields": ("css class",),
            "classes": ["collapse closed"]
        }),
    def render(self, context, instance, placeholder):
        context.update({
            "object": instance,
            "placeholder": placeholder,
        })
        return context
plugin_pool.register_plugin(EditorialContentPlugin)
```

3. To specify which plugins go to which placeholders, you have to define the CMS\_PLACEHOLDER\_CONF setting. You can also define the extra context for the templates of the plugins that are rendered in a specific placeholder. Let's allow EditorialContentPlugin for the main\_content placeholder and set the editorial\_content\_template context variable for the main\_content placeholder in the cms/magazine.html template, as follows:

```
# settings.py
```

```
CMS_PLACEHOLDER_CONF = {
    "main_content": {
        "name": gettext("Main Content"),
        "plugins": (
            "EditorialContentPlugin",
            "TextPlugin",
        ),
    },
    "cms/magazine.html main_content": {
        "name": gettext("Magazine Main Content"),
        "plugins": (
            "EditorialContentPlugin",
            "TextPlugin"
        ),
```

```
"extra_context": {
          "editorial_content_template": \
          "cms/plugins/editorial_content/magazine.html",
        }
},
```

4. Then, we will create two templates. One of them will be the editorial\_content. html template. It checks whether the editorial\_content\_template context variable exists. If the variable exists, it is included. Otherwise, it shows the default layout for editorial content:

```
{ # templates/cms/plugins/editorial_content.html #}
{% load i18n %}
{% if editorial content template %}
    {% include editorial_content_template %}
{% else %}
    <div class="item{% if object.css class %} {{ object.css class</pre>
}}{% endif %}">
        <!-- editorial content for non-specific placeholders -->
        <div class="imq">
            {% if object.image %}
                <img class="img-responsive" alt="{{ object.image</pre>
caption|striptags }}" src="{{ object.image.url }}" />
            {% endif %}
            {% if object.image caption %}{{
object.image_caption|removetags:"p" }}
            {% endif %}
        <h3><a href="{{ object.website }}">{{ object.title }}</
a > </h3 >
        <h4>{{ object.subtitle }}</h4>
        <div class="description">{{ object.description|safe }}/
div>
    </div>
{% endif %}
```

5. The second template is a specific template for the EditorialContent plugin in the cms/magazine.html template. There's nothing too fancy here, just an additional Bootstrap-specific well CSS class for the container to make the plugin stand out:

```
{# templates/cms/plugins/editorial_content/magazine.html #}
{% load i18n %}
<div class="well item{% if object.css_class %} {{ object.css_class
}}{% endif %}">
    <!-- editorial content for non-specific placeholders -->
```

#### How it works...

If you go to the **Draft** mode of any CMS page and switch to the **Structure** section, you can add the **Editorial Content** plugin to a placeholder. The content of this plugin will be rendered with a specified template and it can also be customized, depending on the template of the page where the plugin is chosen. For example, choose the <code>cms/magazine.html</code> template for the **News** page and then add the **Editorial Content** plugin. The **News** page will look similar to the following screenshot:

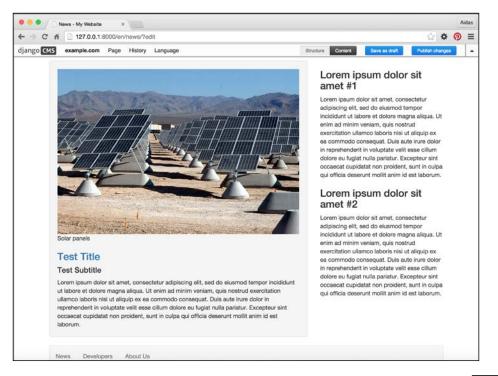

Here, the **Test Title** with an image and description is the custom plugin inserted in the main\_content placeholder in the magazine.html page template. If the page template was different, the plugin would be rendered without the Bootstrap-specific well CSS class; therefore, it would not have a gray background.

#### See also

- ▶ The Creating templates for Django CMS recipe
- ▶ The Structuring the page menu recipe

# Adding new fields to the CMS page

CMS pages have several multilingual fields such as title, slug, menu title, page title, description meta tag, and overwrite URL. They also have several common nonlanguage-specific fields such as template, ID used in template tags, attached application, and attached menu. However, that might not be enough for more complex websites. Thankfully, Django CMS features a manageable mechanism to add new database fields for CMS pages. In this recipe, you will see how to add fields for the CSS classes for the navigational menu items and page body.

## **Getting ready**

Let's create the cms extensions app and put it under INSTALLED APPS in the settings.

## How to do it...

To create a CMS page extension with the CSS class fields for the navigational menu items and page body, follow these steps:

1. In the models.py file, create a CSSExtension class extending PageExtension and put fields for the menu item's CSS class and <body> CSS class, as follows:

```
# cms_extensions/models.py
# -*- coding: UTF-8 -*-
from __future__ import unicode_literals
from django.db import models
from django.utils.translation import ugettext_lazy as _
from cms.extensions import PageExtension
from cms.extensions.extension_pool import extension_pool
MENU ITEM CSS CLASS CHOICES = (
```

```
("featured", ".featured"),
)
BODY CSS CLASS CHOICES = (
    ("serious", ".serious"),
    ("playful", ".playful"),
)
class CSSExtension(PageExtension):
    menu_item_css_class = models.CharField(
        _("Menu Item CSS Class"),
        max length=200,
        blank=True,
        choices=MENU ITEM CSS CLASS CHOICES,
    body css class = models.CharField(
        ("Body CSS Class"),
        max_length=200,
        blank=True,
        choices=BODY CSS CLASS CHOICES,
    )
extension_pool.register(CSSExtension)
```

2. In the admin.py file, let's add administration options for the CSSExtension model that we just created:

```
# cms_extensions/admin.py
# -*- coding: UTF-8 -*-
from __future__ import unicode_literals
from django.contrib import admin
from cms.extensions import PageExtensionAdmin
from .models import CSSExtension

class CSSExtensionAdmin(PageExtensionAdmin):
    pass

admin.site.register(CSSExtension, CSSExtensionAdmin)
```

3. Then, we need to show the CSS extension in the toolbar for each page. This can be done by putting the following code in the cms toolbar.py file of the app:

```
# cms_extensions/cms_toolbar.py
# -*- coding: UTF-8 -*-
from __future__ import unicode_literals
from cms.api import get_page_draft
```

```
from cms.toolbar pool import toolbar pool
from cms.toolbar_base import CMSToolbar
from cms.utils import get cms setting
from cms.utils.permissions import has page change permission
from django.core.urlresolvers import reverse, NoReverseMatch
from django.utils.translation import ugettext_lazy as _
from .models import CSSExtension
@toolbar_pool.register
class CSSExtensionToolbar(CMSToolbar):
    def populate(self):
        # always use draft if we have a page
        self.page = get page draft(
            self.request.current page)
        if not self.page:
            # Nothing to do
            return
        # check global permissions
        # if CMS PERMISSIONS is active
        if get cms setting("PERMISSION"):
            has global current page change permission = \
                has_page_change_permission(self.request)
        else:
            has global current page change permission = \
            # check if user has page edit permission
        can change = self.request.current page and \
                     self.request.current page.\
                         has_change_permission(self.request)
        if has_global_current_page_change_permission or \
            can change:
            try:
                extension = CSSExtension.objects.get(
                    extended object id=self.page.id)
            except CSSExtension.DoesNotExist:
                extension = None
            try:
                if extension:
                    url = reverse(
               "admin:cms_extensions_cssextension_change",
                        args=(extension.pk,)
```

```
else:
        url = reverse(
   "admin:cms extensions cssextension add") + \
        "?extended object=%s" % self.page.pk
except NoReverseMatch:
    # not in urls
    pass
else:
    not_edit_mode = not self.toolbar.edit_mode
    current_page_menu = self.toolbar.\
        get or create menu("page")
    current_page_menu.add_modal_item(
        ("CSS"),
        url=url,
        disabled=not_edit_mode
    )
```

This code checks whether the user has the permission to change the current page, and if so, it loads the page menu from the current toolbar and adds a new menu item, CSS, with the link to create or edit CSSExtension.

4. As we want to access the CSS extension in the navigation menu in order to attach a CSS class, we need to create a menu modifier in the menu.py file of the same app:

```
# cms extensions/menu.py
# -*- coding: UTF-8 -*-
from __future__ import unicode_literals
from cms.models import Page
from menus.base import Modifier
from menus.menu_pool import menu_pool
class CSSModifier(Modifier):
    def modify(self, request, nodes, namespace, root_id,
        post cut, breadcrumb):
        if post cut:
            return nodes
        for node in nodes:
            try:
                page = Page.objects.get(pk=node.id)
            except:
                continue
            try:
                page.cssextension
            except:
                pass
            else:
```

```
node.cssextension = page.cssextension
return nodes
```

```
menu pool.register modifier(CSSModifier)
```

5. Then, we will add the body CSS class to the <body> element in the base.html template, as follows:

```
{# templates/base.html #}
<body class="{% block bodyclass %}{% endblock %}{% if request.
current_page.cssextension %}{{ request.current_page.cssextension.
body_css_class }}{% endif %}">
```

6. Lastly, we will modify the menu.html file, which is the default template for the navigation menu, and add the menu item's CSS class as follows:

```
{# templates/menu/menu.html #}
{% load i18n menu tags cache %}
{% for child in children %}
   {% if child.selected %} active{% endif %}{% if child.children
cssextension.menu_item_css_class }}{% endif %}">
      {% if child.children %}<a class="dropdown-toggle" data-
toggle="dropdown" href="#">{{ child.get_menu_title }} <span</pre>
class="caret"></span></a>
         {% show_menu from_level to_level extra_inactive
extra active template "" "" child %}
         {% else %}
         <a href="{{ child.get absolute url }}"><span>{{ child.
get_menu_title }}</span></a>
      {% endif %}
   {% endfor %}
```

# How it works...

The PageExtension class is a model mixin with a one-to-one relationship with the Page model. To be able to administrate the custom extension model in Django CMS, there is a specific PageExtensionAdmin class to extend. Then, in the cms\_toolbar.py file, we will create the CSSExtensionToolbar class, inheriting from the CMSToolbar class, to create an item in the Django CMS toolbar. In the populate() method, we will perform the general routine to check the page permissions and then we will add a CSS menu item to the toolbar.

If the administrator has the permission to edit the page, then they will see a **CSS** option in the toolbar under the **Page** menu item, as shown in the following screenshot:

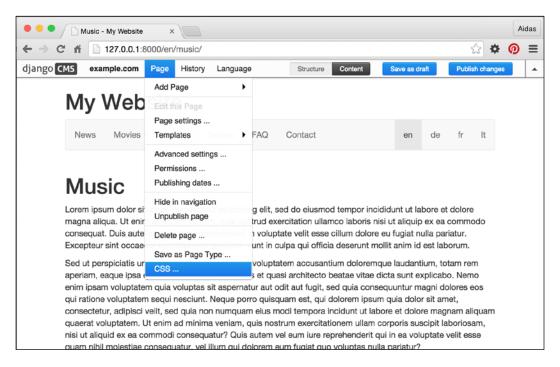

When the administrator clicks on the new **CSS** menu item, a pop-up window opens and they can select the **CSS** classes for the navigation menu item and body, as shown in the following screenshot:

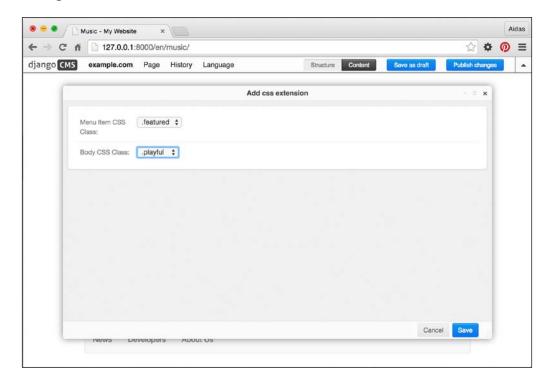

To show a specific CSS class from the Page extension in the navigation menu, we need to attach the CSSExtension object to the navigation items accordingly. Then, these objects can be accessed in the menu.html template as  $\{\{\text{ child.cssextension }\}\}$ . In the end, you will have some navigation menu items highlighted, such as the **Music** item shown here (depending on your CSS):

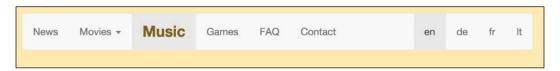

To show a specific CSS class for <body> of the current page is much simpler. We can use {{ request.current\_page.cssextension.body\_css\_class }} right away.

#### See also

The Creating templates for Django CMS recipe

# **Hierarchical Structures**

In this chapter, we will cover the following recipes:

- Creating hierarchical categories
- ▶ Creating a category administration interface with django-mptt-admin
- Creating a category administration interface with django-mptt-tree-editor
- Rendering categories in a template
- ▶ Using a single selection field to choose a category in forms
- Using a checkbox list to choose multiple categories in forms

# Introduction

Whether you build your own forum, threaded comments, or categorization system, there will be a moment when you need to save hierarchical structures in the database. Although the tables of relational databases (such as MySQL and PostgreSQL) are of a flat manner, there is a fast and effective way to store hierarchical structures. It is called **Modified Preorder Tree Traversal (MPTT)**. MPTT allows you to read the tree structures without recursive calls to the database.

At first, let's get familiar with the terminology of the tree structures. A tree data structure is a recursive collection of nodes, starting at the root node and having references to child nodes. There is a restriction that no node references back to create a loop and no reference is duplicated. The following are some other terms to learn:

- Parent is any node that is referencing to the child nodes.
- ▶ **Descendants** are the nodes that can be reached by recursively traversing from a parent to its children. Therefore, the node's descendants will be its child, the child's children, and so on.

- ▶ **Ancestors** are the nodes that can be reached by recursively traversing from a child to its parent. Therefore, the node's ancestors will be its parent, the parent's parent, and so on up to the root.
- **Siblings** are the nodes with the same parent.
- ▶ **Leaf** is a node without children.

Now, I'll explain how MPTT works. Imagine that you lay out your tree horizontally with the root node at the top. Each node in the tree has left and right values. Imagine them as small left and right handles on the left and right-hand side of the node. Then, you walk (traverse) around the tree counter-clockwise, starting from the root node and mark each left or right value that you find with a number: 1, 2, 3, and so on. It will look similar to the following diagram:

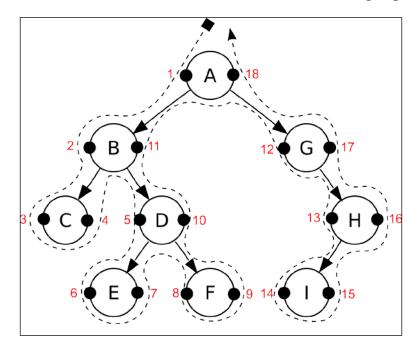

In the database table of this hierarchical structure, you will have a title, left value, and right value for each node.

Now, if you want to get the subtree of the **B** node with **2** as the left value and **11** as the right value, you will have to select all the nodes that have a left value between **2** and **11**. They are **C**, **D**, **E**, and **F**.

To get all the ancestors of the **D** node with **5** as the left value and **10** as the right value, you have to select all the nodes that have a left value that is less than **5** and a right value that is more than **10**. These would be **B** and **A**.

To get the number of the descendants for a node, you can use the following formula: descendants = (right - left - 1) / 2

Therefore, the number of descendants for the **B** node can be calculated as shown in the following: (11 - 2 - 1) / 2 = 4

If we want to attach the **E** node to the **C** node, we will have to update the left and right values only for the nodes of their first common ancestor, the **B** node. Then, the **C** node will still have **3** as the left value; the **E** node will get **4** as the left value and **5** as the right value; the right value of the **C** node will become **6**; the left value of the **D** node will become **7**; the left value of the **F** node will stay **8**; and the others will also remain the same.

Similarly, there are other tree-related operations with nodes in MPTT. It might be too complicated to manage all this by yourself for every hierarchical structure in your project. Luckily, there is a Django app called **django-mptt** that handles these algorithms and provides an easy API to handle the tree structures. In this chapter, you will learn how to use this helper app.

# **Creating hierarchical categories**

To illustrate how to deal with MPTT, we will create a movies app that will have a hierarchical Category model and a Movie model with a many-to-many relationship with the categories.

# **Getting ready**

To get started, perform the following steps:

- Install django-mptt in your virtual environment using the following command: (myproject\_env) \$ pip install django-mptt
- Then, create a movies app. Add the movies app as well as mptt to INSTALLED\_ APPS in the settings, as follows:

```
# conf/base.py or settings.py
INSTALLED_APPS = (
    # ...
    "mptt",
    "movies",
)
```

# How to do it...

We will create a hierarchical Category model and a Movie model, which will have a many-to-many relationship with the categories, as follows:

1. Open the models.py file and add a Category model that extends mptt.models. MPTTModel and CreationModificationDateMixin, which we defined in Chapter 2, Database Structure. In addition to the fields coming from the mixins, the Category model will need to have a parent field of the TreeForeignKey type and a title field:

```
# movies/models.py
# -*- coding: UTF-8 -*-
from future import unicode literals
from django.db import models
from django.utils.translation import ugettext lazy as
from django.utils.encoding import \
   python_2_unicode_compatible
from utils.models import CreationModificationDateMixin
from mptt.models import MPTTModel
from mptt.fields import TreeForeignKey, TreeManyToManyField
@python 2 unicode compatible
class Category(MPTTModel, CreationModificationDateMixin):
   parent = TreeForeignKey("self", blank=True, null=True)
    title = models.CharField(_("Title"), max_length=200)
   def __str__(self):
       return self.title
    class Meta:
        ordering = ["tree id", "lft"]
        verbose_name = _("Category")
        verbose_name_plural = _("Categories")
```

2. Then, create the Movie model that extends CreationModificationDateMixin. Also, include a title field and a categories field of the TreeManyToManyField type:

```
return self.title

class Meta:
    verbose_name = _("Movie")
    verbose_name plural = _("Movies")
```

# How it works...

The MPTTModel mixin will add the tree\_id, lft, rght, and level fields to the Category model. The tree\_id field is used as you can have multiple trees in the database table. In fact, each root category is saved in a separate tree. The lft and rght fields store the left and right values used in the MPTT algorithms. The level field stores the node's depth in the tree. The root node will be level 0.

Besides new fields, the MPTTModel mixin adds methods to navigate through the tree structure similar to how you would navigate through DOM elements using JavaScript. These methods are listed as follows:

▶ If you want to get the ancestors of a category, use the following code:

```
ancestor_categories = category.get_ancestors(
    ascending=False,
    include_self=False,
)
```

The ascending parameter defines from which direction to read the nodes (the default is False). The include\_self parameter defines whether to include the category itself in QuerySet (the default is False).

To just get the root category, use the following code:

```
root = category.get root()
```

If you want to get the direct children of a category, use the following code:

```
children = category.get_children()
```

To get all the descendants of a category, use the following code:

```
descendants = category.get_descendants(include_self=False)
```

Here, the include\_self parameter again defines whether or not to include the category itself in QuerySet.

► If you want to get the descendant count without querying the database, use the following code:

```
descendants_count = category.get_descendant_count()
```

▶ To get all the siblings, call the following method:

```
siblings = category.get siblings(include self=False)
```

Root categories are considered to be siblings of other root categories.

▶ To just get the previous and next siblings, call the following methods:

```
previous_sibling = category.get_previous_sibling()
next sibling = category.get next sibling()
```

► Also, there are methods to check whether the category is a root, child, or leaf, as follows:

```
category.is_root_node()
category.is_child_node()
category.is_leaf_node()
```

All these methods can be used either in the views, templates, or management commands. If you want to manipulate the tree structure, you can also use the <code>insert\_at()</code> and <code>move\_to()</code> methods. In this case, you can read about them and the tree manager methods at <code>http://django-mptt.github.io/django-mptt/models.html</code>.

In the preceding models, we used TreeForeignKey and TreeManyToManyField. These are similar to ForeignKey and ManyToManyField, except that they show the choices indented in hierarchies in the administration interface.

Also, note that in the Meta class of the Category model, we order the categories by tree\_id and then by the lft value in order to show the categories naturally in the tree structure.

#### See also

- ► The Creating a model mixin to handle creation and modification dates recipe in Chapter 2, Database Structure
- ▶ The Structuring the page menu recipe in Chapter 7, Django CMS
- ▶ The Creating a category administration interface with django-mptt-admin recipe

# Creating a category administration interface with django-mptt-admin

The django-mptt app comes with a simple model administration mixin that allows you to create the tree structure and list it with indentation. To reorder trees, you need to either create this functionality yourself or use a third-party solution. Currently, there are two apps that can help you to create a draggable administration interface for hierarchical models. One of them is django-mptt-admin. Let's take a look at it in this recipe.

# **Getting ready**

First, we need to have the django-mptt-admin app installed by performing the following steps:

- To start, install the app in your virtual environment using the following command: (myproject\_env) \$ pip install django-mptt-admin
- 2. Then, put it in INSTALLED APPS in the settings, as follows:

```
# conf/base.py or settings.py
INSTALLED_APPS = (
    # ...
    "django_mptt_admin"
)
```

# How to do it...

Create an administration interface for the Category model that extends DjangoMpttAdmin instead of admin.ModelAdmin, as follows:

```
# movies/admin.py
# -*- coding: UTF-8 -*-
from __future__ import unicode_literals
from django.contrib import admin
from django_mptt_admin.admin import DjangoMpttAdmin
from .models import Category

class CategoryAdmin(DjangoMpttAdmin):
    list_display = ["title", "created", "modified"]
    list_filter = ["created"]

admin.site.register(Category, CategoryAdmin)
```

# How it works...

The administration interface for the categories will have two modes: Tree view and Grid view. The Tree view looks similar to the following screenshot:

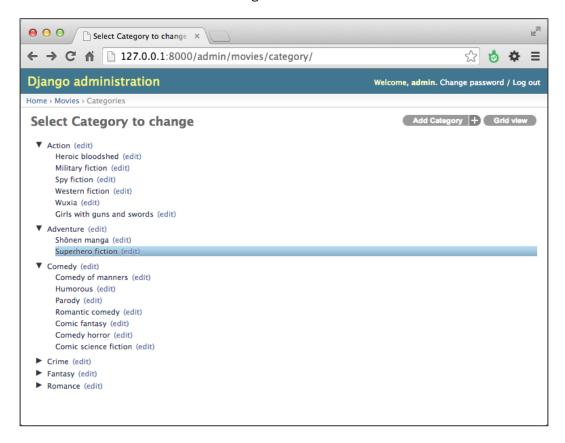

The Tree view uses the jqTree jQuery library for node manipulation. You can expand and collapse categories for a better overview. To reorder them or change the dependencies, you can drag and drop the titles in this list view. During reordering, the user interface looks similar to the following screenshot:

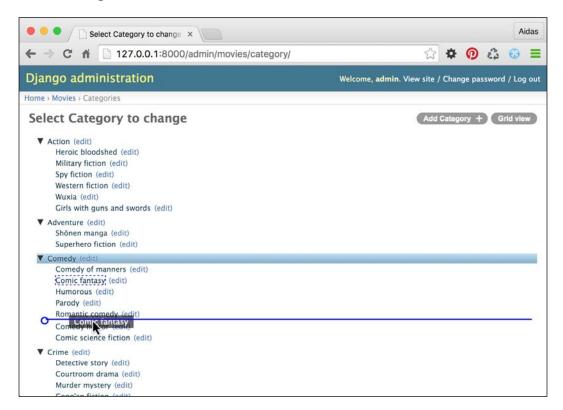

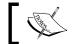

Note that any usual list-related settings such as  $list\_display$  or  $list\_filter$  will be ignored.

If you want to filter categories, sort or filter them by a specific field, or apply admin actions, you can switch to the Grid view, which shows the default category change list.

# See also

- The Creating hierarchical categories recipe
- ▶ The Creating a category administration interface with django-mptt-tree-editor recipe

# Creating a category administration interface with django-mptt-tree-editor

If you want to use the common functionality of the change list, such as columns, admin actions, editable fields, or filters, in your administration interface as well as manipulate the tree structure in the same view, you need to use another third-party app called <code>django-mptt-tree-editor</code>. Let's see how to do that.

# **Getting ready**

First, we need to have the django-mptt-tree-editor app installed. Perform the following steps:

 To start, install the app in your virtual environment using the following command: (myproject env) \$ pip install django-mptt-tree-editor

2. Then, put it in INSTALLED APPS in the settings, as follows:

```
# conf/base.py or settings.py
INSTALLED_APPS = (
    # ...
    "mptt_tree_editor"
)
```

# How to do it...

Create an administration interface for the Category model that extends TreeEditor instead of admin. ModelAdmin. Make sure that you add indented\_short\_title and actions column at the beginning of the list display setting, as follows:

# How it works...

The administration interface for your categories now looks similar to the following screenshot:

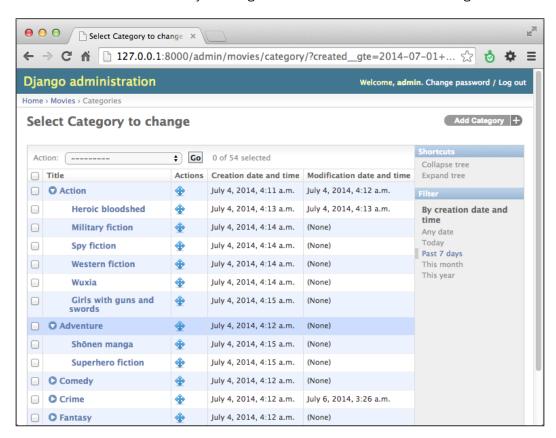

The category administration interface allows you to expand or collapse the categories. The indented\_short\_title column will either return the indented short title from the short\_title() method of the category (if there is one) or the indented Unicode representation of the category. The column defined as actions\_column will be rendered as a handle to reorder or restructure the categories by dragging and dropping them. As the dragging handle is in a different column than the category title, it might feel weird to work with it. During reordering, the user interface looks similar to the following screenshot:

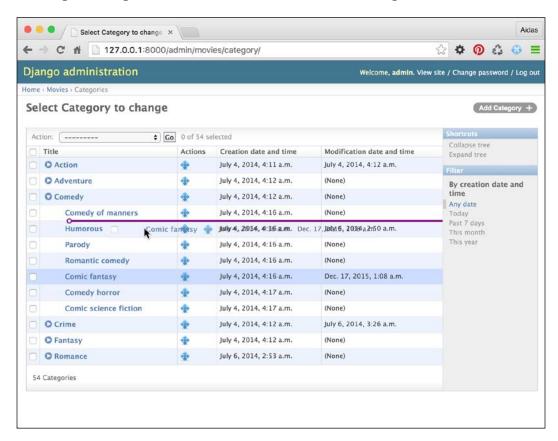

As you can see, it is possible to use all the list-related features of the default Django administration interface in the same view.

In django-mptt-tree-editor, the tree-editing functionality is ported from FeinCMS, another content management system made with Django.

# See also

- The Creating hierarchical categories recipe
- The Creating a category administration interface with django-mptt-admin recipe

# Rendering categories in a template

Once you have created categories in your app, you need to display them hierarchically in a template. The easiest way to do this is to use the {% recursetree %} template tag from the django-mptt app. I will show you how to do that in this recipe.

# **Getting ready**

Make sure that you have the Category model created and some categories entered in the database.

### How to do it...

Pass QuerySet of your hierarchical categories to the template and then use the {% recursetree %} template tag as follows:

1. Create a view that loads all the categories and passes them to a template:

```
# movies/views.py
# -*- coding: UTF-8 -*-
from __future__ import unicode_literals
from django.shortcuts import render
from .models import Category

def movie_category_list(request):
    context = {
        "categories": Category.objects.all(),
    }
    return render(
        request,
        "movies/movie_category_list.html",
        context
}
```

2. Create a template with the following content:

```
{# templates/movies/movie_category_list.html #}
{% extends "base_single_column.html" %}
```

```
{% load i18n utility_tags mptt_tags %}
{% block sidebar %}
{% endblock %}
{% block content %}
{% recursetree categories %}
       <1i>>
          {{ node.title }}
          {% if not node.is_leaf_node %}
              \{\{\ \mathtt{children}\ \}\}
              {% endif %}
       {% endrecursetree %}
{% endblock %}
```

3. Create a URL rule to show the view.

# How it works...

The template will be rendered as nested lists, as shown in the following screenshot:

- Action
  - Heroic bloodshed
    - Military fiction
    - Spy fiction
    - Western fiction
    - Wuxia
    - · Girls with guns and swords
- Adventure
  - Shōnen manga
  - Superhero fiction
- Comedy
  - · Comedy of manners
  - · Humorous
  - Parody
  - · Romantic comedy
  - · Comic fantasy
  - · Comedy horror
  - Comic science fiction

The {% recursetree %} block template tag takes QuerySet of the categories and renders the list using the template content in the tag. There are two special variables used here: node and children. The node variable is an instance of the Category model. You can use its fields or methods such as {{ node.get\_descendant\_count }}, {{ node.level }}, or {{ node.is\_root }} to add specific CSS classes or HTML5 data-\* attributes for JavaScript. The second variable, children, defines where to place the children of the current category.

#### There's more...

If your hierarchical structure is very complex, with more than 20 depth levels, it is recommended to use the non-recursive template filter, tree\_info. For more information on how to do this, refer to the official documentation at http://django-mptt.github.io/django-mptt/templates.html#tree-info-filter.

#### See also

- ▶ The Using HTML5 data attributes recipe in Chapter 4, Templates and JavaScript
- ▶ The Creating hierarchical categories recipe
- ▶ The Using a single selection field to choose a category in forms recipe

# Using a single selection field to choose a category in forms

What happens if you want to show category selection in a form? How will the hierarchy be presented? In django-mptt, there is a special TreeNodeChoiceField form field that you can use to show the hierarchical structures in a selected field. Let's take a look at how to do this.

# **Getting ready**

We will start with the movies app that we defined in the previous recipes.

#### How to do it...

Let's create a form with the category field and then show it in a view:

1. In the forms . py file of the app, create a form with a category field as follows:

```
# movies/forms.py
# -*- coding: UTF-8 -*-
from __future__ import unicode_literals
```

2. Then, create a URL rule, view, and template to show this form.

# How it works...

The category selection will look similar to the following:

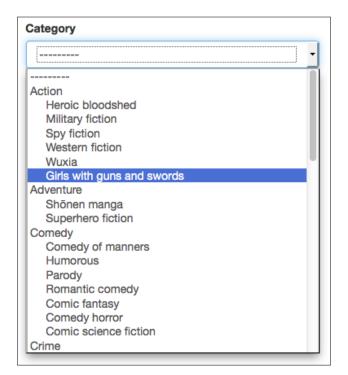

The TreeNodeChoiceField acts like ModelChoiceField; however, it shows hierarchical choices as indented. By default, TreeNodeChoiceField represents each deeper level prefixed by three dashes, ---. In our example, we will change the level indicator to be four nonbreakable spaces (the HTML entities) by passing the level\_indicator parameter to the field. To ensure that the nonbreakable spaces aren't escaped, we use the mark safe() function.

## See also

The Using a checkbox list to choose multiple categories in forms recipe

# Using a checkbox list to choose multiple categories in forms

When more than one category needs to be selected in a form, you can use the <code>TreeNodeMultipleChoiceField</code> multiple selection field that is provided by <code>django-mptt</code>. However, multiple selection fields are not very user-friendly from GUI point of view as the user needs to scroll and hold the control keys while clicking in order to make multiple choices. That's really awful. A much better way will be to provide a checkbox list to choose the categories. In this recipe, we will create a field that allows you to show the indented checkboxes in the form.

# Getting ready

We will start with the movies app that we defined in the previous recipes and also the utils app that you should have in your project.

#### How to do it...

To render an indented list of categories with checkboxes, create and use a new MultipleChoiceTreeField form field and also create an HTML template for this field. The specific template will be passed to the crispy forms layout in the form. To do this, perform the following steps:

1. In the utils app, add a fields.py file and create a MultipleChoiceTreeField form field that extends ModelMultipleChoiceField, as follows:

```
# utils/fields.py
# -*- coding: utf-8 -*-
from __future__ import unicode_literals
from django import forms

class MultipleChoiceTreeField(
```

```
forms.ModelMultipleChoiceField
):
    widget = forms.CheckboxSelectMultiple
    def label_from_instance(self, obj):
        return obj
```

2. Use the new field with the categories to choose from in the form for movie creation. Also, in the form layout, pass a custom template to the categories field, as shown in the following:

```
# movies/forms.py
# -*- coding: UTF-8 -*-
from future import unicode literals
from django import forms
from django.utils.translation import ugettext_lazy as _
from crispy_forms.helper import FormHelper
from crispy forms import layout, bootstrap
from utils.fields import MultipleChoiceTreeField
from .models import Movie, Category
class MovieForm(forms.ModelForm):
    categories = MultipleChoiceTreeField(
        label= ("Categories"),
        required=False,
        queryset=Category.objects.all(),
    class Meta:
        model = Movie
    def init (self, *args, **kwargs):
        super(MovieForm, self).__init__(*args, **kwargs)
        self.helper = FormHelper()
        self.helper.form_action = ""
        self.helper.form method = "POST"
        self.helper.layout = layout.Layout(
            layout.Field("title"),
            layout.Field(
                 "categories",
                 {\tt template="utils/"} \setminus
                     "checkbox select multiple tree.html"
            ),
            bootstrap.FormActions(
                layout.Submit("submit", ("Save")),
            )
        )
```

3. Create a template for a Bootstrap-style checkbox list, as shown in the following:

```
{# templates/utils/checkbox select multiple tree.html #}
{% load crispy_forms_filters %}
{% load l10n %}
<div id="div_{{ field.auto_id }}" class="form-group{% if wrapper_</pre>
class %} {{ wrapper_class }}{% endif %}{% if form_show_errors%}
{% if field.errors %} has-error{% endif %}{% endif %}{% if field.
css_classes %} {{ field.css_classes }}{% endif %}">
    {% if field.label and form_show_labels %}
        <label for="{{ field.id for label }}" class="control-label</pre>
{{ label_class }}{% if field.field.required %} requiredField{%
endif %}">
            {{ field.label|safe }}{% if field.field.required
%}<span class="asteriskField">*</span>{% endif %}
        </label>
    {% endif %}
    <div class="controls {{ field_class }}"{% if flat_attrs %} {{</pre>
flat attrs|safe }}{% endif %}>
        {% include 'bootstrap3/layout/field_errors_block.html' %}
        {% for choice value, choice instance in field.field.
choices %}
            <label class="checkbox{% if inline_class %}-{{ inline_</pre>
class }}{% endif %} level-{{ choice_instance.level }}">
                <input type="checkbox"{% if choice_value in</pre>
field.value or choice_value|stringformat:"s" in field.value or
choice_value|stringformat:"s" == field.value|stringformat:"s" %}
checked="checked"{% endif %}
name="{{ field.html name }}"id="id {{ field.html name }} {{
forloop.counter }} "value="{{ choice_value|unlocalize }}"{{ field.
field.widget.attrs|flatatt }}>
                {{ choice instance }}
            </label>
        {% endfor %}
        {% include "bootstrap3/layout/help_text.html" %}
    </div>
</div>
```

4. Create a URL rule, view, and template to show the form with the {% crispy %} template tag. To see how to use this template tag, refer to the Creating a form layout with diango-crispy-forms recipe in Chapter 3, Forms and Views.

5. Lastly, add a rule to your CSS file to indent the labels with classes, such as .level-0, .level-1, .level-2, and so on, by setting the margin-left parameter. Make sure that you have a reasonable amount of these CSS classes for a possible maximal depth of the tree in your context, as follows:

```
/* style.css */
.level-0 {
    margin-left: 0;
}
.level-1 {
    margin-left: 20px;
}
.level-2 {
    margin-left: 40px;
}
```

# How it works...

As a result, we get the following form:

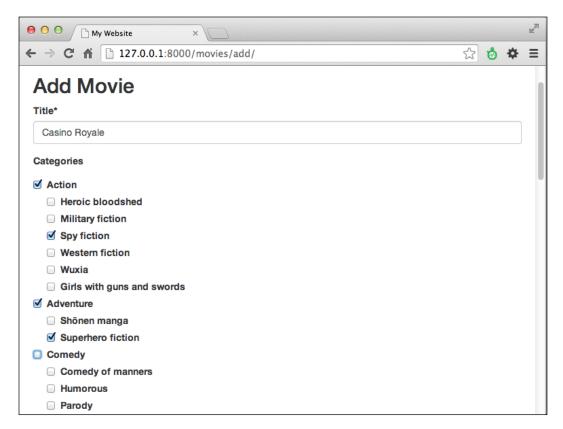

Contrary to the default behavior of Django, which hardcodes field generation in the Python code, the django-crispy-forms app uses templates to render the fields. You can browse them under crispy\_forms/templates/bootstrap3 and copy some of them to an analogous path in your project's template directory and overwrite them when necessary.

In our movie creation form, we pass a custom template for the categories field that will add the .level-\* CSS classes to the <label> tag, wrapping the checkboxes. One problem with the normal CheckboxSelectMultiple widget is that when rendered, it only uses choice values and choice texts, and in our case, we need other properties of the category such as the depth level. To solve this, we will created a custom MultipleChoiceTreeField form field, which extends ModelMultipleChoiceField and overrides the label\_from\_instance method to return the category itself instead of its Unicode representation. The template for the field looks complicated; however, it is just a combination of a common field template (crispy\_forms/templates/bootstrap3/field.html) and multiple checkbox field template (crispy\_forms/templates/bootstrap3/layout/checkboxselectmultiple.html), with all the necessary Bootstrap 3 markup. We just made a slight modification to add the .level-\* CSS classes.

### See also

- The Creating a form layout with django-crispy-forms recipe in Chapter 3, Forms and Views
- The Using a single selection field to choose a category in forms recipe

# 9

# **Data Import and Export**

In this chapter, we will cover the following recipes:

- ▶ Importing data from a local CSV file
- ▶ Importing data from a local Excel file
- Importing data from an external JSON file
- Importing data from an external XML file
- Creating filterable RSS feeds
- Using Tastypie to create API
- Using Django REST framework to create API

# Introduction

There are times when your data needs to be transported from a local format to the database, imported from external resources, or provided to third parties. In this chapter, we will take a look at some practical examples of how to write management commands and APIs to do this.

# Importing data from a local CSV file

The **comma-separated values** (**CSV**) format is probably the simplest way to store tabular data in a text file. In this recipe, we will create a management command that imports data from CSV to a Django database. We will need a CSV list of movies with a title, URL, and release year. You can easily create such files with Excel, Calc, or another spreadsheet application.

# **Getting ready**

Create a movies app with the Movie model containing the following fields: title, url, and release year. Place the app under INSTALLED APPS in the settings.

# How to do it...

Follow these steps to create and use a management command that imports movies from a local CSV file:

- In the movies app, create a management directory and then a commands directory in the new management directory. Put the empty \_\_init\_\_.py files in both new directories to make them Python packages.
- 2. Add an import\_movies\_from\_csv.py file there with the following content:

```
# movies/management/commands/import movies from csv.py
# -*- coding: UTF-8 -*-
from __future__ import unicode_literals
import csv
from django.core.management.base import BaseCommand
from movies.models import Movie
SILENT, NORMAL, VERBOSE, VERY VERBOSE = 0, 1, 2, 3
class Command(BaseCommand):
   help = (
        "Imports movies from a local CSV file. "
        "Expects title, URL, and release year."
    )
    def add_arguments(self, parser):
        # Positional arguments
        parser.add argument(
            "file path",
            narqs=1,
            type=unicode,
        )
    def handle(self, *args, **options):
        verbosity = options.get("verbosity", NORMAL)
        file path = options["file path"][0]
        if verbosity >= NORMAL:
```

```
self.stdout.write("=== Movies imported ===")
with open(file path) as f:
    reader = csv.reader(f)
    for rownum, (title, url, release_year) in \
    enumerate(reader):
        if rownum == 0:
            # let's skip the column captions
            continue
        movie, created = \
        Movie.objects.get or create(
            title=title,
            url=url,
            release year=release year,
        if verbosity >= NORMAL:
            self.stdout.write("{}. {}".format(
                rownum, movie.title
            ))
```

3. To run the import, call the following in the command line:

```
(myproject_env)$ python manage.py import_movies_from_csv \
data/movies.csv
```

# How it works...

For a management command, we need to create a Command class deriving from BaseCommand and overwriting the add\_arguments() and handle() method. The help attribute defines the help text for the management command. It can be seen when you type the following in the command line:

```
(myproject_env)$ python manage.py help import_movies_from_csv
```

Django management commands use the built-in argparse module to parse the passed arguments. The  $add\_arguments()$  method defines what positional or named arguments should be passed to the management command. In our case, we will add a positional file\_path argument of Unicode type. By nargs set to the 1 attribute, we allow only one value. To learn about the other arguments that you can define and how to do this, refer to the official argparse documentation at https://docs.python.org/2/library/argparse.html#the-add-argument-method.

Data Import and Export —

At the beginning of the handle() method, the verbosity argument is checked. Verbosity defines how verbose the command is, from 0 not giving any output to the command-line tool to 3 being very verbose. You can pass this argument to the command as follows:

```
(myproject_env)$ python manage.py import_movies_from_csv \
data/movies.csv --verbosity=0
```

Then, we also expect the filename as the first positional argument. The options ["file\_path"] returns a list of the values defined in the nargs, therefore, it is one value in this case.

We open the given file and pass its pointer to csv.reader. Then, for each line in the file, we will create a new Movie object if a matching movie doesn't exist yet. The management command will print out the imported movie titles to the console, unless you set the verbosity to 0.

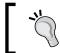

If you want to debug the errors of a management command while developing it, pass the --traceback parameter for it. If an error occurs, you will see the full stack trace of the problem.

# There's more...

You can learn more about the CSV library from the official documentation at https://docs. python.org/2/library/csv.html.

#### See also

▶ The Importing data from a local Excel file recipe

# Importing data from a local Excel file

Another popular format to store tabular data is an Excel spread sheet. In this recipe, we will import movies from a file of this format.

# **Getting ready**

Let's start with the movies app that we created in the previous recipe. Install the xlrd package to read Excel files, as follows:

(project\_env) \$ pip install xlrd

# How to do it...

Follow these steps to create and use a management command that imports movies from a local XLS file:

- 1. If you haven't done that, in the movies app, create a management directory and then a commands directory in the new management directory. Put the empty init .py files in both the new directories to make them Python packages.
- 2. Add the import movies from xls.py file with the following content:

```
# movies/management/commands/import_movies_from_xls.py
# -*- coding: UTF-8 -*-
from future import unicode literals
import xlrd
from django.utils.six.moves import range
from django.core.management.base import BaseCommand
from movies.models import Movie
SILENT, NORMAL, VERBOSE, VERY VERBOSE = 0, 1, 2, 3
class Command(BaseCommand):
    help = (
        "Imports movies from a local XLS file. "
        "Expects title, URL, and release year."
    def add_arguments(self, parser):
        # Positional arguments
        parser.add argument(
            "file_path",
            nargs=1,
            type=unicode,
        )
    def handle(self, *args, **options):
        verbosity = options.get("verbosity", NORMAL)
        file_path = options["file_path"][0]
        wb = xlrd.open_workbook(file_path)
        sh = wb.sheet_by_index(0)
        if verbosity >= NORMAL:
            self.stdout.write("=== Movies imported ===")
        for rownum in range(sh.nrows):
```

```
if rownum == 0:
    # let's skip the column captions
    continue

(title, url, release_year) = \
    sh.row_values(rownum)

movie, created = Movie.objects.get_or_create(
    title=title,
    url=url,
    release_year=release_year,
)

if verbosity >= NORMAL:
    self.stdout.write("{}. {}".format(
        rownum, movie.title
    ))
```

3. To run the import, call the following in the command line:

```
(myproject_env)$ python manage.py import_movies_from_xls \
data/movies.xls
```

### How it works...

The principle of importing from an XLS file is the same as with CSV. We open the file, read it row by row, and create the Movie objects from the provided data. A detailed explanation is as follows.

- Excel files are workbooks containing sheets as different tabs.
- ▶ We are using the xlrd library to open a file passed as a positional argument to the command. Then, we will read the first sheet from the workbook.
- ▶ Afterwards, we will read the rows one by one (except the first row with the column titles) and create the Movie objects from them. Once again, the management command will print out the imported movie titles to the console, unless you set the verbosity to 0.

# There's more...

You can learn more about how to work with Excel files at http://www.python-excel.org/.

### See also

▶ The Importing data from a local CSV file recipe

# Importing data from an external JSON file

The Last.fm music website has an API under the http://ws.audioscrobbler.com/domain that you can use to read the albums, artists, tracks, events, and more. The API allows you to either use the JSON or XML format. In this recipe, we will import the top tracks tagged disco using the JSON format.

# **Getting ready**

Follow these steps in order to import data in the JSON format from Last.fm:

- 1. To use Last.fm, you need to register and get an API key. The API key can be created at http://www.last.fm/api/account/create.
- 2. The API key has to be set in the settings as LAST FM API KEY.
- Also, install the requests library in your virtual environment using the following command:

```
(myproject env) $ pip install requests
```

"#text":"0",

```
"fulltrack":"0"
},
"artist":{
    "name":"Michael Jackson",
    "mbid":"f27ec8db-af05-4f36-916e-3d57f91ecf5e",
    "url":"http://www.last.fm/music/Michael+Jackson"
},
"image":[
    {
```

```
"#text": "http://img2-ak.lst.fm/i/u/34s/114a4599f3bd451
ca915f482345bc70f.png",
            "size":"small"
          },
            "#text": "http://img2-ak.lst.fm/i/u/64s/114a4599f3bd451
ca915f482345bc70f.png",
            "size": "medium"
          },
            "#text": "http://img2-ak.lst.fm/i/u/174s/114a4599f3bd45
1ca915f482345bc70f.png",
            "size":"large"
          },
            "#text": "http://img2-ak.lst.fm/i/u/300x300/114a4599f3b
d451ca915f482345bc70f.png",
            "size": "extralarge"
          }
        ],
        "@attr":{
          "rank":"1"
    ],
    "@attr":{
      "tag":"disco",
      "page":"1",
      "perPage": "50",
      "totalPages": "26205",
      "total":"1310249"
    }
```

We want to read the track name, artist, URL, and medium-sized images.

# How to do it...

Follow these steps to create a Track model and management command, which imports top tracks from Last.fm to the database:

1. Let's create a music app with a simple Track model, as follows:

```
# music/models.py
# -*- coding: UTF-8 -*-
from __future__ import unicode_literals
import os
from django.utils.translation import ugettext lazy as
from django.db import models
from django.utils.text import slugify
from django.utils.encoding import \
   python_2_unicode_compatible
def upload to(instance, filename):
    filename base, filename ext = \
       os.path.splitext(filename)
   return "tracks/%s--%s%s" % (
       slugify(instance.artist),
       slugify(instance.name),
       filename_ext.lower(),
   )
@python_2_unicode_compatible
class Track(models.Model):
   name = models.CharField(_("Name"), max_length=250)
   artist = models.CharField(_("Artist"), max_length=250)
   url = models.URLField( ("URL"))
    image = models.ImageField(_("Image"),
        upload_to=upload_to, blank=True, null=True)
   class Meta:
       verbose name = ("Track")
        verbose name plural = ("Tracks")
    def __str__(self):
        return "%s - %s" % (self.artist, self.name)
```

2. Then, create the management command as shown in the following:

```
# music/management/commands/import_music_from_lastfm_as_json.py
# -*- coding: UTF-8 -*-
from future import unicode literals
```

```
import os
import requests
from StringIO import StringIO
from django.utils.six.moves import range
from django.core.management.base import BaseCommand
from django.utils.encoding import force_text
from django.conf import settings
from django.core.files import File
from music.models import Track
SILENT, NORMAL, VERBOSE, VERY VERBOSE = 0, 1, 2, 3
class Command(BaseCommand):
    help = "Imports top tracks from last.fm as XML."
    def add arguments(self, parser):
        # Named (optional) arguments
        parser.add_argument(
            "--max pages",
            type=int,
            default=0,
        )
    def handle(self, *args, **options):
        self.verbosity = options.get("verbosity", NORMAL)
        max pages = options["max pages"]
        params = {
            "method": "tag.gettoptracks",
            "tag": "disco",
            "api_key": settings.LAST_FM_API_KEY,
            "format": "json",
        }
        r = requests.get(
            "http://ws.audioscrobbler.com/2.0/",
            params=params
        )
        response_dict = r.json()
        total pages = int(
            response_dict["tracks"]["@attr"]["totalPages"]
        if max pages > 0:
```

```
total_pages = max_pages

if self.verbosity >= NORMAL:
    self.stdout.write("=== Tracks imported ===")

self.save_page(response_dict)
for page_number in range(2, total_pages + 1):
    params["page"] = page_number
    r = requests.get(
        "http://ws.audioscrobbler.com/2.0/",
        params=params
    )
    response_dict = r.json()
    self.save_page(response_dict)
```

3. As the list is paginated, we will add the save\_page() method to the Command class to save a single page of tracks. This method takes the dictionary with the top tracks from a single page as a parameter, as follows:

```
def save page(self, d):
    for track dict in d["tracks"]["track"]:
        track, created = Track.objects.get_or_create(
            name=force text(track dict["name"]),
            artist=force text(
                track_dict["artist"]["name"]
            ),
            url=force text(track dict["url"]),
        image_dict = track_dict.get("image", None)
        if created and image dict:
            image_url = image_dict[1]["#text"]
            image_response = requests.get(image_url)
            track.image.save(
                os.path.basename(image_url),
                File(StringIO(image_response.content))
        if self.verbosity >= NORMAL:
            self.stdout.write(" - {} - {}".format(
                track.artist, track.name
            ))
```

4. To run the import, call the following in the command line:

```
(myproject_env) $ python manage.py \
import music from lastfm as json --max pages=3
```

#### How it works...

The optional named max\_pages argument limits the imported data to three pages. Just skip it if you want to download all the available top tracks; however, beware that there are above 26,000 pages as detailed in the totalPages value and this will take a while.

Using the requests.get() method, we read the data from Last.fm, passing the params query parameters. The response object has a built-in method called j son(), which converts a JSON string and returns a parsed dictionary.

We read the total pages value from this dictionary and then save the first page of results. Then, we get the second and later pages one by one and save them. One interesting part in the import is downloading and saving the image. Here, we also use request.get() to retrieve the image data and then we pass it to File through StringIO, which is accordingly used in the image.save() method. The first parameter of image.save() is a filename that will be overwritten anyway by the value from the upload\_to function and is necessary only for the file extension.

#### See also

The Importing data from an external XML file recipe

# Importing data from an external XML file

The Last.fm file also allows you to take data from their services in XML format. In this recipe, I will show you how to do this.

# **Getting ready**

To prepare importing top tracks from Last.fm in the XML format, follow these steps:

- 1. Start with the first three steps from the *Getting ready* section in the *Importing data* from an external JSON file recipe.

```
<mbid>f980fc14-e29b-481d-ad3a-5ed9b4ab6340/mbid>
      <url>http://www.last.fm/music/Michael+Jackson/_/
Billie+Jean</url>
      <streamable fulltrack="0">0</streamable>
      <artist>
        <name>Michael Jackson</name>
        <mbid>f27ec8db-af05-4f36-916e-3d57f91ecf5e</mbid>
        <url>http://www.last.fm/music/Michael+Jackson</url>
      </artist>
      <image size="small">http://img2-ak.lst.fm/i/u/34s/114a4599f3
bd451ca915f482345bc70f.png</image>
      <image size="medium">http://img2-ak.lst.fm/i/u/64s/114a4599f
3bd451ca915f482345bc70f.png</image>
      <image size="large">http://img2-ak.lst.fm/i/u/174s/114a4599f
3bd451ca915f482345bc70f.png</image>
      <image size="extralarge">http://img2-ak.lst.fm/i/u/300x300/1
14a4599f3bd451ca915f482345bc70f.png</image>
    </track>
    . . .
  </tracks>
</lfm>
```

# How to do it...

Execute the following steps one by one to import the top tracks from  ${\tt Last}$  .  ${\tt fm}$  in the XML format:

- 1. Create a music app with a Track model similar to the previous recipe, if you've not already done this.
- 2. Then, create an import\_music\_from\_lastfm\_as\_xml.py management command. We will be using the ElementTree XML API that comes with Python to parse the XML nodes, as follows:

```
# music/management/commands/import_music_from_lastfm_as_xml.py
# -*- coding: UTF-8 -*-
from __future__ import unicode_literals
import os
import requests
from xml.etree import ElementTree
from StringIO import StringIO
from django.utils.six.moves import range
from django.core.management.base import BaseCommand
from django.utils.encoding import force_text
from django.conf import settings
from django.core.files import File
```

```
from music.models import Track
SILENT, NORMAL, VERBOSE, VERY VERBOSE = 0, 1, 2, 3
class Command(BaseCommand):
   help = "Imports top tracks from last.fm as XML."
   def add arguments(self, parser):
        # Named (optional) arguments
       parser.add_argument(
            "--max pages",
            type=int,
            default=0,
        )
   def handle(self, *args, **options):
        self.verbosity = options.get("verbosity", NORMAL)
       max_pages = options["max_pages"]
       params = {
            "method": "tag.gettoptracks",
            "tag": "disco",
            "api_key": settings.LAST_FM_API_KEY,
            "format": "xml",
        }
        r = requests.get(
            "http://ws.audioscrobbler.com/2.0/",
            params=params
       root = ElementTree.fromstring(r.content)
        total pages = int(
            root.find("tracks").attrib["totalPages"]
        if max pages > 0:
            total_pages = max_pages
        if self.verbosity >= NORMAL:
            self.stdout.write("=== Tracks imported ===")
        self.save_page(root)
        for page_number in range(2, total_pages + 1):
            params["page"] = page number
```

```
r = requests.get(
    "http://ws.audioscrobbler.com/2.0/",
    params=params
)
root = ElementTree.fromstring(r.content)
self.save page(root)
```

3. As the list is paginated, we will add a save\_page() method to the Command class to save a single page of tracks. This method takes the root node of the XML as a parameter, as shown in the following:

```
def save_page(self, root):
    for track_node in root.findall("tracks/track"):
        track, created = Track.objects.get or create(
            name=force text(
                track_node.find("name").text
            ),
            artist=force text(
                track node.find("artist/name").text
            ),
            url=force text(
                track_node.find("url").text
            ),
        image_node = track_node.find(
            "image[@size='medium']"
        if created and image_node is not None:
            image_response = \
                requests.get(image node.text)
            track.image.save(
                os.path.basename(image node.text),
                File(StringIO(image response.content))
        if self.verbosity >= NORMAL:
            self.stdout.write(" - {} - {}".format(
                track.artist, track.name
            ) )
```

4. To run the import, call the following in the command line:

```
(myproject_env)$ python manage.py \
import_music_from_lastfm_as_xml --max_pages=3
```

# How it works...

The process is analogous to the JSON approach. Using the requests.get() method, we read the data from Last.fm, passing the query parameters as params. The XML content of the response is passed to the ElementTree parser and the root node is returned.

The ElementTree nodes have the find() and findall() methods, where you can pass XPath queries to filter out specific subnodes.

The following is a table of the available XPath syntax supported by ElementTree:

| XPath Syntax Component | Meaning                                                                                                    |  |  |
|------------------------|----------------------------------------------------------------------------------------------------|--|--|
| tag                    | This selects all the child elements with the given tag.                                                                                                    |  |  |
| *                      | This selects all the child elements.                                                                                                    |  |  |
|                        | This selects the current node.                                                                                                    |  |  |
| //                     | This selects all the subelements on all the levels beneath the current element.                                                                                                    |  |  |
|                        | This selects the parent element.                                                                                                    |  |  |
| [@attrib]              | This selects all the elements that have the given attribute.                                                                                                    |  |  |
| [@attrib='value']      | This selects all the elements for which the given attribute has the given value.                                                                                                    |  |  |
| [tag]                  | This selects all the elements that have a child named tag. Only immediate children are supported.                                                                                                    |  |  |
| [position]             | This selects all the elements that are located at the given position. The position can either be an integer (1 is the first position), the last() expression (for the last position), or a position relative to the last position (for example, last()-1). |  |  |

Therefore, using root.find("tracks").attrib["totalPages"], we read the total amount of pages. We will save the first page and then go through the other pages one by one and save them too.

In the save\_page() method, root.findall("tracks/track") returns an iterator through the <track> nodes under the <track> node. With track\_node. find("image[@size='medium']"), we get the medium-sized image.

# There's more...

You can learn more about XPath at https://en.wikipedia.org/wiki/XPath.

The full documentation of ElementTree can be found at https://docs.python.org/2/library/xml.etree.elementtree.html.

# See also

The Importing data from an external JSON file recipe

# **Creating filterable RSS feeds**

Django comes with a syndication feed framework that allows you to create RSS and Atom feeds easily. RSS and Atom feeds are XML documents with specific semantics. They can be subscribed in an RSS reader such as Feedly or they can be aggregated in other websites, mobile applications, or desktop applications. In this recipe, we will create BulletinFeed, which provides a bulletin board with images. Moreover, the results will be filterable by URL query parameters.

# **Getting ready**

Create a new bulletin\_board app and put it under INSTALLED\_APPS in the settings.

## How to do it...

We will create a Bulletin model and an RSS feed for it. We will be able to filter the RSS feed by type or category so that it is possible to only subscribe to the bulletins that are, for example, offering used books:

1. In the models.py file of this app, add the Category and Bulletin models with a foreign key relationship between them, as follows:

```
# bulletin_board/models.py
# -*- coding: UTF-8 -*-
```

```
from __future__ import unicode_literals
from django.db import models
from django.utils.translation import ugettext_lazy as _
from django.core.urlresolvers import reverse
from django.utils.encoding import \
    python_2_unicode_compatible
from utils.models import CreationModificationDateMixin
from utils.models import UrlMixin

TYPE_CHOICES = (
    ("searching", _("Searching")),
    ("offering", _("Offering")),
)
@python_2_unicode_compatible
```

```
class Category(models.Model):
   title = models.CharField(_("Title"), max_length=200)
   def str (self):
       return self.title
   class Meta:
       verbose_name = _("Category")
       verbose_name_plural = _("Categories")
@python 2 unicode compatible
class Bulletin(CreationModificationDateMixin, UrlMixin):
   bulletin type = models.CharField( ("Type"),
        max length=20, choices=TYPE CHOICES)
   category = models.ForeignKey(Category,
       verbose name= ("Category"))
   title = models.CharField(_("Title"), max_length=255)
   description = models.TextField(_("Description"),
        max length=300)
    contact_person = models.CharField(_("Contact person"),
       max length=255)
   phone = models.CharField(_("Phone"), max_length=50,
       blank=True)
    email = models.CharField( ("Email"), max length=254,
       blank=True)
    image = models.ImageField( ("Image"), max length=255,
        upload_to="bulletin_board/", blank=True)
    class Meta:
       verbose_name = _("Bulletin")
       verbose_name_plural = _("Bulletins")
       ordering = ("-created",)
    def __str__(self):
       return self.title
   def get_url_path(self):
        try:
            path = reverse(
                "bulletin detail",
                kwargs={"pk": self.pk}
```

```
)
except:
    # the apphook is not attached yet
    return ""
else:
    return path
```

2. Then, create BulletinFilterForm that allows the visitor to filter the bulletins by type and category, as follows:

```
# bulletin_board/forms.py
# -*- coding: UTF-8 -*-
from django import forms
from django.utils.translation import ugettext_lazy as _
from models import Category, TYPE_CHOICES

class BulletinFilterForm(forms.Form):
   bulletin_type = forms.ChoiceField(
        label=_("Bulletin Type"),
        required=False,
        choices=(("", "------"),) + TYPE_CHOICES,
)
   category = forms.ModelChoiceField(
        label=_("Category"),
        required=False,
        queryset=Category.objects.all(),
)
```

3. Add a feeds.py file with the BulletinFeed class, as shown in the following:

```
# bulletin_board/feeds.py
```

```
# -*- coding: UTF-8 -*-
from __future__ import unicode_literals
from django.contrib.syndication.views import Feed
from django.core.urlresolvers import reverse
from .models import Bulletin, TYPE_CHOICES
from .forms import BulletinFilterForm

class BulletinFeed(Feed):
    description_template = \
        "bulletin_board/feeds/bulletin_description.html"

    def get_object(self, request, *args, **kwargs):
        form = BulletinFilterForm(data=request.REQUEST)
        obj = {}
        if form.is valid():
```

```
obj = {
            "bulletin_type": \
                form.cleaned data["bulletin type"],
            "category": form.cleaned data["category"],
            "query string": \
                request.META["QUERY_STRING"],
    return obj
def title(self, obj):
    t = "My Website - Bulletin Board"
    # add type "Searching" or "Offering"
    if obj.get("bulletin type", False):
        tp = obj["bulletin type"]
        t += " - %s" % dict(TYPE_CHOICES)[tp]
    # add category
    if obj.get("category", False):
        t += " - %s" % obj["category"].title
    return t
def link(self, obj):
    if obj.get("query_string", False):
        return reverse("bulletin list") + "?" + \
            obj["query_string"]
    return reverse("bulletin list")
def feed_url(self, obj):
    if obj.get("query_string", False):
        return reverse("bulletin rss") + "?" + \
            obj["query string"]
    return reverse("bulletin_rss")
def item pubdate(self, item):
    return item.created
def items(self, obj):
    qs = Bulletin.objects.order_by("-created")
    if obj.get("bulletin type", False):
        qs = qs.filter(
            bulletin_type=obj["bulletin_type"],
        ).distinct()
    if obj.get("category", False):
        qs = qs.filter(
```

```
category=obj["category"],
).distinct()
return qs[:30]
```

4. Create a template for the bulletin description that will be provided in the feed, as shown in the following:

Create a URL configuration for the bulletin board app and include it in the root URL configuration, as follows:

```
# templates/bulletin board/urls.py
```

```
# -*- coding: UTF-8 -*-
from __future__ import unicode_literals
from django.conf.urls import *
from .feeds import BulletinFeed

urlpatterns = patterns("bulletin_board.views",
    url(r"^$", "bulletin_list", name="bulletin_list"),
    url(r"^(?P<bulletin_id>[0-9]+)/$", "bulletin_detail",
        name="bulletin_detail"),
    url(r"^rss/$", BulletinFeed(), name="bulletin_rss"),
```

6. You will also need the views and templates for the filterable list and details of the bulletins. In the Bulletin list page template, add the following link:

#### How it works...

Therefore, if you have some data in the database and you open http://l27.0.0.1:8000/bulletin-board/rss/?bulletin\_type=offering&category=4 in your browser, you will get an RSS feed of bulletins with the Offering type and the 4 category ID.

The BulletinFeed class has the <code>get\_objects()</code> method that takes the current <code>HttpRequest</code> and defines the <code>obj</code> dictionary used in other methods of the same class. The <code>obj</code> dictionary contains the bulletin type, category, and current query string.

| Data I | mport | and | Export |
|--------|-------|-----|--------|
|--------|-------|-----|--------|

The title() method returns the title of the feed. It can either be generic or related to the selected bulletin type or category. The link() method returns the link to the original bulletin list with the filtering done. The  $feed\_url()$  method returns the URL of the current feed. The items() method does the filtering itself and returns a filtered QuerySet of bulletins. Finally, the item pubdate() method returns the creation date of the bulletin.

To see all the available methods and properties of the Feed class that we are extending, refer to the following documentation at https://docs.djangoproject.com/en/1.8/ref/contrib/syndication/#feed-class-reference.

The other parts of the code are self-explanatory.

#### See also

- ► The Creating a model mixin with URL-related methods recipe in Chapter 2, Database Structure
- ► The Creating a model mixin to handle creation and modification dates recipe in Chapter 2, Database Structure
- ▶ The Using Tastypie to create API recipe

# **Using Tastypie to create API**

**Tastypie** is a framework for Django to create web service **Application Program Interface** (**API**). It supports full GET/POST/PUT/DELETE/PATCH HTTP methods to deal with online resources. It also supports different types of authentication and authorization, serialization, caching, throttling, and so on. In this recipe, you will learn how to provide bulletins to third parties for reading, that is, we will implement only the GET HTTP method.

### **Getting ready**

First of all, install Tastypie in your virtual environment using the following command:

(myproject\_env) \$ pip install django-tastypie

Add Tastypie to INSTALLED\_APPS in the settings. Then, enhance the bulletin\_board app that we defined in the *Creating filterable RSS feeds* recipe.

#### How to do it...

We will create an API for bulletins and inject it in the URL configuration as follows:

 In the bulletin\_board app, create an api.py file with two resources, CategoryResource and BulletinResource, as follows:

```
# bulletin_board/api.py
# -*- coding: UTF-8 -*-
from __future__ import unicode_literals
from tastypie.resources import ModelResource
from tastypie.resources import ALL, ALL WITH RELATIONS
from tastypie.authentication import ApiKeyAuthentication
from tastypie.authorization import DjangoAuthorization
from tastypie import fields
from .models import Category, Bulletin
class CategoryResource(ModelResource):
   class Meta:
       queryset = Category.objects.all()
       resource name = "categories"
        fields = ["title"]
        allowed methods = ["get"]
        authentication = ApiKeyAuthentication()
        authorization = DjangoAuthorization()
        filtering = {
            "title": ALL,
class BulletinResource(ModelResource):
    category = fields.ForeignKey(CategoryResource,
        "category", full=True)
    class Meta:
        queryset = Bulletin.objects.all()
       resource name = "bulletins"
        fields = [
            "bulletin_type", "category", "title",
            "description", "contact_person", "phone",
            "email", "image"
        ]
        allowed methods = ["get"]
        authentication = ApiKeyAuthentication()
        authorization = DjangoAuthorization()
        filtering = {
```

```
"bulletin_type": ALL,
"title": ALL,
"category": ALL_WITH_RELATIONS,
}
```

2. In the main URL configuration, include the API URLs, as follows:

```
# myproject/urls.py
# -*- coding: UTF-8 -*-
from __future__ import unicode_literals
from django.conf.urls import patterns, include, url
from django.conf import settings
from django.conf.urls.static import static
from django.contrib.staticfiles.urls import \
    staticfiles_urlpatterns
from django.contrib import admin
admin.autodiscover()
from tastypie.api import Api
from bulletin_board.api import CategoryResource
from bulletin board.api import BulletinResource
v1_api = Api(api_name="v1")
v1 api.register(CategoryResource())
v1_api.register(BulletinResource())
urlpatterns = patterns('',
    url(r"^admin/", include(admin.site.urls)),
    url(r"^api/", include(v1_api.urls)),
urlpatterns += staticfiles_urlpatterns()
urlpatterns += static(settings.MEDIA_URL,
    document_root=settings.MEDIA_ROOT)
```

 Create a Tastypie API key for the admin user in the model administration. To do this, navigate to **Tastypie** | **Api key** | **Add Api key**, select the admin user, and save the entry. This will generate a random API key, as shown in the following screenshot:

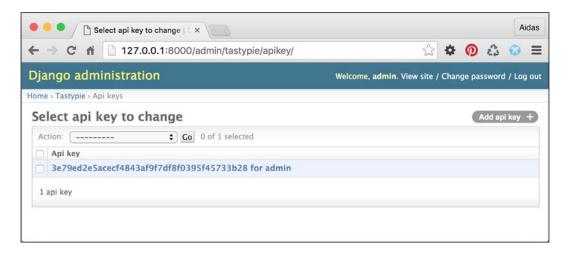

4. Then, you can open this URL to see the JSON response in action (simply replace xxx with your API key): http://127.0.0.1:8000/api/v1/bulletins/?format=json&username=admin&api key=xxx.

### How it works...

Each endpoint of Tastypie should have a class extending ModelResource defined. Similar to the Django models, the configuration of the resource is set in the Meta class:

- ▶ The gueryset parameter defines the QuerySet of objects to list.
- ▶ The resource name parameter defines the name of the URL endpoint.
- ► The fields parameter lists out the fields of the model that should be shown in the API.
- ► The allowed\_methods parameter lists out the request methods, such as get, post, put, delete, and patch.
- The authentication parameter defines how third parties can authenticate themselves when connecting to the API. The available options are Authentication, BasicAuthentication, ApiKeyAuthentication, SessionAuthentication, DigestAuthentication, OAuthAuthentication, MultiAuthentication, or your own custom authentication. In our case, we are using ApiKeyAuthentication as we want each user to use username and api key.

- ▶ The authorization parameter answers the authorization question: is permission granted to this user to take the stated action? The possible choices are Authorization, ReadOnlyAuthorization, DjangoAuthorization, or your own custom authorization. In our case, we are using ReadOnlyAuthorization as we only want to allow read access to the users.
- ▶ The filtering parameter defines by which fields one can filter the lists in the URL query parameters. For example, with the current configuration, you can filter the items by titles that contain the word "movie": http://127.0.0.1:8000/api/v1/bulletins/?format=json&username=admin&api\_key=xxx&title\_contains=movie.

Also, there is a category foreign key that is defined in BulletinResource with the full=True argument, meaning that the full list of category fields will be shown in the bulletin resource instead of an endpoint link.

Besides JSON, Tastypie allows you to use other formats such as XML, YAML, and bplist.

There is a lot more that you can do with APIs using Tastypie. To find out more details, check the official documentation at http://django-tastypie.readthedocs.org/en/latest/.

#### See also

- ▶ The Creating filterable RSS feeds recipe
- ▶ The Using Django REST framework to create API recipe

# Using Django REST framework to create API

Besides Tastypie, there is a newer and fresher framework to create API for your data transfers to and from third parties. That's Django REST Framework. This framework has more extensive documentation and Django-ish implementation, it is also more maintainable. Therefore, if you have to choose between Tastypie or Django REST Framework, I would recommend the latter one. In this recipe, you will learn how to use Django REST Framework in order to allow your project partners, mobile clients, or Ajax-based website to access data on your site to create, read, update, and delete.

# **Getting ready**

First of all, install Django REST Framework and its optional dependencies in your virtual environment using the following commands:

```
(myproject_env)$ pip install djangorestframework
(myproject_env)$ pip install markdown
(myproject_env)$ pip install django-filter
```

Add rest\_framework to INSTALLED\_APPS in the settings. Then, enhance the bulletin\_board app that we defined in the Creating filterable RSS feeds recipe.

#### How to do it...

To integrate a new REST API in our bulletin board app, execute the following steps:

1. Add the specific configurations to the settings:

In the bulletin\_board app, create the serializers.py file with the following content:

```
# bulletin_board/serializers.py
# -*- coding: UTF-8 -*-
```

```
from future import unicode literals
from rest framework import serializers
from .models import Category, Bulletin
class CategorySerializer(serializers.ModelSerializer):
   class Meta:
       model = Category
        fields = ["id", "title"]
class BulletinSerializer(serializers.ModelSerializer):
   category = CategorySerializer()
   class Meta:
       model = Bulletin
        fields = [
            "id", "bulletin type", "category", "title",
            "description", "contact person", "phone",
            "email", "image"
        ]
    def create(self, validated_data):
```

```
category data = validated data.pop('category')
    category, created = Category.objects.\
        get or create(title=category data['title'])
   bulletin = Bulletin.objects.create(
        category=category, **validated_data
    )
    return bulletin
def update(self, instance, validated_data):
    category_data = validated_data.pop('category')
    category, created = Category.objects.get or create(
        title=category_data['title'],
    )
    for fname, fvalue in validated data.items():
        setattr(instance, fname, fvalue)
    instance.category = category
    instance.save()
    return instance
```

3. Add two new class-based views to the views.py file in the bulletin board app:

```
# bulletin board/views.py
```

```
# -*- coding: UTF-8 -*-
from __future__ import unicode_literals
from rest_framework import generics

from .models import Bulletin
from .serializers import BulletinSerializer

class RESTBulletinList(generics.ListCreateAPIView):
    queryset = Bulletin.objects.all()
    serializer_class = BulletinSerializer

class RESTBulletinDetail(
    generics.RetrieveUpdateDestroyAPIView
):
    queryset = Bulletin.objects.all()
    serializer_class = BulletinSerializer
```

4. Finally, plug in the new views to the URL configuration:

```
# myproject/urls.py
```

```
# -*- coding: UTF-8 -*-
from __future__ import unicode_literals
from django.conf.urls import patterns, include, url
```

```
from bulletin_board.views import RESTBulletinList
from bulletin_board.views import RESTBulletinDetail
urlpatterns = [
    # ...
    url(
        r"^api-auth/",
        include("rest framework.urls",
        namespace="rest_framework")
    ),
    url(
        r"^rest-api/bulletin-board/$",
        RESTBulletinList.as view(),
        name="rest bulletin list"
    ),
    url(
        r"^rest-api/bulletin-board/(?P<pk>[0-9]+)/$",
        RESTBulletinDetail.as_view(),
        name="rest bulletin detail"
    ),
]
```

# How it works...

What we created here is an API for the bulletin board, where one can read a paginated bulletin list; create a new bulletin; and read, change, or delete a single bulletin by ID. Reading is allowed without authentication; whereas, one has to have a user account with appropriate permissions to add, change, or delete a bulletin.

Here's how you can approach the created API:

| URL                                              | HTTP Method | Description                                                                                               |
|--------------------------------------------------|-------------|----------------------------------------------------------------------------------------------------|
| http://127.0.0.1:8000/rest-api/bulletin-board/   | GET         | List bulletins paginated by 100                                                                           |
| http://127.0.0.1:8000/rest-api/bulletin-board/   | POST        | Create a new bulletin if<br>the requesting user is<br>authenticated and authorized<br>to create bulletins |
| http://127.0.0.1:8000/rest-api/bulletin-board/1/ | GET         | Get a bulletin with the 1 ID                                                                              |

| URL                                              | HTTP Method | Description                                                                                                 |
|--------------------------------------------------|-------------|----------------------------------------------------------------------------------------------------|
| http://127.0.0.1:8000/rest-api/bulletin-board/1/ | PUT         | Update a bulletin with the 1 ID, if the user is authenticated and authorized to change bulletins            |
| http://127.0.0.1:8000/rest-api/bulletin-board/1/ | DELETE      | Delete the bulletin with<br>the 1 ID, if the user is<br>authenticated and authorized<br>to delete bulletins |

How to use the API practically? For example, if you have the requests library installed, you can create a new bulletin in the Django shell as follows:

```
(myproject_env)$ python manage.py shell
>>> import requests
>>> response = requests.post("http://127.0.0.1:8000/rest-api/bulletin-board/", auth=("admin", "admin"), data={"title": "TEST", "category.
title": "TEST", "contact_person": "TEST", "bulletin_type": "searching",
"description": "TEST"})
>>> response.status_code
201
>>> response.json()
{u'category': {u'id': 6, u'title': u'TEST'}, u'description': u'TEST',
u'title': u'TEST', u'image': None, u'email': u'', u'phone': u'',
u'bulletin type': u'searching', u'contact person': u'TEST', u'id': 3}
```

Additionally, Django REST Framework provides you with a web-based API documentation that is shown when you access the API endpoints in a browser. There you can also try out the APIs by integrated forms, as shown in the following screenshot:

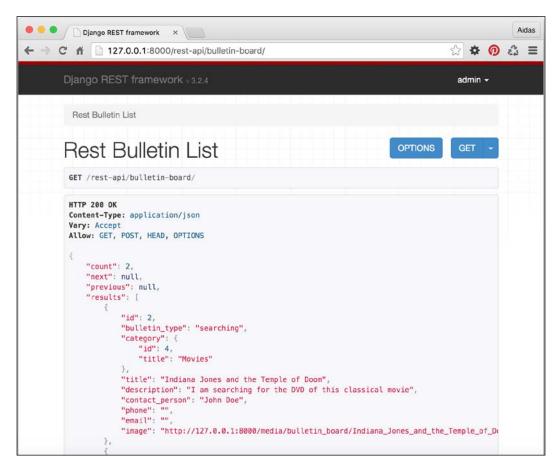

Let's take a quick look at how the code that we wrote works. In the settings, we have set the access to be dependent on the permissions of the Django system. For anonymous requests, only reading is allowed. Other access options include allowing any permission to everyone, allowing any permission only to authenticated users, allowing any permission to staff users, and so on. The full list can be found at http://www.django-rest-framework.org/api-guide/permissions/.

Then, in the settings, pagination is set. The current option is to have the limit and offset parameters like in an SQL query. Other options are to have either pagination by page numbers for rather static content or cursor pagination for real-time data. We set the default pagination to 100 items per page.

| Data I | Import | and | Export |
|--------|--------|-----|--------|
|--------|--------|-----|--------|

Later we define serializers for categories and bulletins. They handle the data that will be shown in the output or validated by the input. In order to handle category retrieval or saving, we had to overwrite the <code>create()</code> and <code>update()</code> methods of <code>BulletinSerializer</code>. There are various ways to serialize relations in Django REST Framework and we chose the most verbose one in our example. To read more about how to serialize relations, refer to the documentation at <code>http://www.django-rest-framework.org/api-guide/relations/</code>.

After defining the serializers, we created two class-based views to handle the API endpoints and plugged them in the URL configuration. In the URL configuration, we have a rule (/api-auth/) for browsable API pages, login, and logout.

# See also

- ▶ The Creating filterable RSS feeds recipe
- ▶ The Using Tastypie to create API recipe
- ► The Testing API created using Django REST framework recipe in Chapter 11, Testing and Deployment

# 10 Bells and Whistles

In this chapter, we will cover the following recipes:

- Using the Django shell
- Using database query expressions
- Monkey-patching the slugify() function for better internationalization support
- Toggling the Debug Toolbar
- Using ThreadLocalMiddleware
- ► Caching the method return value
- Using Memcached to cache Django views
- ▶ Using signals to notify administrators about new entries
- Checking for missing settings

# Introduction

In this chapter, we will go through several other important bits and pieces that will help you understand and utilize Django even better. You will get an overview of how to use the Django shell to experiment with the code before writing it in the files. You will be introduced to monkey patching, also known as guerrilla patching, which is a powerful feature of dynamical languages such as Python and Ruby. You will learn how to debug your code and check its performance. You will see how to access the currently logged in user and other request parameters from any module. Also, you will learn how to cache values, handle signals, and create system checks. Get ready for an interesting programming experience!

# **Using the Django shell**

With the virtual environment activated and your project directory selected as the current directory, enter the following command in your command-line tool:

```
(myproject_env) $ python manage shell
```

By executing the preceding command, you will get in an interactive Python shell configured for your Django project, where you can play around with the code, inspect classes, try out methods, or execute scripts on the fly. In this recipe, we will go through the most important functions that you need to know in order to work with the Django shell.

# **Getting ready**

You can either install IPython or bpython using one of the following commands, which will highlight the syntax for the output of your Django shell and add some other helpers:

```
(myproject_env)$ pip install ipython
(myproject_env)$ pip install bpython
```

#### How to do it...

Learn the basics of using the Django shell by following these instructions:

1. Run the Django shell by typing the following command:

```
(myproject_env) $ python manage.py shell
```

The prompt will change to In [1]: or >>>, depending on whether you use IPython or not. If you use bpython, the shell will be shown in full terminal window with the available shortcuts at the bottom (similar to the nano editor) and you will also get code highlighting and text autocompletion when typing.

Now, you can import classes, functions, or variables and play around with them. For
example, to see the version of an installed module, you can import the module and
then try to read its \_\_version\_\_, VERSION, or version variables, as follows:

```
>>> import re
>>> re.__version__
'2.2.1'
```

3. To get a comprehensive description of a module, class, function, method, keyword, or documentation topic, use the help() function. You can either pass a string with the path to a specific entity, or the entity itself, as follows:

```
>>> help("django.forms")
```

This will open the help page for the django. forms module. Use the arrow keys to scroll the page up and down. Press Q to get back to the shell.

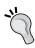

If you run  $\mathtt{help}()$  without the parameters, it opens an interactive help. Here you can enter any path of a module, class, function, and so on and get information on what it does and how to use it. To quit the interactive help press Ctrl + D.

4. This is an example of passing an entity to the help() function. This will open a help page for the ModelForm class, as follows:

```
>>> from django.forms import ModelForm
>>> help(ModelForm)
```

5. To quickly see what fields and values are available for a model instance, use the \_\_dict\_\_ attribute. Also, use the pprint() function to get the dictionaries printed in a more readable format (not just one long line), as shown in the following:

```
>>> from pprint import pprint
>>> from django.contrib.contenttypes.models import ContentType
>>> pprint(ContentType.objects.all()[0].__dict__)
{'_state': <django.db.models.base.ModelState object at
0x10756d250>,
    'app_label': u'bulletin_board',
    'id': 11,
    'model': u'bulletin',
    'name': u'Bulletin'}
```

Note that using \_\_dict\_\_, we don't get many-to-many relationships. However, this might be enough for a quick overview of the fields and values.

6. To get all the available properties and methods of an object, you can use the dir() function, as follows:

```
>>> dir(ContentType())
['DoesNotExist', 'MultipleObjectsReturned', '__class__', '__
delattr__', '__dict__', '__doc__', '__eq__', '__format__',
'__getattribute__', '__hash__', '__init__', u'__module__', '__
ne__', '__new__', '__reduce__', '__reduce_ex__', '__repr__',
'__setattr__', '__sizeof__', '__str__', '__subclasshook__', '__
unicode__', '__weakref__', '_base_manager', '_default_manager',
'_deferred', '_do_insert', '_do_update', '_get_FIELD_display', '_
get_next_or_previous_by_FIELD', '_get_next_or_previous_in_order',
'_get_pk_val', '_get_unique_checks', '_meta', '_perform_date_
checks', '_perform_unique_checks', '_save_parents', '_save_table',
'_set_pk_val', '_state', 'app_label', 'clean', 'clean_fields',
```

```
'content_type_set_for_comment', 'date_error_message', 'delete',
'full_clean', 'get_all_objects_for_this_type', 'get_object_for_
this_type', 'id', 'logentry_set', 'model', 'model_class', 'name',
'natural_key', 'objects', 'permission_set', 'pk', 'prepare_
database_save', 'save', 'save_base', 'serializable_value',
'unique_error_message', 'validate_unique']
```

To get these attributes printed one per line, you can use the following:

```
>>> pprint(dir(ContentType()))
```

7. The Django shell is useful to experiment with QuerySets or regular expressions before putting them in your model methods, views, or management commands. For example, to check the e-mail validation regular expression, you can type the following in the Django shell:

```
>>> import re
>>> email_pattern = re.compile(r"[^@]+@[^@]+\.[^@]+")
>>> email_pattern.match("aidas@bendoraitis.lt")
< sre.SRE Match object at 0x1075681d0>
```

8. If you want to try out different QuerySets, you need to execute the setup of the models and apps in your project, as shown in the following:

```
>>> import django
>>> django.setup()
>>> from django.contrib.auth.models import User
>>> User.objects.filter(groups__name="Editors")
[<User: admin>]
```

9. To exit the Django shell, press *Ctrl* + *D* or type the following command:

```
>>> exit()
```

#### How it works...

The difference between a normal Python shell and the Django shell is that when you run the Django shell, manage.py sets the DJANGO\_SETTINGS\_MODULE environment variable to the project's settings path, and then all the code in the Django shell is handled in the context of your project.

#### See also

- ▶ The Using database query expressions recipe
- ▶ The Monkey-patching the slugify() function for better internationalization support recipe

# **Using database query expressions**

Django **Object-relational mapping (ORM)** comes with special abstraction constructs that can be used to build complex database queries. They are called **Query Expressions** and they allow you to filter data, order it, annotate new columns, and aggregate relations. In this recipe, we will see how that can be used in practice. We will create an app that shows viral videos and counts how many times each video has been seen on mobile and desktop devices.

#### **Getting ready**

To start with, install django-mobile to your virtual environment. This module will be necessary to differentiate between desktop devices and mobile devices:

```
(myproject env) $ pip install django-mobile
```

To configure it, you will need to modify several project settings as follows. Besides that, let's create the viral videos app. Put both of them under INSTALLED APPS:

```
# conf/base.py or settings.py
INSTALLED_APPS = (
    # ...
    # third party
    "django_mobile",
    # project-specific
    "utils",
    "viral_videos",
)
TEMPLATE CONTEXT PROCESSORS = (
    # ...
    "django_mobile.context_processors.flavour",
)
TEMPLATE\_LOADERS = (
    # ...
    "django mobile.loader.Loader",
)
MIDDLEWARE CLASSES = (
    "django_mobile.middleware.MobileDetectionMiddleware",
    "django mobile.middleware.SetFlavourMiddleware",
)
```

Next, create a model for viral videos with a creation and modification timestamps, title, embedded code, impressions on desktop devices, and impressions on mobile devices, as follows:

```
# viral_videos/models.py
# -*- coding: UTF-8 -*-
from future import unicode literals
from django.db import models
from django.utils.translation import ugettext lazy as
from django.utils.encoding import python_2_unicode_compatible
from utils.models import CreationModificationDateMixin, UrlMixin
@python_2_unicode_compatible
class ViralVideo(CreationModificationDateMixin, UrlMixin):
    title = models.CharField(
        _("Title"), max_length=200, blank=True)
    embed_code = models.TextField(_("YouTube embed code"), blank=True)
    desktop impressions = models.PositiveIntegerField(
        ("Desktop impressions"), default=0)
    mobile impressions = models.PositiveIntegerField(
        ("Mobile impressions"), default=0)
    class Meta:
        verbose name = ("Viral video")
        verbose name plural = ("Viral videos")
    def __str__(self):
        return self.title
    def get_url_path(self):
        from django.core.urlresolvers import reverse
        return reverse (
            "viral_video_detail",
            kwargs={"id": str(self.id)}
        )
```

#### How to do it...

To illustrate the query expressions, let's create the viral video detail view and plug it in the URL configuration, as shown in the following:

1. Create the viral\_video\_detail() view in the views.py, as follows:

```
# viral_videos/views.py
# -*- coding: UTF-8 -*-
```

```
from __future__ import unicode_literals
import datetime
from django.shortcuts import render, get_object_or_404
from django.db import models
from django.conf import settings
from .models import ViralVideo
POPULAR FROM = getattr(
    settings, "VIRAL_VIDEOS_POPULAR_FROM", 500
def viral_video_detail(request, id):
    yesterday = datetime.date.today() - \
        datetime.timedelta(days=1)
    qs = ViralVideo.objects.annotate(
        total impressions=\
            models.F("desktop_impressions") + \
            models.F("mobile impressions"),
        label=models.Case(
            models.When(
                total impressions gt=OPULAR FROM,
                then=models.Value("popular")
            ),
            models.When(
                created gt=yesterday,
                then=models.Value("new")
            ),
            default=models.Value("cool"),
            output_field=models.CharField(),
        ),
    # DEBUG: check the SQL query that Django ORM generates
    print(qs.query)
    qs = qs.filter(pk=id)
    if request.flavour == "mobile":
        qs.update(
            mobile_impressions=\
                models.F("mobile_impressions") + 1
        )
    else:
        qs.update(
```

2. Define the URL configuration for the app, as shown in the following:

```
# viral_videos/urls.py
# -*- coding: UTF-8 -*-
from __future__ import unicode_literals
from django.conf.urls import *
urlpatterns = [
    url(
        r"^(?P<id>\d+)/",
        "viral_videos.views.viral_video_detail",
        name="viral_video_detail"
    ),
]
```

3. Include the URL configuration of the app in the project's root URL configuration, as follows:

4. Create a template for the viral video detail() view, as shown in the following:

```
{# templates/viral_videos/viral_video_detail.html #}
{% extends "base.html" %}
```

```
{% load i18n %}
{% block content %}
   <h1>{{ video.title }}
       <span class="badge">{{ video.label }}</span>
   </h1>
   <div>{{ video.embed code|safe }}</div>
   <div>
       <h2>{% trans "Impressions" %}</h2>
       <l
           {% trans "Desktop impressions" %}:
               {{ video.desktop impressions }}
           {% trans "Mobile impressions" %}:
               {{ video.mobile impressions }}
           {% trans "Total impressions" %}:
               {{ video.total impressions }}
       </div>
{% endblock %}
```

5. Set up administration for the viral\_videos app and add some videos to the database.

#### How it works...

You might have noticed the print () statement in the view. It is there temporarily for debugging purposes. If you run local development server and access the first video in the browser at http://127.0.0.1:8000/en/viral-videos/1/, you will see the following SQL query printed in the console:

```
SELECT "viral_videos_viralvideo"."id", "viral_videos_
viralvideo"."created", "viral_videos_viralvideo"."modified", "viral_
videos_viralvideo"."title", "viral_videos_viralvideo"."embed_code",

"viral_videos_viralvideo"."desktop_impressions", "viral_videos_
viralvideo"."mobile_impressions", ("viral_videos_viralvideo"."desktop_
impressions" + "viral_videos_viralvideo"."mobile_impressions") AS

"total_impressions", CASE WHEN ("viral_videos_viralvideo"."desktop_
impressions" + "viral_videos_viralvideo"."mobile_impressions") >

500 THEN popular WHEN "viral_videos_viralvideo"."created" > 2015-
11-06 00:00:00 THEN new ELSE cool END AS "label" FROM "viral_videos_
viralvideo"
```

Then, in the browser, you will see a simple page similar to the following image, showing the title of a video, label of the video, embedded video, and impressions on desktop devices, mobile devices and in total:

# Zach King Best Vines Compilation 2015

popular

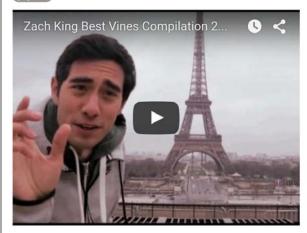

# **Impressions**

- Desktop impressions: 1159
- · Mobile impressions: 302
- · Total impressions: 1461

The annotate() method in Django QuerySets allows you to add extra columns to the SELECT SQL statement as well as on-the-fly created properties for the objects retrieved from QuerySets. With models.F(), we can reference different field values from the selected database table. In this example, we will create the total\_impressions property, which is the sum of the impressions on the desktop devices and the impressions on mobile devices.

With models.Case() and models.When(), we can return the values depending on different conditions. To mark the values, we are using models.Value(). In our example, we will create the label column for SQL query and the property for the objects returned by QuerySet. It will be set to popular if it has more than 500 impressions, new if it has been created today, and cool otherwise.

At the end of the view, we have the qs.update() methods called. They increment mobile\_impressions or desktop\_impressions of the current video, depending on the device used by the visitor. The incrementation happens at the SQL level. This solves the so-called race conditions, when two or more visitors are accessing the view at the same time and try to increase the impressions count simultaneously.

#### See also

- ▶ The Using the Django shell recipe
- The Creating a model mixin with URL-related methods recipe in Chapter 2, Database Structure
- ► The Creating a model mixin to handle creation and modification dates recipe in Chapter 2, Database Structure

# Monkey-patching the slugify() function for better internationalization support

Monkey patch or guerrilla patch is a piece of code that extends or modifies another piece of code at runtime. It is not recommended to use monkey patch often; however, sometimes, it is the only possible way to fix a bug in third-party modules without creating a separate branch of the module. Also, monkey patching might be used to prepare functional or unit tests without using complex database or file manipulations. In this recipe, you will learn how to exchange the default  $\mathtt{slugify}()$  function with the one from the third-party  $\mathtt{awesome-slugify}$  module, which handles German, Greek, and Russian words smarter and allows to create customized slugs for other languages. As a quick reminder, we uses the  $\mathtt{slugify}()$  function to create a URL-friendly version of the object's title or the uploaded filename; it strips the leading and trailing whitespace, converts the text to lowercase, removes nonword characters, and converts spaces to hyphens.

# **Getting ready**

To get started, execute the following steps:

- Install awesome-slugify in your virtual environment, as follows: (myproject\_env) \$ pip install awesome-slugify
- Create a guerrilla\_patches app in your project and put it under INSTALLED\_ APPS in the settings.

#### How to do it...

In the models.py file of the querrilla patches app, add the following content:

```
# guerrilla_patches/models.py
# -*- coding: UTF-8 -*-
from __future__ import unicode_literals
from django.utils import text
from slugify import slugify_de as awesome_slugify
awesome_slugify.to_lower = True
text.slugify = awesome slugify
```

#### How it works...

The default Django slugify() function handles German diacritical symbols incorrectly. To see this for yourself, run the following code in the Django shell without the monkey patch:

```
(myproject_env)$ python manage.py shell
>>> from django.utils.text import slugify
>>> slugify("Heizölrückstoßabdämpfung")
u'heizolruckstoabdampfung'
```

This is incorrect in German as the letter  $\mathfrak B$  is totally stripped out instead of substituting it with  $\mathfrak s\mathfrak s$  and the letters  $\ddot{\mathfrak a}$ ,  $\ddot{\mathfrak o}$ , and  $\ddot{\mathfrak u}$  are changed to  $\mathfrak a$ ,  $\mathfrak o$ , and  $\mathfrak u$ ; whereas, they should be substituted with  $\mathfrak a\mathfrak e$ ,  $\mathfrak o\mathfrak e$ , and  $\mathfrak u\mathfrak e$ .

The monkey patch that we did loads the django.utils.text module at initialization and assigns the callable instance of the Slugify class as the slugify() function. Now, if you run the same code in the Django shell, you will get different but correct results, as follows:

```
(myproject_env)$ python manage.py shell
>>> from django.utils.text import slugify
>>> slugify("Heizölrückstoßabdämpfung")
u'heizoelrueckstossabdaempfung'
```

To read more about how to utilize the awesome-slugify module, refer to the following: https://pypi.python.org/pypi/awesome-slugify.

#### There's more...

Before creating any monkey patch, we need to completely understand how the code that we want to modify works. This can be done by analyzing the existing code and inspecting the values of different variables. To do this, there is a useful built-in Python debugger pdb module, which can temporarily be added to the Django code or any third-party module to stop the execution of a development server at any breakpoint. Use the following code to debug an unclear part of a Python module:

```
import pdb
pdb.set trace()
```

This launches the interactive shell, where you can type the variables to see their values. If you type c or continue, the code execution will continue until the next breakpoint. If you type q or quit, the management command will be aborted. You can learn more commands of the Python debugger and how to inspect the traceback of the code at https://docs.python.org/2/library/pdb.html.

Another quick way to see a value of a variable in the development server is to raise a warning with the variable as a message, as follows:

#### raise Warning, some\_variable

When you are in the DEBUG mode, the Django logger will provide you with the traceback and other local variables.

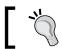

Don't forget to remove the debugging functions before committing the code to a repository.

#### See also

► The Using the Django shell recipe

# **Toggling the Debug Toolbar**

While developing with Django, you will want to inspect request headers and parameters, check the current template context, or measure the performance of SQL queries. All this and more is possible with the Django Debug Toolbar. It is a configurable set of panels that displays various debug information about the current request and response. In this recipe, I will guide you on how to toggle the visibility of the Debug Toolbar, depending on a cookie, set by bookmarklet. A bookmarklet is a bookmark of a small piece of JavaScript code that you can run on any page in a browser.

#### **Getting ready**

To get started with toggling the visibility of the Debug Toolbar, take a look at the following steps:

- Install the Django Debug Toolbar to your virtual environment:
   (myproject\_env) \$ pip install django-debug-toolbar==1.4
- 2. Put debug toolbar under INSTALLED APPS in the settings.

#### How to do it...

Follow these steps to set up the Django Debug Toolbar, which can be switched on or off using bookmarklets in the browser:

1. Add the following project settings:

```
MIDDLEWARE_CLASSES = (
    # ...
    "debug_toolbar.middleware.DebugToolbarMiddleware",
)

DEBUG_TOOLBAR_CONFIG = {
    "DISABLE_PANELS": [],
    "SHOW_TOOLBAR_CALLBACK": \
         "utils.misc.custom_show_toolbar",
    "SHOW_TEMPLATE_CONTEXT": True,
}

DEBUG_TOOLBAR_PANELS = [
    "debug_toolbar.panels.versions.VersionsPanel",
    "debug_toolbar.panels.timer.TimerPanel",
```

```
"debug_toolbar.panels.settings.SettingsPanel",
"debug_toolbar.panels.headers.HeadersPanel",
"debug_toolbar.panels.request.RequestPanel",
"debug_toolbar.panels.sql.SQLPanel",
"debug_toolbar.panels.templates.TemplatesPanel",
"debug_toolbar.panels.staticfiles.StaticFilesPanel",
"debug_toolbar.panels.cache.CachePanel",
"debug_toolbar.panels.signals.SignalsPanel",
"debug_toolbar.panels.logging.LoggingPanel",
"debug_toolbar.panels.redirects.RedirectsPanel",
```

2. In the utils module, create a misc.py file with the custom\_show\_toolbar() function, as follows:

```
# utils/misc.py
# -*- coding: UTF-8 -*-
from __future__ import unicode_literals

def custom_show_toolbar(request):
    return "1" == request.COOKIES.get("DebugToolbar", False)
```

3. Open the Chrome or Firefox browser and go to **Bookmark Manager**. Then, create two new JavaScript links. The first link shows the toolbar. It looks similar to the following:

```
Name: Debug Toolbar On
URL: javascript:(function(){document.cookie="DebugToolbar=1;
path=/";location.reload();})();
```

4. The second JavaScript link hides the toolbar and looks similar to the following:

```
Name: Debug Toolbar Off
URL: javascript:(function() {document.cookie="DebugToolbar=0;
path=/";location.reload();})();
```

#### How it works...

]

The DEBUG\_TOOLBAR\_PANELS setting defines the panels to show in the toolbar. The DEBUG\_TOOLBAR\_CONFIG dictionary defines the configuration for the toolbar, including a path to the function that is used to check whether or not to show the toolbar.

By default, when you browse through your project the Django Debug Toolbar will not be shown. However, as you click on your bookmarklet, **Debug Toolbar On**, the DebugToolbar cookie will be set to 1, the page will be refreshed, and you will see the toolbar with debugging panels. For example, you will be able to inspect the performance of SQL statements for optimization, as shown in the following screenshot:

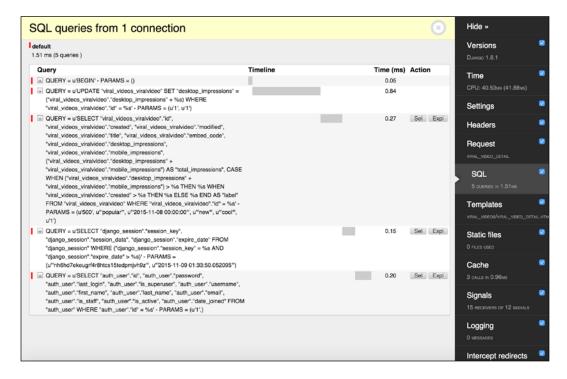

You will also be able to check the template context variables for the current view, as shown in the following screenshot:

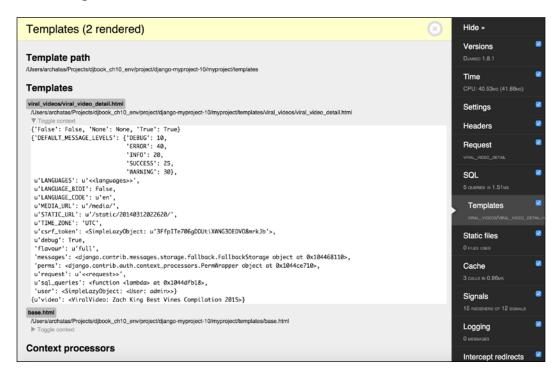

#### See also

► The Getting detailed error reporting via e-mail recipe in Chapter 11, Testing and Deployment

# Using ThreadLocalMiddleware

The HttpRequest object contains useful information about the current user, language, server variables, cookies, session, and so on. As a matter of fact, HttpRequest is provided in the views and middlewares, and then you can pass it or its attribute values to forms, model methods, model managers, templates, and so on. To make life easier, you can use the ThreadLocalMiddleware middleware that stores the current HttpRequest object in the globally-accessed Python thread. Therefore, you can access it from model methods, forms, signal handlers, and any other place that didn't have direct access to the HttpRequest object previously. In this recipe, we will define this middleware.

#### **Getting ready**

Create the utils app and put it under INSTALLED APPS in the settings.

# How to do it...

Execute the following two steps:

1. Add a middleware.py file in the utils app with the following content:

```
# utils/middleware.py
   # -*- coding: UTF-8 -*-
   from threading import local
   thread locals = local()
   def get_current_request():
       """ returns the HttpRequest object for this thread """
       return getattr(_thread_locals, "request", None)
   def get_current_user():
       """ returns the current user if it exists
           or None otherwise """
       request = get current request()
       if request:
           return getattr(request, "user", None)
   class ThreadLocalMiddleware(object):
       """ Middleware that adds the HttpRequest object
           to thread local storage """
       def process request(self, request):
           _thread_locals.request = request
2. Add this middleware to MIDDLEWARE CLASSES in the settings:
```

```
MIDDLEWARE CLASSES = (
    # ...
    "utils.middleware.ThreadLocalMiddleware",
```

# How it works...

The ThreadLocalMiddleware processes each request and stores the current HttpRequest object in the current thread. Each request-response cycle in Django is single threaded. There are two functions: get\_current\_request() and get\_current\_user(). These functions can be used from anywhere to grab the current HttpRequest object or the current user.

For example, you can create and use CreatorMixin, which saves the current user as the creator of a model, as follows:

```
# utils/models.py
# -*- coding: UTF-8 -*-
from __future__ import unicode_literals
from django.db import models
from django.utils.translation import ugettext_lazy as _
class CreatorMixin(models.Model):
   Abstract base class with a creator
    creator = models.ForeignKey(
        "auth.User",
       verbose name= ("creator"),
       editable=False,
       blank=True,
       null=True,
   )
    def save(self, *args, **kwargs):
        from utils.middleware import get_current_user
        if not self.creator:
            self.creator = get current user()
        super(CreatorMixin, self).save(*args, **kwargs)
    save.alters_data = True
    class Meta:
        abstract = True
```

#### See also

- The Creating a model mixin with URL-related methods recipe in Chapter 2, Database Structure
- ► The Creating a model mixin to handle creation and modification dates recipe in Chapter 2, Database Structure
- The Creating a model mixin to take care of meta tags recipe in Chapter 2, Database Structure
- The Creating a model mixin to handle generic relations recipe in Chapter 2, Database Structure

# Caching the method return value

If you call the same model method with heavy calculations or database queries multiple times in the request-response cycle, the performance of the view might be very slow. In this recipe, you will learn about a pattern that you can use to cache the return value of a method for later repetitive use. Note that we are not using the Django cache framework here, we are just using what Python provides us by default.

#### Getting ready

Choose an app with a model that has a time-consuming method that will be used repetitively in the same request-response cycle.

#### How to do it...

This is a pattern that you can use to cache a method return value of a model for repetitive use in views, forms, or templates, as follows:

```
class SomeModel(models.Model):
    # ...
    def some_expensive_function(self):
        if not hasattr(self, "_expensive_value_cached"):
          # do some heavy calculations...
        # ... and save the result to result variable
          self._expensive_value_cached = result
        return self._expensive_value_cached
```

For example, let's create a <code>get\_thumbnail\_url()</code> method for the <code>ViralVideo</code> model that we created in the <code>Using database query expressions</code> recipe earlier in this chapter:

```
# viral videos/models.py
# -*- coding: UTF-8 -*-
from __future__ import unicode_literals
import re
# ... other imports ...
@python 2 unicode compatible
class ViralVideo(CreationModificationDateMixin, UrlMixin):
    # ...
    def get_thumbnail_url(self):
        if not hasattr(self, "_thumbnail_url_cached"):
            url_pattern = re.compile(
                r'src="https://www.youtube.com/embed/([^"]+)"'
            )
            match = url pattern.search(self.embed code)
            self. thumbnail url cached = ""
            if match:
                video_id = match.groups()[0]
                self. thumbnail url cached = \
                    "http://img.youtube.com/vi/{}/0.jpg".format(
                        video id
        return self._thumbnail_url_cached
```

# How it works...

The method checks whether the \_expensive\_value\_cached attribute exists for the model instance. If it doesn't exist, the time-consuming calculations are done and the result is assigned to this new attribute. At the end of the method, the cached value is returned. Of course, if you have several weighty methods, you will need to use different attribute names to save each calculated value.

You can now use something like  $\{\{ object.some\_expensive\_function \} \}$  in the header and footer of a template, and the time-consuming calculations will be done just once.

In a template, you can use the function in both, the  $\{\% \text{ if } \%\}$  condition, and output of the value, as follows:

In this example, we are checking the thumbnail of a YouTube video by parsing the URL of the video's embed code, getting its ID, and then composing the URL of the thumbnail image. Then, you can use it in a template as follows:

#### See also

▶ Refer to Chapter 4, Templates and JavaScript for more details

# **Using Memcached to cache Django views**

Django provides a possibility to speed up the request-response cycle by caching the most expensive parts such as database queries or template rendering. The fastest and most reliable caching natively supported by Django is the memory-based cache server, Memcached. In this recipe, you will learn how to use Memcached to cache a view for our viral\_videos app that we created in the *Using database query expressions* recipe earlier in this chapter.

#### **Getting ready**

There are several things to do in order to prepare caching for your Django project:

1. Install Memcached server, as follows:

```
$ wget http://memcached.org/files/memcached-1.4.23.tar.gz
$ tar -zxvf memcached-1.4.23.tar.gz
$ cd memcached-1.4.23
$ ./configure && make && make test && sudo make install
```

2. Start Memcached server, as shown in the following:

```
$ memcached -d
```

3. Install Memcached Python bindings in your virtual environment, as follows:

```
(myproject_env) $ pip install python-memcached
```

#### How to do it...

To integrate caching for your specific views, perform the following steps:

1. Set CACHES in the project settings, as follows:

2. Modify the views of the viral videos app, as follows:

```
# viral_videos/views.py
# -*- coding: UTF-8 -*-
from __future__ import unicode_literals
from django.views.decorators.vary import vary_on_cookie
from django.views.decorators.cache import cache_page

@vary_on_cookie
@cache_page(60)
def viral_video_detail(request, id):
    # ...
```

#### How it works...

Now, if you access the first viral video at http://l27.0.0.1:8000/en/viral-videos/1/ and refresh the page a few times, you will see that the number of impressions changes only once a minute. This is because for every visitor, caching is enabled for 60 seconds. Caching is set for the view using the @cache page decorator.

Memcached is a key-value store and by default for each cached page, the full URL is used to generate the key. When two visitors access the same page simultaneously, the first visitor will get the page generated by the Python code and the second one will get the HTML code from the Memcached server.

| Rel | ls a  | nd   | 1A/F  | nict  | وما |
|-----|-------|------|-------|-------|-----|
|     | וא מו | ,,,, | V V I | ווכוו |     |

In our example, to ensure that each visitor gets treated separately even if they access the same URL, we are using the <code>@vary\_on\_cookie</code> decorator. This decorator checks the uniqueness of the <code>Cookie</code> header of the HTTP request.

Learn more about Django's cache framework from the official documentation at https://docs.djangoproject.com/en/1.8/topics/cache/.

#### See also

- ▶ The Using database query expressions recipe
- ▶ The Caching the method return value recipe

# Using signals to notify administrators about new entries

Django framework has a concept of signals, which are similar to events in JavaScript. There is a handful of built-in signals that you can use to trigger actions before and after initialization of a model, saving or deleting an instance, migrating the database schema, handling a request, and so on. Moreover, you can create your own signals in your reusable apps and handle them in other apps. In this recipe, you will learn how to use signals to send emails to administrators whenever a specific model is saved.

#### **Getting ready**

Let's start with the viral\_videos app that we created in the *Using database query* expressions recipe.

#### How to do it...

Follow these steps to create notifications to administrators:

1. Create the signals.py file with the following content:

```
# viral_videos/signals.py
# -*- coding: UTF-8 -*-
from __future__ import unicode_literals
from django.db.models.signals import post_save
from django.dispatch import receiver
from .models import ViralVideo

@receiver(post_save, sender=ViralVideo)
def inform administrators(sender, **kwargs):
```

```
instance = kwargs["instance"]
       created = kwargs["created"]
       if created:
           context = {
               "title": instance.title,
               "link": instance.get url(),
           plain_text_message = """
   A new viral video called "%(title)s" has been created.
   You can preview it at %(link)s.""" % context
           html message = """
   A new viral video called "%(title)s" has been created.
   You can preview it <a href="%(link)s">here</a>.""" %
   context
           mail admins(
               subject="New Viral Video Added at example.com",
               message=plain text message,
               html message=html message,
               fail_silently=True,
           )
2. Create the apps.py file with the following content:
   # viral videos/apps.py
   # -*- coding: UTF-8 -*-
   from future import unicode literals
   from django.apps import AppConfig
   from django.utils.translation import ugettext_lazy as _
   class ViralVideosAppConfig(AppConfig):
       name = "viral_videos"
       verbose name = ("Viral Videos")
       def ready(self):
           from .signals import inform administrators
3. Update the init .py file with the following content:
   # viral_videos/__init__.py
   # -*- coding: UTF-8 -*-
   from __future__ import unicode_literals
   default app config = \
       "viral_videos.apps.ViralVideosAppConfig"
```

from django.core.mail import mail admins

4. Make sure that you have ADMINS set in the project settings, as follows:

```
ADMINS = (
    ("Aidas Bendoraitis", "aidas.bendoraitis@example.com"),
)
```

#### How it works...

The ViralVideosAppConfig app configuration class has the ready() method, which will be called when all the models of the project are loaded in the memory. According to the Django documentation, signals allow certain senders to notify a set of receivers that some action has taken place. In the ready() method, we will import, therefore, registering the inform\_administrators() signal receiver for the post\_save signal, and limiting it to handle only signals, where the ViralVideo model is the sender. Therefore, whenever we save the ViralVideo model, the inform\_administrators() function will be called. The function checks whether a video is newly created. In that case, it sends an e-mail to the system administrators that are listed in ADMINS in the settings.

Learn more about Django's signals from the official documentation at https://docs.djangoproject.com/en/1.8/topics/signals/.

#### See also

- ▶ The Using database query expressions recipe
- The Creating app configuration recipe in Chapter 1, Getting Started with Django 1.8
- The Checking for missing settings recipe

# **Checking for missing settings**

Since Django 1.7, you can use an extensible **System Check Framework**, which replaces the old validate management command. In this recipe, you will learn how to create a check if the ADMINS setting is set. Similarly, you will be able to check whether different secret keys or access tokens are set for the APIs that you are using.

#### **Getting ready**

Let's start with the viral\_videos app that we created in the *Using database query* expressions recipe and extended in the previous recipe.

### How to do it...

To use System Check Framework, follow these simple steps:

1. Create the checks.py file with the following content:

```
# viral_videos/checks.py
# -*- coding: UTF-8 -*-
from __future__ import unicode_literals
from django.core.checks import Warning, register, Tags
@register(Tags.compatibility)
def settings_check(app_configs, **kwargs):
    from django.conf import settings
    errors = []
    if not settings.ADMINS:
        errors.append(
            Warning (
                """The system admins are not set in the project
settings""",
                hint="""In order to receive notifications when new
videos are created, define system admins like ADMINS=(("Admin",
"admin@example.com"),) in your settings""",
                id="viral_videos.W001",
        )
    return errors
```

2. Import the checks in the ready () method of the app configuration, as follows:

```
# viral_videos/apps.py
# -*- coding: UTF-8 -*-
from __future__ import unicode_literals
from django.apps import AppConfig
from django.utils.translation import ugettext_lazy as _

class ViralVideosAppConfig(AppConfig):
    name = "viral_videos"
    verbose_name = _("Viral Videos")

def ready(self):
    from .signals import inform_administrators
    from .checks import settings_check
```

3. To try the check that you just created, remove or comment out the ADMINS setting and run the check management command in your virtual environment, as shown in the following:

```
(myproject_env)$ python manage.py check
System check identified some issues:
```

#### WARNINGS:

?: (viral\_videos.W001) The system admins are not set in the project settings

HINT: define system admins like ADMINS=(("Admin", "admin@example.com"),) in your settings

System check identified 1 issue (0 silenced).

#### How it works...

The System Check Framework has a bunch of checks in the models, fields, database, administration, authentication, content types, and security, where it raises errors or warnings if something in the project is not set correctly. Additionally, you can create your own checks similar to what we did in this recipe.

We have registered the settings\_check() function, which returns a list with a warning if there is no ADMINS setting defined for the project.

Besides the Warning instances from the django.core.checks module, the returned list can also contain instances of the Debug, Info, Error, and Critical classes or any other class inheriting from django.core.checks.CheckMessage.Debugs, infos, and warnings would fail silently; whereas, errors and criticals would prevent the project from running.

In this example, the check is tagged as a compatibility check. The other options are: models, signals, admin, and security.

Learn more about System Check Framework from the official documentation at https://docs.djangoproject.com/en/1.8/topics/checks/.

#### See also

- ▶ The Using database query expressions recipe
- ▶ The Using signals to notify administrators about new entries recipe
- The Creating app configuration recipe in Chapter 1, Getting Started with Django 1.8

# 11

# **Testing and Deployment**

In this chapter, we will cover the following recipes:

- ▶ Testing pages with Selenium
- ► Testing views with mock
- Testing API created using Django REST framework
- Releasing a reusable Django app
- Getting detailed error reporting via e-mail
- ► Deploying on Apache with mod\_wsgi
- Setting up cron jobs for regular tasks
- Creating and using the Fabric deployment script

# Introduction

At this point, I expect you to have one or more Django projects or reusable apps developed and ready to show to the public. For the concluding steps of development cycle, we will take a look at how to test your project, distribute reusable apps to others, and publish your website on a remote server. Stay tuned for the final bits and pieces!

# **Testing pages with Selenium**

Django provides a possibility to write test suites for your website. Test suites automatically check your website or its components to see whether everything is working correctly. When you modify your code, you can run tests to check whether the changes didn't affect the application's behavior in a wrong way. The world of automated software testing can be divided into five levels: unit testing, integration testing, component interface testing, system testing, and operational acceptance testing. Acceptance tests check the business logic to know whether the project works the way it is supposed to. In this recipe, you will learn how to write acceptance tests with Selenium, which allows you to simulate activities such as filling in forms or clicking on specific DOM elements in a browser.

#### **Getting ready**

Let's start with the locations and likes apps from the *Implementing the Like widget* recipe in *Chapter 4*, *Templates and JavaScript*.

If you don't have it yet, install the Firefox browser from http://getfirefox.com.

Then, install Selenium in your virtual environment, as follows:

(myproject\_env)\$ pip install selenium

#### How to do it...

We will test the Ajax-based liking functionality with Selenium by performing the following steps:

1. Create the tests.py file in your locations app with the following content:

```
# locations/tests.py
```

```
# -*- coding: UTF-8 -*-
from __future__ import unicode_literals
from time import sleep
from django.test import LiveServerTestCase
from django.contrib.contenttypes.models import ContentType
from django.contrib.auth.models import User
from selenium import webdriver
from selenium.webdriver.support.ui import WebDriverWait
from likes.models import Like
from .models import Location

class LiveLocationTest(LiveServerTestCase):
    @classmethod
    def setUpClass(cls):
```

```
super(LiveLocationTest, cls).setUpClass()
    cls.browser = webdriver.Firefox()
    cls.browser.delete all cookies()
    cls.location = Location.objects.create(
        title="Haus der Kulturen der Welt",
        slug="hkw",
        small image="locations/2015/11/"
            "20151116013056 small.jpg",
        medium_image="locations/2015/11/"
            "20151116013056 medium.jpg",
        large image="locations/2015/11/"
            "20151116013056_large.jpg",
    )
    cls.username = "test-admin"
    cls.password = "test-admin"
    cls.superuser = User.objects.create superuser(
        username=cls.username,
        password=cls.password,
        email="",
    )
@classmethod
def tearDownClass(cls):
    super(LiveLocationTest, cls).tearDownClass()
    cls.browser.quit()
   cls.location.delete()
    cls.superuser.delete()
def test login and like(self):
    # login
    self.browser.get("%(website)s/admin/login/"
        "?next=/locations/%(slug)s/" % {
        "website": self.live server url,
        "slug": self.location.slug,
    })
    username field = \
        self.browser.find_element_by_id("id_username")
    username field.send keys(self.username)
    password field = \
        self.browser.find_element_by_id("id_password")
   password field.send keys(self.password)
    self.browser.find_element_by_css_selector(
        'input[type="submit"]'
    ).click()
```

```
WebDriverWait(self.browser, 10).until(
    lambda x: self.browser.\
        find element by css selector(
            ".like-button"
# click on the "like" button
like button = self.browser.\
    find_element_by_css_selector('.like-button')
is_initially_active = \
    "active" in like button.get attribute("class")
initial likes = int(self.browser.\
    find_element_by_css_selector(
        ".like-badge"
    ).text)
sleep(2) # remove this after the first run
like button.click()
WebDriverWait(self.browser, 10).until(
    lambda x: int(
        self.browser.find_element_by_css_selector(
            ".like-badge"
        ).text
    ) != initial_likes
likes_in_html = int(
    self.browser.find_element_by_css_selector(
        ".like-badge"
    ).text
likes_in_db = Like.objects.filter(
    content_type=ContentType.objects.\
        get_for_model(Location),
    object id=self.location.pk,
).count()
sleep(2) # remove this after the first run
self.assertEqual(likes_in_html, likes_in_db)
if is initially active:
    self.assertLess(likes_in_html, initial_likes)
else:
    self.assertGreater(
```

2. Tests will be running in the DEBUG = False mode; therefore, you have to ensure that all the static files are accessible in your development environment. Make sure that you add the following lines to your project's URL configuration:

```
# myproject/urls.py
# -*- coding: UTF-8 -*-
from __future__ import unicode_literals
from django.conf.urls import patterns, include, url
from django.conf import settings
from django.conf.urls.static import static
from django.contrib.staticfiles.urls import \
    staticfiles_urlpatterns
urlpatterns = patterns("",
    # ...
urlpatterns += staticfiles urlpatterns()
urlpatterns += static(
    settings.STATIC URL,
    document root=settings.STATIC ROOT
urlpatterns += static(
    settings.MEDIA_URL,
    document_root=settings.MEDIA_ROOT
```

3. Collect static files to make them accessible by the test server, as follows: (myproject\_env) \$ python manage.py collectstatic --noinput 

#### How it works...

When we run these tests, the Firefox browser will open and go to the administration login page at http://localhost:8081/admin/login/?next=/locations/hkw/.

Then, the username and password fields will get filled in with test-admin and you will get redirected to the detail page of the Haus der Kulturen der Welt location, as follows: http://localhost:8081/locations/hkw/.

There you will see the **Like** button clicked twice, causing liking and unliking actions.

LiveServerTestCase. This creates a test suite that will run a local server under the 8081 port. The setUpClass() class method will be executed at the beginning of all the tests and the tearDownClass() class method will be executed after the tests have been run. In the middle, the testing will execute all the methods of the suite whose names start with test. For each passed test, you will see a dot(.) in the command-line tool, for each failed test there will be the letter F, and for each error in the tests you will see the letter E. At the end, you will see hints about the failed and erroneous tests. As we currently have only one test in the suite for the locations app, you will only see one dot there.

When we start testing, a new test database is created. In <code>setUpClass()</code>, we create a browser object, one location, and one super user. Then, the <code>test\_login\_and\_like()</code> method is executed, which opens the administration login page, finds the <code>username</code> field, types in the administrator's username, finds the <code>password</code> field, types in administrator's password, finds the <code>submit</code> button, and clicks on it. Then, it waits maximal ten seconds until a DOM element with the <code>like-button</code> CSS class can be found on the page.

As you might remember from the *Implementing the Like widget* recipe in *Chapter 4*, *Templates and JavaScript*, our widget consists of two elements: a **Like** button and a badge showing the total number of likes. If a button is clicked, either your Like is added or removed from the database by an Ajax call. Moreover, the badge count is updated to reflect the number of likes in the database, as shown in the following image:

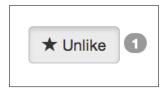

Further in the test, we check what is the initial state of the button is (whether it has the .active CSS class or not), check the initial number of likes, and simulate a click on the button. We wait maximal 10 seconds until the count in the badge changes. Then, we check whether the count in the badge matches the total likes for the location in the database. We will also check how the count in the badge has changed (increased or decreased). Lastly, we will simulate the click on the button again to switch back to the previous state.

The sleep() functions are in the test just for you to be able to see the whole workflow. You can safely remove them in order to make the tests run faster.

Finally, the tearDownClass() method is called, which closes the browser and removes the location and the super user from the test database.

#### See also

- The Implementing the Like widget recipe in Chapter 4, Templates and JavaScript
- ▶ The Testing views with mock recipe
- ▶ The Testing API created using Django REST Framework recipe

# Testing views with mock

In this recipe, we will take a look at how to write unit tests. Unit tests are those that check whether the functions or methods return correct results. We again take the likes app and write tests checking whether posting to the json\_set\_like() view returns {"success"; false} in the response for unauthenticated users and returns {"action": "added", "count": 1, "obj": "Haus der Kulturen der Welt", "success": true} for authenticated users. We will use the Mock objects to simulate the HttpRequest and AnonymousUser objects.

#### **Getting ready**

Let's start with the locations and likes apps from the *Implementing the Like widget* recipe in *Chapter 4*, *Templates and JavaScript*.

Install the mock module in your virtual environment, as follows:

(myproject\_env)\$ pip install mock

#### How to do it...

We will test the *liking* action with mock by performing the following steps:

1. Create the tests.py file in your likes app with the following content:

```
# likes/tests.py
# -*- coding: UTF-8 -*-
from future import unicode literals
import mock
import json
from django.contrib.contenttypes.models import ContentType
from django.contrib.auth.models import User
from django.test import SimpleTestCase
from locations.models import Location
class JSSetLikeViewTest(SimpleTestCase):
   @classmethod
   def setUpClass(cls):
        super(JSSetLikeViewTest, cls).setUpClass()
        cls.location = Location.objects.create(
            title="Haus der Kulturen der Welt",
            slug="hkw",
            small image="locations/2015/11/"
                "20151116013056 small.jpg",
            medium image="locations/2015/11/"
                "20151116013056 medium.jpg",
            large image="locations/2015/11/"
                "20151116013056_large.jpg",
        )
        cls.content type = \
            ContentType.objects.get_for_model(Location)
        cls.username = "test-admin"
        cls.password = "test-admin"
        cls.superuser = User.objects.create_superuser(
```

username=cls.username,

```
password=cls.password,
        email="",
    )
@classmethod
def tearDownClass(cls):
    super(JSSetLikeViewTest, cls).tearDownClass()
    cls.location.delete()
    cls.superuser.delete()
def test authenticated json set like(self):
    from .views import json_set_like
    mock request = mock.Mock()
    mock request.user = self.superuser
   mock_request.method = "POST"
    response = json set like(
        mock request,
        self.content_type.pk,
        self.location.pk
    expected_result = json.dumps({
        "success": True,
        "action": "added",
        "obj": self.location.title,
        "count": Location.objects.count(),
    })
    self.assertJSONEqual(
        response.content,
        expected result
def test_anonymous_json_set_like(self):
    from .views import json set like
   mock_request = mock.Mock()
   mock_request.user.is_authenticated.return_value = \
        False
   mock_request.method = "POST"
    response = json set like(
        mock request,
        self.content_type.pk,
        self.location.pk
    expected_result = json.dumps({
        "success": False,
```

```
})
self.assertJSONEqual(
    response.content,
    expected_result
)
```

2. Run the tests for the likes app, as follows:

```
(myproject_env)$ python manage.py test likes
Creating test database for alias 'default'...
...
Ran 2 tests in 0.093s

OK
Destroying test database for alias 'default'...
```

#### How it works...

Just like in the previous recipe, when you run tests for the likes app, at first, a temporary test database is created. Then, the setUpClass() method is called. Later, the methods whose names start with test are executed, and finally the tearDownClass() method is called.

Unit tests inherit from the SimpleTestCase class. In setUpClass(), we create a location and a super user. Also, we find out the ContentType object for the Location model—we will need it for the view that sets or removes likes for different objects. As a reminder, the view looks similar to the following and returns the JSON string as a result:

```
def json_set_like(request, content_type_id, object_id):
    # ...all the view logic goes here...
    return HttpResponse(
         json_str,
         content_type="text/javascript; charset=utf-8"
)
```

In the test\_authenticated\_json\_set\_like() and test\_anonymous\_json\_set\_like() methods, we use the Mock objects. They are objects that have any attributes or methods. Each undefined attribute or method of a Mock object is another Mock object. Therefore, in the shell, you can try chaining attributes as follows:

```
>>> import mock
>>> m = mock.Mock()
>>> m.whatever.anything().whatsoever
<Mock name='mock.whatever.anything().whatsoever' id='4464778896'>
```

In our tests, we use the Mock objects to simulate the HttpRequest and AnonymousUser objects. For the authenticated user, we still need the real User object as the view needs the user's ID to save in the database for the Like object.

Therefore, we call the <code>json\_set\_like()</code> function and see if the returned JSON response is correct: it returns <code>{"success": false}</code> in the response if the visitor is unauthenticated; and returns something like <code>{"action": "added", "count": 1, "obj": "Haus der Kulturen der Welt", "success": true} for authenticated users.</code>

In the end, the tearDownClass() class method is called that deletes the location and super user from the test database.

#### See also

- ▶ The Implementing the Like widget recipe in Chapter 4, Templates and JavaScript
- ▶ The Testing pages with Selenium recipe
- ▶ The Testing API created using Django REST Framework recipe

# **Testing API created using Django REST framework**

We already have an understanding about how to write operational acceptance and unit tests. In this recipe, we will go through component interface testing for the REST API that we created earlier in this book.

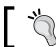

If you are not familiar with what REST API is and how to use it, you can learn about it at http://www.restapitutorial.com/.

# **Getting ready**

Let's start with the bulletin\_board app from the Using Django REST framework to create API recipe in Chapter 9, Data Import and Export.

#### How to do it...

To test REST API, perform the following steps:

1. Create a tests.py file in your bulletin board app, as follows:

```
# bulletin_board/tests.py
# -*- coding: UTF-8 -*-
from __future__ import unicode_literals
```

```
from django.contrib.auth.models import User
from django.core.urlresolvers import reverse
from rest framework import status
from rest framework.test import APITestCase
from .models import Category, Bulletin
class BulletinTests(APITestCase):
   @classmethod
   def setUpClass(cls):
        super(BulletinTests, cls).setUpClass()
        cls.superuser, created = User.objects.\
            get_or_create(
                username="test-admin",
        cls.superuser.is_active = True
        cls.superuser.is superuser = True
        cls.superuser.save()
        cls.category = Category.objects.create(
            title="Movies"
        )
        cls.bulletin = Bulletin.objects.create(
            bulletin type="searching",
            category=cls.category,
            title="The Matrix",
            description="There is no Spoon.",
            contact person="Aidas Bendoraitis",
        cls.bulletin to delete = Bulletin.objects.create(
            bulletin type="searching",
            category=cls.category,
            title="Animatrix",
            description="Trinity: "
                "There's a difference, Mr. Ash, "
                "between a trap and a test.",
            contact_person="Aidas Bendoraitis",
        )
    @classmethod
    def tearDownClass(cls):
        super(BulletinTests, cls).tearDownClass()
        cls.category.delete()
       cls.bulletin.delete()
       cls.superuser.delete()
```

2. Add a method to test the API call listing the bulletins as shown in the following:

```
def test_list_bulletins(self):
    url = reverse("rest_bulletin_list")
    data = {}
    response = self.client.get(url, data, format="json")
    self.assertEqual(
        response.status_code, status.HTTP_200_OK
    )
    self.assertEqual(
        response.data["count"], Bulletin.objects.count()
    )
```

3. Add a method to test the API call showing a single bulletin as follows:

```
def test_get_bulletin(self):
    url = reverse("rest bulletin detail", kwargs={
        "pk": self.bulletin.pk
    })
    data = \{\}
    response = self.client.get(url, data, format="json")
    self.assertEqual(
        response.status_code, status.HTTP_200_OK
    self.assertEqual(response.data["id"], self.bulletin.pk)
    self.assertEqual(
        response.data["bulletin type"],
        self.bulletin.bulletin_type
    self.assertEqual(
        response.data["category"]["id"],
        self.category.pk
    self.assertEqual(
        response.data["title"],
        self.bulletin.title
    self.assertEqual(
        response.data["description"],
        self.bulletin.description
    self.assertEqual(
        response.data["contact person"],
        self.bulletin.contact_person
```

4. Add a method to test the API call creating a bulletin if the current user is authenticated, as follows:

```
def test_create_bulletin_allowed(self):
    self.client.force_authenticate(user=self.superuser)
   url = reverse("rest bulletin list")
    data = {
        "bulletin_type": "offering",
        "category": {"title": self.category.title},
        "title": "Back to the Future",
        "description": "Roads? Where we're going, "
            "we don't need roads.",
        "contact_person": "Aidas Bendoraitis",
    }
    response = self.client.post(url, data, format="json")
    self.assertEqual(
       response.status_code, status.HTTP_201_CREATED
    self.assertTrue(Bulletin.objects.filter(
       pk=response.data["id"]
    ).count() == 1)
    # logout
    self.client.force_authenticate(user=None)
```

5. Add a method to test the API call trying to create a bulletin; however, failing as the current visitor is anonymous, as shown in the following:

6. Add a method to test the API call changing a bulletin if the current user is authenticated, as follows:

```
def test_change_bulletin_allowed(self):
    self.client.force_authenticate(user=self.superuser)
   url = reverse("rest_bulletin_detail", kwargs={
        "pk": self.bulletin.pk
    })
    # change only title
    data = {
        "bulletin type": self.bulletin.bulletin type,
        "category": {
            "title": self.bulletin.category.title
        },
        "title": "Matrix Resurrection",
        "description": self.bulletin.description,
        "contact person": self.bulletin.contact person,
    }
    response = self.client.put(url, data, format="json")
    self.assertEqual(
        response.status_code, status.HTTP_200_OK
    self.assertEqual(response.data["id"], self.bulletin.pk)
    self.assertEqual(
        response.data["bulletin_type"], "searching"
    # logout
    self.client.force authenticate(user=None)
```

7. Add a method to test the API call trying to change a bulletin; however, failing as the current visitor is anonymous:

```
def test_change_bulletin_restricted(self):
    # make sure the user is logged out
    self.client.force_authenticate(user=None)

url = reverse("rest_bulletin_detail", kwargs={
        "pk": self.bulletin.pk
    })
    # change only title
    data = {
        "bulletin_type": self.bulletin.bulletin_type,
```

```
"category": {
        "title": self.bulletin.category.title
    },
    "title": "Matrix Resurrection",
    "description": self.bulletin.description,
    "contact_person": self.bulletin.contact_person,
}
response = self.client.put(url, data, format="json")
self.assertEqual(
    response.status_code, status.HTTP_403_FORBIDDEN
)
```

8. Add a method to test the API call deleting a bulletin if the current user is authenticated, as shown in the following:

```
def test_delete_bulletin_allowed(self):
    # login
    self.client.force_authenticate(user=self.superuser)

url = reverse("rest_bulletin_detail", kwargs={
        "pk": self.bulletin_to_delete.pk
    })
    data = {}
    response = self.client.delete(url, data, format="json")
    self.assertEqual(
        response.status_code, status.HTTP_204_NO_CONTENT
    )

# logout
    self.client.force_authenticate(user=None)
```

9. Add a method to test the API call trying to delete a bulletin; however, failing as the current visitor is anonymous:

```
def test_delete_bulletin_restricted(self):
    # make sure the user is logged out
    self.client.force_authenticate(user=None)

url = reverse("rest_bulletin_detail", kwargs={
        "pk": self.bulletin_to_delete.pk
    })
    data = {}
    response = self.client.delete(url, data, format="json")
    self.assertEqual(
        response.status_code, status.HTTP_403_FORBIDDEN
    )
```

10. Run the tests for the bulletin\_board app, as follows:
 (myproject\_env) \$ python manage.py test bulletin\_board
 Creating test database for alias 'default'...
 Ran 8 tests in 0.081s

OK
Destroying test database for alias 'default'...

#### How it works...

REST API test suite extends the APITestCase class. Once again, we have the setUpClass() and tearDownClass() class methods that will be executed before and after the different tests. Also, the test suite has a client attribute of the APIClient type that can be used to simulate API calls. It has methods for all standard HTTP calls: get(), post(), put(), patch(), delete(), head(), and options(); whereas, in our tests, we are using the GET, POST, and DELETE requests. Also, client has methods to authenticate a user by the login credentials, token, or just the User object. In our tests, we are authenticating by the third way, just passing a user directly to the force authenticate() method.

The rest of the code is self-explanatory.

#### See also

- The Using Django REST framework to create API recipe in Chapter 9, Data Import and Export
- The Testing pages with Selenium recipe
- ▶ The Testing views with mock recipe

# Releasing a reusable Django app

Django documentation has a tutorial about how to package your reusable apps so that they can be installed later with pip in any virtual environment:

https://docs.djangoproject.com/en/1.8/intro/reusable-apps/

| Testing | and | Denl | 0 | vment |
|---------|-----|------|---|-------|
|         |     |      |   |       |

However, there is an even better way to package and release a reusable Django app using the **Cookiecutter** tool, which creates templates for different coding projects such as new Django CMS website, Flask website, or jQuery plugin. One of the available project templates is cookiecutter-djangopackage. In this recipe, you will learn how to use it to distribute the reusable likes app.

#### **Getting ready**

Install Cookiecutter in your virtual environment:

(myproject\_env)\$ pip install cookiecutter

#### How to do it...

To release your likes app, follow these steps:

1. Start a new Django app project, as follows:

```
(myapp_env)$ cookiecutter \
https://github.com/pydanny/cookiecutter-djangopackage.git
```

2. Answer the questions to create the app template:

```
full_name [Your full name here]: Aidas Bendoraitis
email [you@example.com]: aidas@bendoraitis.lt
github_username [yourname]: archatas
project_name [dj-package]: django-likes
repo_name [dj-package]: django-likes
app_name [djpackage]: likes
project_short_description [Your project description goes here]:
Django-likes allows your website users to like any object.
release_date [2015-10-02]:
year [2015]:
version [0.1.0]:
```

3. This will create a file structure, as shown in the following image:

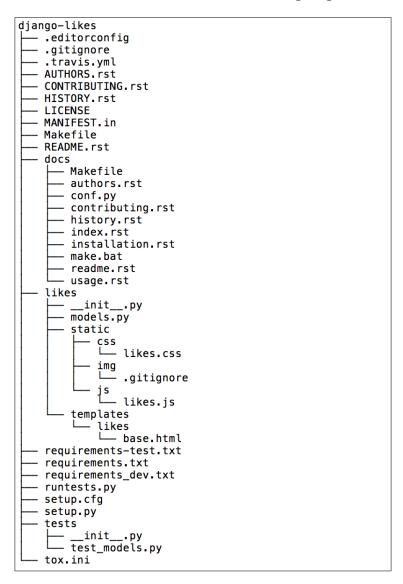

- 4. Copy the files of the likes app from a Django project, where you are using it, to the django-likes/likes directory.
- 5. Add the reusable app project to the Git repository under GitHub.

- 6. Explore different files and complete the license, README, documentation, configuration and other files.
- 7. Make sure that the app passes the tests:

```
(myapp_env)$ pip install -r requirements-test.txt
(myapp_env)$ python runtests.py
```

8. If your package is closed source, create a shareable release as a ZIP archive:

```
(myapp_env) $ python setup.py sdist
```

This will create a django-likes/dist/django-likes-0.1.0.tar.gz file that can be installed or uninstalled with pip, as follows:

```
(myproject_env)$ pip install django-likes-0.1.0.tar.gz
(myproject_env)$ pip uninstall django-likes
```

 If your package is open source, register and publish your app on Python Package Index (PyPI):

```
(myapp_env)$ python setup.py register
(myapp_env)$ python setup.py publish
```

10. Also, to spread the word, add your app to Django packages by submitting a form at https://www.djangopackages.com/packages/add/.

#### How it works...

Cookiecutter fills in the entered requested data in different parts of the Django app project template. As a result, you get the setup.py file ready for distribution to Python Package Index, Sphinx documentation, BSD as the default license, universal text editor configuration for the project, static files and templates included in your app, and other goodies.

#### See also

- ► The Creating a project file structure recipe in Chapter 1, Getting Started with Django 1.8
- ► The Handling project dependencies with pip recipe in Chapter 1, Getting Started with Django 1.8
- ▶ The Implementing the Like widget recipe in Chapter 4, Templates and JavaScript

# Getting detailed error reporting via e-mail

To perform system logging, Django uses Python's built-in logging module. The default Django configuration seems to be quite complex. In this recipe, you will learn how to tweak it in order to send error e-mails with complete HTML, similar to what is provided by Django in the DEBUG mode when an error happens.

## **Getting ready**

Locate the Django project in your virtual environment.

#### How to do it...

The following procedure will help you send detailed e-mails about errors:

- 1. Open the myproject\_env/lib/python2.7/site-packages/django/utils/log.py file in a text editor and copy the DEFAULT\_LOGGING dictionary to your project's settings as the LOGGING dictionary.
- 2. Add the include html setting to the mail admins handler, as follows:

```
# myproject/conf/base.py or myproject/settings.py
LOGGING = {
    "version": 1,
    "disable existing loggers": False,
    "filters": {
        "require debug false": {
            "()": "django.utils.log.RequireDebugFalse",
        },
        "require debug true": {
            "()": "django.utils.log.RequireDebugTrue",
        },
    },
    "handlers": {
        "console": {
            "level": "INFO",
            "filters": ["require_debug_true"],
            "class": "logging.StreamHandler",
        },
        "null": {
            "class": "django.utils.log.NullHandler",
        },
        "mail_admins": {
```

```
"level": "ERROR",
        "filters": ["require_debug_false"],
        "class": "django.utils.log.AdminEmailHandler",
        "include html": True,
},
"loggers": {
    "django": {
        "handlers": ["console"],
    },
    "django.request": {
        "handlers": ["mail_admins"],
        "level": "ERROR",
        "propagate": False,
    },
    "django.security": {
        "handlers": ["mail admins"],
        "level": "ERROR",
        "propagate": False,
    },
    "py.warnings": {
        "handlers": ["console"],
    },
}
```

#### How it works...

}

Logging configuration consists of four parts: loggers, handlers, filters, and formatters. The following is how they can be described:

- ▶ Loggers are entry points in the logging system. Each logger can have a log level: DEBUG, INFO, WARNING, ERROR, Or CRITICAL. When a message is written to the logger, the log level of the message is compared with the logger's level. If it meets or exceeds the log level of the logger, it will be further processed by a handler. Otherwise, the message will be ignored.
- ► Handlers are engines that define what happens to each message in the logger. They can be written to a console, sent by an e-mail to the administrator, saved to a log file, sent to the Sentry error logging service, and so on. In our case, we set the include\_html parameter for the mail\_admins handler as we want the full HTML with traceback and local variables for the error messages that happen in our Django project.

- Filters provide additional control over the messages that are passed from the loggers to handlers. For example, in our case, the e-mails will be sent only when the DEBUG mode is set to False.
- ► Formatters are used to define how to render a log message as a string. They are not used in this example; however, for more information about logging, you can refer to the official documentation at https://docs.djangoproject.com/en/1.8/topics/logging/.

#### See also

The Deploying on Apache with mod\_wsgi recipe

# Deploying on Apache with mod\_wsgi

There are many options as to how to deploy your Django project. In this recipe, I will guide you through the deployment of a Django project on a dedicated Linux server with Virtualmin.

A dedicated server is a type of Internet hosting, where you lease the whole server that is not shared with anyone else. Virtualmin is a web-hosting control panel that allows you to manage virtual domains, mailboxes, databases, and entire servers without having deep knowledge of the command-line routines of the server administration.

To run the Django project, we will be using the Apache web server with the mod\_wsgi module and a MySQL database.

#### **Getting ready**

Make sure that you have Virtualmin installed on your dedicated Linux server. For instructions, refer to http://www.virtualmin.com/download.html.

#### How to do it...

Follow these steps to deploy a Django project on a Linux server with Virtualmin:

 Log in to Virtualmin as the root user and set bash instead of sh as the default shell for the server's users. This can be done by navigating to Virtualmin | System Customization | Custom Shells, as shown in the following screenshot:

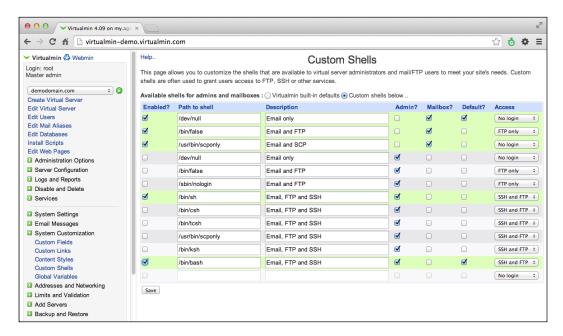

Create a virtual server for your project by navigating to Virtualmin | Create Virtual
Server. Enable the following features: Setup website for domain? and Create MySQL
database?. The username and password that you set for the domain will also be
used for the SSH connections, FTP, and MySQL database access, as follows:

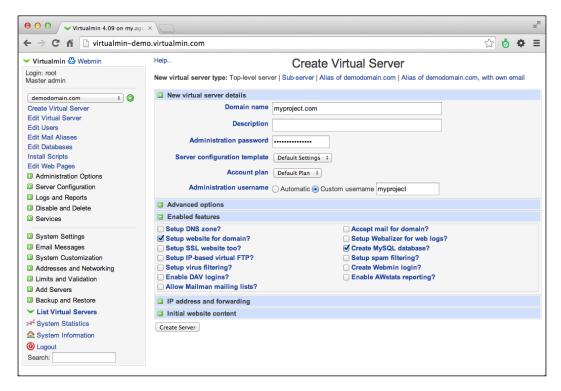

- 3. Log in to your domain administration panel and set the A record for your domain to the IP address of your dedicated server.
- 4. Connect to the dedicated server via Secure Shell as the root user and install Python libraries, pip, virtualenv, MySQLdb, and Pillow system wide.
- 5. Ensure that the default MySQL database encoding is UTF-8:
  - 1. Edit MySQL configuration file on the remote server, for example, using the nano editor:

```
$ ssh root@myproject.com
root@myproject.com's password:

$ nano /etc/mysql/my.cnf

Add or edit the following configurations:
[client]
default-character-set=utf8
```

#### default-character-set=utf8

```
[mysqld]
collation-server=utf8_unicode_ci
init-connect='SET NAMES utf8'
character-set-server=utf8
```

- 2. Press Ctrl + O to save the changes and Ctrl + X to exit the nano editor.
- 3. Then, restart the MySQL server, as follows:
  - \$ /etc/init.d/mysql restart
- 4. Press Ctrl + D to exit Secure Shell.
- 6. When you create a domain with Virtualmin, the user for that domain is created automatically. Connect to the dedicated server via Secure Shell as a user of your Django project and create a virtual environment for your project, as follows:

```
$ ssh myproject@myproject.com
myproject@myproject.com's password:

$ virtualenv . --system-site-packages
$ echo source ~/bin/activate >> .bashrc
$ source ~/bin/activate
```

(myproject) myproject@server\$

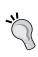

The .bashrc script will be called each time you connect to your Django project via Secure Shell as a user related to the domain. The .bashrc script will automatically activate the virtual environment for this project.

- 7. If you host your project code on Bitbucket, you will need to set up SSH keys in order to avoid password prompts when pulling from or pushing to the Git repository:
  - 1. Execute the following commands one by one:

```
(myproject) myproject@server$ ssh-keygen
(myproject) myproject@server$ ssh-agent /bin/bash
(myproject) myproject@server$ ssh-add ~/.ssh/id_rsa
(myproject) myproject@server$ cat ~/.ssh/id_rsa.pub
```

2. This last command prints your SSH public key that you need to copy and paste at **Manage Account | SSH keys | Add Key** on the Bitbucket website.

8. Create a project directory, go to it, and clone your project's code as follows: (myproject)myproject@server\$ git clone \ git@bitbucket.org:somebitbucketuser/myproject.git myproject

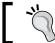

Now, your project path should be something similar to the following: /home/myproject/project/myproject

9. Install the Python requirements for your project, including a specified version of Django, as follows:

(myproject)myproject@server\$ pip install -r requirements.txt

- 10. Create the media, tmp, and static directories under your project's directory.
- 11. Also, create local settings.py with settings similar to the following:

```
# /home/myproject/project/myproject/local_settings.py
DATABASES = {
    "default": {
        "ENGINE": "django.db.backends.mysql",
        "NAME": "myproject",
        "USER": "myproject",
        "PASSWORD": "mypassword",
     }
}
PREPEND_WWW = True
DEBUG = False
ALLOWED HOSTS = ["myproject.com"]
```

12. Import the database dump that you created locally. If you are using a Mac, you can do that with an app, **Sequel Pro** (http://www.sequelpro.com/), using an SSH connection. You can also upload the database dump to the server by FTP and then run the following in Secure Shell:

```
(myproject) myproject@server$ python manage.py dbshell < \
~/db_backups/db.sql</pre>
```

13. Collect static files, as follows:

```
(myproject) myproject@server$ python manage.py collectstatic \
--noinput
```

14. Go to the ~/public\_html directory and create a wsgi file using the nano editor (or an editor of your choice):

```
# /home/myproject/public_html/my.wsgi
#!/home/myproject/bin/python
# -*- coding: utf-8 -*-
```

```
import os, sys, site
django_path = os.path.abspath(
    os.path.join(os.path.dirname(__file__),
    "../lib/python2.6/site-packages/"),
)
site.addsitedir(django_path)
project_path = os.path.abspath(
    os.path.join(os.path.dirname(__file__),
    "../project/myproject"),
)
sys.path += [project_path]
os.environ["DJANGO_SETTINGS_MODULE"] = "myproject.settings"
from django.core.wsgi import get_wsgi_application
application = get wsgi application()
```

15. Then, create the .htaccess file in the same directory. The .htaccess file will redirect all the requests to your Django project set in the wsgi file, as shown in the following:

#### # /home/myproject/public html/.htaccess

```
AddHandler wsgi-script .wsgi
DirectoryIndex index.html
RewriteEngine On
RewriteBase /
RewriteCond %{REQUEST_FILENAME} !-f
RewriteCond %{REQUEST_FILENAME}/index.html !-f
RewriteCond %{REQUEST_URI} !^/media/
RewriteCond %{REQUEST_URI} !^/static/
RewriteRule ^(.*)$ /my.wsgi/$1 [QSA,L]
```

- 16. Copy .htaccess as .htaccess live.
- 17. Then, also create .htaccess\_maintenace for maintenance cases. This new Apache configuration file will show temporarily-offline.html for all the users except you, recognized by the IP address of your LAN or computer. You can check your IP by googling what's my ip. The following is how the .htaccess\_maintenance will look:

#### # /home/myproject/public html/.htaccess maintenance

```
AddHandler wsgi-script .wsgi
DirectoryIndex index.html
RewriteEngine On
RewriteBase /
RewriteCond %{REMOTE_HOST} !^1\.2\.3\.4$
RewriteCond %{REQUEST_URI} !/temporarily-offline\.html
RewriteCond %{REQUEST_URI} !^/media/
RewriteCond %{REQUEST_URI} !^/static/
```

```
RewriteRule .* /temporarily-offline.html [R=302,L]
RewriteCond %{REQUEST_FILENAME} !-f
RewriteCond %{REQUEST_FILENAME}/index.html !-f
RewriteCond %{REQUEST_URI} !^/media/
RewriteCond %{REQUEST_URI} !^/static/
RewriteRule ^(.*)$ /my.wsgi/$1 [QSA,L]
```

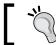

Replace the IP digits in this file with your own IP.

18. Then, create an HTML file that will be shown when your website is down:

```
<!-- /home/myproject/public_html/temporarily-offline.html -->
The site is being updated... Please come back later.
```

- 19. Log in to the server as the root user via Secure Shell and edit the Apache configuration:
  - 1. Open the domain configuration file, as follows:
    - \$ nano /etc/apache2/sites-available/myproject.mydomain.conf
  - 2. Add the following lines before </VirtualHost>:

```
Options -Indexes
AliasMatch ^/static/\d+/(.*) \
    "/home/myproject/project/myproject/static/$1"
AliasMatch ^/media/(.*) \
    "/home/myproject/project/myproject/media/$1"
<FilesMatch "\.(ico|pdf|flv|jpe?g|png|gif|js|css|swf)$">
    ExpiresActive On
    ExpiresDefault "access plus 1 year"
</FilesMatch>
```

- 3. Restart Apache for the changes to take effect:
  - \$ /etc/init.d/apache2 restart
- 20. Set the default scheduled cron jobs. For more information on how to do this, refer to the Setting up cron jobs for regular tasks recipe.

#### How it works...

With this configuration, files in the media and static directories are served directly from Apache; whereas, all the other URLs are handled by the Django project through the my.wsgi file.

|  | Testing | and | Depl | ovmen |
|--|---------|-----|------|-------|
|--|---------|-----|------|-------|

Using the <FilesMatch> directive in the Apache site configuration, all media files are set to be cached for one year. Static URL paths have a numbered prefix that changes whenever you update the code from the Git repository.

When you need to update the website and want to set it down for maintenance, you'll have to copy .htaccess\_maintenance to .htaccess. When you want to set the website up again, you'll have to copy .htaccess live to .htaccess.

#### There's more...

To find other options for hosting your Django project, refer to: http://djangofriendly.com/hosts/.

#### See also

- ► The Creating a project file structure recipe in Chapter 1, Getting Started with Django 1.8
- ► The Handling project dependencies with pip recipe in Chapter 1, Getting Started with Django 1.8
- ► The Setting up STATIC\_URL dynamically for Git users recipe in Chapter 1, Getting Started with Django 1.8
- ► The Setting UTF-8 as the default encoding for MySQL configuration recipe in Chapter 1, Getting Started with Django 1.8
- ▶ The Creating and using the Fabric deployment script recipe
- ▶ The Setting up cron jobs for regular tasks recipe

# Setting up cron jobs for regular tasks

Usually websites have some management tasks to do in the background once in a week, day, or every hour. This can be achieved using cron jobs that are also known as scheduled tasks. These are scripts that run on the server for the specified period of time. In this recipe, we will create two cron jobs: one to clear sessions from the database and another to back up the database data. Both will be run every night.

## **Getting ready**

To start with, deploy your Django project on to a remote server. Then, connect to the server by SSH.

### How to do it...

Let's create the two scripts and make them run regularly by following these steps:

 Create the commands, db\_backups and logs directories in your project's home directory:

```
(myproject) myproject@server$ mkdir commands
(myproject) myproject@server$ mkdir db_backups
(myproject) myproject@server$ mkdir logs
```

2. In the commands directory, create a cleanup. sh file with the following content:

```
# /home/myproject/commands/cleanup.sh
```

```
#! /usr/bin/env bash
PROJECT_PATH=/home/myproject
CRON_LOG_FILE=${PROJECT_PATH}/logs/cleanup.log
echo "Cleaning up the database" > ${CRON_LOG_FILE}
date >> ${CRON_LOG_FILE}

cd ${PROJECT_PATH}
. bin/activate
cd project/myproject
python manage.py cleanup --traceback >> \
${CRON_LOG_FILE}
2>&1
```

3. Make the following file executable:

```
(myproject) myproject@server$ chmod +x cleanup.sh
```

4. Then, in the same directory, create a backup db.sh file with the following content:

```
# /home/myproject/commands/cleanup.sh
```

```
#! /usr/bin/env bash
PROJECT_PATH=/home/myproject
CRON_LOG_FILE=${PROJECT_PATH}/logs/backup_db.log
WEEK_DATE=$(LC_ALL=en_US.UTF-8 date +"%w-%A")
BACKUP_PATH=${PROJECT_PATH}/db_backups/${WEEK_DATE}.sql
DATABASE=myproject
USER=my_db_user
PASS=my_db_password

EXCLUDED_TABLES=(
django_session
)
IGNORED_TABLES_STRING=''
```

```
for TABLE in "${EXCLUDED TABLES[@]}"
do:
   IGNORED TABLES STRING+=\
   " --ignore-table=${DATABASE}.${TABLE}"
done
echo "Creating DB Backup" > ${CRON LOG FILE}
date >> ${CRON LOG FILE}
cd ${PROJECT PATH}
mkdir -p db backups
echo "Dump structure" >> ${CRON LOG FILE}
--no-data ${DATABASE} > ${BACKUP_PATH} 2>> ${CRON_LOG_FILE}
echo "Dump content" >> ${CRON LOG FILE}
mysqldump -u ${USER} -p${PASS} ${DATABASE} \
${IGNORED TABLES STRING} >> ${BACKUP PATH} 2>> \
${CRON LOG FILE}
```

5. Make the following file executable too:

```
(myproject) myproject@server$ chmod +x backup db.sh
```

6. Test the scripts to see whether they are executed correctly by running the scripts and then checking the \*.log files in the logs directory, as follows:

```
(myproject) myproject@server$ ./cleanup.sh
(myproject) myproject@server$ ./backup_db.sh
```

7. In your project's home directory create a crontab.txt file with the following tasks:

```
00 01 * * * /home/myproject/commands/cleanup.sh
00 02 * * * /home/myproject/commands/backup db.sh
```

8. Install the crontab tasks, as follows:

```
(myproject) myproject@server$ crontab -e crontab.txt
```

#### How it works...

With the current setup, every night cleanup.sh will be executed at 1 A.M. and backup\_db.sh will be executed at 2 A.M. The execution logs will be saved in cleanup.log and backup\_db.log. If you get any errors, you should check these files for the traceback.

The database backup script is a little more complex. Every day of the week, it creates a backup file for that day called <code>0-Sunday.sql</code>, <code>1-Monday.sql</code>, and so on. Therefore, you will be able to restore data backed seven days ago or later. At first, the backup script dumps the database schema for all the tables and then it dumps the data for all the tables, except for the ones listed one under each other in <code>EXCLUDED\_TABLES</code> (currently, that is, <code>django session</code>).

The crontab syntax is this: each line contains a specific period of time and then a task to run at it. The time is defined in five parts separated by spaces, as shown in the following:

- Minutes from 0 to 59
- ▶ Hours from 0 to 23
- ▶ Days of month from 1 to 31
- Months from 1 to 12
- ▶ Days of week from 0 to 7, where 0 is Sunday, 1 is Monday, and so on. 7 is Sunday again.

An asterisk (\*) means that every time frame will be used. Therefore, the following task defines cleanup. sh to be executed at 1:00 AM every day of a month, every month, and every day of the week:

00 01 \* \* \* /home/myproject/commands/cleanup.sh

You can learn more about the specifics of the crontab at https://en.wikipedia.org/wiki/Cron.

#### See also

- ▶ The Deploying on Apache with mod\_wsgi recipe
- ▶ The Creating and using the Fabric deployment script recipe

# Creating and using the Fabric deployment script

Usually, to update your site, you have to perform repetitive tasks such as setting a maintenance page, stopping cron jobs, creating a database backup, pulling new code from a repository, migrating databases, collecting static files, testing, starting cron jobs again, and unsetting the maintenance page. That's quite a tedious work, where mistakes can occur. Also, you need not forget the different routines for staging site (the one where new features can be tested) and production site (which is shown to the public). Fortunately, there is a Python library called **Fabric** that allows you to automate these tasks. In this recipe, you will learn how to create fabfile.py, the script for Fabric, and how to deploy your project on staging and production environments.

Testing and Deployment —

The Fabric script can be called from the directory that contains it, as follows:

```
(myproject_env) $ fab staging deploy
```

This will deploy the project on the staging server.

### **Getting ready**

Set up analogous staging and production websites using the instructions in the *Deploying* on *Apache with mod\_wsgi* recipe. Install Fabric on your computer globally or in your project's virtual environment, as follows:

\$ pip install fabric

#### How to do it...

We will start by creating a fabfile.py file in the Django project directory with several functions, as follows:

```
# fabfile.py
# -*- coding: UTF-8 -*-
from fabric.api import env, run, prompt, local, get, sudo
from fabric.colors import red, green
from fabric.state import output
env.environment = ""
env.full = False
output['running'] = False
PRODUCTION HOST = "myproject.com"
PRODUCTION_USER = "myproject"
def dev():
    """ chooses development environment """
    env.environment = "dev"
    env.hosts = [PRODUCTION HOST]
    env.user = PRODUCTION_USER
    print("LOCAL DEVELOPMENT ENVIRONMENT\n")
def staging():
    """ chooses testing environment """
    env.environment = "staging"
    env.hosts = ["staging.myproject.com"]
    env.user = "myproject"
```

```
print("STAGING WEBSITE\n")
def production():
    """ chooses production environment """
    env.environment = "production"
    env.hosts = [PRODUCTION_HOST]
    env.user = PRODUCTION USER
    print("PRODUCTION WEBSITE\n")
def full():
    """ all commands should be executed without questioning """
    env.full = True
def deploy():
    """ updates the chosen environment """
    if not env.environment:
        while env.environment not in ("dev", "staging",
            "production"):
            env.environment = prompt(red('Please specify target'
                'environment ("dev", "staging", or '
                '"production"): '))
    globals()["_update_%s" % env.environment]()
```

The dev(), staging(), and production() functions set the appropriate environment for the current task. Then, the deploy() function calls the  $\_update\_dev()$ ,  $\_update\_staging()$ , or  $\_update\_production()$  private functions, respectively. Let's define these private functions in the same file, as follows:

- ► The function for deploying in the development environment will optionally do the following tasks:
  - Update the local database with data from the production database
  - Download media files from the production server
  - Update code from the Git repository
  - Migrate the local database

Let's create this function in the Fabric script file, as follows:

```
def _update_dev():
    """ updates development environment """
    run("") # password request
    print

if env.full or "y" == prompt(red("Get latest "
```

```
"production database (y/n)?"), default="y"):
    print(green(" * creating production-database "
        "dump..."))
    run("cd ~/db backups/ && ./backup db.sh --latest")
    print(green(" * downloading dump..."))
    get("~/db_backups/db_latest.sql",
        "tmp/db latest.sql")
    print(green(" * importing the dump locally..."))
    local("python manage.py dbshell < "</pre>
        "tmp/db_latest.sql && rm tmp/db_latest.sql")
    print
    if env.full or "y" == prompt("Call prepare dev "
       "command (y/n)?", default="y"):
        print(green(" * preparing data for "
            "development..."))
        local("python manage.py prepare dev")
print
if env.full or "y" == prompt(red("Download media "
    "uploads (y/n)?"), default="y"):
    print(green(" * creating an archive of media "
        "uploads..."))
    run("cd ~/project/myproject/media/ "
        "&& tar -cz -f "
        "~/project/myproject/tmp/media.tar.gz *")
    print(green(" * downloading archive..."))
    get("~/project/myproject/tmp/media.tar.gz",
        "tmp/media.tar.gz")
    print(green(" * extracting and removing archive "
        "locally..."))
    for host in env.hosts:
        local("cd media/ "
            "&& tar -xzf ../tmp/media.tar.gz "
            "&& rm tmp/media.tar.gz")
    print(green(" * removing archive from the "
        "server..."))
    run("rm ~/project/myproject/tmp/media.tar.gz")
print
if env.full or "y" == prompt(red("Update code (y/n)?"),
    default="y"):
    print(green(" * updating code..."))
```

```
local("git pull")
print

if env.full or "y" == prompt(red("Migrate database "
     "schema (y/n)?"), default="y"):
    print(green(" * migrating database schema..."))
    local("python manage.py migrate --no-initial-data")
    local("python manage.py syncdb")
print
```

- ► The function for deploying in a staging environment will optionally do the following tasks:
  - Set a maintenance screen saying that the site is being updated and the visitors should wait or come back later
  - Stop scheduled cron jobs
  - Get the latest data from the production database
  - Get the latest media files from the production database
  - Pull code from the Git repository
  - Collect static files
  - Migrate the database schema
  - Restart the Apache web server
  - Start scheduled cron jobs
  - Unset the maintenance screen

Let's create this function in the Fabric script, as follows:

```
print
if env.full or "y" == prompt(red("Get latest "
    "production database (y/n)?"), default="y"):
    print(green(" * creating production-database "
        "dump..."))
    run("cd ~/db backups/ && ./backup db.sh --latest")
    print(green(" * downloading dump..."))
    run("scp %(user)s@%(host)s:"
        "~/db backups/db latest.sql "
        "~/db backups/db latest.sql" % {
            "user": PRODUCTION USER,
            "host": PRODUCTION HOST,
    )
    print(green(" * importing the dump locally..."))
    run("cd ~/project/myproject/ && python manage.py "
        "dbshell < ~/db_backups/db_latest.sql")</pre>
    print
    if env.full or "y" == prompt(red("Call "
        " prepare_staging command (y/n)?"),
        default="y"):
        print(green(" * preparing data for "
            " testing..."))
        run("cd ~/project/myproject/ "
            "&& python manage.py prepare staging")
print
if env.full or "y" == prompt(red("Get latest media "
    " (y/n)?"), default="y"):
    print(green(" * updating media..."))
    run("scp -r %(user)s@%(host)s:"
        "~/project/myproject/media/* "
        " ~/project/myproject/media/" % {
            "user": PRODUCTION USER,
            "host": PRODUCTION HOST,
    )
print
if env.full or "y" == prompt(red("Update code (y/n)?"),
    default="y"):
    print(green(" * updating code..."))
    run("cd ~/project/myproject "
        "&& git pull")
```

```
print
if env.full or "y" == prompt(red("Collect static "
    "files (y/n)?"), default="y"):
   print(green(" * collecting static files..."))
   run("cd ~/project/myproject "
        "&& python manage.py collectstatic --noinput")
print
if env.full or "y" == prompt(red('Migrate database "
    " schema (y/n)?'), default="y"):
   print(green(" * migrating database schema..."))
   run("cd ~/project/myproject "
        "&& python manage.py migrate "
        "--no-initial-data")
    run("cd ~/project/myproject "
        "&& python manage.py syncdb")
print
if env.full or "y" == prompt(red("Restart webserver "
    (y/n)?"), default="y"):
   print(green(" * Restarting Apache"))
    sudo("/etc/init.d/apache2 graceful")
print
if env.full or "y" == prompt(red("Start cron jobs "
    (y/n)?"), default=y"):
   print(green(" * Starting cron jobs"))
   sudo("/etc/init.d/cron start")
print
if env.full or "y" == prompt(red("Unset under-"
    "construction screen (y/n)?"), default="y"):
   print(green(" * Unsetting maintenance screen"))
   run("cd ~/public html/ "
        "&& cp .htaccess live .htaccess")
print
```

- ► The function for deploying in a production environment will optionally do the following tasks:
  - Set the maintenance screen telling that the site is being updated and the visitors should wait or come back later
  - Stop scheduled cron jobs

- Back up the database
- Pull code from the Git repository
- Collect static files
- Migrate the database schema
- Restart the Apache web server
- Start scheduled cron jobs
- Unset the maintenance screen

Let's create this function in the Fabric script, as follows:

```
def update production():
    """ updates production environment """
    if "y" != prompt(red("Are you sure you want to "
        "update " + red("production", bold=True) + \
        " website (y/n)?"), default="n"):
        return
    run("") # password request
    print
    if env.full or "y" == prompt(red("Set under-"
        "construction screen (y/n)?"), default="y"):
        print(green(" * Setting maintenance screen"))
        run("cd ~/public html/ "
            "&& cp .htaccess_under_construction .htaccess")
    print
    if env.full or "y" == prompt(red("Stop cron jobs"
        " (y/n)?"), default="y"):
        print(green(" * Stopping cron jobs"))
        sudo("/etc/init.d/cron stop")
    print
    if env.full or "y" == prompt(red("Backup database "
        (y/n)?"), default=y"):
        print(green(" * creating a database dump..."))
        run("cd ~/db backups/ "
            "&& ./backup_db.sh")
    print
    if env.full or "y" == prompt(red("Update code (y/n)?"),
        default="y"):
        print(green(" * updating code..."))
        run("cd ~/project/myproject/ "
```

```
"&& git pull")
print
if env.full or "y" == prompt(red("Collect static "
    "files (y/n)?"), default="y"):
   print(green(" * collecting static files..."))
    run("cd ~/project/myproject "
        "&& python manage.py collectstatic --noinput")
print
if env.full or "y" == prompt(red("Migrate database "
    "schema (y/n)?"), default="y"):
   print(green(" * migrating database schema..."))
    run("cd ~/project/myproject "
        "&& python manage.py migrate "
        "--no-initial-data")
    run("cd ~/project/myproject "
        "&& python manage.py syncdb")
print
if env.full or "y" == prompt(red("Restart webserver "
    (y/n)?"), default=y"):
   print(green(" * Restarting Apache"))
   sudo("/etc/init.d/apache2 graceful")
if env.full or "y" == prompt(red("Start cron jobs "
    (y/n)?"), default=y"):
   print(green(" * Starting cron jobs"))
   sudo("/etc/init.d/cron start")
print
if env.full or "y" == prompt(red("Unset under-"
    "construction screen (y/n)?"), default="y"):
   print(green(" * Unsetting maintenance screen"))
   run("cd ~/public html/ "
        "&& cp .htaccess live .htaccess")
print
```

#### How it works...

Each non-private function in a fabfile.py file becomes a possible argument to be called from the command-line tool. To see all the available functions, run the following command:

```
(myproject env) $ fab --list
```

#### Available commands:

deploy updates the chosen environment dev chooses development environment

full all commands should be executed without questioning

production chooses production environment
staging chooses testing environment

These functions are called in the same order as they are passed to the Fabric script, therefore you need to be careful about the order of the arguments when deploying to different environments:

▶ To deploy in a development environment, you would run the following command:

```
(myproject_env) $ fab dev deploy
```

This will ask you questions similar to the following:

```
Get latest production database (y/n)? [y] _
```

When answered positively, a specific step will be executed.

▶ To deploy in a staging environment, you would run the following command:

```
(myproject_env)$ fab staging deploy
```

Finally, to deploy in a production environment, you would run the following command:

```
(myproject_env) $ fab production deploy
```

For each step of deployment, you will be asked whether you want to do it or skip it. If you want to execute all the steps without any prompts (except the password requests), add a full parameter to the deployment script, as follows:

```
(myproject env) $ fab dev full deploy
```

The Fabric script utilizes several basic functions that can be described as follows:

- ▶ local(): This function is used to run a command locally in the current computer
- run(): This function is used to run a command as a specified user on a remote server

- prompt(): This function is used to ask a question
- ▶ get (): This function is used to download a file from a remote server to a local computer
- sudo(): This function is used to run a command as the root (or other) user

Fabric uses the Secure Shell connection to perform tasks on remote servers. Each  ${\tt run}$  () or  ${\tt sudo}$  () command is executed as a separate connection; therefore, when you want to execute multiple commands at once, you have to either create a bash script on the server and call it from Fabric or you have to separate the commands using the && shell operator, which executes the next command only if the previous one was successful.

We are also using the scp command to copy files from the production server to the staging server. The syntax of scp for recursively copying all the files from a specified directory is similar to the following:

```
scp -r myproject_user@myproject.com:/path/on/production/server/* \
/path/on/staging/server/
```

To make the output more user-friendly, we are using colors, as follows:

```
print(green(" * migrating database schema..."))
```

The deployment script expects you to have two management commands: prepare\_dev and prepare\_staging. It's up to you to decide what to put in these commands. Basically, you could change the super user password to a simpler one and change the site domain there. If you don't need such functionality, just remove that from the Fabric script.

The general rule of thumb is not to store any sensitive data in the Fabric script if it is saved in the Git repository. Therefore, for example, to make a backup of the database, we call the <code>backup\_db.sh</code> script on the remote production server. The content of such a file could be something similar to the following:

```
# ~/db_backups/backup_db.sh
#!/bin/bash
if [[ $1 = '--latest' ]]
then
    today="latest"
else
    today=$(date +%Y-%m-%d-%H%M)
fi
mysqldump --opt -u my_db_user -pmy_db_password myproject > \
    db $today.sql
```

You can make it executable with the following:

```
$ chmod +x backup db.sh
```

| Testin | g and | Deplo | vment |
|--------|-------|-------|-------|
|        |       |       |       |

When the preceding command is run without parameters, it will create a database dump with the date and time in the filename, for example, db 2014-04-24-1400.sq1, as follows:

\$ ./backup\_db.sh

When the --latest parameter is passed, the filename of the dump will be  ${\tt db\_latest.sql}$ :

\$ ./backup db.sh --latest

#### There's more...

Fabric scripts can be used not only for deployment, but also for any routine that you need to perform on remote servers, for example, collecting translatable strings when you are using the Rosetta tool to translate \*.po files online, rebuild search indexes when you are using Haystack for full-text searches, create backups on demand, call custom management commands, and so on.

To learn more about Fabric, refer to the following URL: http://docs.fabfile.org/en/1.10/.

### See also

▶ The Deploying on Apache with mod\_wsgi recipe

# Index

| A                                                                                                    | В                                                                                                    |
|----------------------------------------------------------------------------------------------------|----------------------------------------------------------------------------------------------------|
| add_arguments() method about 255 URL 255 admin actions creating 180-185 administrators notifying, signals used 308-310 aggregation functions URL 187 Ajax images, uploading 141-149 Apache deploying on, with mod_wsgi 335-342 API key URL 259 app configuration, creating 30-32 converting, to CMS app 214, 215 Application Program Interface (API) creating, Django REST framework used 278-284 creating, Tastypie used 274-278 testing, Django REST framework used 323-329 attachable menus URL 218 authorized files downloading 79-82 awesome-slugify module URL 296 | base.html template arranging 116-118 Bootstrap URL 74  C  cache framework URL 308 category administration interface creating, with django-mptt-admin 236-239 creating, with django-mptt-tree-editor 240-242 category selection single selection field, used in forms 245-247 change form map, inserting 192-203 change list page columns, customizing 175-180 filters, developing 185-187 checkbox list used, for multiple category selection in forms 247-251 class-based views composing 95-98 CMS app app, converting 214, 215 CMS page fields, adding 224-230 columns |
|                                                                                                    | customizing, in change list page 175-180                                                                                                    |

# comma-separated values (CSV) 253 compatible code

creating, with Python 2.7 and Python 3 9 reference link 11

#### continuous scroll

implementing 132-134

#### Cookiecutter tool 330

#### cron jobs

reference link 345

setting up, for regular tasks 342-345

#### **CSV library**

URL 256

#### custom CMS plugin

creating 219-224

#### custom navigation

attaching 216-218

#### custom template filters

conventions, following 152, 153

#### custom template tags

conventions, following 152, 153

#### D

#### database query expressions

using 289-295

#### data importing

from external JSON file 259-264 from external XML file 264-268 from local CSV file 253-256 from local Excel file 256-258

# data migration 57 Debug Toolbar

toggling 298-301

#### default admin settings

customizing 188-192

#### detailed error report

obtaining, via e-mail 333, 334

#### development environment

settings, configuring 14-16

#### **Django CMS**

about 205

templates, creating 206-210

**URL 206** 

#### django-crispy-forms

used, for creating form layout 74-79

#### **Django migrations**

South migrations, switching to 58, 59

#### django-mptt app 233 django-mptt-admin

category administration interface, creating with 236-239

#### django-mptt-tree-editor

category administration interface, creating with 240-242

#### **Django REST framework**

**URL 284** 

used, for creating API 278-284 used, for testing API 323-329

#### Django shell

using 286-288

#### Ε

#### **ElementTree**

reference link 268

XPath syntax component 268

#### e-mail

detailed error report, obtaining via 333, 334

#### external dependencies

including 12-14

#### external JSON file

data, importing 259-264

#### external XML file

data, importing 264-268

#### F

#### **Fabric**

about 345

deployment script, creating 345-356 deployment script, using 345-356

**URL 356** 

#### filterable RSS feeds

creating 269-274

#### foreign key

modifying, to many-to-many field 59-61

#### form

checkbox list, used for multiple category selection 247-251

HttpRequest, passing 64, 65

layout, creating with

django-crispy-forms 74-79

save method, utilizing 66-68

single selection field, used for category selection 245-247

| format() method                                             | local Excel file                                          |
|-------------------------------------------------------------|-----------------------------------------------------------|
| reference link 192                                          | data, importing 256-258                                   |
|                                                             | local function 354                                        |
| G                                                           | local settings                                            |
| denovie veletione                                           | creating 17-19                                            |
| generic relations                                           | including 17-19                                           |
| model mixin, creating for 45-49 get function 354            |                                                           |
| Git ignore file                                             | M                                                         |
| creating 26-28                                              | many-to-many field                                        |
| Git users                                                   | foreign key, modifying to 59-61                           |
| STATIC_URL, setting 20-22                                   | map                                                       |
| guerrilla patch. See monkey patch                           | inserting, into change form 192-203                       |
| · , , , , , , , , , , , , , , , , , , ,                     | Memcached                                                 |
| H                                                           | used, for caching Django views 306, 307                   |
|                                                             | method return value                                       |
| Haystack                                                    | caching 304, 305                                          |
| multilingual search, implementing 105-114                   | migrations                                                |
| hierarchical categories                                     | data migration 57                                         |
| creating 233-236                                            | schema migration 57                                       |
| rendering, in template 243-245 <b>HTML5 data attributes</b> | using 56, 57                                              |
| using 122-127                                               | mock                                                      |
| HttpRequest                                                 | views, testing with 319-322                               |
| passing, to form 64, 65                                     | modal dialog                                              |
| passing, to 101111 0 1, 00                                  | object details, opening 127-131 model mixin               |
| 1                                                           | creating, for creation and modification                   |
|                                                             | dates 40-42                                               |
| images                                                      | creating, for generic relations 45-49                     |
| uploading 68-73                                             | creating, for meta tags 42-44                             |
| uploading, by Ajax 141-149                                  | creating, URL-related methods used 37-39                  |
| J                                                           | using 36, 37                                              |
| ,                                                           | Modified Preorder Tree                                    |
| JavaScript settings                                         | Traversal (MPTT) 231-233                                  |
| including 119-121                                           | mod_wsgi                                                  |
| jScroll plugin                                              | used, for deploying on Apache 335-342                     |
| URL 132                                                     | monkey patch                                              |
| JSON endpoint                                               | about 295                                                 |
| URL 259                                                     | used, with slugify() function 295-297 multilingual fields |
| •                                                           | handling 50-55                                            |
| L                                                           | multilingual search                                       |
| Like widget                                                 | implementing, with Haystack 105-114                       |
| implementing 134-141                                        | MySQL configuration                                       |
| local CSV file                                              | UTF-8, setting as default encoding 22, 23                 |
| data, importing 253-256                                     | -                                                         |

| N                                           | Query Expressions 289                       |
|---------------------------------------------|---------------------------------------------|
| NavigationNode class attr parameter 218     | R                                           |
| parent_id parameter 218                     | regular expressions                         |
| parent_namespace parameter 218              | reference link 157                          |
| visible parameter 218                       | relative paths                              |
| _                                           | defining, in settings 16, 17                |
| 0                                           | REST API                                    |
| object lists                                | URL 323                                     |
| filtering 83-91                             | reusable Django app<br>releasing 329-332    |
| Object-relational mapping (ORM) 289         | URL 329                                     |
| overwritable app settings                   | run function 354                            |
| defining 33, 34                             |                                             |
|                                             | S                                           |
| P                                           |                                             |
|                                             | save method                                 |
| page menu                                   | utilizing, of form 66-68                    |
| structuring 210-213 paginated lists         | schema migration 57                         |
| managing 91-94                              | Selenium                                    |
| PDF documents                               | used, for testing pages 314-319  Sequel Pro |
| generating 98-104                           | URL 339                                     |
| pip                                         | signals                                     |
| URL 2, 9                                    | URL 310                                     |
| used, for handling project dependencies 7-9 | used, for notifying administrators 308-310  |
| production environment                      | single selection field                      |
| settings, configuring 14-16                 | used, for category selection                |
| project dependencies                        | in forms 245-247                            |
| handling, with pip 7-9                      | slugify() function                          |
| project file structure                      | monkey patch, used with 295-297             |
| creating 4, 5                               | South migrations                            |
| prompt function 354 Python 2.7              | switching, to Django migrations 58, 59      |
| compatible code, creating 9-11              | staging environment                         |
| Python 3                                    | settings, configuring 14-16 STATIC_URL      |
| compatible code, creating 9-11              | setting, dynamically for Git users 20-22    |
| Python-compiled files                       | setting, dynamically for                    |
| deleting 28                                 | Subversion users 19, 20                     |
| Python files                                | Subversion ignore property                  |
| import order, maintaining 29, 30            | setting 23-26                               |
| Python Package Index (PyPI) 12              | sudo function 354                           |
|                                             | System Check Framework                      |
| Q                                           | about 310                                   |
| QueryDict objects                           | URL 312                                     |
| URL 172                                     | used, for checking settings 310-312         |
|                                             |                                             |

#### T

#### **Tastypie**

about 274 **URL 278** 

used, for creating API 274-278

#### template

creating, for Django CMS 206-210 hierarchical categories, rendering 243-245

#### template filter

creating, for calculation of time differences since post was published 153-155 creating, for extraction of first media object 155-157

creating, for humanization of URLs 157, 158

#### template tag

creating, for inclusion of another template 158-161 creating, for loading QuerySet in template 162-166 creating, for modification of request query parameters 169-173 creating, for parsing content as template 166-168 reference link 212

#### testing environment

settings, configuring 14-16

#### **ThreadLocalMiddleware**

using 301-303

#### tree data structure

about 231 ancestors node 232 descendants node 231 leaf node 232 parent node 231 siblings node 232 tree\_info filter

**URL 245** 

#### tree manager methods

**URL 236** 

#### U

#### **URL-related methods**

used, for creating model mixin 37-40 UTF-8

setting, MySQL configuration 22, 23

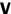

#### views

testing, with mock 319-322 caching, Memcached used 306, 307

#### virtual environment

working with 2, 3

#### Virtualmin

about 335 **URL 335** 

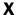

#### **XPath**

reference link 268 syntax component 268

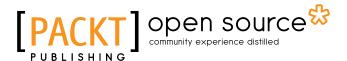

# Thank you for buying Web Development with Django Cookbook Second Edition

# **About Packt Publishing**

Packt, pronounced 'packed', published its first book, *Mastering phpMyAdmin for Effective MySQL Management*, in April 2004, and subsequently continued to specialize in publishing highly focused books on specific technologies and solutions.

Our books and publications share the experiences of your fellow IT professionals in adapting and customizing today's systems, applications, and frameworks. Our solution-based books give you the knowledge and power to customize the software and technologies you're using to get the job done. Packt books are more specific and less general than the IT books you have seen in the past. Our unique business model allows us to bring you more focused information, giving you more of what you need to know, and less of what you don't.

Packt is a modern yet unique publishing company that focuses on producing quality, cutting-edge books for communities of developers, administrators, and newbies alike. For more information, please visit our website at www.packtpub.com.

# **About Packt Open Source**

In 2010, Packt launched two new brands, Packt Open Source and Packt Enterprise, in order to continue its focus on specialization. This book is part of the Packt open source brand, home to books published on software built around open source licenses, and offering information to anybody from advanced developers to budding web designers. The Open Source brand also runs Packt's open source Royalty Scheme, by which Packt gives a royalty to each open source project about whose software a book is sold.

# Writing for Packt

We welcome all inquiries from people who are interested in authoring. Book proposals should be sent to author@packtpub.com. If your book idea is still at an early stage and you would like to discuss it first before writing a formal book proposal, then please contact us; one of our commissioning editors will get in touch with you.

We're not just looking for published authors; if you have strong technical skills but no writing experience, our experienced editors can help you develop a writing career, or simply get some additional reward for your expertise.

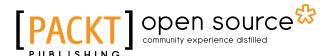

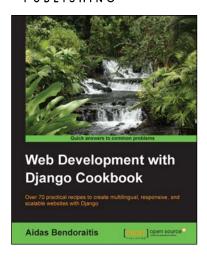

# Web Development with Django Cookbook

ISBN: 978-1-78328-689-8 Paperback: 294 pages

Over 70 practical recipes to create multilingual, responsive, and scalable websites with Django

- Improve your skills by developing models, forms, views, and templates.
- 2. Create a rich user experience using Ajax and other JavaScript techniques.
- 3. A practical guide to writing and using APIs to import or export data.

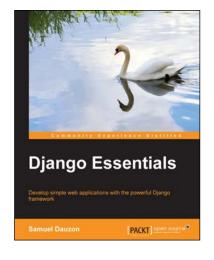

# **Django Essentials**

ISBN: 978-1-78398-370-4 Paperback: 172 pages

Develop simple web applications with the powerful Django framework

- 1. Get to know MVC pattern and the structure of Diango.
- 2. Create your first webpage with Django mechanisms.
- 3. Enable user interaction with forms.
- 4. Program extremely rapid forms with Django features.

Please check www.PacktPub.com for information on our titles

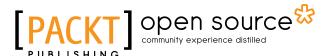

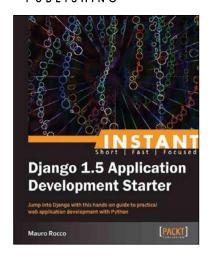

# Instant Django 1.5 Application Development Starter

ISBN: 978-1-78216-356-5 Paperback: 78 pages

Jump into Django with this hands-on guide to practical web application development with Python

- Learn something new in an Instant! A short, fast, focused guide delivering immediate results.
- Work with the database API to create a data-driven app.
- 3. Learn Django by creating a practical web application.
- 4. Get started with Django's powerful and flexible template system.

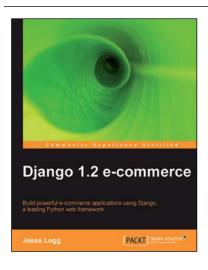

## **Django 1.2 E-commerce**

ISBN: 978-1-84719-700-9 Paperback: 244 pages

Build powerful e-commerce applications using Django, a leading Python web framework

- Build all the components for an e-commerce store, from product catalog to shopping cart to checkout processor.
- 2. Build a high quality e-commerce site quickly and start making money.
- 3. All the examples in the book will run smoothly for all the versions of Django 1.x.
- Follow a tutorial format to build many components from scratch while leveraging the open-source community to enhance functionality.

Please check www.PacktPub.com for information on our titles